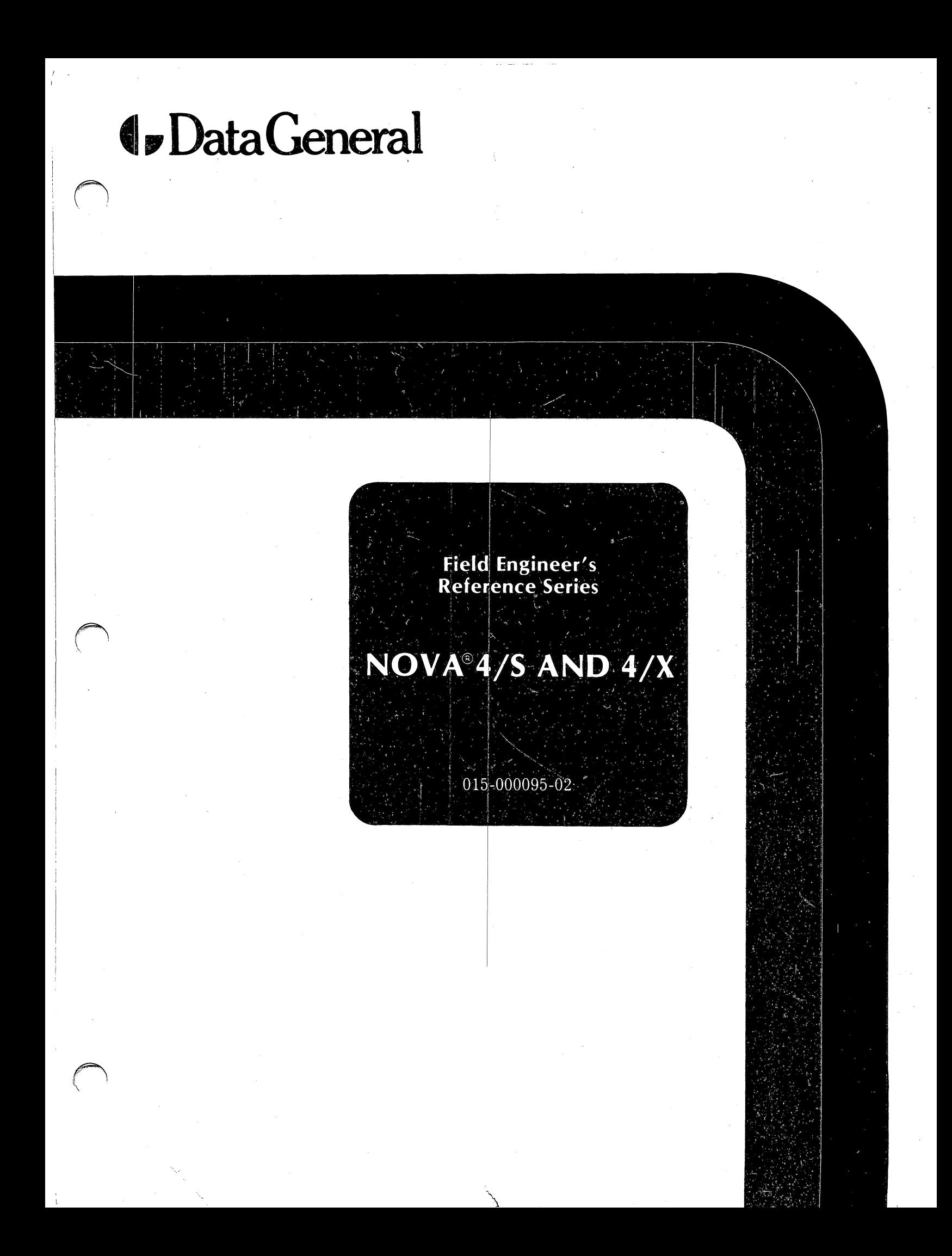

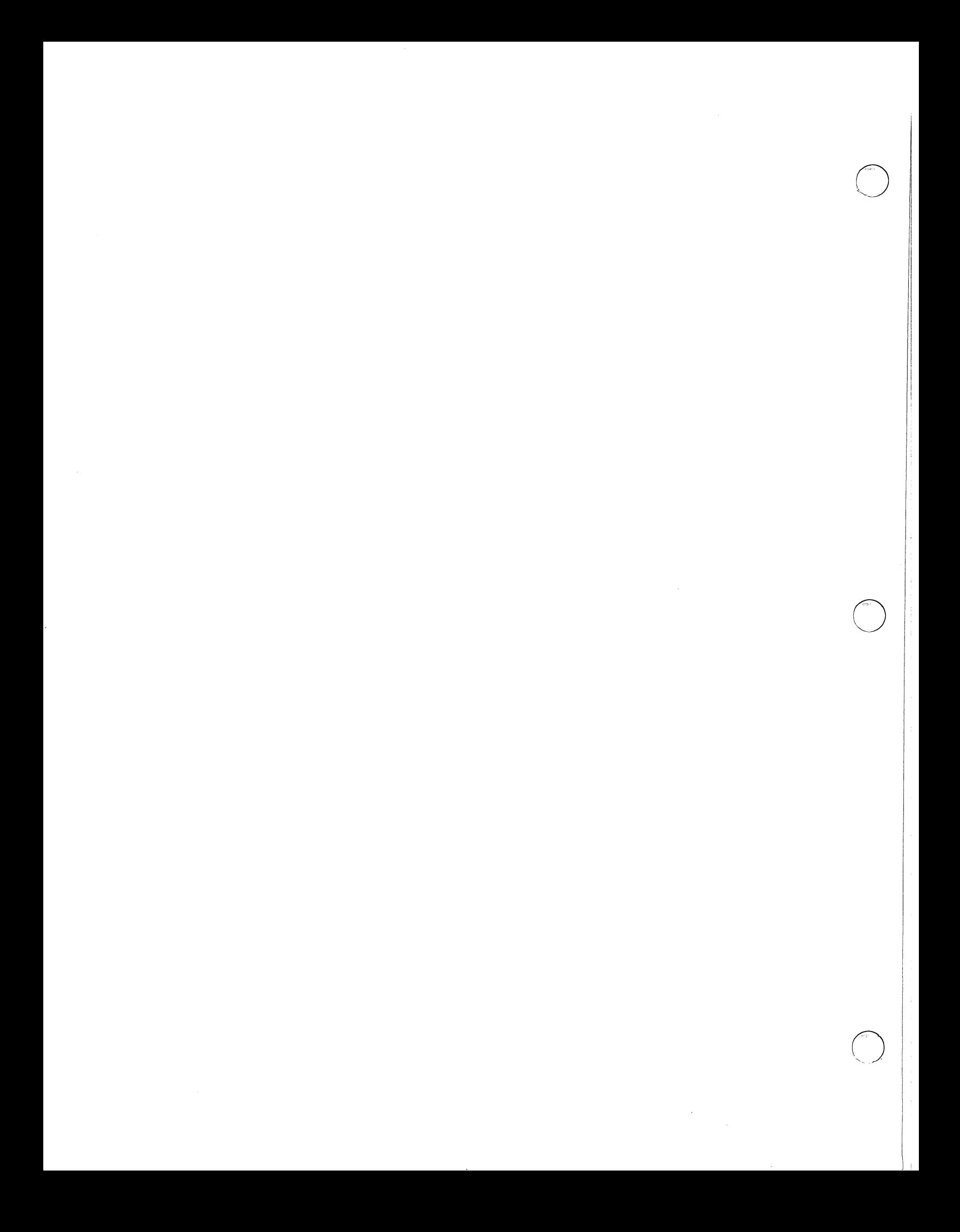

**Field Engineer's Reference Series** NOVA®4/S AND 4/X

# **4** Data General

# NOTICE

Data General Corporation (DGC) has prepared this document for use by DGC personnel and customers as a guide to the proper installation, operation, and guide to the proper installation, operation, and<br>maintenance of DGC equipment and software. The drawings and specifications contained herein are the property of DGC and shall neither be reproduced in whole or in part without DGC prior written approval nor be implied to grant any license to make, use, or sell equipment manufactured in accordance herewith.

DGC reserves the right to make changes in specifications and other information contained in this document without prior notice, and the reader should in all cases consult DGC to determine whether any such changes have been made.

THE TERMS AND CONDITIONS GOVERNING THE SALE OF DGC HARDWARE PRODUCTS AND THE LICENSING OF DGC SOFTWARE CONSIST SOLELY OF THOSE SET FORTH IN THE WRITTEN CONTRACTS BETWEEN DGC AND ITS CUSTOMERS. NO REPRESENTATION OR OTHER AFFIRMATION OF FACT CONTAINED IN THIS DOCUMENT INCLUDING BUT NOT LIMITED TO STATEMENTS REGARDING CAPACITY, RESPONSE-TIME PERFORMANCE, SUITABILITY FOR USE OR PERFORMANCE OF PRODUCTS DESCRIBED HEREIN SHALL BE DEEMED TO BE A WARRANTY BY DGC FOR ANY PURPOSE, OR GIVE RISE TO ANY LIABILITY OF DGC WHATSOEVER.

IN NO EVENT SHALL DGC BE LIABLE FOR ANY INCIDENTAL, INDIRECT, SPECIAL OR CONSEQUENTIAL DAMAGES WHATSOEVER (INCLUDING BUT NOT LIMITED TO LOST PROFITS) ARISING OUT OF OR RELATED TO THIS DOCUMENT OR THE INFORMATION CONTAINED IN IT, EVEN IF DGC HAS BEEN ADVISED, KNEW ORSHOULD HAVE KNOWN OF THE POSSIBILITY OF SUCH DAMAGES.

NOVA, INFOS and ECLIPSE are registered trademarks of Data General Corporation, and AZ-TEXT, DASHER, DG/L, ECLIPSE MV/8000, microNOVA, PROXI, REV-UP, SWAT, XODIAC, GENAP and TRENDVIEW are trademarks of Data General Corporation.

> Ordering No. 015-000095 © Data General Corporation, 1981 All Rights Reserved Printed in the United States of America Rev. 02, June 1981

grant any license to make, use, or sell equipment manufactured in accordance herewith. .<br>Data General Corporation (DGC) has prepared this manual for use by DGC personnel and customers as a guide to the proper installation, operation, and maintenance of DGC equipment and<br>software. The drawings and specificati

# PREFACE

This manual is a guide to troubleshooting and repairing  $NOVA^@$ 4/S and  $4/X$  computers at the field replaceable unit level, commonly referred to as "board swapping".

It is organized around three major sections.

Part I is a product description, which:

bites

- Introduces the major assemblies and explains how they interconnect
- Defines the field replaceable units
- Lists the related documentation
- Explains how to use the consoles.

Part II is devoted to troubleshooting. It explains both how to perform an initial checkout and how to repair a system that failed after normal operation.

The first chapters of Part II describe procedures for finding a failing field replaceable unit using:

- Visual checks
- The CPU's self-test feature
- Reliability and diagnostic test programs
- Simple manual tests.

These procedures, written in a "cookbook" manner, should allow the field engineer to repair most failures in a minimum period of time.

The latter chapters contain reference information about the operation of the major printed circuit boards, which will be useful when troubleshooting with an oscilloscope.

Part III provides detailed mechanical replacement procedures for each field replaceable unit.

WARNING: The power supplies in these units have hazardous voltages on their printed circuit boards. They should be repaired only by trained service personnel.

 $\label{eq:2.1} \frac{1}{\sqrt{2}}\left(\frac{1}{\sqrt{2}}\right)^{2} \left(\frac{1}{\sqrt{2}}\right)^{2} \left(\frac{1}{\sqrt{2}}\right)^{2} \left(\frac{1}{\sqrt{2}}\right)^{2} \left(\frac{1}{\sqrt{2}}\right)^{2} \left(\frac{1}{\sqrt{2}}\right)^{2} \left(\frac{1}{\sqrt{2}}\right)^{2} \left(\frac{1}{\sqrt{2}}\right)^{2} \left(\frac{1}{\sqrt{2}}\right)^{2} \left(\frac{1}{\sqrt{2}}\right)^{2} \left(\frac{1}{\sqrt{2}}\right)^{2} \left(\$ 

# **CONTENTS**

#### PARTI **PRODUCT DESCRIPTION**

**CHAPTER 1** INTRODUCTION TO NOVA 4/S AND 4/X COMPUTERS

CHAPTER 2 HOW TO USE THE CONSOLES

#### **PART II TROUBLESHOOTING**

1

11

15

 $27$ 

63

73

- CHAPTER 3 INTRODUCTION TO TROUBLESHOOTING
- 19 CHAPTER 4 VISUAL CHECKOUT
- 23 CHAPTER 5 COMPUTER SELF-TEST
	- CHAPTER 6 TROUBLESHOOTING THE POWER SUPPLIES
- 37 CHAPTER 7 DIAGNOSTIC TESTING
- 59 CHAPTER 8 MANUAL TESTING

CHAPTER 9 16-SLOT POWER SUPPLY OPERATION

CHAPTER 10 5-SLOT POWER SUPPLY OPERATION

 $\mathbf{i}$ 

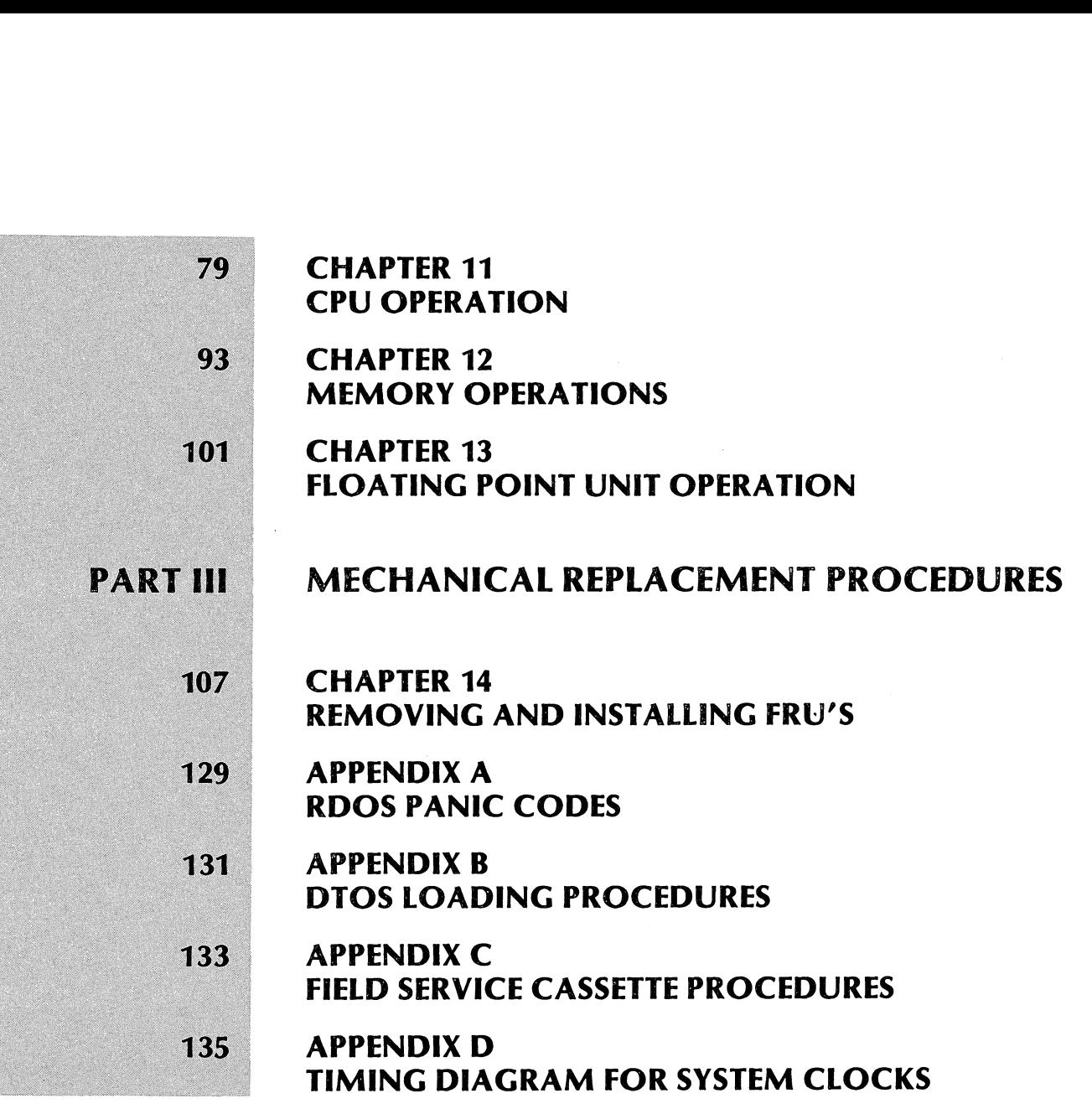

grant any license to make, use, or sell equipment manufactured in accordance herewith. .<br>Data General Corporation (DGC) has prepared this manual for use by DGC personnel and customers as a guide to the proper installation, operation, and maintenance of DGC equipment and<br>software. The drawings and specificati

# PREFACE

This manual is a guide to troubleshooting and repairing NOVA<sup>®</sup>4/S and  $4/X$  computers at the field replaceable unit level, commonly referred to as "board swapping".

It is organized around three major sections.

Part I is a product description, which:

- Introduces the major assemblies and explains how they interconnect
- Defines the field replaceable units
- Lists the related documentation
- Explains how to use the consoles.

"

Part II is devoted to troubleshooting. It explains both how to perform an initial checkout and how to repair a system that failed after normal operation.

The first chapters of Part II describe procedures for finding a failing field replaceable unit using:

- e Visual checks
- The CPU's self-test feature
- Reliability and diagnostic test programs
- Simple manual tests.

These procedures, written in a 'cookbook' manner, should allow the field engineer to repair most failures in a minimum period of time.

The latter chapters contain reference information about the operation of the major printed circuit boards, which will be useful when troubleshooting with an oscilloscope.

Part III provides detailed mechanical replacement procedures for each field replaceable unit.

WARNING: The power supplies in these units have hazardous voltages on their printed circuit boards. They should be repaired only by trained service personnel.

 $\bar{\beta}$ 

 $\sqrt{2}$  $\sim$   $\alpha$ 

 $\frac{1}{2}$ 

 $\ddot{\phantom{0}}$ 

**PARTI** PRODUCT DESCRIPTION

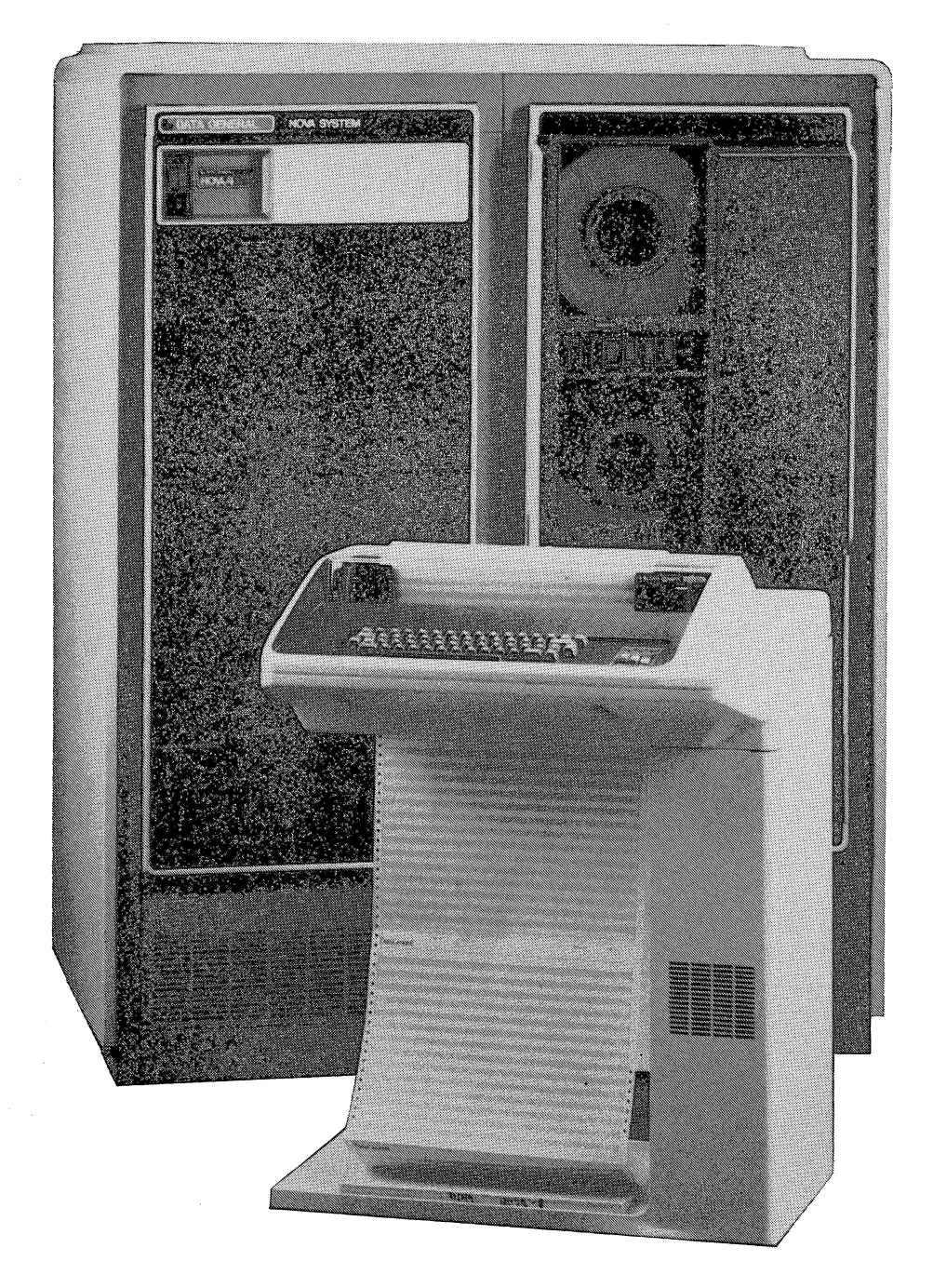

Figure 1.1. NOVA 4 COMPUTER SYSTEM

# CHAPTER 1 INTRODUCTION TO NOVA®4/S ODUCTION TO NOVA®<br>AND 4/X COMPUTERS

 $\mathbf{1}$ 

NOVA 4/S (standard) and NOVA 4/X (extended memory) computers incorporate a modular design plus self-diagnostic capabilities that facilitate maintenance self-diagnostic capabilities that facilitate maintenance<br>and provide high reliability. In most cases, the user can identify the failing field replaceable unit by running simple tests, thus minimizing repair time.

Both computers are identical with the exception of their memory support capability. The NOVA 4/S computer supports up to 64K bytes of dynamic RAM (random access memory) while the 4/X computer contains a CPU-resident Memory Management and Protection Unit (MMPU) that allows it to support up to 256K bytes of NOVA 4 computers are rack-mounted in dynamic RAM.

NEMA-standard equipment cabinets. These cabinets also NEMA-standard equipment cabinets. These cabinets also<br>provide housing for NOVA line peripheral equipment, provide housing tor NOVA line peripheral equipment,<br>such as magnetic tape drives and rack-mounted disc drives.

Both computers consist of the following basic modules, which are tailored to the user's selected configuration.

- Computer chassis
- Power supply
- Fan module
- Front console
- Printed circuit boards
	- e CPU
	- Dynamic RAM
	- e Floating point unit (optional in 16-slot chassis)

# CHASSIS

Two computer chassis are available to NOVA 4 users: 5 and 16-slot. Each has its own backpanel printed circuit board with connectors for the system printed circuit boards. These boards, including a slide-in power supply board (5 or 16-slot version), are inserted from the front of the chassis, which is easily accessed by removing the NOVA4 front panel attached to the equipment cabinet. Access to the backpanel is via the rear door of the equipment cabinet (and the VNR unit, described below, under "16-Slot Power Supply").

# 16-Slot Chassis

This chassis holds up to sixteen 15-inch by 15-inch printed circuit boards plus the 16-slot power supply and fan module.

Bus termination for the backpanel is provided by a resistor fence, which is soldered into the backpanel below slot 1, and two bus terminator cards, one for the

A side and one for the B side. The bus terminator cards push onto the backpanel pins of the highest slot push onto the backpanel pins of the highest slot containing a memory board.

The 16-slot chassis supports up to twenty I/O paddleboards, which are vertically mounted at the rear of the unit.

Figures 1.2 and 1.3 illustrate the 16-slot chassis.

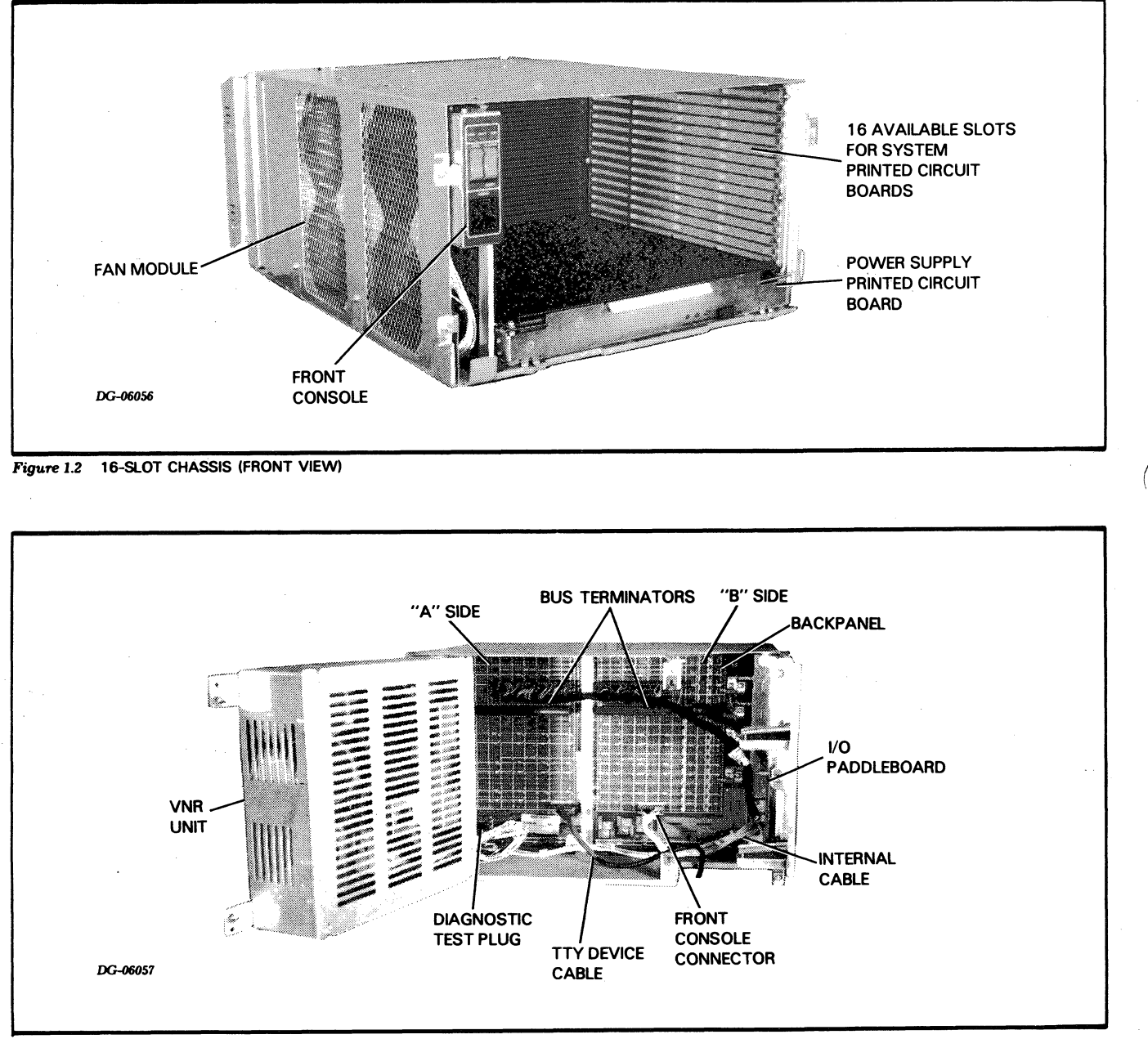

Figure 1.3 16-SLOT CHASSIS (REAR VIEW)

Data General Corporation (DGC) has prepared this manual for use by DGC personnel and customers as a guide to the proper installation, operation, and maintenance of DGC equipment and software. The drawings and specifications contained herein are the property of DGC and shall neither be reproduced in whole or Data General Corporation (DGC) has prepared this manual for use by DGC personnel and customers as a guide to the proper installation, operation, and<br>maintenance of DGC equipment and software. The drawings and specification Data General Corporation (DGC) has prepared this manual for use by DGC personnel and customers as a guide to the proper installation, operation, and<br>
maintenance of DGC equipment and software. The drawings and specificatio

This chassis holds up to five 15-inch by 15-inch printed<br>
circuit boards plus the 5-slot power supply and fan<br>
modules.<br>
Bus termination for the backpanel is provided by a mounted at the rear of the unit.

Bus termination for the backpanel is provided by a resistor fence (soldered into the backpanel above slot 5)

in part without DGC's prior written approval nor be implied to grant any license to make, use, or sell equipment manufactured in accordance herewith<br>5-Slot Chassis<br>This chassis holds up to five 15-inch by 15-inch printed t and two bus terminator cards, one for the A side and one for the B side. The bus terminator cards push onto

The 5-slot chassis supports up to ten I/O paddleboards.<br>Like the 16-slot chassis, the paddleboards are vertically

Figures 1.4 and 1.5 illustrate the 5-slot chassis.

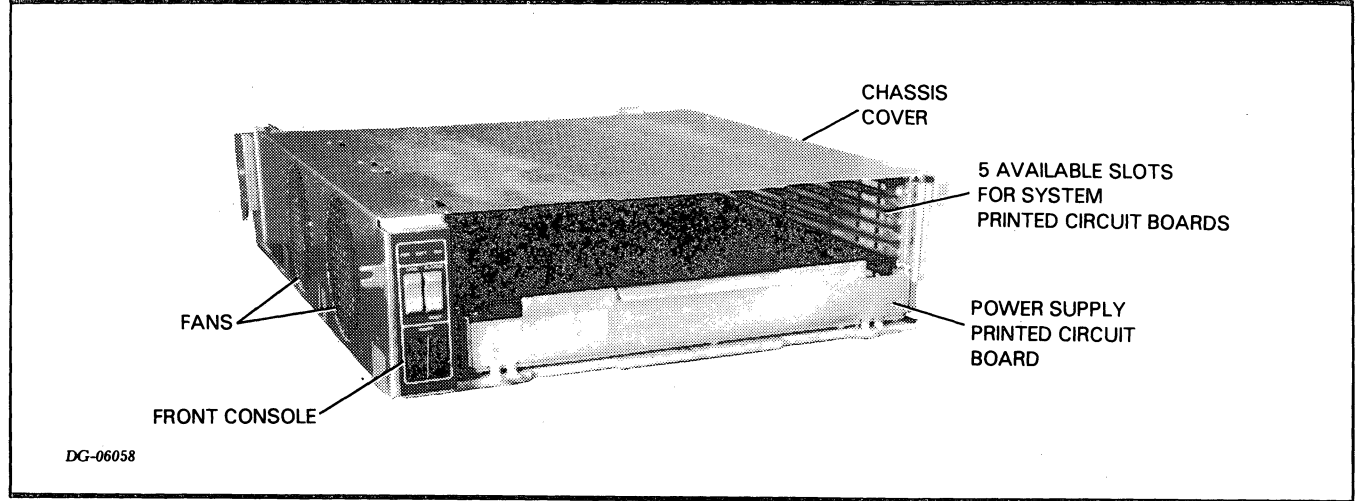

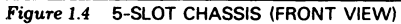

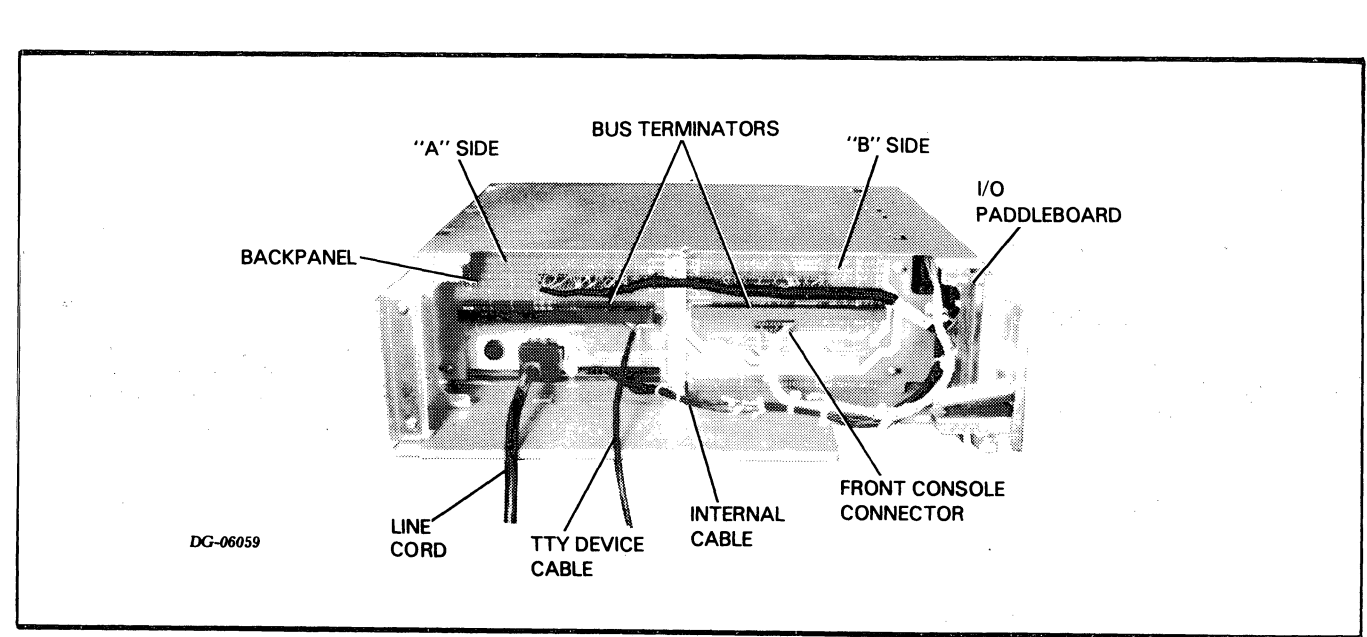

Figure 1.5 5-SLOT CHASSIS (REAR VIEW)

Data General Corporation (DGC) has prepared this manual for use by DGC personnel and customers as a guide to the proper installation, operation, and Data General Corporation (DGC) has prepared this manual for use by DGC personnel and customers as a guide to the proper installation, operation, and<br>maintenance of DGC equipment and software. The drawings and specification

## POWER SUPPLY

Each chassis has its own power supply, which is available with or without battery backup.

## 16-Slot Power Supply

The 16-slot power supply and distribution system consists of a VNR (voltage non-regulated) unit that is vertically mounted to the rear of the chassis and a slide-in power supply printed circuit board which plugs into the chassis' backpanel.

The VNR unit converts power from the ac supply line to non-regulated dc power, which it supplies to the power supply board via an internal cable. The internal cable also:

- Carries ac power from the VNR unit to the fan module
- Connects the front console switches and indicators to the backpanel
- e Connects the power switch to the VNR unit.

When the battery backup option is present, the VNR unit contains a battery that supplies power to the unit contains a battery that supplies power to the battery backup circuits in the power supply board.

The power supply board regulates the dc voltages from the VNR unit and supplies the required voltages to the remainder of the system via the etch on the backpanel. It also generates the system clocks and supplies them to the system printed circuit boards via the backpanel.

As an added feature, the 16-slot power supply has a diagnostic test plug (located on the backpanel) that allows voltage margining under diagnostic program control. Use of this plug is described in Chapter 7. In normal operation, the diagnostic test plug must be when the battery backup option is present, the v<br>unit contains a battery that supplies power to<br>battery backup circuits in the power supply board.<br>The power supply board regulates the dc voltages for<br>the VNR unit and suppl

CAUTION The diagnostic test plug should be used only by authorized Data General field service representatives. Other use of this test plug may significantly degrade the system.

For more information about the operation of the 16-slot power supply, refer to Part II, Chapters 6 and 9.

## 5-Siot Power Supply

The 5-slot distribution system and power supply resides on a single slide-in power supply printed circuit board. It converts power from the ac supply line to regulated dc voltages. When the battery backup option is present, the battery also resides on the power supply board.

The 5-slot power supply supplies the required dc voltages to the system printed circuit boards via the etch on the backpanel while it supplies ac power to the fan modules via the internal cable. The internal cable also:

- Connects the front console switches and indicators to the backpanel
- Connects the power switch to the power supply.

The 5-slot power supply also generates the system clocks and supplies them to the system printed circuit boards via the backpanel.

For more information about the operation of the 5-slot power supply, refer to Part II, Chapters 6 and 10.

# FAN MODULES

Both the 16 and 5-slot fan modules reside on the left side of their respective chassis. They draw air from outside the cabinet and force it through the chassis. On the 16-slot chassis, the fan module, containing four fans, slides into the chassis from the front of the unit. On the 5-slot chassis, two fans mount on the inside of the chassis cover.

# FRONT CONSOLE

The front console assembly mounts on the fan module in the 16-slot chassis and on the cover in the 5-slot chassis. It consists of three switches and three indicator lights. The switches allow the user to control basic functions such as power up/down, program load and reset while the indicator lights provide information concerning power status and the CPU's operating mode.

The remaining operator control functions are implemented by a virtual console which. is described under the "CPU Board" below. Operator information for both consoles appears in Part I, Chapter 2.

# PRINTED CIRCUIT BOARDS

While most NOVA 4/S and 4/X computers consist of a While most NOVA 4/S and 4/X computers consist of a<br>variety of printed circuit boards, two basic types of<br>boards comprise the core of NOVA 4/S and 4/X computers: the CPU and memory (dynamic RAM). An optional floating point unit board is available with optional floating point unit board is available with 16-slot configurations.

Figures 1.6 and 1.7 show the slot assignments for each board in the 16-slot chassis and the 5-slot chassis, respectively.

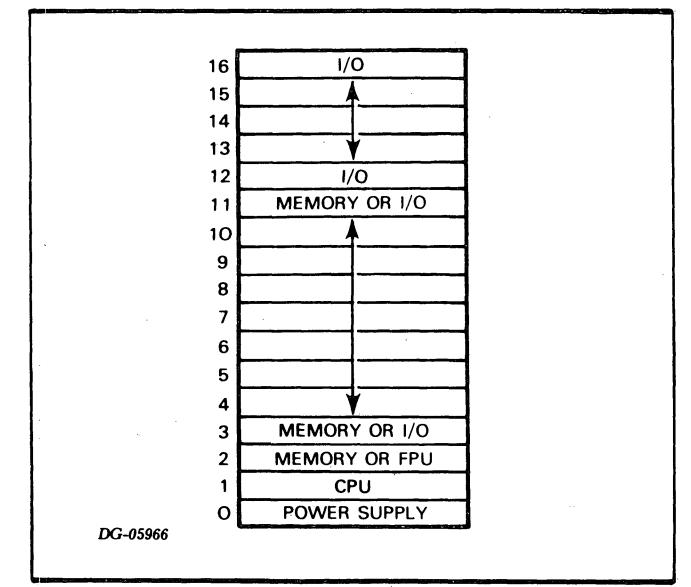

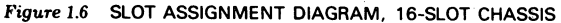

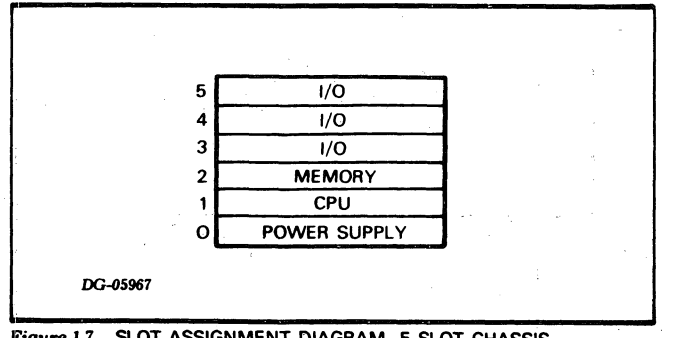

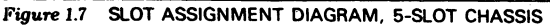

### CPU Board

The basic CPU board of both computers is the same with the exception of the Memory Management and Protection Unit which resides on the NOVA 4/X CPU board only. Both boards may contain the multiply and divide option.

The basic CPU board contains:

- e Central processing unit (CPU)
- Full-duplex, interface ontains:<br>g unit (CPU)<br>asynchronous communications
- Programmable real-time clock
- Virtual console, residing in 512 words of ROM (read only memory) with 32 words of scratchpad RAM.

#### **CPU**

The CPU is a 16-bit microprogrammed processor, which means its data paths are controlled by microinstructions stored in internal ROM. It incorporates the full NOVA 16-bit architecture, including four 16-bit accumulators . and hardware stack and frame pointers. NOVA 4 CPUs execute an extended NOVA 3 instruction set, augmented with load and store byte instructions and, optionally, signed multiply and divide instructions.

It operates in two modes: run and console.

In run mode, the CPU executes instructions stored in main memory (dynamic RAM). To increase throughput and minimize response time, it uses an\_ integral prefetching processor in this mode to fetch and store up to 11 instructions ahead of the instruction currently being executed.

In console mode, the CPU executes instructions stored in the resident virtual console ROM.

On power up or after a power fail when battery backup is not present, the CPU runs a self-test. This test:

- Exercises basic CPU functions
- Checks the first 32K bytes (16K words) of main memory
- Checks the operation of the device connected to the resident asynchronous interface.

 $\mathbf{5}$ 

On completion of the self-test, the CPU enters console mode and is ready to accept user commands. For more information about the self-test, refer to Part II, Chapter  $5.$ 

As shown in Figure 1.8, the CPU communicates with the dynamic RAM board(s) via memory control lines and two major system buses, **MEMIN**  $\leq$  19, 0-15 $>$  and and two major system buses, **MEMIN**  $<$ 19, 0-15 $>$  and **MEMOUT**  $<$ 0-15 $>$ . The **MEMIN** bus is a 17-bit wide **MEMOUT**  $<$  0-15>. The **MEMIN** bus is a 17-bit wide<br>memory address/data bus. It carries 17-bit addresses memory address/data bus. It carries 17-bit addresses and 16-bit data words from the CPU to memory. The MEMOUT bus is a 16-bit wide data bus. It carries 16-bit data words from memory to the CPU. Data General Corporation (DGC) has prepared this manual forminates of DGC equipment and software. The drawings and sing part without DGC's prior written approval nor be implied to grand On completion of the self-test, the

The CPU communicates with I/O controllers, other than the CPU-resident asynchronous interface and real-time clock, using the standard 48-line NOVA I/O

It communicates with the optional floating point unit via both the I/O and memory buses as well as via both the I/O and memory buses as well as dedicated floating point control and status lines.

#### Asynchronous Interface

This is a programmed I/O controller containing both a transmitter and \_ receiver. It allows full-duplex This is a programmed I/O controller containing both a<br>transmitter and receiver. It allows full-duplex<br>communications between a serial, asynchronous terminal and the CPU via either a 20mA current loop or an EIA RS-232C communications line connected to the CPU via the backpanel.

In addition to standard send/receive terminals, the asynchronous interface supports both an automatic asynchronous interface supports both an automatic send/receive terminal (i.e., a terminal equipped with a paper tape reader) as well as a 60cps DASHER terminal printer.

When the CPU is in run mode and unlocked (as indicated by the position of the front console Lock switch), a Break character received by the interface interrupts the executing program and places the CPU in console mode.

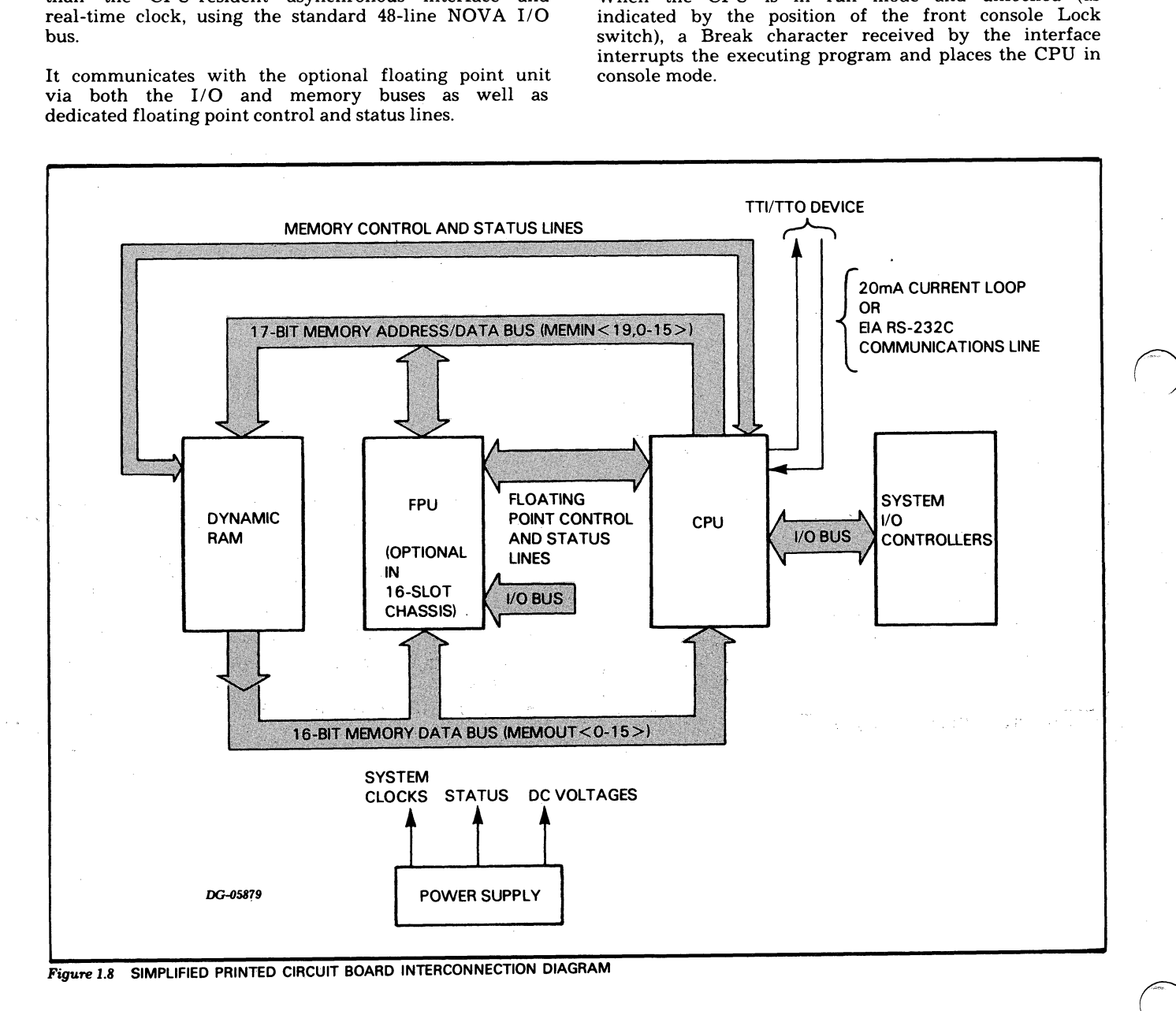

### Real-Time Clock

The real-time clock interface can supply program interrupt requests at one of four program-selectable frequencies: 10Hz, 100Hz, 1000Hz or power line frequency.

#### Virtual Console

The virtual console allows a user whose terminal is connected to the resident asynchronous interface to inspect and modify the system's state and aid program debugging.

It provides the user with the ability to:

- ® Stop, start and continue program execution
- Examine and/or alter CPU registers and memory locations
- Initiate program load sequences.

For more information concerning the CPU board, refer to Part II, Chapter 11.

## Dynamic RAM Boards

Four sizes of dynamic RAM boards are available:

- e 32K bytes (16K words)
- 64K bytes (32K words)
- @ 128K bytes (64K words) -- NOVA 4/X computers only |
- 256K bytes (128K words) -- NOVA  $4/X$  computers only

Each board contains integral refresh logic and each is organized around four modules of memory elements which are 4-way interleaved. The 32K byte and 64K byte boards contain 4,096 by 1 bit, N-channel MOS byte boards contain 4,096 by 1 bit, N-channel MOS memory elements while the 128K byte and 256K byte boards contain 16,384 by 1 bit memory elements.

Memory read/write cycle time is 400ns. However, due memory read/write cycle time is 400ns. However, due<br>to the modular organization of the memory elements<br>and the presence of four timing generators, each and the presence of four timing generators, each<br>dedicated to a particular module, memory operations<br>can be initiated every 100ns, providing the same memory module is not addressed within the 400ns cycle time.

For more information concerning the operation of the dynamic RAM boards, refer to Part II, Chapter 12.

## Floating Point Unit Board

This optional board is available with 16-slot NOVA 4/S and  $4/X$  computers only. It executes the NOVA 3 floating point instruction set with the exception of the diagnostic instructions, which are replaced by microdiagnostics stored in internal ROM.

As shown in Figure 1.8, the floating point unit (FPU) is governed by information provided by the CPU and carried to the FPU by dedicated control lines and the NOVA I/O bus. All data transfers take place between the CPU, the floating point unit and the dynamic RAM board(s) via the two memory buses, MEMIN and MEMOUT.

For more information concerning the operation of the floating point unit, refer to Part II, Chapter 13.

Data General Corporation (DGC) has prepared this manual for use by DGC personnel and customers as a guide to the proper installation, operation, and maintenance of DGC equipment and software. The drawings and specification Data General Corporation (DGC) has prepared this manual for use by DGC personnel and customers as a guide to the proper installation,<br>
maintenance of DGC equipment and software. The drawings and specifications contained he

# FIELD REPLACEABLE UNITS

Figures 1.9 and 1.10 show the field replaceable units and their interconnections. Tables 1.1 and 1.2 list their Data General assembly numbers.

# Table 1.1<br>16-SLOT FIELD REPLACEABLE UNITS **DOCUMENTATION SUMMARY**

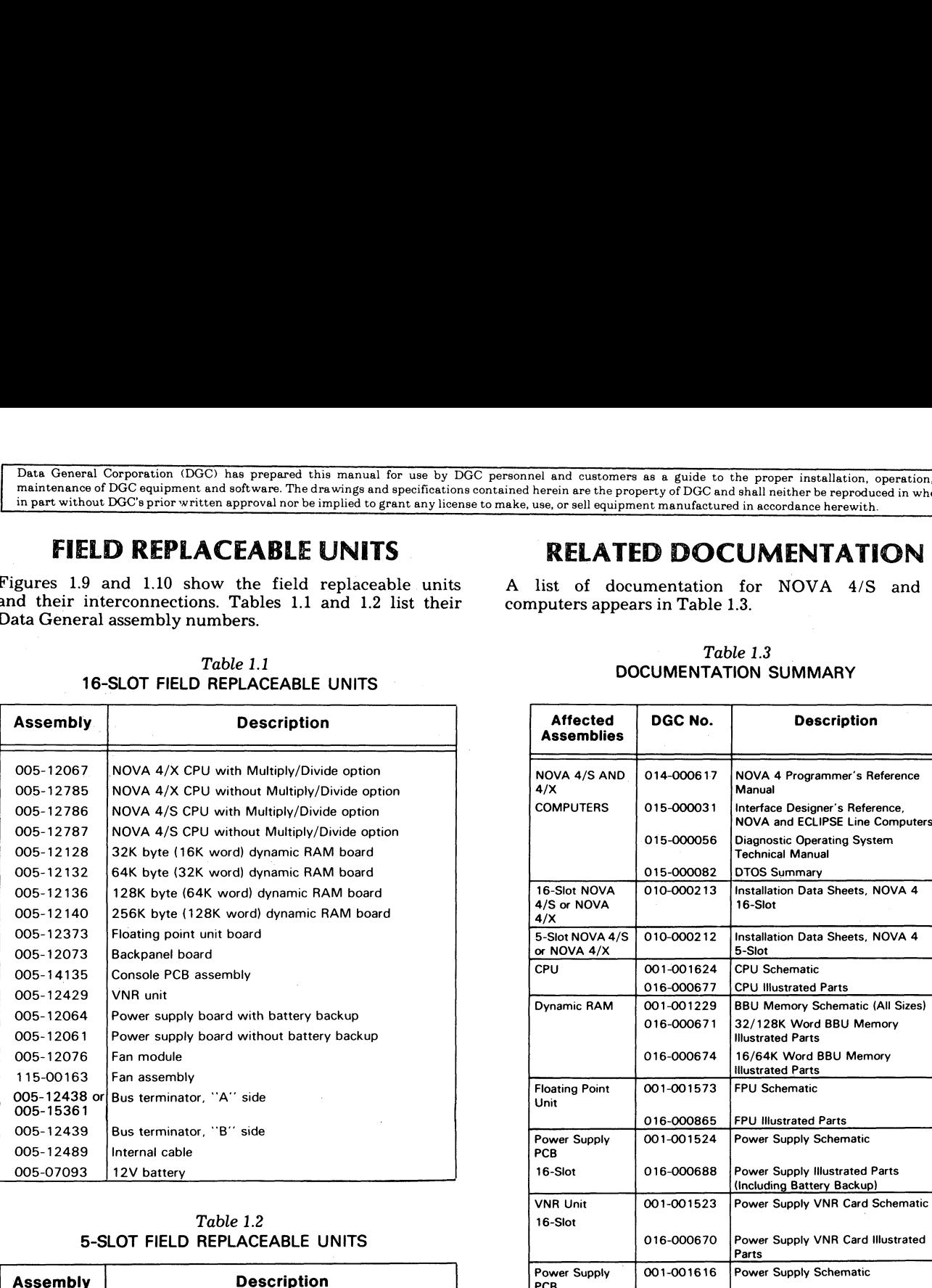

#### Table 1.2 5-SLOT FIELD REPLACEABLE UNITS

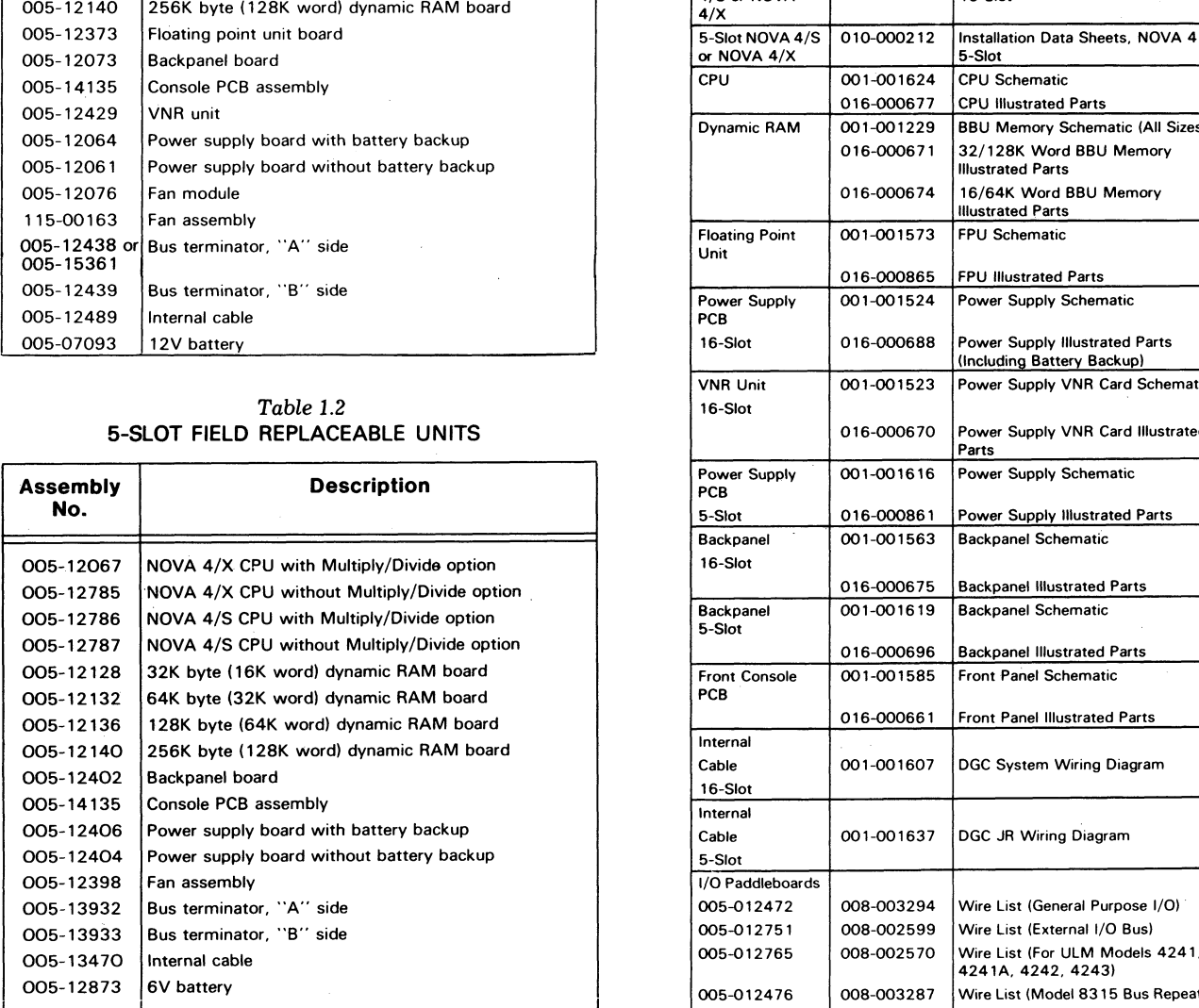

# RELATED DOCUMENTATION

A list of documentation for NOVA  $4/8$  and  $4/8$ computers appears in Table 1.3.

# $Table 1.1$  Table 1.1

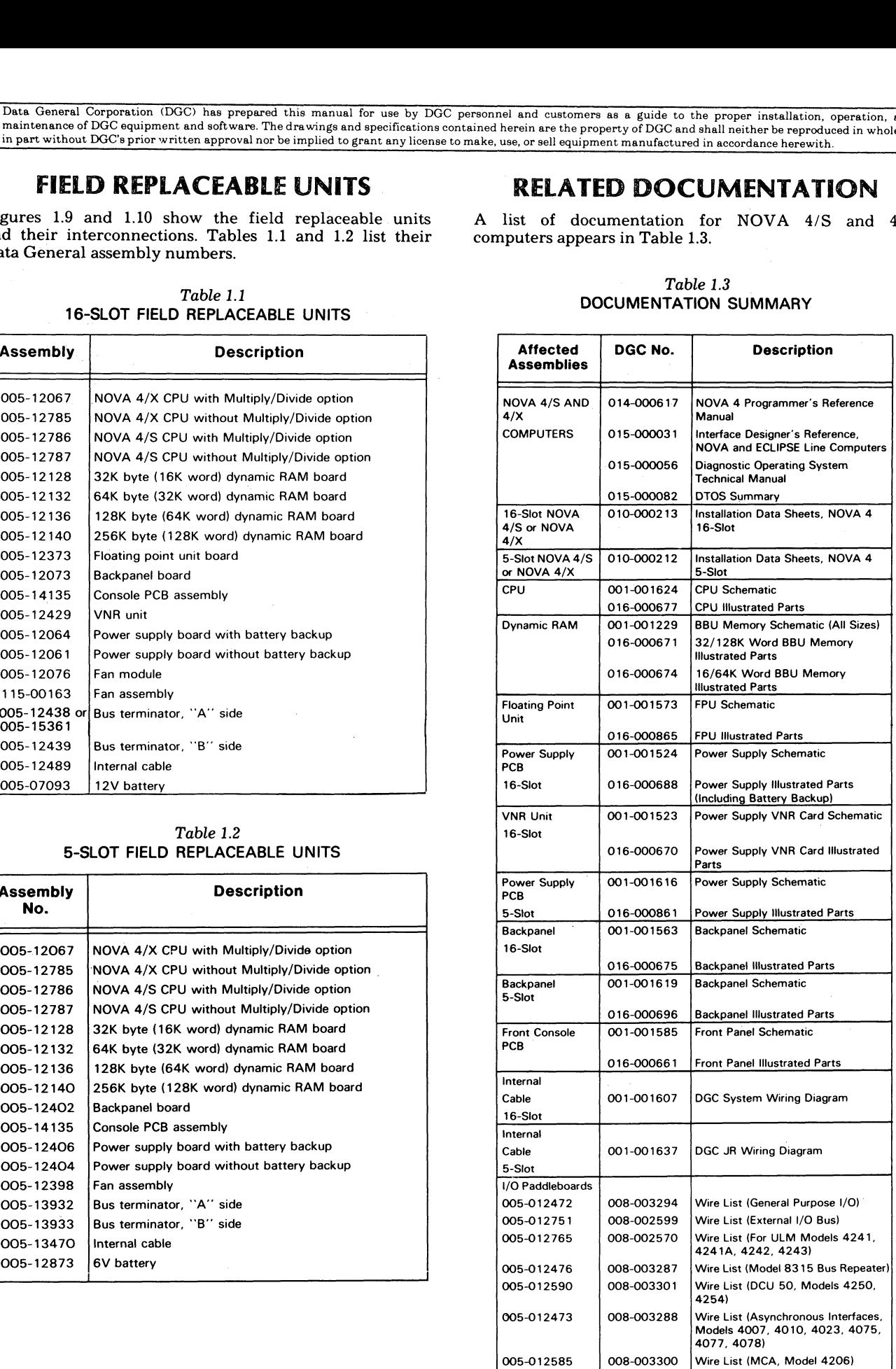

Lo

Data General Corporation (DGC) has prepared this manual for use by DGC personnel and customers as a guide to the proper installation, operation, and<br>maintenance of DGC equipment and software. The drawings and specification

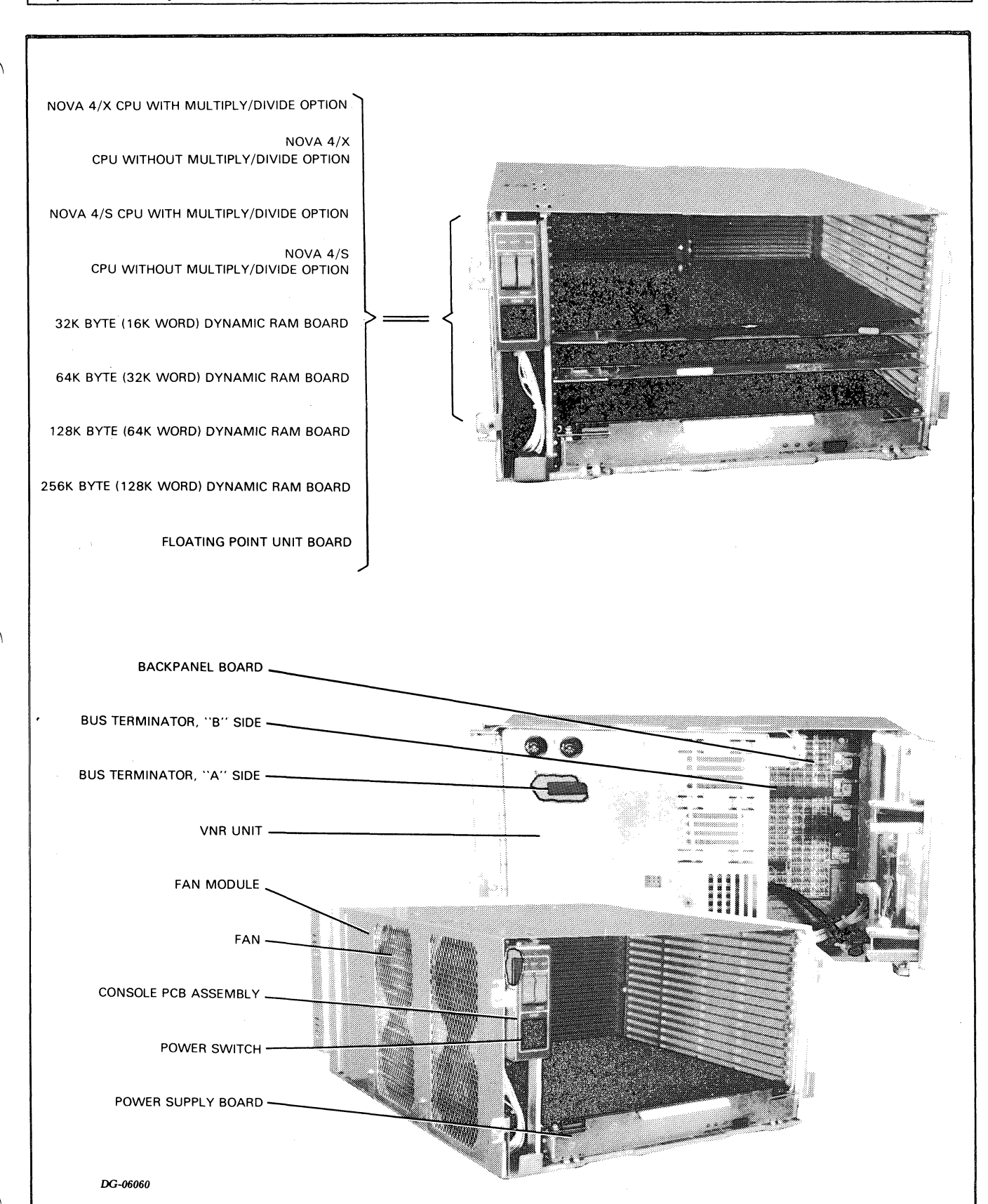

Figure 1.9 16-SLOT FIELD REPLACEABLE UNITS

Data General Corporation (DGC) has prepared this manual for use by DGC personnel and customers as a guide to the proper installation, operation, and maintenance of DGC equipment and software. The drawings and specification

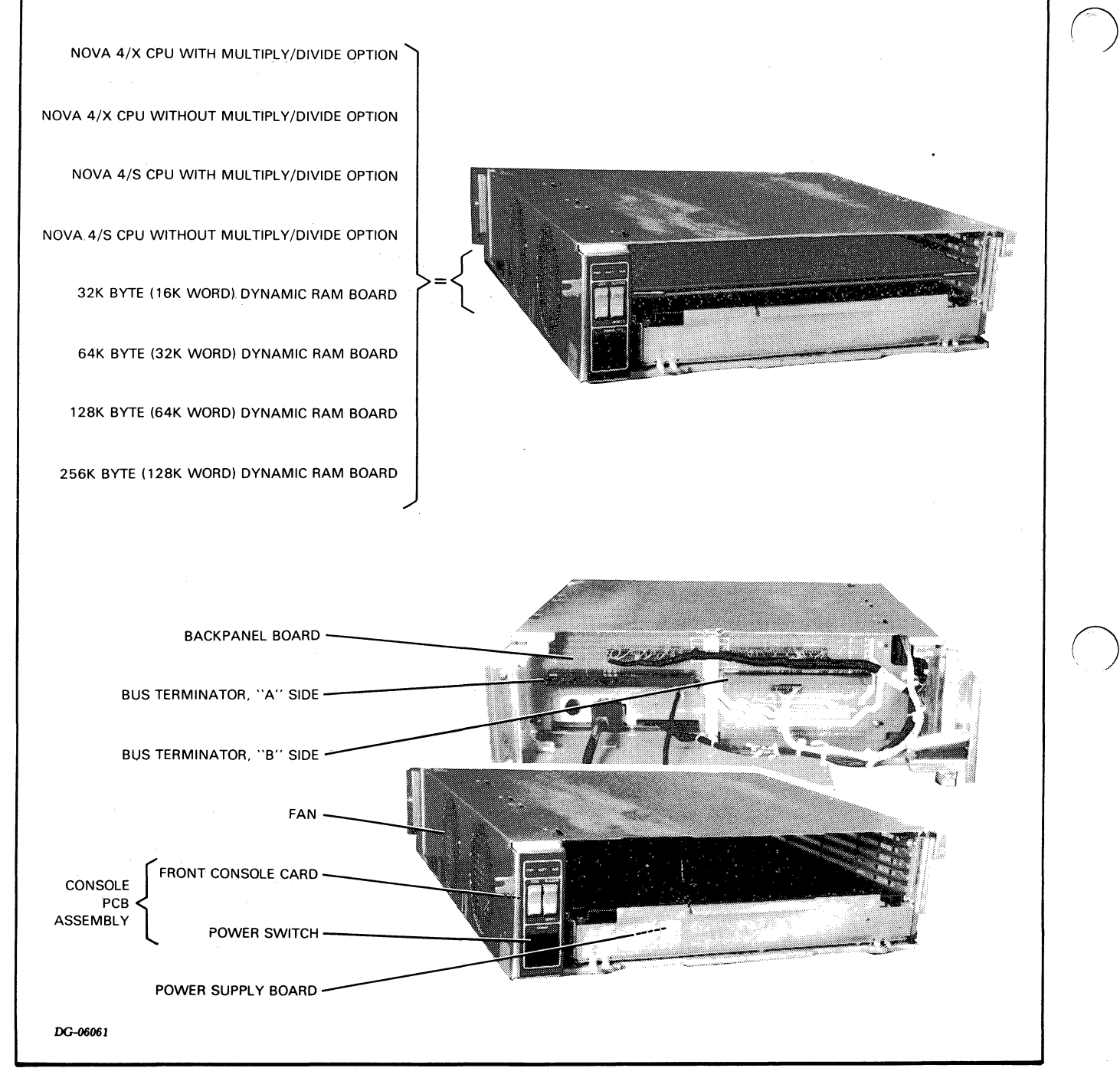

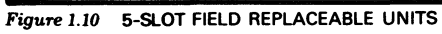

# CHAPTER 2 HOW TO USE THE CONSOLES

The NOVA 4 computers contain two consoles: a *front*<br>console and a *virtual* console. These are described console and a virtual console. These are described below.

# FRONT CONSOLE

The front console is located on the upper-left corner of the front panel. It consists of three switches and three lights, defined below.

### Switches

POWER - Powers up and powers down the system.

PL/LOAD-RESET - When this switch is pushed to the PL/LOAD position, the CPU performsa program load from the device whose device code is jumpered on the CPU board. (For jumpering information, see Installation Data Sheets or Part III, Chapter 14, "CPU Board<br>Replacement".)

When this switch is pushed to the RESET position, the (CPU performs a system reset and enters virtual console mode, described below.

LOCK - When this switch is in the LOCK position, the other two switches, described above, are disabled. Additionally, the LOCK switch enables auto restart after a power fail when the battery backup is present, while inhibiting access to the virtual console via a Break character transmitted by the system terminal.

On a 16-slot system, if this switch is in the LOCK position, the system cannot be powered down (i.e., the power switch is disabled). On a 5-slot system, if this switch is in the LOCK position and the power switch is placed in the OFF position, the system will go into battery backup mode if that option is present. If the battery backup mode if that option is present. If the<br>5-slot system does not contain the battery backup option, the system will be powered down.

## Lights

**PWR** - When illuminated, it indicates that the system is powered up and the voltages are within operating specifications. **PWR - When illuminated, it indis<br>is powered up and the voltages<br>specifications.**<br>**BATT - When illuminated, it indis<br>is running on battery-backup power<br>result of a power failure.<br><b>RUN - When illuminated, it indis**<br>is in ru

BATT - When illuminated, it indicates that the system is running on battery-backup power. This is usually the result of a power failure.

RUN - When illuminated, it indicates that the system is in run mode. This light is out when the system is in

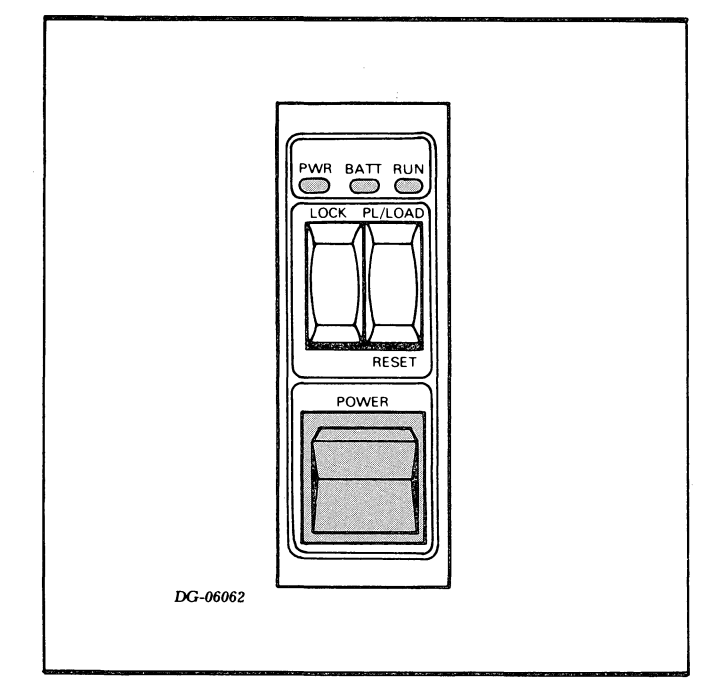

Figure 2.1 FRONT CONSOLE

# VIRTUAL CONSOLE

The virtual console (VC) allows you to interact with the computer through the system terminal connected to the CPU's on-board asynchronous communications interface. Simple commands which you enter on the terminal keyboard allow you to examine and/or modify keyboard allow you to examine and/or modify processor registers or memory locations, start, stop, and continue program execution, and initiate a program load from a selected device.

On power up, the computer performs a self-test. After a successful completion of the self-test, the following information is typed on the terminal:

#### OK 1000000 '

"OK" followed by "!" indicates that the self-test ran successfully. This, in turn, is followed by the contents of the program counter, which is all zeroes on power-up. The next "!" is the VC prompt; it tells you that VC is ready and at your service.

In addition to power-up, VC is entered when:

- A HALT instruction is executed,
- The RESET switch on the front console is pressed and the front console is unlocked; or
- e The Break key on the system terminal is pressed and the front console is unlocked.

Under these conditions, the contents of the program counter when VC was entered is typed. This is followed by the "!" VC prompt. For example, if the program counter was at location 2077 when VC was entered, the following would be typed:

002077

### Cells

VC operates on cells. A cell is either a memory location (memory cell) or an internal register (internal cell) such as an accumulator. Each internal register that is accessible by VC is assigned an internal cell number. These are listed in Table 2.1.

Table 2.1 INTERNAL CELLS

| <b>Internal</b><br>Cell # | Internal Register                                                                                                    |
|---------------------------|----------------------------------------------------------------------------------------------------|
| $O-3$                     | The contents of the accumulators ACO through AC3<br>respectively.                                                                                                    |
| 4                         | Return address (the contents of the program counter<br>when VC was entered).                                                                                                    |
| 5                         | Stack pointer                                                                                                    |
| 6                         | Frame pointer                                                                                                    |
| 7                         | Interrupt enable flag status bit:<br>$0 =$ interrupts off<br>$1 =$ interrupts on                                                                                                    |
| 10                        | MMPU status bits before VC was entered (NOVA 4/X)<br>only):<br><b>MEANING WHEN 1</b><br>BIT<br>o<br>Program mapping enabled<br>Data channel mapping enabled<br>1<br>$\overline{2}$<br>Program map inhibited<br>$3 - 8$<br>Reserved for future use<br>9<br>Single cycle write protect enable<br>Single cycle select $(O = A, 1 = B)$<br>10 <sup>1</sup><br>11<br>Auto increment/decrement protect<br>enable<br>12<br>Defer protect enable<br>13<br>I/O protect enable<br>14<br>Write protect enable<br>Program map select $(O = A, 1 = B)$<br>15 |
| 11                        | Data switch register:<br>Replaces the conventional console data switches. When<br>the system is in run mode (i.e., not in VC mode) and a<br>READS instruction is executed, the 16-bit contents of<br>this register are read by the CPU.                                                                                                    |
| 12                        | Value of the carry bit                                                                                                    |

In order to examine or modify any cell, you must open it. Opening a cell causes its contents to be printed, in octal, on the terminal.

Data General Corporation (DGC) has prepared this manual for use by DGC personnel and customers as a guide to the proper installation, operation, and and customers are a guide to the proper installation, operation, and shal in part without DGC's prior written approval nor be implied to grant any license to make, use, or sell equipment manufactured in accordance herewith. nel and customers as a guide to the proper install<br>
therein are the property of DGC and shall neither be<br>
therein are the property of DGC and shall neither be<br>
the accordance herein<br>
FUNCTION COMMANDS<br>
Command Function

# Cell Commands

*Communication* 

To open a cell, use one of the commands listed in Table 2.2. VC will respond only to octal numbers and upper 2.2. VC will respond only to octal numbers and upper<br>case letters. In the table, the term *current cell* means the last cell that you opened.

When you open a memory cell, VC interprets the when you open a memory cent, ve memores the<br>address as a 17-bit physical address. You do not have to type leading zeroes. All you have to type is the physical type leading zeroes. All you have to type is the physical<br>address in octal representation. For example, if you address in octal representation. For example, if you<br>want to open location 5, type 5/. If you want to want to open location 5, type 5/. If you want to<br>examine the top location of a NOVA 4/X system which contains 256K bytes of memory, type 377777/. open a cell, use one of the command<br>
Command Command Control Control of the server of the term currel last cell that you opened.<br>
Here  $\frac{1}{2}$  last cell that you opened.<br>
Here  $\frac{1}{2}$  last cell that you opened.<br>
Here

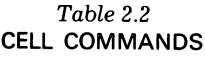

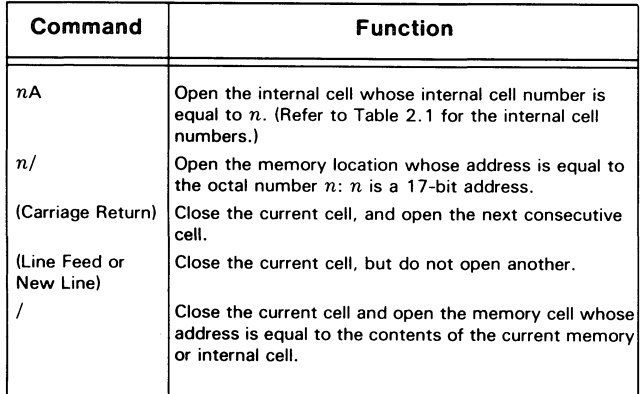

Once you have opened a cell, you may change its contents by simply typing (in octal) the number whose value is to be placed in the cell. Terminate the expression with a Carriage Return, Line Feed or New Line. Note that if you type Carriage Return the next cell will also be opened. This is convenient when you need to enter data into several consecutive locations.

# Function Commands

Table 2.3 below lists the VC function commands. All commands must be typed in octal numbers and upper case letters.

VC has two commands to start program execution. VC has two commands to start program execution.<br>Typing **P** starts program execution at the location specified by internal cell number 4 (the return address). You can also start program execution by typing nR. In You can also start program execution by typing  $nR$ . In this case, the CPU issues an  $I/O$  Reset command, clears the MMPU, and starts program execution at the location specified by the octal number  $n$ .

Typing I causes the CPU to issue an I/O Reset command and clear the MMPU.

Table 2.3 FUNCTION COMMANDS

| ersonnel and customers as a guide to the proper installation, operation, and<br>ained herein are the property of DGC and shall neither be reproduced in whole or<br>nake, use, or sell equipment manufactured in accordance herewith. |         |                                                                                                    |  |
|----------------------------------------------------------------------------------------------------|---------|----------------------------------------------------------------------------------------------------|--|
| Table 2.3<br><b>FUNCTION COMMANDS</b>                                                                                                    |         |                                                                                                    |  |
|                                                                                                    | Command | <b>Function</b>                                                                                                    |  |
|                                                                                                    | P       | Starts program execution at the memory location<br>specified by the contents of internal cell number 4 (See<br>Table 2.1).                                        |  |
|                                                                                                    | nR      | Issues an I/O Reset: clears the MMPU (NOVA 4/X)<br>only), and starts program execution at the memory<br>location specified by the octal number $n$ .              |  |
|                                                                                                    |         | Issues an I/O Reset, and clears the MMPU (NOVA 4/X<br>only).                                                                                                    |  |
|                                                                                                    | $n$ L   | Performs a program load from the device whose device<br>code is equal to $n$ . Bit O of $n$ is a O for a low-speed<br>device, and is a 1 for a high-speed device. |  |
|                                                                                                    | F       | Performs a DG field service cassette bootstrap load (for<br>DGC use only).                                                                                        |  |
|                                                                                                    | ĸ       | Cancels the entire line just typed, and prints a question<br>mark (?).                                                                                            |  |

You can program load from an I/O device by typing  $nL$ where  $n$  is the device code, in octal, of the I/O device to be used. Bit  $0$  of  $n$  should be a 1 if the I/O device is high-speed, and a 0 if the I/O device is low-speed. For example, if the program load device is a high-speed 6060 disc drive whose device code is 27, you would type the following:

#### 100027L

You can perform a Data General field service cassette bootstrap load by typing F.

# Virtual Console Errors

If you type a character that VC does not recognize, it will print a ? followed by a New Line. If you wish to cancel an entire line you just entered, type a K. In this case VC will respond with a? followed by a New Line.

If you attempt to open a non-existent memory cell, the 16-bit contents of the cell printed in octal on the 16-bit contents of the cell printed in octal on the terminal will be all 1's. You can verify that this - location does not exist by entering a new value containing 0's in the cell and then re-opening it. If it still contains all 1's, the location is non-existent.

If you attempt to open a non-existent internal cell, the contents of the cell printed on the terminal will be random and meaningless data.

# **PART II** TROUBLESHOOTING

 $\hat{\boldsymbol{\gamma}}$ 

# CHAPTER 3 **CHAPTER 3<br>INTRODUCTION TO TROUBLESHOOTING**

Part II of this manual consists of 11 chapters (Chapters 3 through 13), which contain two types of information: troubleshooting procedures and reference information. Both are intended for use during:

- e Initial checkout of a new installation or addition to an existing system
- e Repair of an existing system

While these situations are different, many of the While these situations are different, many of the<br>procedures required to perform both initial checkout procedures required to perform both initial checkout and repair are the same, as shown in the<br>troubleshooting flowchart, Figure 3.1. This flowchart

leads you through a logical sequence of fault isolation, referencing Chapters 4 through 8. These chapters contain step-by-step procedures for detecting faulty contain step-by-step procedures for detecting faulty assemblies and checking the reliability of the system. (Actual replacement procedures are outlined in Part III, FROUBLESHC<br>
leads you through a logical se<br>
referencing Chapters 4 thro<br>
contain step-by-step procedu<br>
(Actual replacement procedure<br>
Chapter 14.)

Chapters 9 through 13 provide an operational overview of the major system printed circuit boards. These chapters will better acquaint you with NOVA 4/S and NOVA 4/X computers and will be useful when you are required to troubleshoot using an oscilloscope.

Data General Corporation (DGC) has prepared this manual for use by DGC personnel and customers as a guide to the proper installation, operation, and maintenance of DGC equipment and software. The drawings and specification

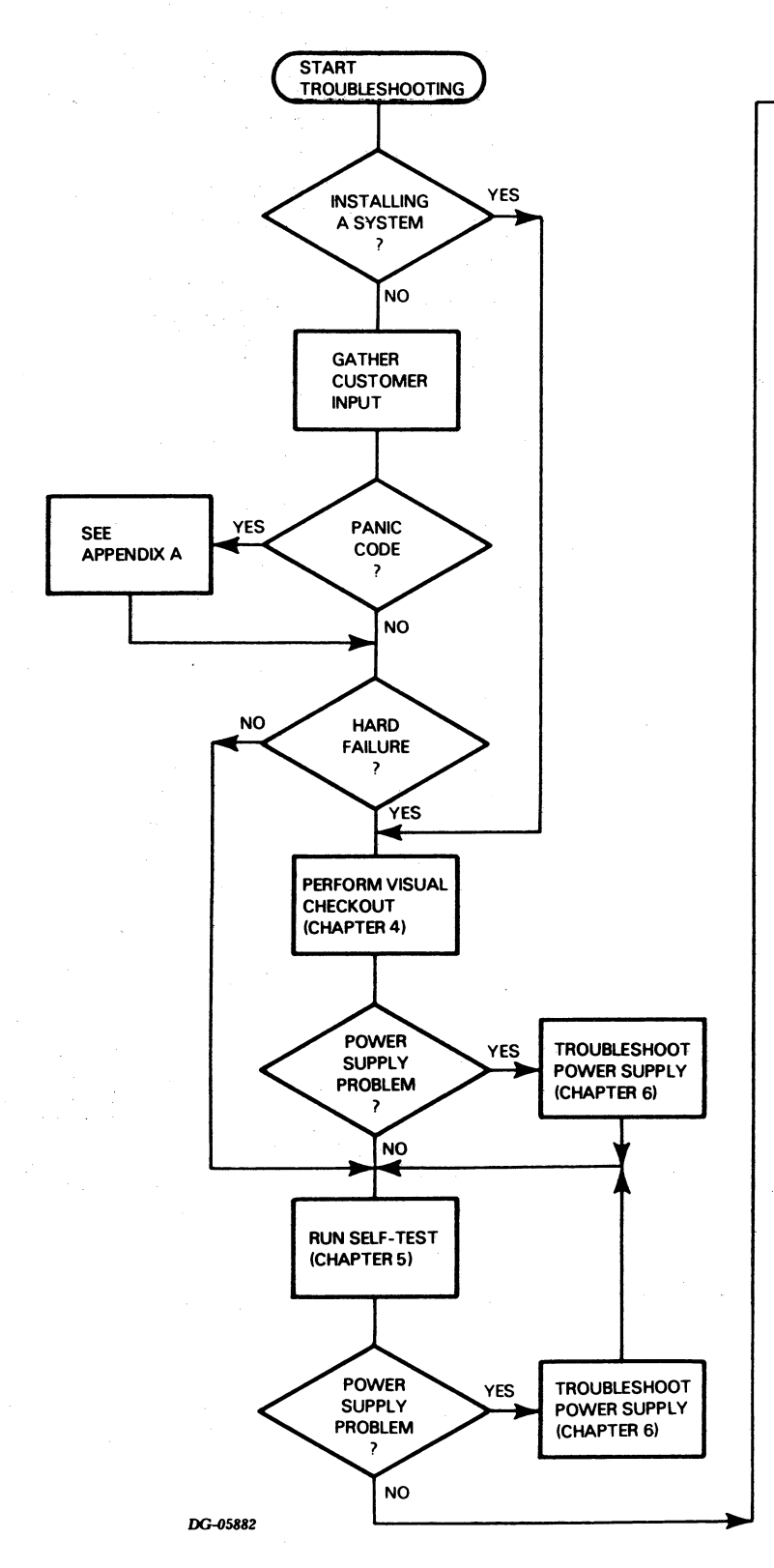

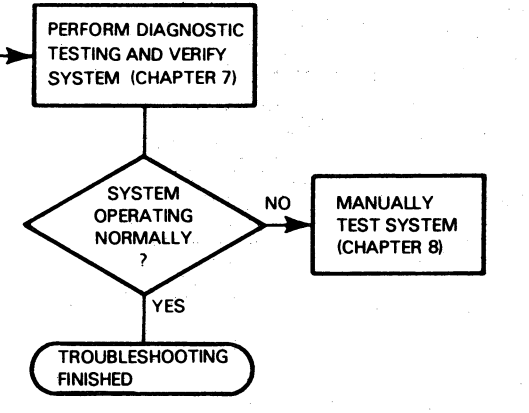

)

Figure 3.1 TROUBLESHOOTING FLOWCHART

16

# PRE-SITE INFORMATION

Before going to the customer's site, check the list below and learn the customer's configuration, if possible. This will help to ensure that you have the appropriate field replaceable units (FRUs) with you on arrival.

- e Chassis: 16 or 5-slot
- e CPU type
- e Memory: number and size
- Battery backup option
- Floating point unit
- Terminal used as system console
- Other peripherals

Also, if you are going to repair a failing unit, try to get information from the customer that may give you a clue to the failing FRU.

# CONFIGURATION CHART

Each system is shipped with a configuration chart which should reflect its configuration. Attach the chart to the rear door (outside) of the cabinet. Whenever you or anyone else reconfigures or retailors the system, update the chart to reflect the changes.

# INITIAL CHECKOUT

If you are performing an initial checkout of a new installation, start with Chapter 4 and follow the steps outlined in the troubleshooting flowchart.

## REPAIR

If you are servicing a failing system, the type of failure determines the procedures you will use to troubleshoot it. Thus, it is important to ask the customer the it. Thus, it is important to ask the customer the following questions:

- 1. Was the computer operating properly before the failure?
- 2. Is the failure a hard or intermittent one?
- 3. Did the operating system generate any panic codes?
- 4. Can the computer successfully complete the self-test?
- 5. Was the failure detected by reliability and/or diagnostic testing?
- 6. Was' the programs? failure detected while running user

With the answers to these questions, you are now ready to follow the steps indicated in the troubleshooting flowchart.

# **CHAPTER 4 VISUAL CHECKOUT**

You should perform the visual checkout whenever you initially check out a system (or add to a system) or repair an existing system. | repair an existing system.<br>WARNING: The VNR unit (16-slot only) and the slide-in

**WARNING:** The VNR unit (16-slot only) and the slide-in<br>power supply board (both chassis) carry dangerously high power supply board (both chassis) carry dangerously high voltages. Turn the power off before removing any unit.

Visually check out the system using the following procedure. Try to correct any simple problems you find.

l. Turn power off.

- 2. Check the configuration chart on the rear door (outside) of the cabinet to find out what the system contains and how it is tailored.
- Open the rear cabinet door and unplug the ac line cord from the cabinet.
- If you are repairing a system, check the ac line fuses and replace them if they are blown. The 16-slot power supply has two 15 Amp line fuses which screw into the rear of the VNR unit (see Figure 4.1). The 5-slot power supply has one 7 AMP line fuse which screws into the rear of the power supply board and extends through a cutout in the backpanel (see Figure 4.2).

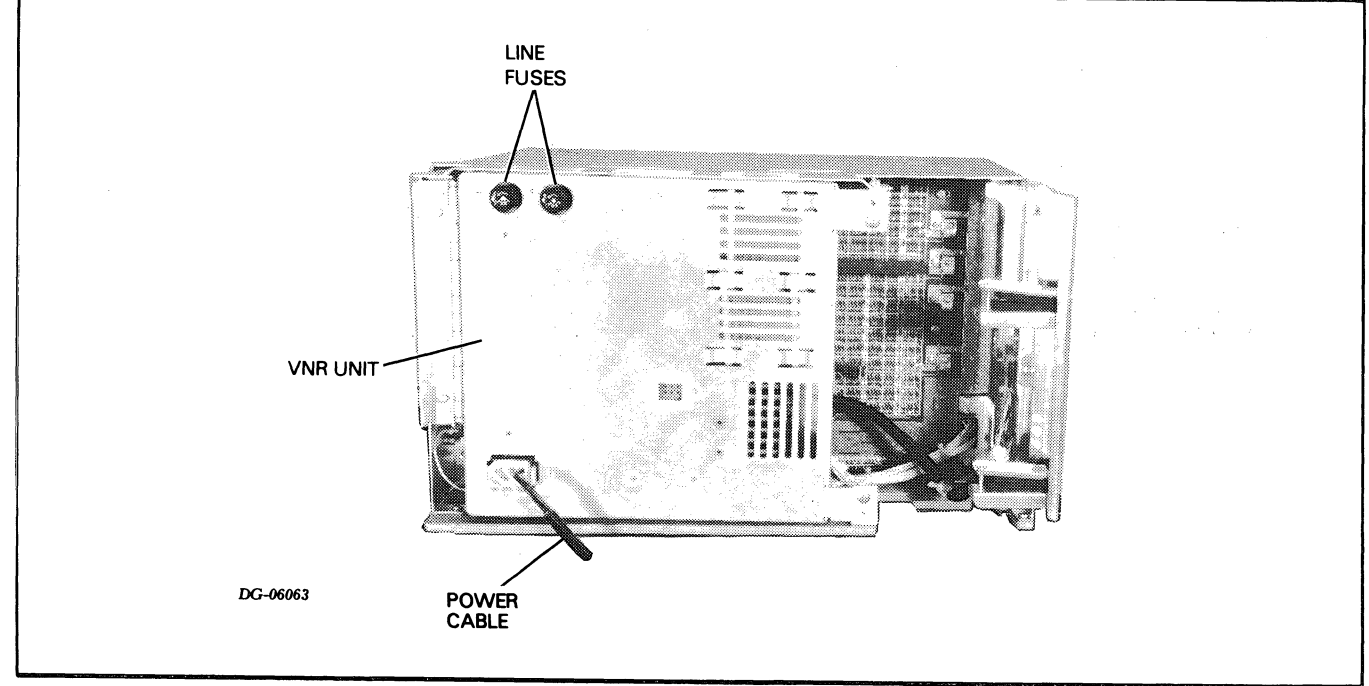

Figure 4.1 LINE FUSES FOR 16-SLOT POWER SUPPLY

Data General Corporation (DGC) has prepared this manual for use by DGC personnel and customers as a guide to the proper installation, operation, and<br>maintenance of DGC equipment and software. The drawings and specification

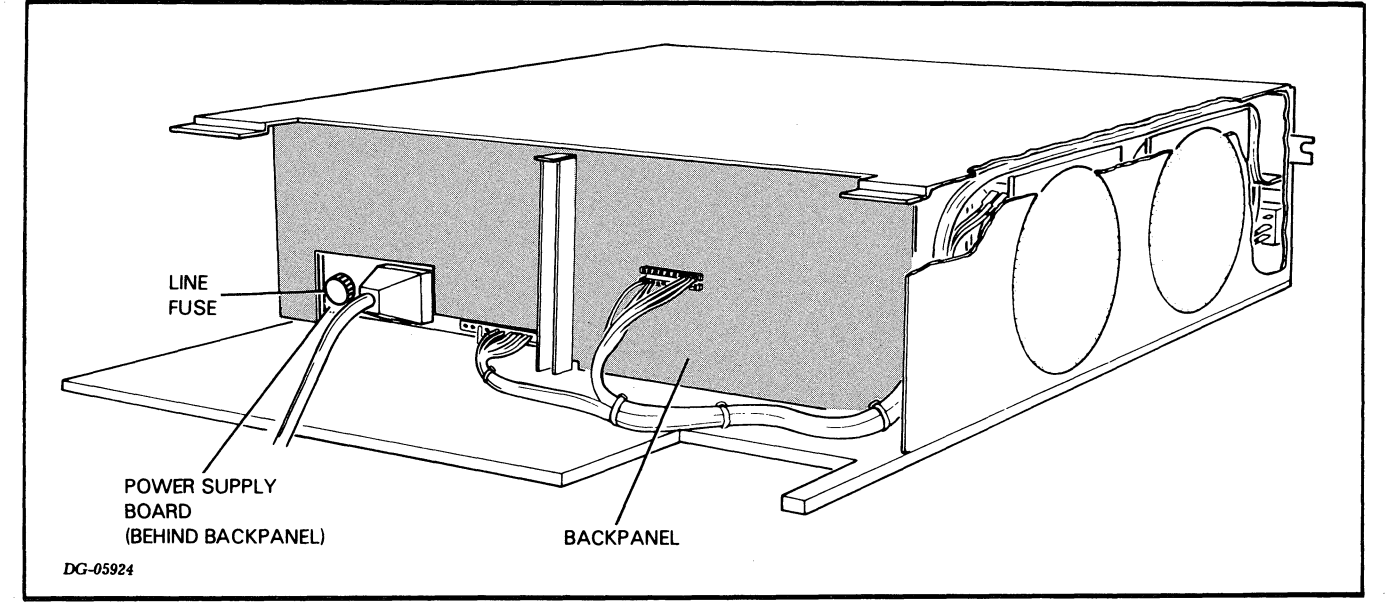

Figure 4.2 LINE FUSE FOR 5-SLOT POWER SUPPLY

#### >. Ona 16-slot chassis:

- a. Swing the VNR unit away from the backpane (1992)<br>
1992 - LINE FUSE FOR 5-SLOT POWER SUPPLY<br>
1994 - Supplacement, Supplacement, " Chapter 14).<br>
1994 - See "VNR Unit Replacement," Chapter 14). see "VNR Unit Replacement," Chapter 14).<br>b. Check for bent pins which cause shorts.
- b. Check for bent pins which cause shorts.<br>Straighten any bent pins.
- c. Make sure the diagnostic test plug is inserted with the RUN label up (see Figure 4.3). If it is not, remove the plug, turn it over, and reinsert it with the RUN side up. sure the diagnostic test plug is inserted with<br>iUN label up (see Figure 4.3). If it is not,<br>ve the plug, turn it over, and reinsert it with<br>UN side up.<br>sure none of the connectors to the<br>anel or to the paddleboards are han
- d. Make sure none of the connectors to the Make sure none of the connectors to the<br>backpanel or to the paddleboards are hanging<br>loose.<br>If you are repairing a system which you suspect<br>has had an I/O problem since installation:<br><br>Alace sure the priority jumpers are in loose.
- e. If you are repairing a system which you suspect has had an I/O problem since installation:
	- as described in the installation data sheets.<br>Make sure the correct paddleboards are used
	- and connected to the proper backpanel slots' (see installation data sheets).
- f. Reposition the VNR unit (see "VNR Unit Replacement," Chapter 14).

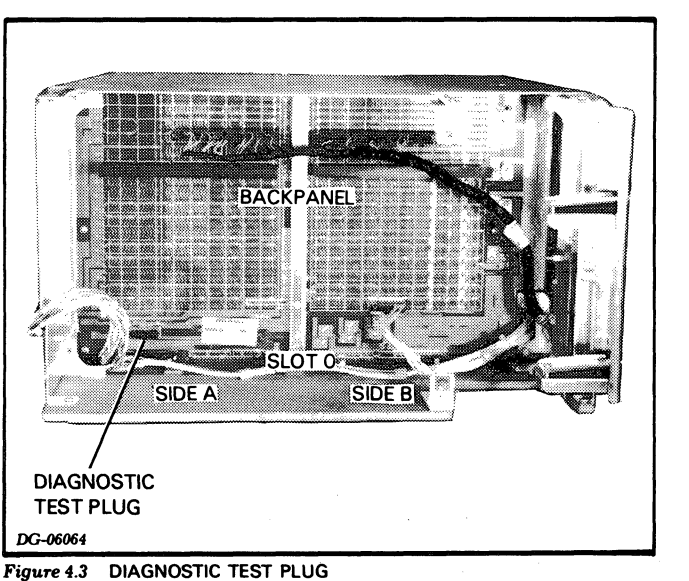

- 6. On a 5-slot chassis:
	- On a b-slot chassis:<br>a. Check for bent pins which cause shorts. Straighten any bent pins.
	- b. Make sure none of the connectors to the Make sure none of the connectors to the<br>backpanel or to the paddleboards are hanging loose.
	- If you are repairing a system which you suspect has had an I/O problem since installation:
		- @ Make sure the priority jumpers are inserted as described in the installation data sheets.
		- Make sure the correct paddleboards are used and connected to the proper backpanel slots (see installation data sheets).
- 7. Plug the ac line cord back into cabinet and close the rear cabinet door.
- 8. Remove the front panel (see "Front Panel Replacement," Chapter 14).
- 9. If you are installing a system or repairing a system which has never operated normally:
	- a. Remove each printed circuit board, except the power supply board, and make sure it is tailored properly (see "CPU Board Replacement" or "Memory Board Replacement," Chapter 14, or the appropriate I/O device documentation).
	- . If necessary, update the configuration chart on the rear (outside) of the cabinet door to reflect the proper tailoring.

10.Check the fans as follows:

- a. If you are servicing a 16-slot chassis with boards in slots 6 and 15, remove them. If you are in slots  $6$  and  $15$ , remove them. If you are servicing a 5-slot chassis with a board in slot  $4$ , remove it.
- b. Turn the power on.
- c. Look at the left side of the chassis through the open slots and see if all the fans are running. You may need to use a flashlight. If all the fans are running, continue the visual checkout; otherwise, and customers as a guide to the proper installation, operation, a<br>vein are the property of DGC and shall neither be reproduced in whole,<br>or sell equipment manufactured in accordance herewith.<br><br>Eck the fans as follows:<br>If y
	- e If some, but not all, of the fans are running, replace the faulty fans and, make sure the cable connectors to the fans and the console PCB assembly are seated securely. (See "Fan and Fan Module Replacement for 16-Slot and Fan Module Replacement for 16-Slot<br>Chassis" or "Fan Replacement for 5-Slot Chassis," Chapter 14.)
	- e If none of the fans are running, go to Chapter 6, "Troubleshooting the Power Supplies."
	- After correcting the problem, continue the visual checkout.
- d. Turn the power off and reinsert any boards you removed.
- 11.Replace the front panel (see "Front Panel Replacement," Chapter 14).
- 12.Turn the power on and check the Power-On light on the front console. If this light is on, you can assume that the voltages are within operating margins. In this case, go to Chapter 5, "Computer Self-Test": otherwise, go to Chapter 6, "Troubleshooting the Power Supplies." After correcting the power supply problem, go to Chapter 5.
.<br>Data General Corporation (DGC) has prepared this manual for use by DGC personnel and customers as a guide to the proper installation, operation, and<br>maintenance of DGC equipment and software. The drawings and specificati in part without DGC's prior written approval nor be implied to grant any license to make, use, or sell equipment manufactured in accordance herewith.

# CHAPTER 5 COMPUTER SELF-TEST SELF-TEST<br>
FAULT INDICATOR<br>
Power Run Light Message<br>
Light Printed on

Whenever the computer is powered up, the CPU automatically runs a 4-second self-test to ensure that the computer can load and run diagnostic programs. (The CPU also runs this test after a power failure when battery backup is not present.) The self-test consists of several ROM-resident diagnostic tests which check the operation of the power supply, the system terminal, the basic CPU functions, and the first 32K bytes of memory. As the CPU completes portions of the self-test it prints (displays) part of the following message on the system terminal:

#### OK 1000000

The last exclamation point (!) is the VC prompt.

If the entire message is printed, all the diagnostic tests have run and the self-test is successfully completed. If only part of the message is printed, the self-test found a bad unit. The indicator lights on the front console together with the printed part of the message indicate the probable faulty unit, as shown in Table 5.1.

#### Table 5.1 FAULT INDICATORS

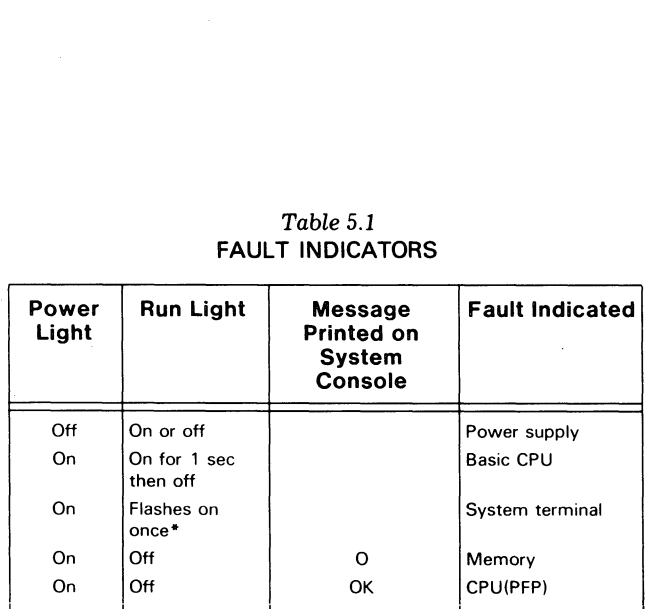

\* The run light flashes on and off so quickly you may miss it and — . assume you have a faulty basic CPU instead of a faulty system terminal. To make sure you do not make this mistake, you should watch the run light and run the self-test again whenever you think the self-test indicates a basic CPU fault or a system terminal fault. If the run light does not flash on, you have a faulty basic CPU indication.

#### TROUBLESHOOTING WITH THE SELF-TEST

Check out the computer with the self-test as follows:

- 1. Switch the power on.
- 2. If the self-test is completed (the entire message is 2. If the self-test is completed (the entire message is printed out) and any problems found during the printed out) and any problems found during the<br>printed out) and any problems found during the<br>visual check are corrected, go to Chapter 7, visual check are corrected, go to Chapter 7, "Diagnostic Testing."
- 3. If the self-test is not successfully completed, follow. the procedure given below for the fault indicated. If you replace a board and the self-test still indicates the same fault, replace the original board before continuing, unless otherwise indicated. Procedures for replacing FRUs are given in Chapter 14.

NOTE Each time you replace an FRU, repeat steps 1 through 3 until the self-test is steps 1 through  $3$  until the self-test is successfully completed.

#### Power Supply Fault

Go to Chapter 6, "Troubleshooting the Power Supplies."

#### Basic CPU Fault

- 1. Replace the CPU board.
- 2. If the self-test still indicates a CPU fault with the board, do the following:
	- a. Enter the virtual console (VC) by pressing the RESET switch on the front console.
	- b. Read the contents of accumulators ACO, AC1, and AC2 using the VC (see Chapter 2).
	- c. Replace the new CPU board with the original CPU board and repeat steps a and b.
	- d. If the contents of the accumulators are NOT identical in both cases, both CPU boards are probably faulty. Try another CPU board, if you have one.
	- e. If the contents of the accumulators are identical in both cases, remove all the printed circuit boards from the chassis except the power supply board, the CPU board, and the memory board board, the CPU board, and the memory board<br>which contains the first 16K physical addresses (see 'Memory Board Replacement," Chapter 14 to identify this board). If the self-test still indicates a CPU fault, replace the power supply board.
- If you have already replaced the CPU and power supply boards, replace the bus terminators.

#### System Terminal Fault

- 1. Visually check out the terminal as follows, and then repeat steps 1 through 3, "Troubleshooting with the Self-Test," above.
	- a. Make sure the connectors on the device cable for the system terminal are securely plugged into the backpanel and the terminal.
	- b. Make sure the terminal is connected to the ac line Make sure the terminal is connected to the ac line<br>source, turned on, and on-line. Also make sure<br>the correct interface type and baud rate are the correct interface type and baud rate are selected (see the CPU tailoring section of the appropriate installation data sheets).
- If you have already visually checked the system terminal but have NOT replaced the CPU board, replace the CPU board. If the self-test still indicates a system terminal fault with the new CPU board, check the contents of the accumulators as described in step 2, "Basic CPU Fault," using both the new and original CPU boards. If the contents of the accumulators are identical for both boards, continue to step 3; otherwise, try another CPU board, if you have one.
- See if the system terminal works in local mode. If it have one.<br>See if the system terminal works in local mode. If it<br>does, replace the device cable; otherwise. See if the system terminal works in local mode. If it<br>does, replace the device cable; otherwise,<br>troubleshoot the system terminal (see the troubleshoot the system terminal<br>documentation for the appropriate terminal).
- If the terminal uses an EIA interface and you have already done steps 1 through 3, replace the power supply board.

#### Memory Fault

- 1. Remove the memory board which contains the first 16K physical memory addresses and check the board select jumpers (see "Memory Board Replacement," Chapter 14).
- If the correct board select jumpers are inserted, replace the memory board.
- If the self-test still indicates a memory fault with the new memory board, check the contents of the accumulators as described in step 2, "Basic CPU Fault," using both the new and original memory boards. If the contents of the accumulators are identical for both boards, replace the CPU board and continue to step 4; otherwise, try another memory board, if you have one.
- . If you have already replaced the CPU board and the self-test still indicates a memory fault, check the contents of the accumulators as decribed in step 2, "Basic CPU Fault," using both the new and original CPU boards. If the contents of the accumulators are identical for both boards, continue to step 5; otherwise, try another CPU board, if you have one.
- In a 16-slot chassis if you have already done steps 1 through 4, see if the memory board will work in any available memory slot. If it does, move the bus terminators, if required.
- If you have already done steps 1 through 5, first replace the bus terminators. If this does not correct the problem, replace the power supply.

#### CPU (PFP) Fault

- 1. Replace the CPU board.
- 2. If the self-test still indicates a CPU (PFP) fault with the the new CPU board, check the contents of the accumulators as described in step 2, "Basic CPU Fault," using both the new and original CPU boards. If the contents of the accculumators are identical for both boards; continue to step 3; otherwise, try another CPU board, if you have one.
- 3. Remove the memory board which contains the first 16K physical memory addresses, and check the board select jumpers (see "Memory Board Replacement," Chapter 14) for jumpering.
- 4. If the correct board select jumpers are inserted, replace the memory board.
- If the self-test still indicates a CPU (PFP) fault with the new memory board, check the contents of the accumulators as described in step 2, "Basic CPU Fault," using both the new and original memory boards. If the contents of the accumulators are identical for both boards, continue to step 6; otherwise, try another memory board, if you have one.
- In a 16-slot chassis if you have already done steps 1 through 5, see if the memory board will work in any available memory slot. If it does, move the bus terminators, if required.
- If you have already done steps 1 through 6, replace the bus terminators.

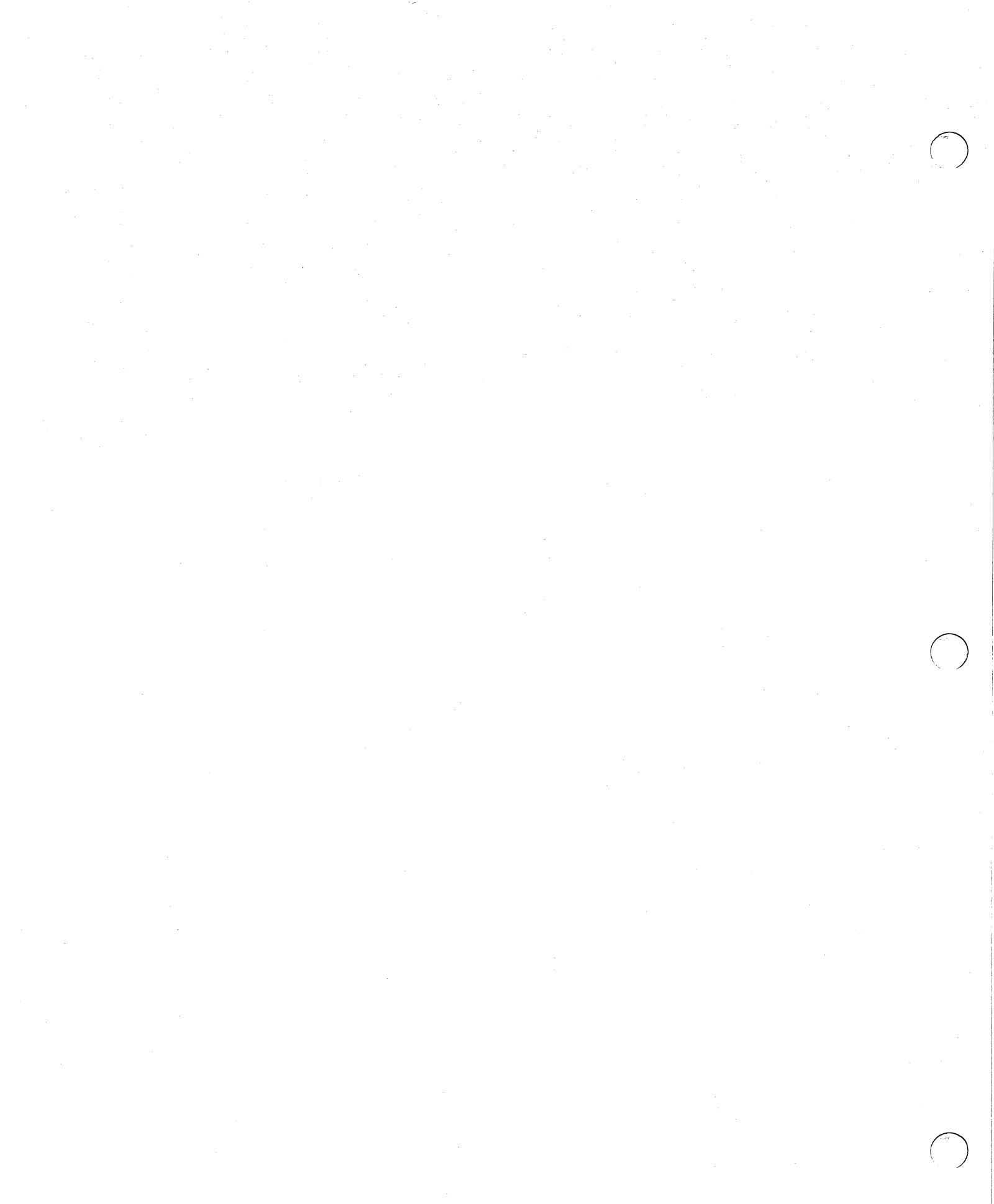

#### **CHAPTER 6 TROUBLESHOOTING THE POWER SUPPLIES**

whis chapter will help you find the failing field help you find the failing field<br>in the power supply and power replace it following the replacement procedure given in Chapter 14. For a detailed description of how the power supply operates, see Chapter 9 (16-slot) or Chapter 10  $(5-slot).$ 

#### OVERVIEW

Before you try to troubleshoot the power supply, it is helpful to know what the power supply does and how its indicator lights function.

#### Major Functions

The power supplies for both the 16-slot and the 5-slot chassis perform the following functions:

- Supply regulated dc operating voltages for the chassis
- Supply ac voltages for the fans
- Supply ac voltages for the fans<br>● Generate clocks for the CPU. memory. and floating point unit (FPU)
- e Generate a time base for the CPU's real time clock
- @ Change the dc operating voltages in response to commands from the CPU (voltage margining - 16-slot power supply only)
- Detect and respond to emergency conditions (power loss, excessive voltage or current, etc.)
- e Provide power status indicators for the CPU (power fail, power ok, etc.)
- Provide emergency battery backup for the memory voltages (optional).

Data General Corporation (DGC) has prepared this manual for use by DGC personnel and customers as a guide to the proper installation, operation, and maintenance of DGC equipment and software. The drawings and specification in part without DGC's prior written approval nor be implied to grant any license to make, use, or sell equipment manufactured in accordance herewith.

#### Indicator Lights

Two indicator lights on the front console of both chassis display the status of the power supply (see Figure 6.1).

**Power-on Light -** Indicates that the dc voltages are stable. If the power switch is on and the light is out, one of the following may have occurred:

- o AC power brownout or blackout
- Power supply failure
- Excessive load or short circuit on backpanel
- e Diagnostic test plug not in RUN position (16-slot chassis only).

Battery Backup Light - Indicates that the battery is supplying the dc operating voltages for the memories because either a power line failure, a power supply failure, or a shutdown (due to external shorts) occurred.

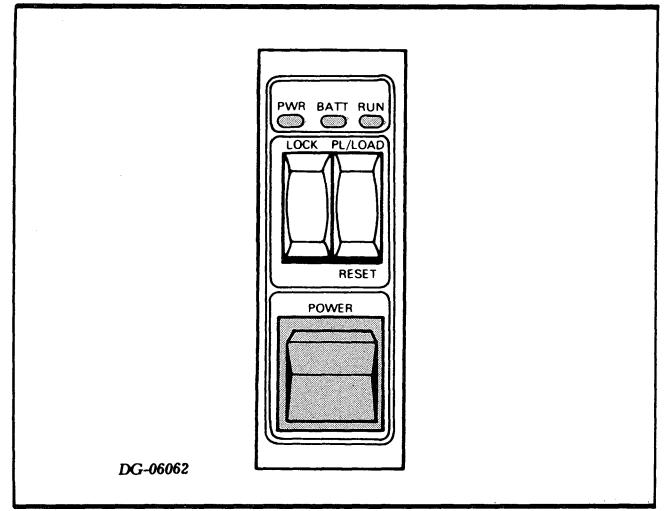

Figure 6.1 FRONT CONSOLE INDICATOR LIGHTS

The 16-slot chassis has three additional indicator lights which give further status information. These lights are located on the front of the power supply board as shown in Figure 6.2.

Over-Current - Indicates that an over-current condition appeared in the supply or on the backpanel. The supply automatically tries to recover from an over-current condition. As a result, you may see this light blink up to 6 times before it finally stays on. Once it stays on you must power the supply down to clear the fault light (this probably will not correct the fault).

Over-Voltage Light - Indicates that an over-voltage condition appeared in the supply. You must power the supply down to clear the fault light (this probably will not correct the fault).

Memory Disaster Light - Indicates that a memory module detected a dc power failure on -5 MEM. You must power the supply down to clear the fault light (this probably will not correct the fault).

 $\overline{z}$ 

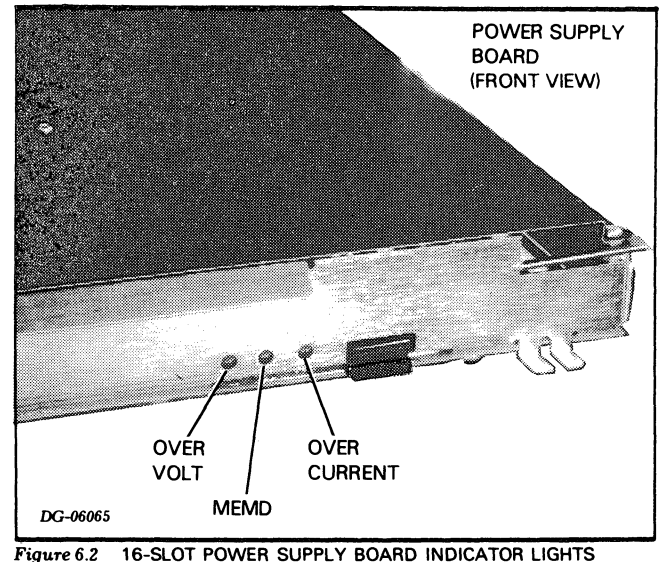

#### Functional Description

#### 16-Slot Power Supply

The power supply and distribution system for the 16-slot chassis consists of a VNR unit, a power supply printed circuit board, a fan module, and a backpanel circuit board. These four modules are interconnected by an internal cable (wiring harness) and by etch on the backpanel, as shown in Figure 6.3.

The VNR unit converts power from the ac line to unregulated de voltages for the power supply board. It also routes ac power to the fans in the fan module. In a. system with battery backup, the VNR unit contains a battery charger along with a small battery that supplies power for the battery backup circuits in the power supply board. A plug on the back of the unit lets you connect an external battery when longer backup times are required.

The power supply board is a printed circuit board which regulates the dc voltages from the VNR unit and which regulates the uc voltages from the VNK unit and<br>in turn powers the chassis. It also provides clock and in turn powers the chassis. It also provides clock and<br>status signals for the CPU, memory, and FPU. Fault detection circuits automatically shut down the power supply if an emergency condition occurs. In addition, a<br>voltage margining feature lets the CPU change the voltage margining feature lets the CPU change the memory voltages under program control to test memory integrity.

The backpanel routes power, control, and status signals between the power supply board and the printed circuit boards. It includes several reed switches that. detect excessive current flow in the printed circuit boards. (These switches replace the fuses commonly found on other backpanels.)

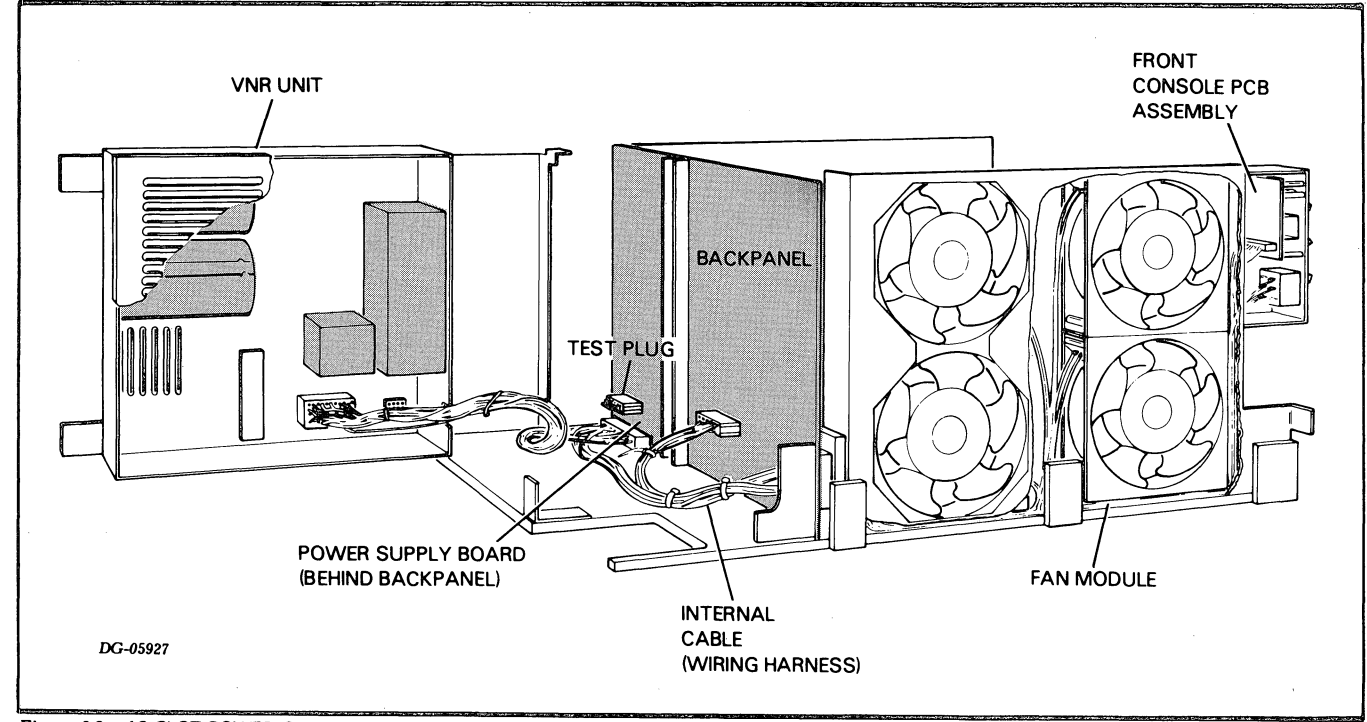

Figure 6.3 16-SLOT POWER SUPPLY

#### 5-Slot Power Supply

The power supply and distribution system for the 5-slot CPU and memory. Fault detection circuits automatically chassis consist of a power supply board, a fan module, a shut down the supply if an emergency condition occurs. chassis consist of a power supply board, a fan module, a<br>console PCB assembly, and a backpanel circuit board. In a system with battery backup, the power supply<br>These modules are interconnected by an internal cable<br>(wiring

(wiring harness) and by etch on the backpanel, as shown in battery that supplies power for the battery backup Figure 6.4. circuits. <sup>|</sup>

The power supply board converts the power from the The backpanel routes power, control, and status signals ac line to regulated dc voltages and in turn powers the between the power supply circuit board and the printed chas

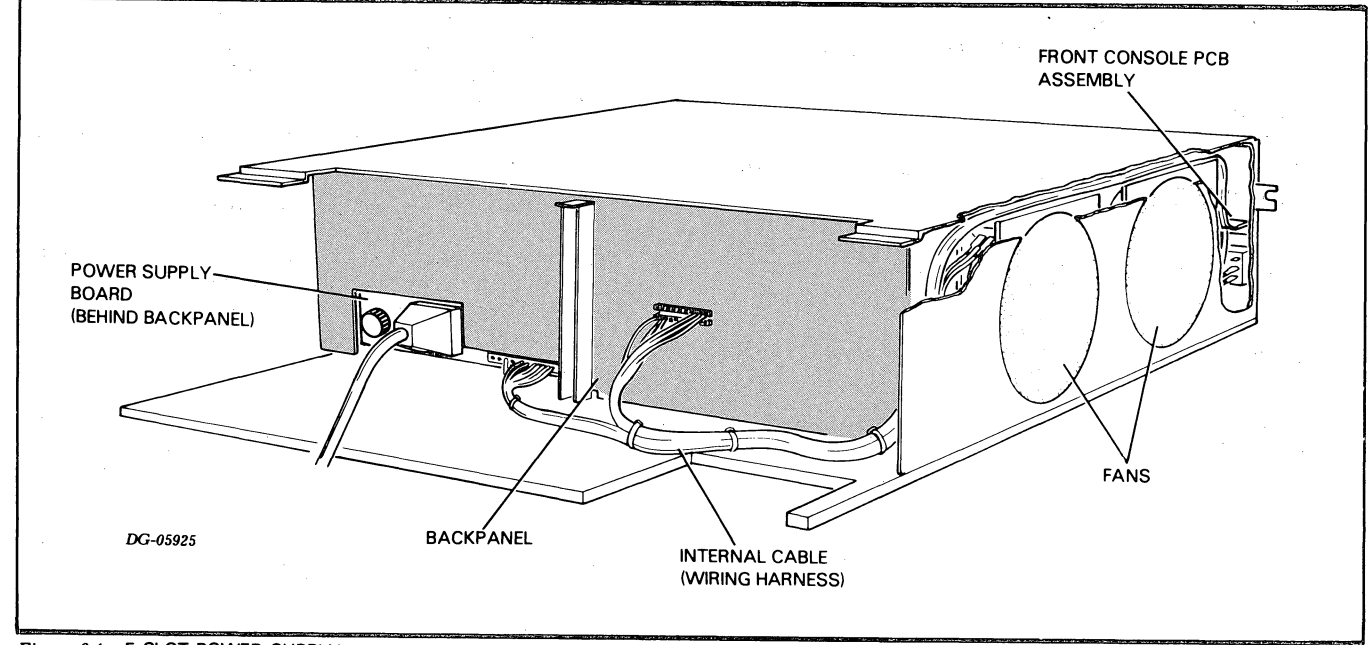

Figure 6.4 5-SLOT POWER SUPPLY

#### TROUBLESHOOTING THE 16-SLOT POWER SUPPLY

WARNING: The VNR unit and power supply board generate dangerousiy high voltages. DO NOT ATTEMPT TO MEASURE VOLTAGES INSIDE THEM. Before you remove the cover on the VNR unit or the power supply board, WAIT AT LEAST 5 MINUTES AFTER POWERING DOWN THE SYSTEM to allow the high voltages to dissipate.

To troubleshoot the 16-slot power supply, carry out the following steps:

- 1. Initial checkout
- 2. Indicator light checkout
- 3. Voltage checkout
- 4. Final checkout
- 5. Battery backup checkout

Complete all steps in the order in which they are Complete all steps in the order in which they are<br>presented. (Step 5 is only for systems with battery presented. (Step 5 is only for systems with battery backup.) Failure to do so may result in longer system down time and unnecessary assistance from DGC Field Service.

Whenever you replace a unit, repeat the check that indicated a unit was faulty. If the check still indicates the unit is faulty, replace the original unit before continuing. Procedures for replacing field replaceable units are given in Chapter 14. Fime and unnecessary assistance from I<br>time and unnecessary assistance from I<br>ce.<br>example a unit, repeat the content<br>ated a unit was faulty. If the check still<br>mit is faulty, replace the original u<br>nuing. Procedures for r

IMPORTANT: The steps for troubleshooting the power supply assume the following conditions:

- \_e The CPU board is in the chassis. (An unloaded power supply will not produce regulated outputs so do not troubleshoot the power supply without at least the CPU board in the chassis.)
- at least the CPU board in the chassis.)<br>The load on the power supply is balanced. (You The load on the power supply is balanced. (You<br>may upset this balance if you remove or add boards while troubleshooting. See the installation data sheets, DGC No. 010-000213, for the load balancing rules.)<br>All the electrical connections between units are
- good.
- The lock switch on the front console is in the UNLOCK position.

If you have any reason to think that these conditions are not met, check them before proceeding.

#### Initial Checkout

- 1. Turn power off and unplug the chassis ac line cord from the cabinet.
- 2. Make sure the cabinet is supplying the properac line voltage.
- 3. Plug the line cord back into the cabinet.
- 4. Swing VNR unit away from backpanel (see "VNR Unit Replacement," Chapter 14).

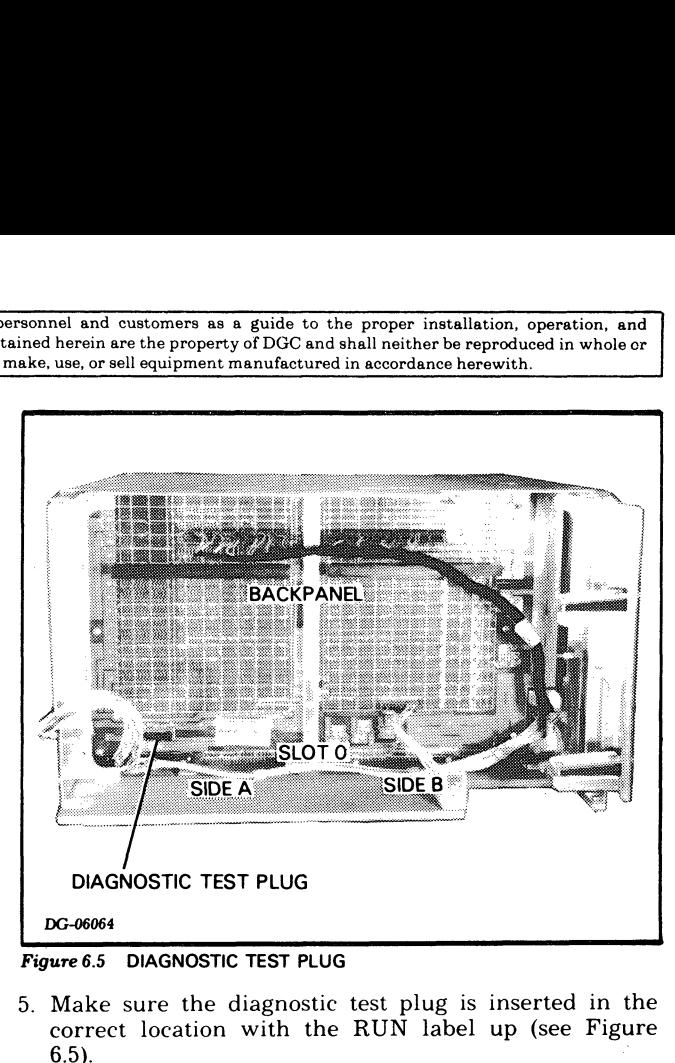

Figure 6.5 DIAGNOSTIC TEST PLUG

- 5. Make sure the diagnostic test plug is inserted in the correct location with the RUN label up (see Figure
- Swing the VNR unit back into position (see "VNR Unit Replacement," Chapter 14).
- 7. Remove front panel (see "Front Panel Replacement," Chapter 14).
- Turn the power on.
- Look at the left side of the chassis through the open slots and see if all the fans are running. You may need to remove boards from slots 6 and 15 and use a flashlight to see the fans.
	- a. If all four fans are running, reinsert any boards you removed, and proceed to "Indicator Light Checkout."
	- b. If some, but not all, of the fans are running, replace the faulty fans and make sure the cable<br>connectors to the fans and the console PCB connectors to the fans and the console PCB assembly are seated securely. (See "Fan and Fan Module Replacement for 16-Slot Chassis,'' Chapter 14).
	- c. If none of the fans are running, continue checkout.
- 10. If you have NOT already replaced a fan,
	- a. Remove the fan module and make sure the cable connectors to the console PCB boards are seated securely (see 'Fan and Fan Module Replacement for 16-Slot Chassis," Chapter 14).
	- b. Reinstall the fan module.
- 11. Make sure the internal cable (wiring harness) connectors to the backpanel, the power supply board, and the VNR unit are seated securely (see "VNR Unit Replacement," Chapter 14).
- 12. Turn the power off.
- 13. Check the two 15 Amp ac line fuses which screw into the upper left rear corner of the VNR unit (see Figure 6.6).

maintenance of DGC equipment and software. The drawings and specifications contained herein are the property of DGC and shall neither be reproduced in whole or Data General Corporation (DGC) has prepared this manual for use by DGC personnel and customers as a guide to the proper installation, operation, and<br>maintenance of DGC equipment and software. The drawings and specification in part without DGC's prior written approval nor be implied to grant any license to make, use, or sell equipment manufactured in accordance herewith. meral Corporation (DGC) has prepared this manual for use by DGC personnel and customers as a guide to the proper installation, operation, and<br>ance of DGC equipment and software. The drawings and specifications contained he Ful Corporation (DGC) has prepared this manual for use by DGC personnel and customes as a guide to the proper installation, operation, and<br>
son fDGC equipment and software. The drawings and specifications contained herein

- 
- 
- % b. If the fuses are blown:<br>
 Replace them if you have NOT already replace the memory replaced them; otherwise,  $\begin{array}{ccc} 4. &$  Turn the power off. From the fuses are blown:<br>
• Replace them if you have NOT already<br>
• Peplace the memory board.<br>
• If the fans still do not run, replace the VNR 5. Remove a memory board.
- unit. • If the fans still do not run, replace the VNR unit.<br>14. If you cannot get the fans to run after carrying
- out steps 9 through 13, replace the internal cable (wiring harness).

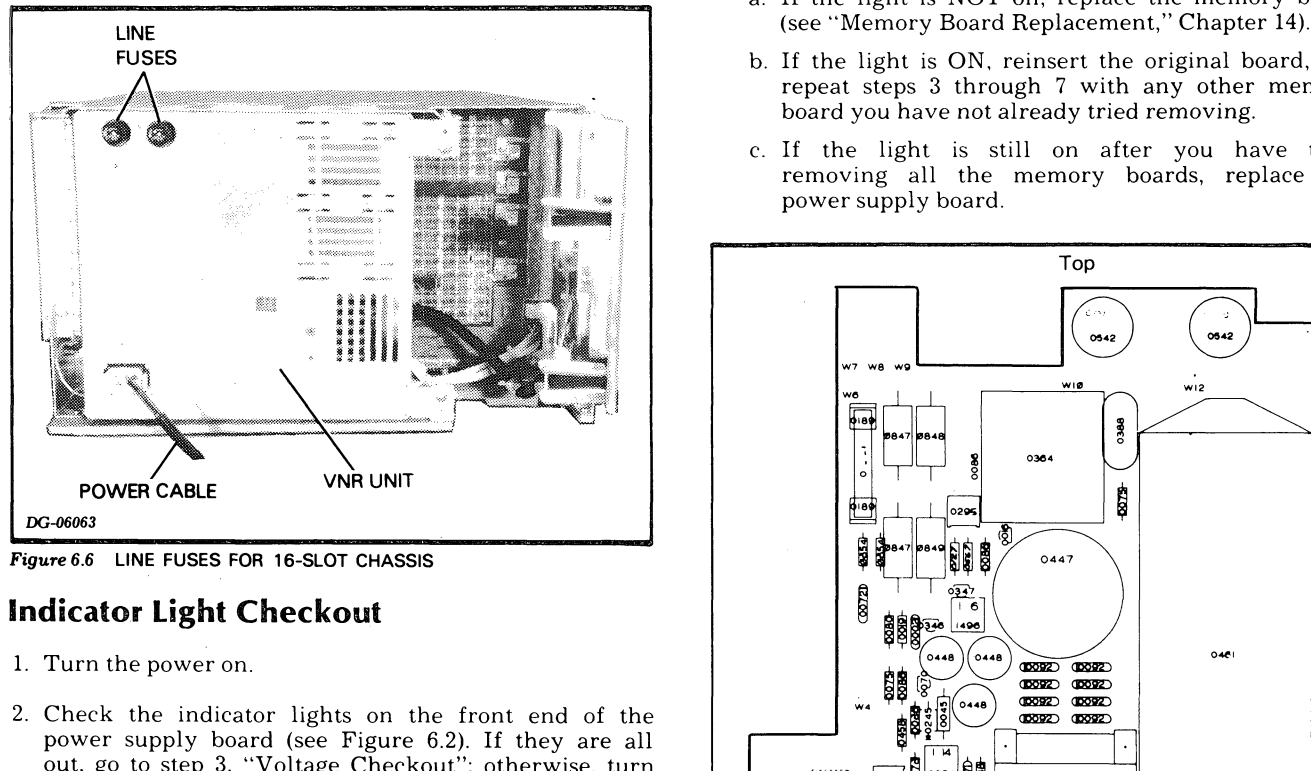

Figure 6.6 LINE FUSES FOR 16-SLOT CHASSIS

#### **Indicator Light Checkout**

- 1. Turn the power on.
- 2. Check the indicator lights on the front end of the power supply board (see Figure 6.2). If they are all the power off and then on again. If any of the lights  $\left| \right|$ the power off and then on again. If any of the lights<br>turn on again, follow the procedure below for the Check the indicator lights on the front end of the<br>power supply board (see Figure 6.2). If they are all<br>out, go to step 3, "Voltage Checkout"; otherwise, turn<br>the power off and then on again. If any of the lights<br>lights w repeat this step.
- 3. If any light still turns on after you have tried the II any lignt still turns on after you have tried the<br>procedure below, replace the internal cable (wiring  $h$ arness).

#### Memory Disaster Light

- 
- continue to step 3; otherwise:  $\overline{ }$  Picofuse F5
	- a. Reposition the plug.  $DG-08283$
	- b. Turn the power on.
	- c. Check the memory disaster light. If it is on, continue to'step 3.
- 3. If the system contains MORE THAN ONE memory<br>board continue to step 4; otherwise, replace the power supply. If the memory disaster light is still on, replace the memory board.
- 
- 
- 6. Turn the power on.
- 7. Check the memory disaster light.
	- a. If the light is NOT on, replace the memory board
	- b. If the light is ON, reinsert the original board, and repeat steps 3 through 7 with any other memory board you have not already tried removing.
	- board you have not aiready tried removing.<br>c. If the light is still on after you have tried If the light is still on after you have tried<br>removing all the memory boards, replace the removing all the memory boards, replace the power supply board.

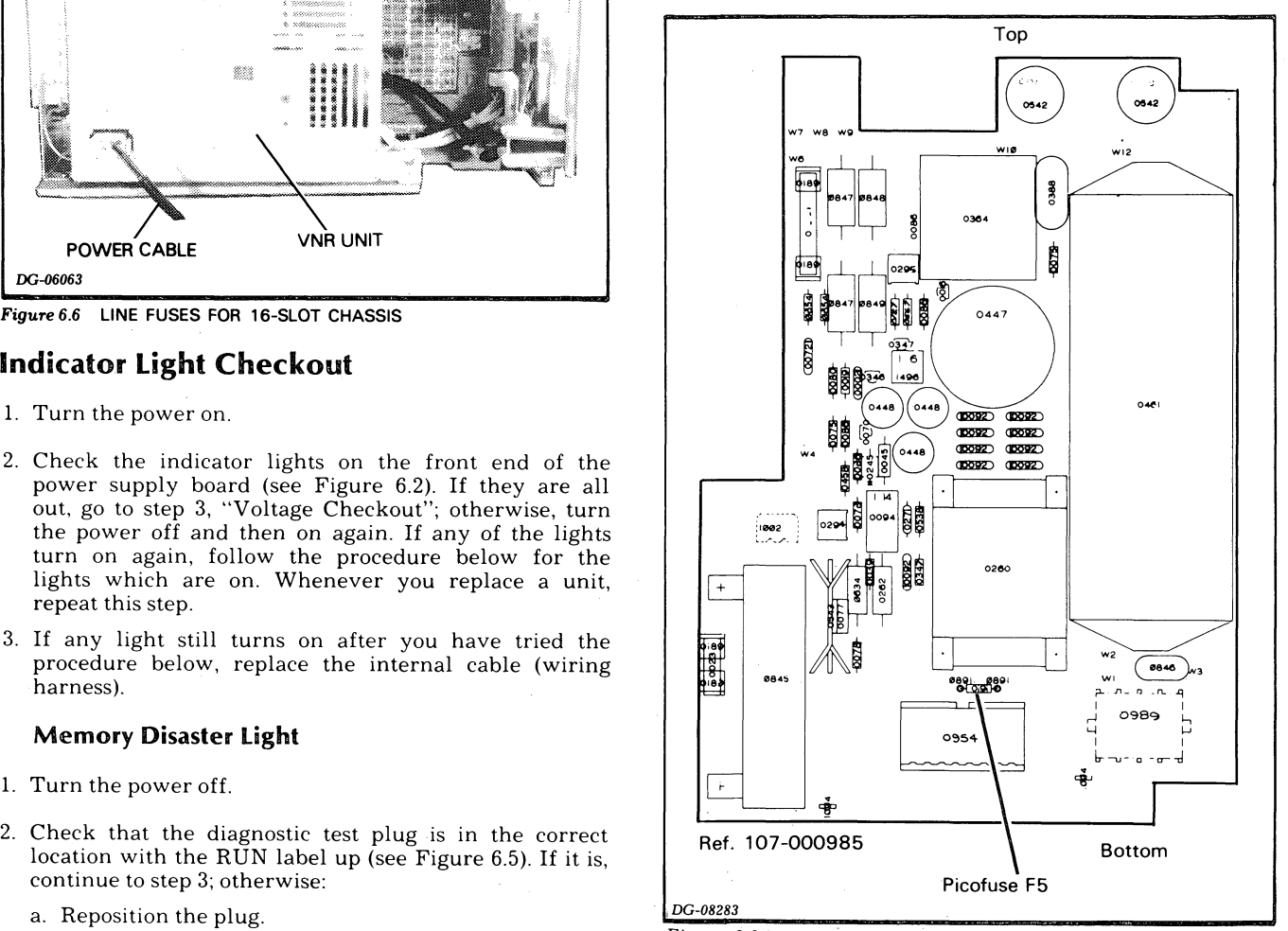

Figure 6.6A LOCATION OF PICO FUSE ON PC BOARD INSIDE VNR UNIT

#### Over-Current Light

- 1. Turn the power off.
- 2. Replace the power supply board.
- 3. Turn the power on.
- 4. Check the over-current light. If the light is on, turn the power off and remove any printed circuit board, 4. Check the 1.5A, 125V pico fuse F5 (DGC No. 113-000191) other than the power supply board.
- 5. Turn the power on.
- 
- a. If the light is NOT on, replace the board being If the light is NOT on, replace the board being<br>sure to insert the correct jumpers (see "Memory<br>Board Replacement." Chapter 14, or the Board Replacement," Chapter 14,<br>appropriate I/O device documentation). b. If the light is on, replace the board being<br>
b. If the light is NOT on, replace the board being<br>
sure to insert the correct jumpers (see "Memory<br>
Board Replacement," Chapter 14, or the short, and replace the VNR unit.<br>
	- b. If the light is on, reinsert the removed board, and repeat steps 4 through 6 with any other printed circuit board you have not already tried removing.
	- c. If you have already done steps a and b and the overcurrent light is still on, check that the load on the power supply is balanced (see the on the power supply is balanced (see the installation data sheets, DGC No. 010-000213, for the load balancing rules).

#### Over-Voltage Light

- 1. Turn the power off.
- 2. Replace the power supply board.
- 3. Turn the power on.
- 4. If the light is still on, replace the CPU board.

#### Voltage Checkout

- 1. Turn the power on.
- 2. Check the  $+5V$  voltage at test plug J1-15 (see Figure 6.8). If  $+5V$  is between 5.10V and 5.20V, go to "Final" Checkout"; otherwise, continue the checkout.
- Turn the power off and wait 5 minutes.
- it is blown, replace it. on the PC board in the VNR unit (See Figure 6.6A). If
- 5. Short MEMD at J35-21 to GND at J35-1 (see Figure 6.7).
- 6. Check the over-current light. 6. Turn the power on and check the memory disaster light.

a. If the light is NOT on, turn the power off, remove the short, and replace the VNR unit.

b. If the light is on, turn the power off, remove the short, and then turn the power on.

- Check the -11V voltage at J35-25 (see Figure 6.7)
- If -11V is NOT between -11.0V and -12.5V (-30VNR not ok), check the VREF at test plug J1-14 (see Figure 6.8). If VREF is 5.8V, replace the VNR unit; otherwise, replace the power supply board.
- If -11V is between -11.0V and -12.5 (-30VNR ok), check the HVS voltage at test plug J1-4 (see Figure 6.8). If HVS is greater then 2.9V, replace the power supply board; otherwise, replace the VNR unit.

 $\overline{\phantom{a}}$ 

7. Recheck the +5V voltage at test plug J1-15 (see Figure 6.8). If it is between 5.10V and 5.20V, go to "Final Checkout"; otherwise, try replacing the internal cable (wiring harness). If this does not work, get help from DGC Field Service.

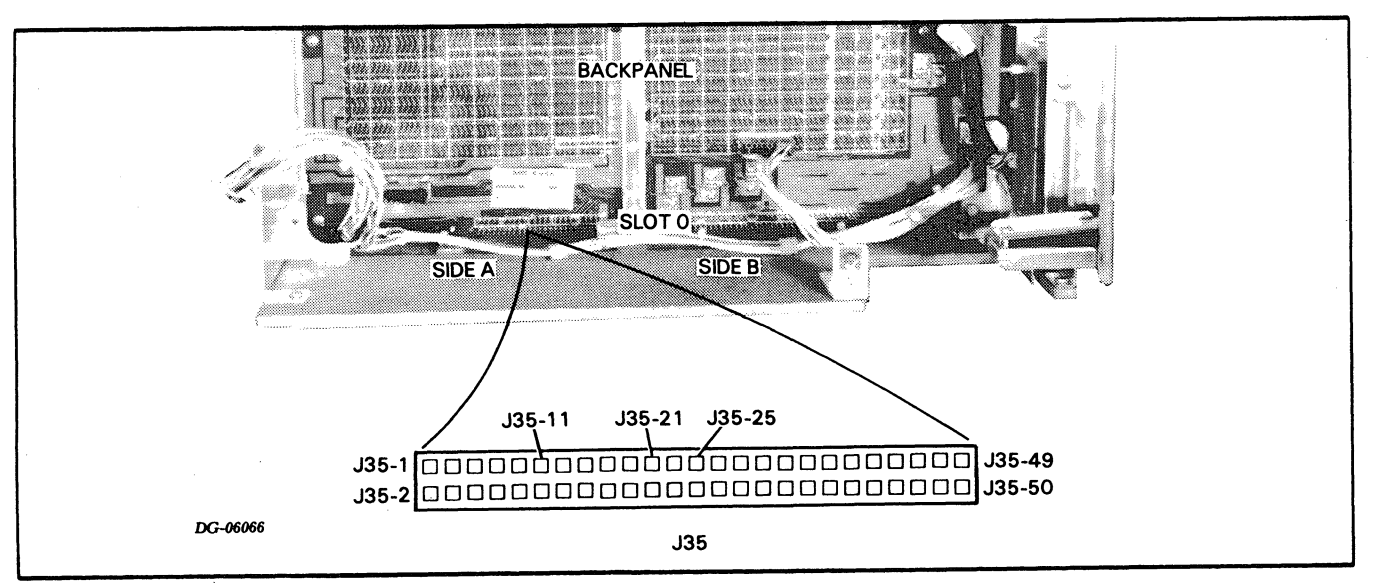

Figure 6.7 JACK J35

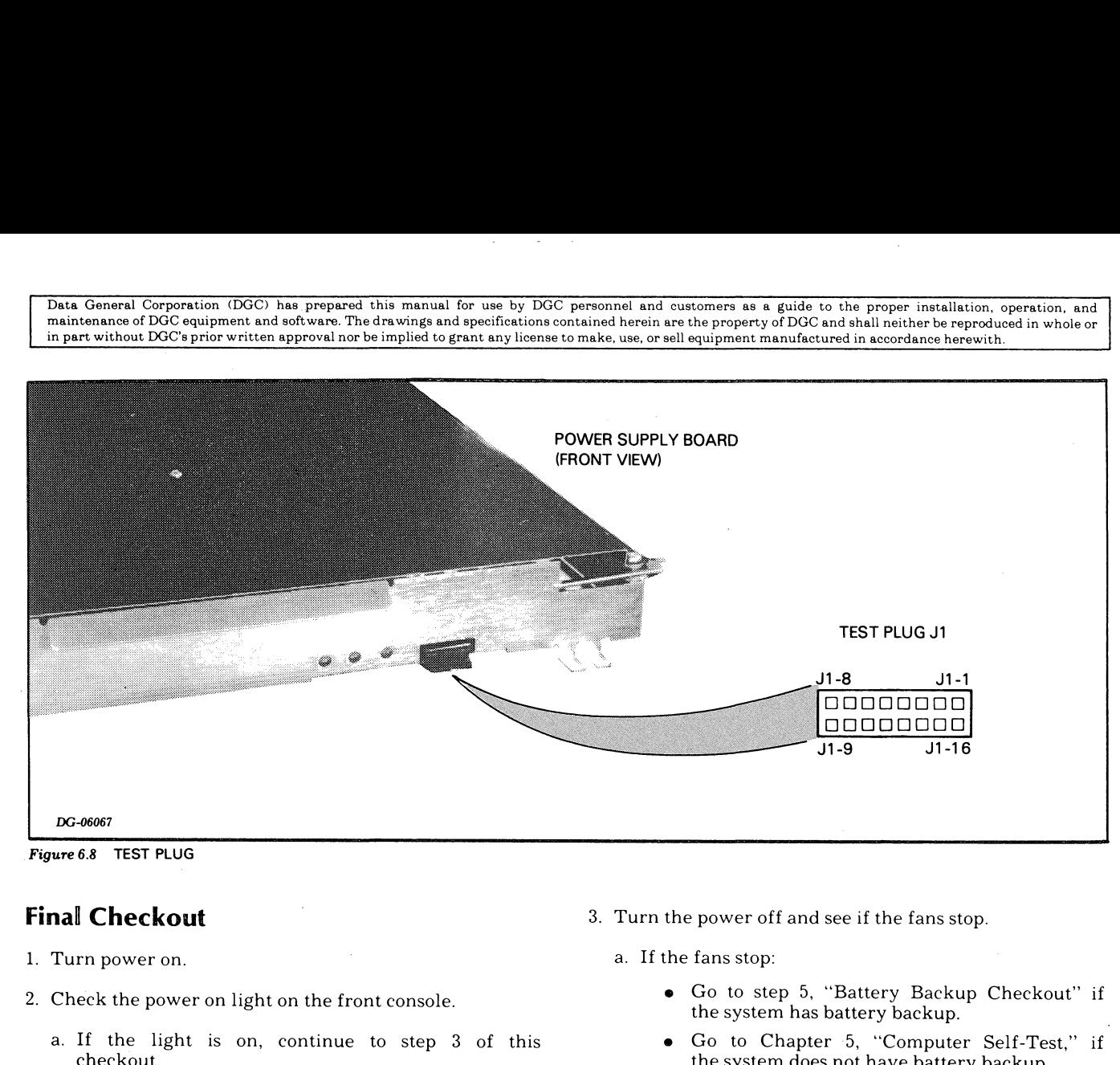

Figure 6.8 TEST PLUG

- 1. Turn power on. **a.** 15 a. 15 a. 15 a. 15 a. 15 a. 15 a. 15 a. 15 a. 15 a. 15 a. 15 a. 15 a. 15 a. 15 a. 15 a. 15 a. 15 a. 15 a. 15 a. 15 a. 15 a. 15 a. 15 a. 15 a. 15 a. 15 a. 15 a. 15 a. 15 a. 15 a. 15 a. 15 a. 15 a. 1
- 
- Turn power on.<br>
Check the power on light on the front console.<br>
a. If the light is on, continue to step 3 of this<br>
e. Go to Chapter<br>
the system does not the ONLED-P b. If the  $\frac{1}{2}$  NOT stop:<br>
b. If the light is NOT on
	- voltage at J35-11 (see Figure 6.7).
		- $\bullet$  If  $\overline{ONLED-P}$  is 3V or GREATER, replace the power supply board; otherwise, replace and the stop, check the PWR FAIL voltage at test<br>the console PCB assembly. plug J1-3 (see Figure 6.8).
		- If the light still is not on, replace the fan entity of the FWR FAIL is NOT less than 0.4V, module, and if this does not correct the replace the fan module.<br>
		problem, replace the internal cable (wiring If  $\overline{\text{PWR FAIL}}$ problem, replace the internal cable (wiring harness).
- - -
		-
	-
- oe Make sure the LOCK switch is in the  $\overline{P}$  is 3V or GREATER, replace  $UNLOCAL$  position. If the fans still do not stop, check the stop.
	-
	- at test plug J1-11 (see Figure 6.8). If PON is less than 0.4V, replace the VNR\_ unit; otherwise, replace the power supply board.

33

Data General Corporation (DGC) has prepared this manual for use by DGC personnel and customers as a guide to the proper installation, operation, and rata General Corporation (DGC) has prepared this manual for use by DGC personnel and customers as a guide to the proper installation, operation, and the proper installation, operation, and the proper state of the proper st

#### Battery Backup Checkout

Only carry out this checkout if the system has battery backup. This procedure will not discharge the battery a significant amount. Note that it takes 16 hours for the battery to fully recharge.

- 1. Turn the power on and unplug the chassis ac line cord from the cabinet.
- 2. Check the  $+12$  MEM voltage at location J35-3 (see Figure 6.7).
	- a. If this voltage is GREATER THAN 11.0 volts and remains CONSTANT for MORE THAN 1 MINUTE, continue to step 3 of this checkout; otherwise,
	- b. Check the  $BAT+$  voltage at jack J3-1 (see Figure 6.9).
		- If  $BAT + is greater than 12V$ , replace the power supply board.
		- If  $BAT+$  is NOT greater than 12V, then measure the voltage DIFFERENCE between J3-5 and J3-6 (see Figure 6.9). If it is greater than one volt, replace the battery; otherwise, replace the VNR unit.

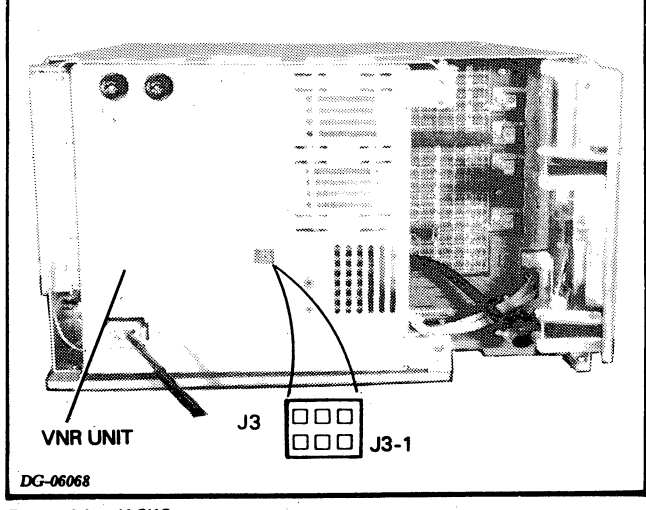

Figure 6.9 JACK3

- 3. Check the battery backup light on the front console,
	- a. If this light is on, plug the power cord into the ac source and then go to Chapter 5, "Computer= Self-Test."
	- b. If the light is NOT on, replace the power supply board, and if the light still does not turn on, replace the console PCB assembly.
- 4. Plug the ac line cord back into the cabinet.

#### TROUBLESHOOTING 5-SLOT POWER SUPPLY

WARNING: The power supply board generates dangerously high voltages. DO NOT ATTEMPT TO MEASURE VOLTAGES INSIDE. Before you remove the cover on the power supply board WAIT AT LEAST 5 MINUTES AFTER POWERING DOWN THE SYSTEM to allow the high voltages to dissipate. From and customers as a guide to the proper in<br>
ined herein are the property of DGC and shall neither<br>
ake, use, or sell equipment manufactured in accordan<br>
FROUBLESHOOTING<br>
FOWER SUPP<br>
WARNING: The power supply board<br>
hig

To troubleshoot the 5-slot power supply, carry out the

- 1. Initial checkout
- 2. Final checkout
- 3. Battery backup checkout

Complete all steps in the order in which they are Complete all steps in the order in which they are<br>presented. (Step 3 is only for systems with battery presented. (Step 3 is only for systems with battery backup.) Failure to do so may result in a longer system down time and unnecessary assistance from DGC Field Service.

Whenever you replace a unit, repeat the check which indicated that unit was faulty. If the check still indicated that unit was faulty. If the check still indicates the unit is faulty, replace the orginal unit before continuing. Procedures for replacing field replaceable units are given in Chapter 14.

IMPORTANT: The steps for troubleshooting the power supply assume the following conditions:

- e The CPU board is in the chassis. (An unloaded power supply will not produce regulated outputs so do not troubleshoot the system without at least the CPU board in the chassis.) \_
- All the electrical conections between units are good.
- The lock switch on the front console is in the UNLOCK position.

If you have any reason to. think that these conditions are not met, check them before proceeding.

Data General Corporation (DGC) has prepared this manual for use by DGC personnel and customers as <sup>a</sup> guide to the proper installation, operation, and maintenance of DGC equipment and software. The drawings and specifications contained herein are the property of DGC and shall neither be reproduced in whole or in part without DGC's prior written approval nor be implied to grant any license to make, use, or sell equipment manufactured in accordance herewith. Data General Corporation (DGC) has prepared this manual for use by DGC personnel and customers as a guide to the proper installation, operation, and maintenance of DGC equipment and software. The drawings and specification Data General Corporation (DGC) has prepared this manual for use by DGC personnel and customers as a guide to the proper installation, operation, and<br>
maintenance of DGC equipment and software. The drawings and specificatio Data General Corporation (DGC) has prepared this manual for use by DGC personnel and customers as a guide to the proper installation,<br>
maintenance of DGC equipment and software. The drawings and specifications contained he Data General Corporation (DGC) has prepared this manual for use by DGC personnel and customers as a guide to the proper installation, operation, and<br>
manutamance of DGC equipment analysother areas of the data in a proper s Data General Corporation (DGC) has prepared this manual for use by DGC personnel and customers as a guide to<br>
maintenance of DGC equipment and software. The drawings and specifications contained herein are the property of Consider the propertion (DGC) has prepared this manual for use by DGC personnel and customers as a guide to the proper installation, operation<br>
the part without DGC perjore written approval not be membed to grant any ident

- 
- 
- 
- 4. Turn the power on.
- to see the fans.<br>
a. If the fuse is all right, replace the power supply board are<br>
Plug the line cord back into the cabinet.<br>
Turn the power on.<br>
Look at the left side of the chassis through the open<br>
left reals<br>
slot and see if both fans are running. You may need<br>
to remove the board from slo
	- removed, and go to "Final Checkout". b. If the fuse is blown:
- b. If only one fan is running, replace the fan which<br>is not running and go to "Final Checkout." While<br>
 Replace it if you have NOT already replaced is not running and go to "Final Checkout." While  $\bullet$  Replace it if you replace the fan. make sure the cable  $\bullet$  it; otherwise, Is not running and go to "Final Checkout." While<br>
you replace the fan, make sure the cable it, otherwise,<br>
connectors to the fans and the console PCB explace the power supply board.<br>
assembly are seated securely.<br>
a If yo connectors to the fans and the console PCB • Replace the power supply board.<br>assembly are seated securely. **Checkout**<br>
Checkout and the steps 1 through steps 1 through 1 through the steps 1 through the steps in the steps in the steps 1 through 1 through 1 through 1 through 1 through 1 through 1 through 1 through 1 through 1 th
	-
- 6. If you have NOT already replaced a fan, make sure the internal cable (wiring harness) connectors to the **Initial Checkout**<br>
2. Make sure the ac line source in the cabinet is 7. Make sure the internal cable (wiring harness) connectors to the<br>
2. Make sure the ac line source in the cabinet is 7. Make sure the internal cable (w
	-
	- 8. Switch the power off.
- 9. Check the 7 Amp ac line fuse which screws into the 9. Look at the left side of the chassis through the open left rear corner of the power supply board and supplying the proper ac line voltage.<br>
Supplying the proper ac line voltage.<br>
Plug the line cord back into the cabinet.<br>
Turn the power on.<br>
Look at the left side of the chassis through the open<br>
Look at the left side of t
	-
	- -
		-
	-

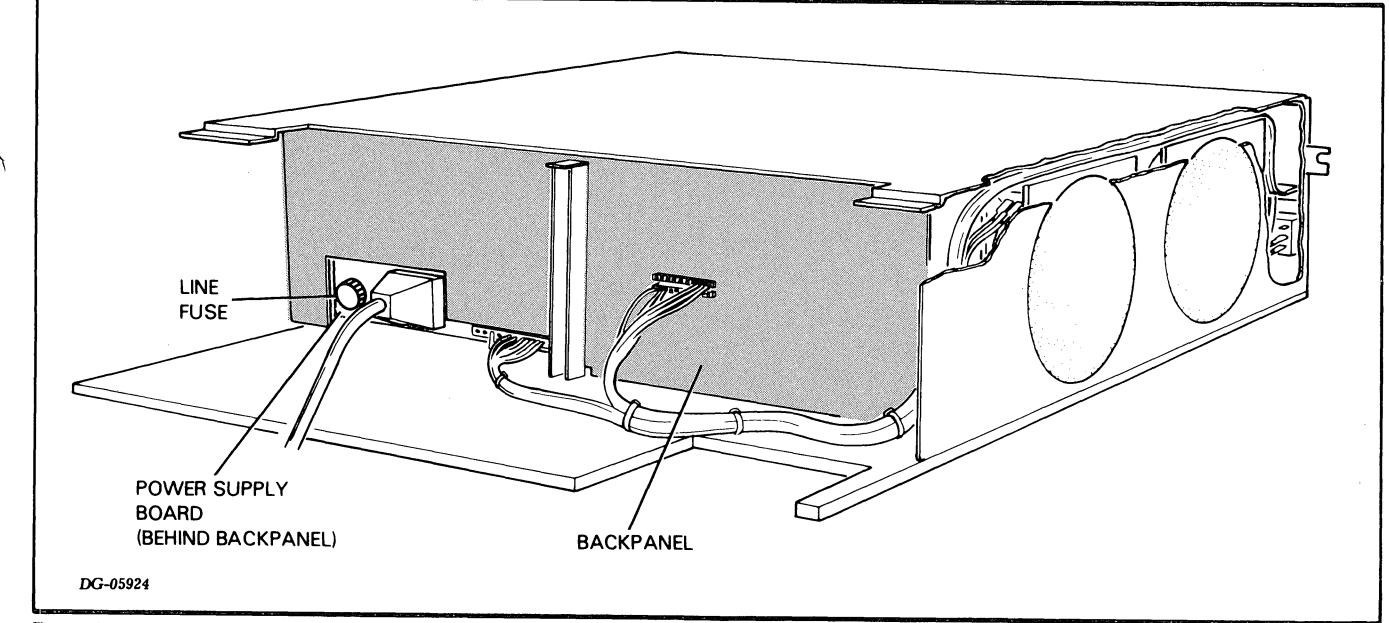

Figure 6.10 LINE FUSE FOR 5-SLOT POWER SUPPLY

Data General Corporation (DGC) has prepared this manual for use by DGC personnel and customers as a guide to the proper installation, operation, and maintenance of DGC equipment and software. The drawings and specification Data General Corporation (DGC) has prepared this manual for use by DGC personnel and customers as a guide to the proper installation, operation, and<br>
in part without DGC squipment with approval nor be implied to grant any Mation (DGC) has prepared this manual for use by DGC personnel and customers as a<br>equipment and software. The drawings and specifications contained herein are the property<br>prior written approval nor be implied to grant any <sup>2</sup> and Component Component and software. The drawings and specifications contained herein are the proper y of DGC and shall neither be reproduced in whole or part without DGC's prior written approval nor be implied to gra Exercise of DGC has prepared this manual for use by DGC personnel and customers as a guide to the proper installation, operation<br>
ance of DGC equipment and software. The drawings and specifications contained herein are t Constant Console PCB assembly, and then the internal cable (wiring harmond the internal cable (wiring harmond internal cable (wiring harmond internal cable (wiring harmond internal cable (wiring harmond internal cable (wir

- 
- - a. If the light is on, continue to step 3 of this
	- -
		- not correct the problem, first replace the otherwise, continue with step b.<br>
		console PCB assembly, and then the internal
- 3. Turn the power off and see if the fans stop.
	- -
		- Go to Chapter 5, "Computer Self-Test", if<br>the system does not have battery backup.
	- b. If the fans do NOT stop, replace the power supply board. If this does not correct the problem, first try reseating the internal cable (wiring harness)<br> **Solution** the system does not have battery backup.<br>
	If the fans do NOT stop, replace the power supply<br>  $\frac{1}{200}$  cycles.<br>
	1999 a. Check the battery backup light on the system has battery backup.<br>
	• Go to Chapter 5, "Computer Self-Test", if<br>
	the system does not have battery backup.<br>
	If the fans do NOT stop, replace the power supply<br>
	board. If this does not correct the problem, first<br>
	try

#### Final Checkout **of Battery Backup Checkout**

1. Turn power on. Only carry out this checkout if the system has battery backup. This procedure will not discharge the battery a

- checkout.<br>
b. If light is NOT on:<br>
cord from the cabinet.<br>
cord from the cabinet. the light is on, continue to step 3 of this<br>
eckout.<br>
1. Turn the power on and unplug the chassis ac line<br>
ight is NOT on:<br>
<br>
• Replace the power supply board.<br>
• If the light still does not go on, reseat the a. If this v
	-
	- If the light still does not go on, reseat the a internal cable (wiring harness) connectors to REMAINS CONSTANT FOR MORE THAN 5 the the console PCB assembly. If this does MINUTES, go to step 3 of this checkout;
- b. Most likely the battery is bad or the battery charger on the power supply board is not operating properly. If you have reason to suspect Turn the power off and see if the fans stop.<br>
a. If the fans stop:<br>
a. If the fans stop: the power supply board. Note that an unused<br>
a. If the fans stop: the power supply board. Note that an unused (DGC) has prepared this manual for use by DGC personnel and customers as a guide to the proper installation, operation, and<br>ment and owner the denotes the proper stress about and all meliner be responded in whole or<br>metho e Go to "Battery Backup Checkout" if the the expectancy decreases areally increases in the problem, first replace the console PCB assembly, and then the internal cable (wiring harness).<br>
The mode are the console PCB assemb system has be the proper in the system has battery backup. This procedure is the proper installation operation and the system of the proper installation operator of the system of the system of the system of the system of t console PCB assembly, and then the internal<br>
cable (wiring harness).<br>
the power off and see if the fans stop.<br>
the power off and see if the fans stop.<br>
e Go to "Battery Backup Checkout" if the power supporting battery is<br> system has battery backup.<br>
• Go to Chapter 5, "Computer Self-Test", if<br>
the system does not have battery backup.<br>
b. If the fans do NOT stop, replace the power supply 3. Check the battery backup light on the front console
	- - cabinet and go to Chapter 5, "Computer Self-Test".
		- b. If the light is NOT on, replace the power supply board, and if the light still does not turn on, replace the console PCB assembly.
	- . 4, Plug the ac line cord back into the cabinet.

## Chapter 7 DIAGNOSTIC TESTING

Successful completion of the self-test indicates that the main portion of the NOVA 4/S or 4/X computer is operating properly. This means that the reliability and diagnostic test programs summarized in Table 7.1 can be loaded into main memory and used to:

- Detect faulty replaceable units during troubleshooting
- Verify that the computer is operating properly during initial checkout or after repair

The programs listed in Table 7.1 are available on the media listed in Table 7.2. Loading procedures for the diagnostic operating system (DTOS) appear in Appendix B. Procedures for using the field service cassette appear in Appendix C. Detailed information about DTOS and DTOS<br>
commands appears in *How to Use DTOS* (DGC No.<br>
015-000103) and in DTOS Summary (DGC No. 015-000082).<br> **Program DTOS** Program Description commands appears in How to Use DTOS (DGC No.

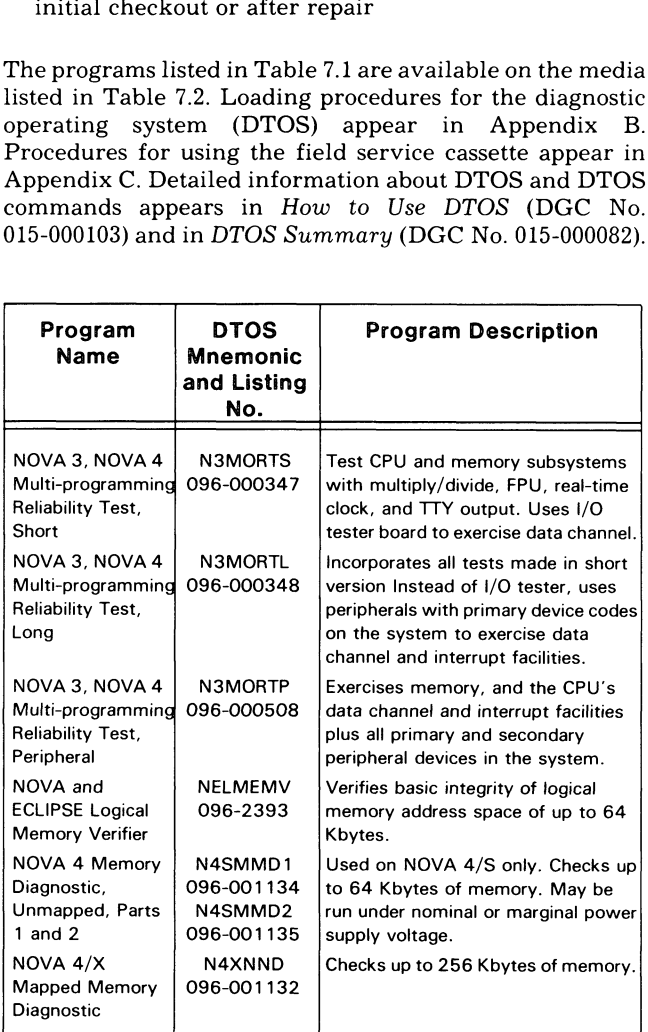

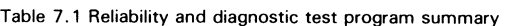

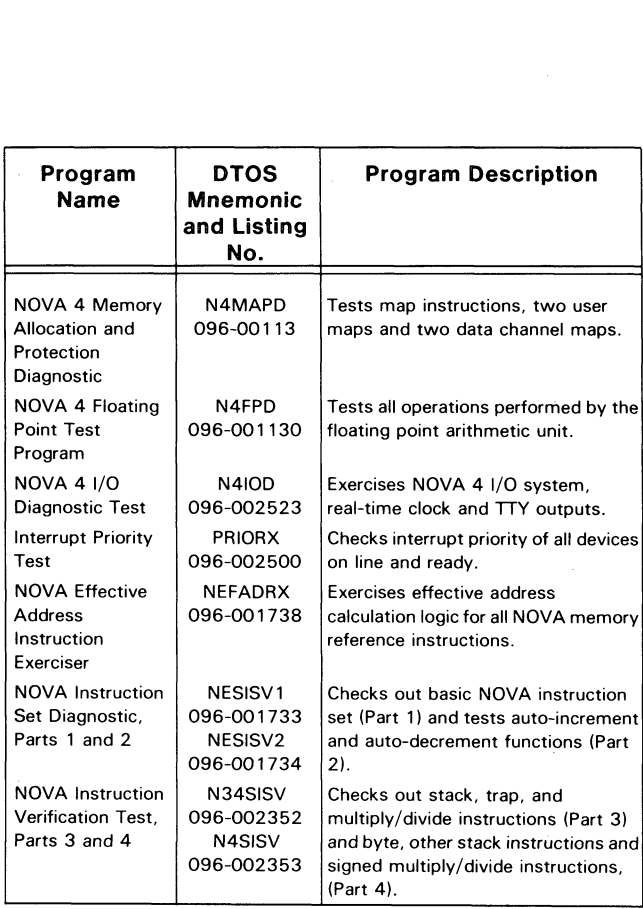

Table 7.1 Reliability and diagnostic test program summary (continued)

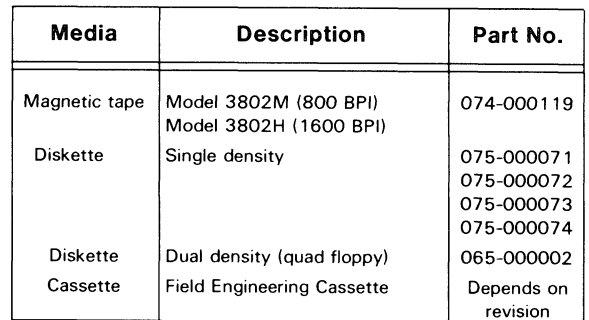

Table 7.2 DTOS media

NOTE: The four single-density diskettes, collectively, contain the NOVA 4 test programs referred to in this chapter.

#### Data General Corporation

#### TROUBLESHOOTING FLOWCHART

The troubleshooting flowchart that appears on the following pages leads you through sequences of reliability and diagnostic tests that will both isolate faulty field replaceable units and verify the proper operation of either the NOVA 4/S or 4/X computer. It assumes that the programs are loaded and run under the control of DTOS and specifies the DTOS commands to be used.

NOTE: Detailed information concerning DTOS and DTOS commands appears in How to Use DTOS (DGC No. 015-000103) and DTOS Summary (DGC No. 015-000082).

If a DTOS loading device (i.e., magnetic tape unit or disc drive) is not present in the system or is inoperable, the flowchart can still be used by running the programs in the sequences indicated, using the field engineering cassette.

Throughout the flowchart, action recommendations following each program test are made solely on a pass/fail basis. To determine if a test passed, refer to the sample program run summary for that test at the end of this chapter. Each summary describes both the operator input and the program output, i.e., the information that will be printed (displayed) by the system terminal when the specified test passes. Additionally, the summaries associated with the memory diagnostics explain how to interpret error messages to identify a failing memory board.

When the flowchart specifies the replacement of a field replaceable unit (FRU), proceed as follows:

- Power down the system
- Replace the specified FRU (see Part III for replacement procedures) procedures)<br>• Power up the system
- Power up the<br>• Reload DTOS
- 
- Reload DTOS<br>Rerun the failing test. If it passes, verify the systems's operation by restarting at the beginning of the flowchart.

#### Memory Diagnostics

The diagnostic testing sequences outlined in the first part of the troubleshooting flowchart are run in DTOS auto mode. If this testing fails to detect suspected, intermittent memory errors, more vigorous testing of memory can be<br>accomplished by running the appropriate memory diagnostic tests in DTOS manual mode. Operating procedures for running memory diagnostics in both modes are outlined in the appropriate sample program run summaries.

#### Voltage Margining

When running memory diagnostic tests in manual mode, the Data General field service engineer can adjust the system's operating voltages in computers equipped with a diagnostic test plug (16-slot chassis). It is important to note that this diagnostic tool is intended to be used solely to detect intermittent memory errors, since other use of voltage margining may significantly degrade the system.

Data General Corporation (DGC) has prepared this manual for use by DGC personnel and customers as a guide to the proper installation, operation, and<br>maintenance of DGC equipment and software. The drawings and specification

#### DIAGNOSTIC TESTING

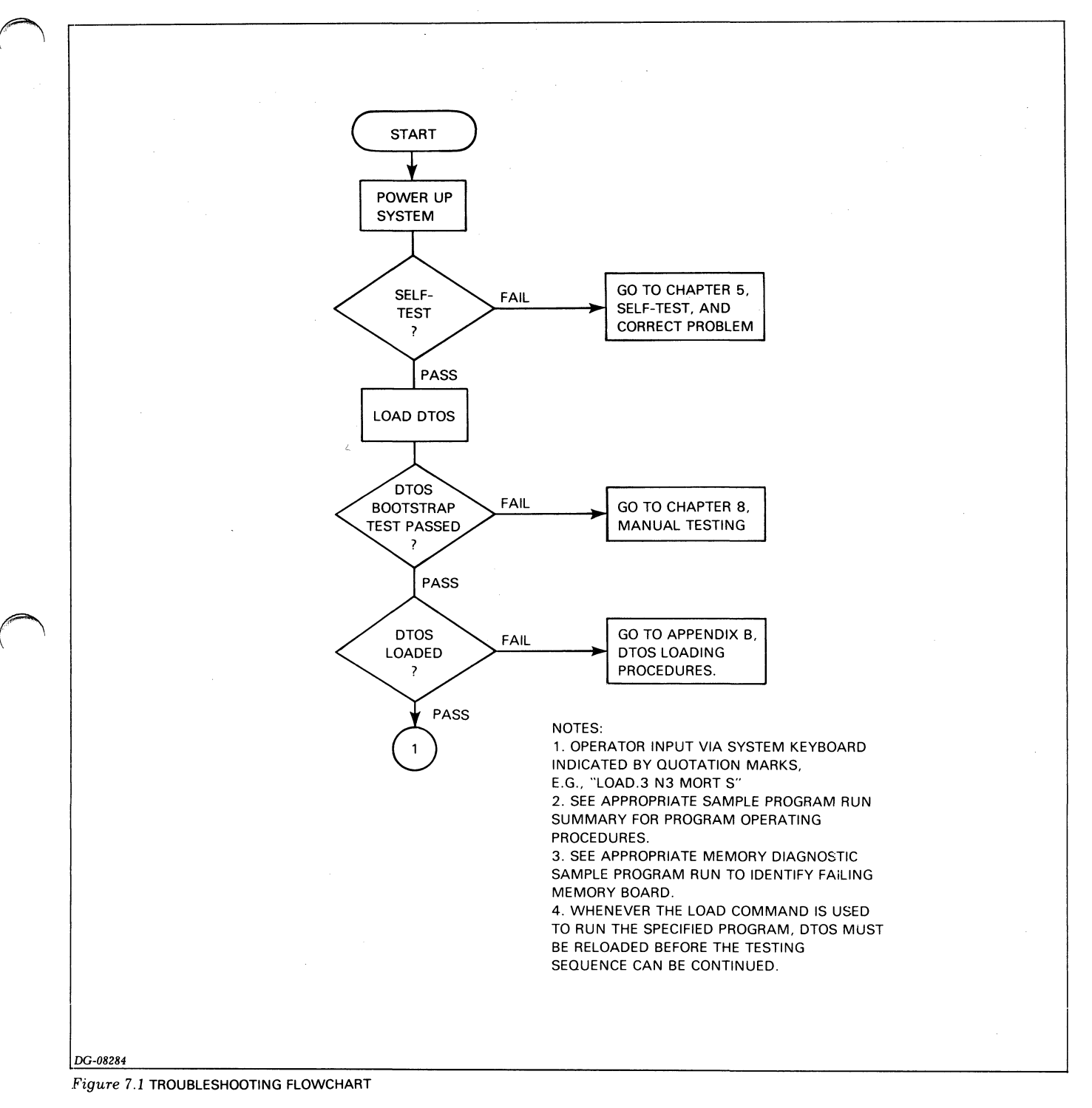

#### Data General Corporation

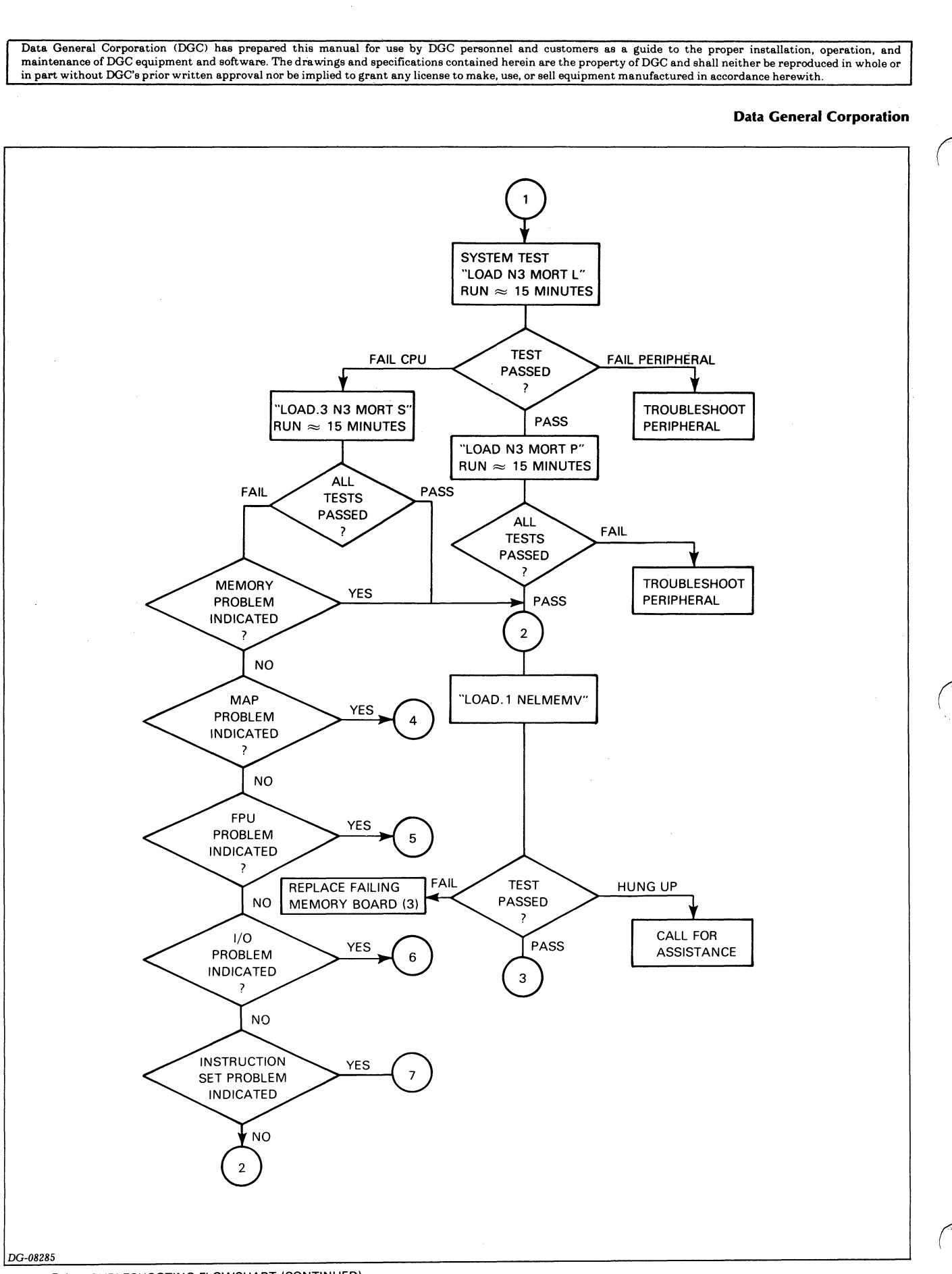

Figure 7.1 TROUBLESHOOTING FLOWCHART (CONTINUED)

Data General Corporation (DGC) has prepared this manual for use by DGC personnel and customers as a guide to the proper installation, operation, and<br>maintenance of DGC equipment and software. The drawings and specification

#### DIAGNOSTIC TESTING

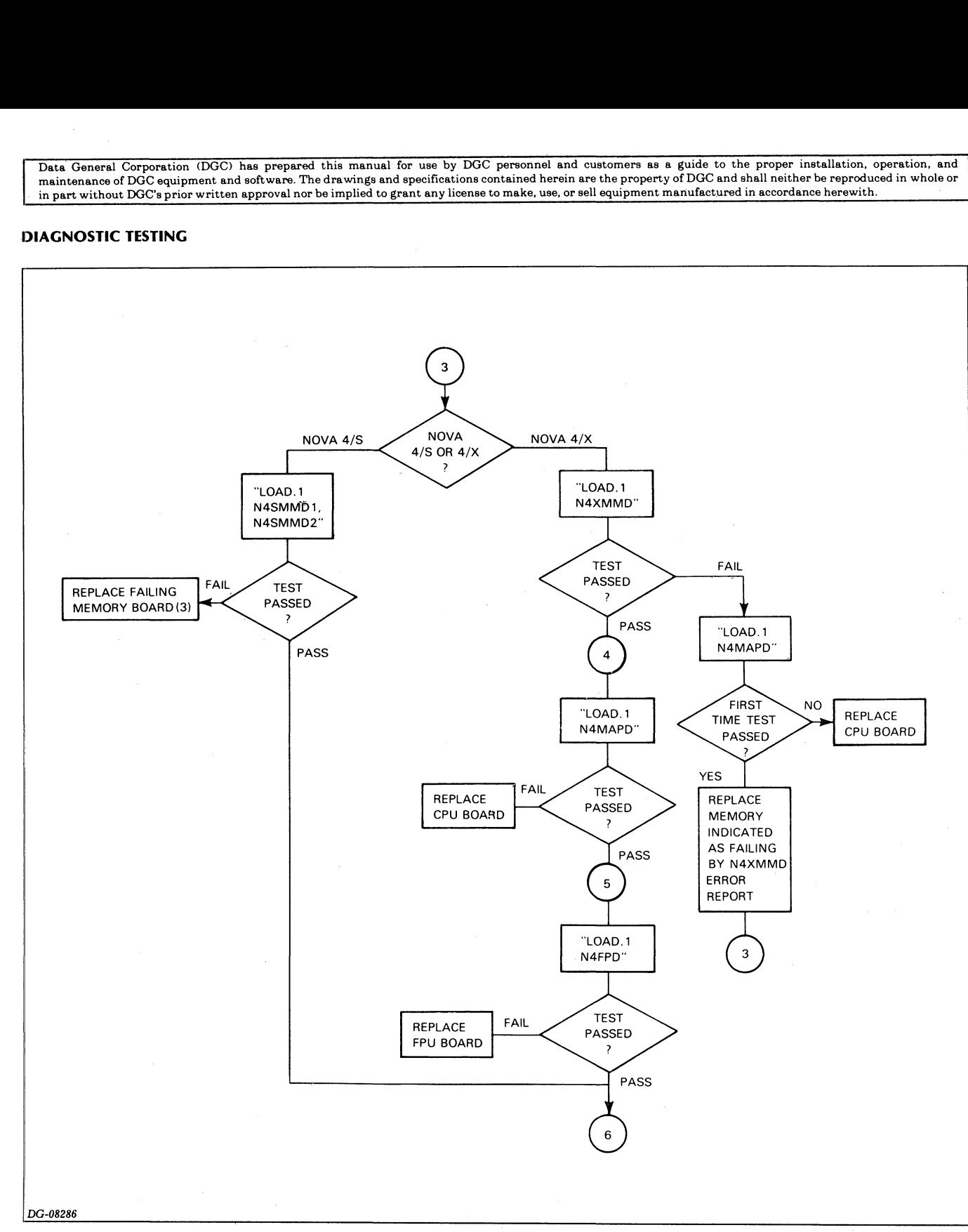

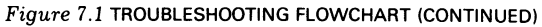

Data General Corporation (DGC) has prepared this manual for use by DGC personnel and customers as a guide to the proper installation, operation, and<br>maintenance of DGC equipment and software. The drawings and specification

#### Data General Corporation

 $\overline{5}$ 

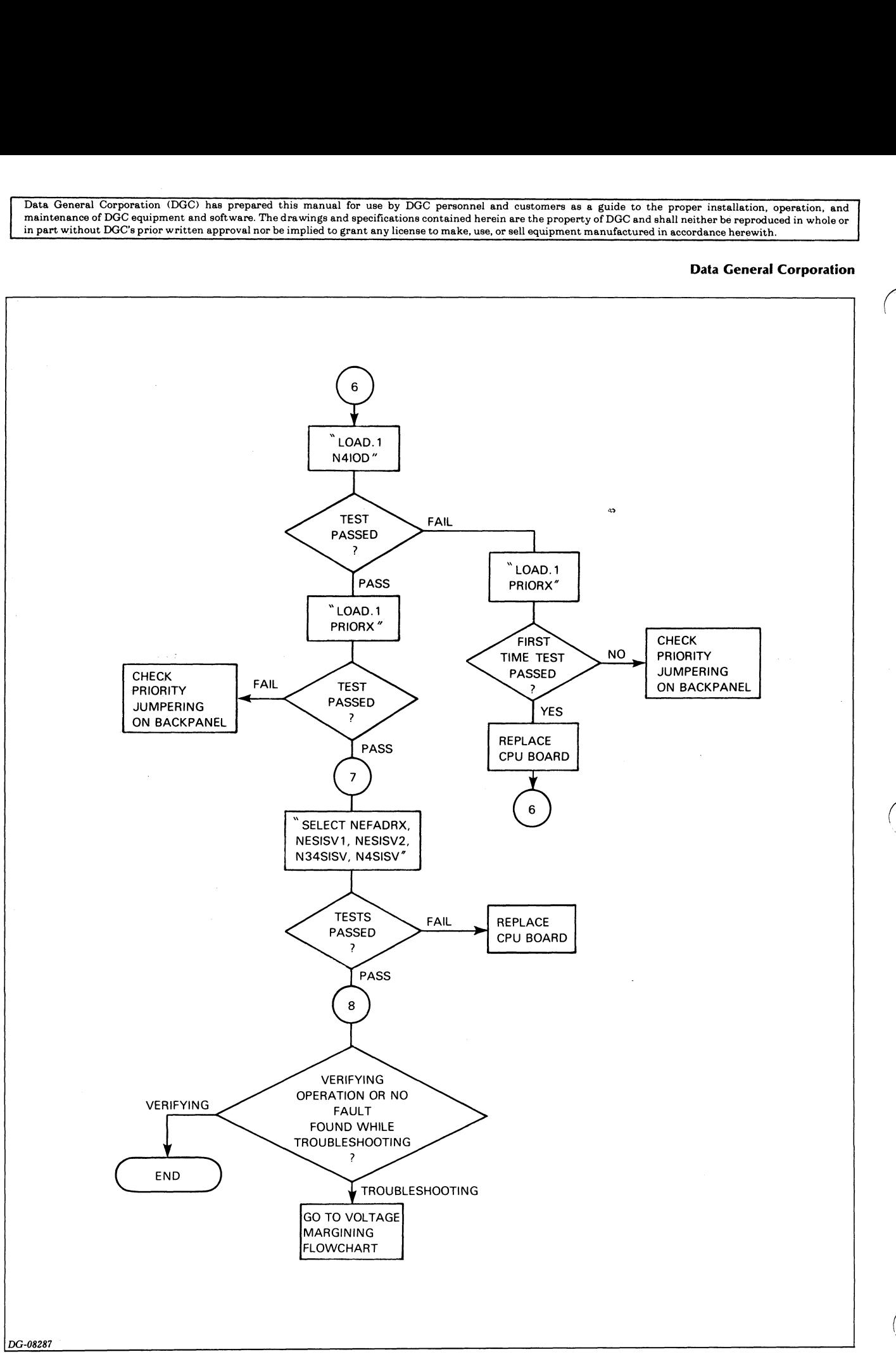

Figure 7.1 TROUBLESHOOTING FLOWCHART (CONTINUED)

Data General Corporation (DGC) has prepared this manual for use by DGC personnel and customers as a guide to the proper installation, operation, and maintenance of DGC equipment and software. The drawings and specification

#### DIAGNOSTIC TESTING

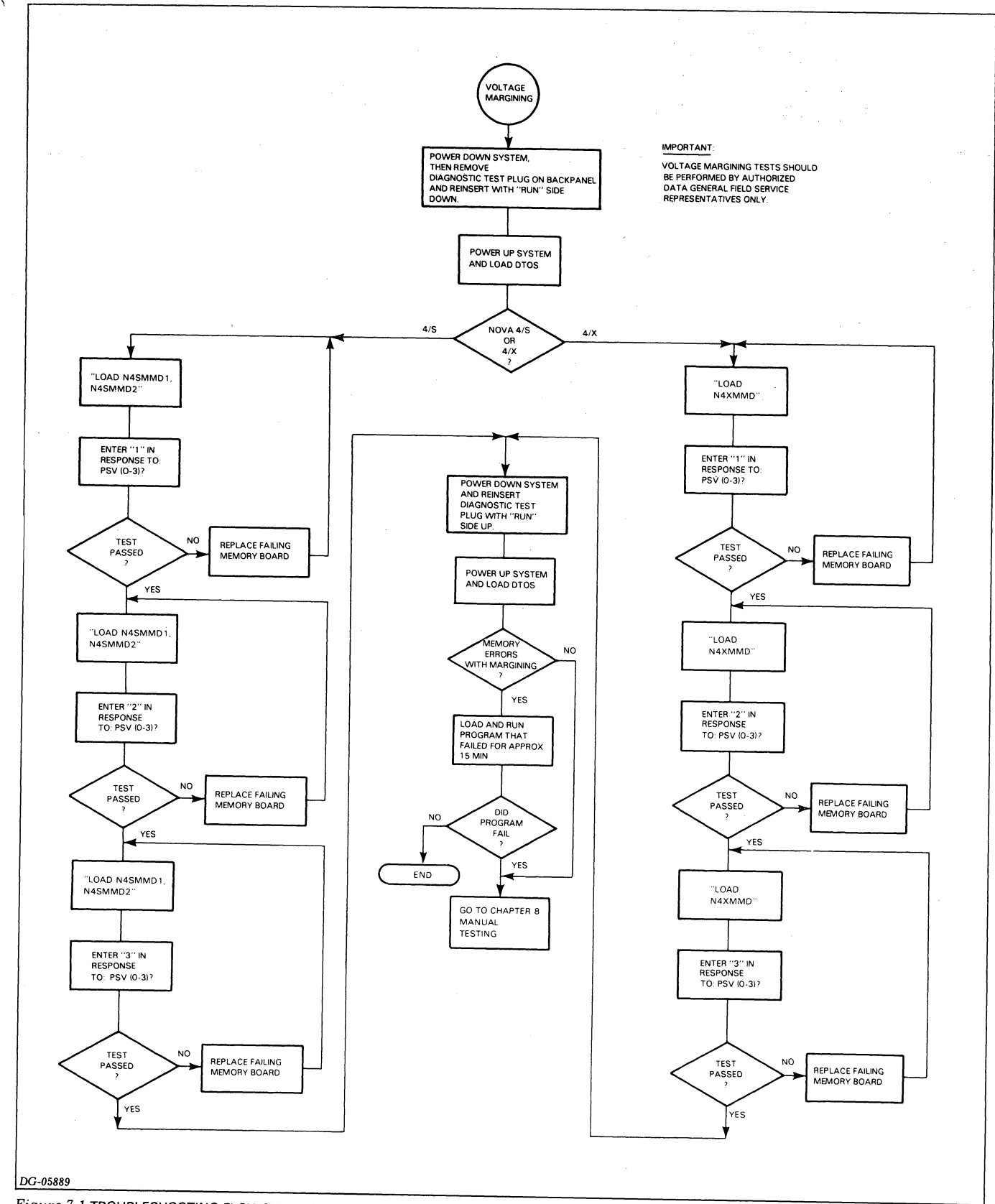

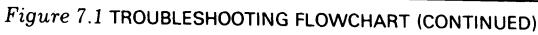

43

Data General Corporation (DGC) has prepared this manual for use by DGC personnel and customers as a guide to the proper installation, operation, and<br>maintenance of DGC equipment and software. The drawings and specification in part without DGC's prior written approval nor be implied to grant any license to make, use, or sell equipment manufactured in accordance herewith.

#### Data General Corporation

#### NOVA 3, NOVA 4 MULTIPROGRAMMING RELIABILITY TEST SHORT VERSION (DTOS Semi-auto Mode; No Errors Found) NOVA 3, NOVA<br>
MULTIPROGRAMM<br>
RELIABILITY TES<br>
SHORT VERSIO<br>
(DTOS Semi-auto Mode<sub>)</sub><br>
Found) NOVA 3, NO<br>
MULTIPROGRAM<br>
RELIABILITY<br>
SHORT VERS<br>
(DTOS Semi-auto Mo<br>
Found)<br>
DTOS Mnemonic:<br>
DTOS Directory: NOVA 3, NOVA 4<br>
MULTIPROGRAMMIN<br>
RELIABILITY TEST<br>
SHORT VERSION<br>
(DTOS Semi-auto Mode; No<br>
Found)<br>
DTOS Mnemonic:<br>
DTOS Directory:<br>
DTOS Directory:<br>
DTOS Command:<br>
DTOS Command:<br>
LOAD.1 or LOAD.1 or LOAD.3 NOVA 3, NOVA 4<br>
MULTIPROGRAMMING<br>
RELIABILITY TEST<br>
SHORT VERSION<br>
(DTOS Semi-auto Mode; No Er<br>
Found)<br>
DTOS Mnemonic:<br>
DTOS Mnemonic:<br>
DTOS Mnemonic:<br>
DTOS Directory:<br>
DTOS Command:<br>
DTOS Command:<br>
DTOS Command:<br>
DTOS Com

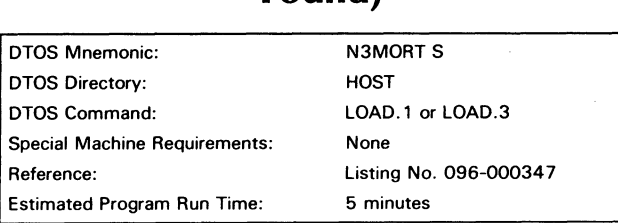

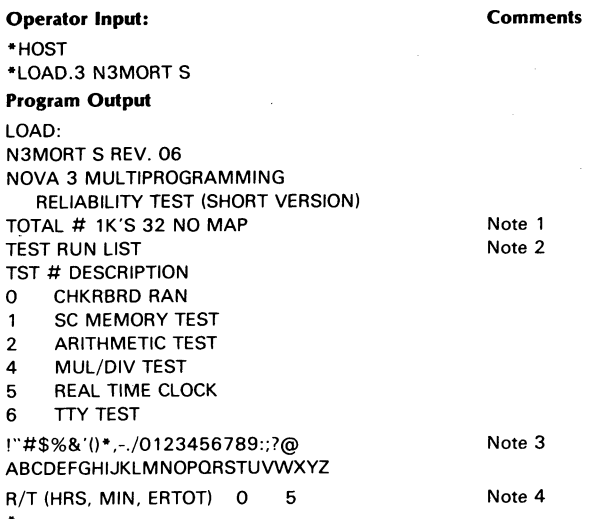

#### Notes

- 1. NO MAP is printed when program is run on NOVA 4/S computer. MAP EXISTS is printed when program is run on NOVA 4/X computer. TOTAL # 1K'S varies with system.
- . The contents of the test run list may vary depending upon the program revision level and equipment configuration.
- . Teletypewriter test. This information may not be printed due to the running time of the program.
- . This information may not be printed due to the running time of the program. The two digits following the (HRS, MIN, ERTOT) mean that the test ran O hours, 5 minutes. If a third digit is appended, it refers to the error total, indicating at least one test failed.

Data General Corporation (DGC) has prepared this manual for use by DGC personnel and customers as a guide to the proper installation, operation, and<br>maintenance of DGC equipment and software. The drawings and specification in part without DGC's prior written approval nor be implied to grant any license to make, use, or sell equipment manufactured in accordance herewith.

#### DIAGNOSTIC TESTING

## NOVA 3, NOVA 4 MULTI-PROGRAMMING RELIABILITY TEST LONG OR PERIPHERAL VERSION (DTOS Manual Mode; Error Found) in part without DGC's prior written approval n<br>
IAGNOSTIC TESTING<br>
NOVA 3, NO<br>
MULTI-PROGRA<br>
RELIABILITY TEST<br>
PERIPHERAL VE<br>
(DTOS Manual Mode;<br>
DTOS Manual Mode;<br>
DTOS Mnemonic:<br>
DTOS Directory: MOVA 3, NO<br>
MULTI-PROGRA<br>
RELIABILITY TEST I<br>
PERIPHERAL VE<br>
DTOS Manual Mode;<br>
DTOS Mnemonic:<br>
DTOS Directory:<br>
DTOS Directory:<br>
DTOS Command:<br>
LOAD NOVA 3, NOVA<br>
MULTI-PROGRAMM<br>
RELIABILITY TEST LON<br>
PERIPHERAL VERSI<br>
DTOS Manual Mode; Err<br>
OS Mnemonic:<br>
OS Directory:<br>
OS Directory:<br>
OS Command:<br>
OS Command:<br>
DOS Command:<br>
DOS Command:<br>
Ecial Machine Requirements:<br>
No

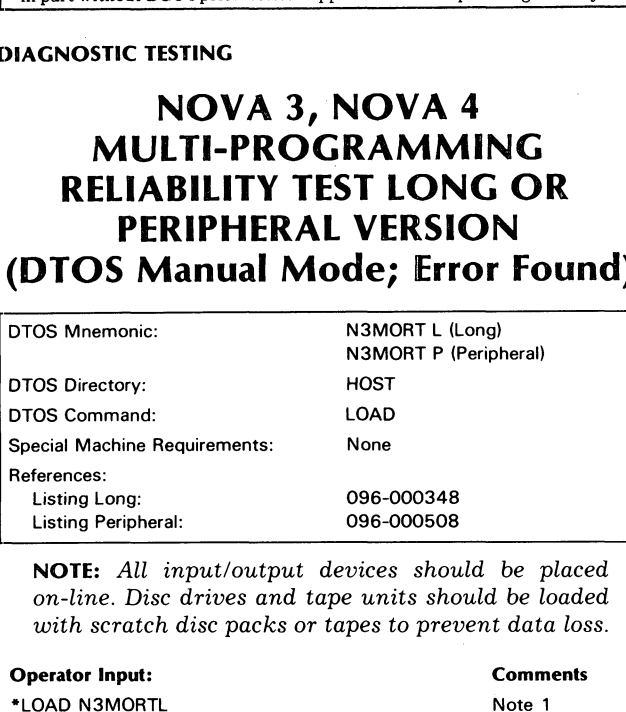

NOTE: All input/output devices should be placed on-line. Disc drives and tape units should be loaded with scratch disc packs or tapes to prevent data loss.

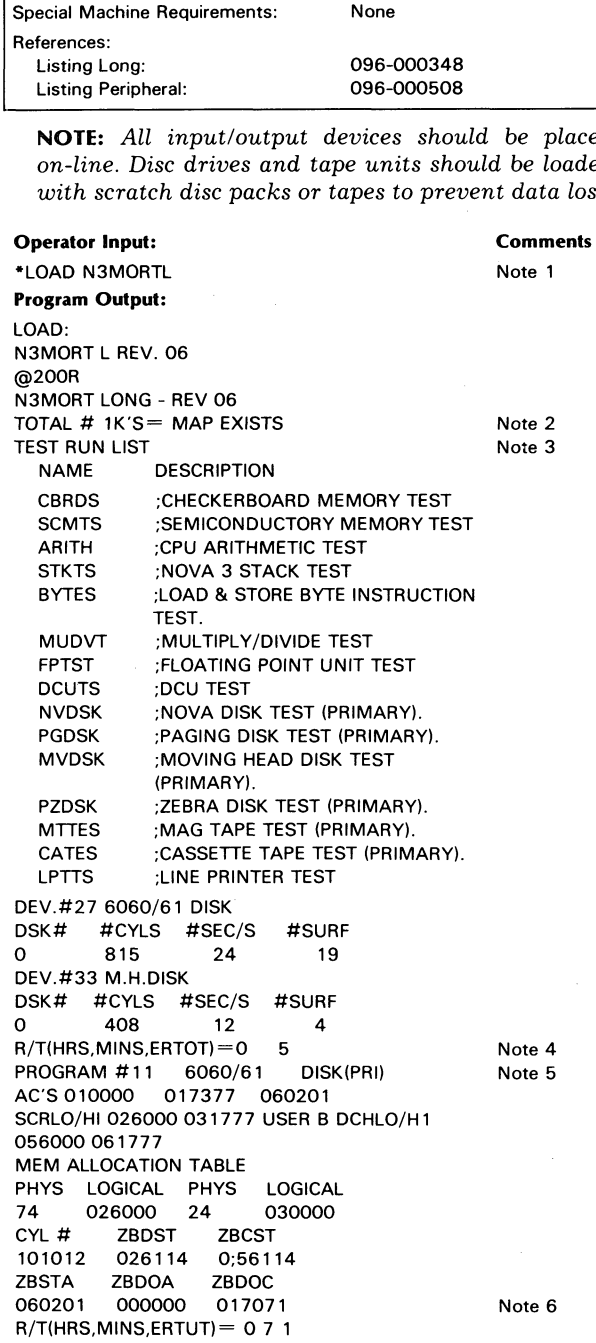

#### **Notes**

- 1. When running peripheral version, substitute N3MORT P.
- 2. Number of 1K's varies with the size of memory. MAP EXISTS is printed when the CPU is a NOVA 4/x.
- 3. The tests run vary with the system configuration.
- 4. This message indicates the program ran for 5 minutes without errors.
- 5. This message indicates an error was found when testing the 6060/61 disc drive, unit O. In this case, run the 6060/61 diagnostics.
- 6. This message indicates the program ran 7 minutes before it encountered the failure indicated above.

Data General Corporation (DGC) has prepared this manual for use by DGC personnel and customers as a guide to the proper installation, operation, and<br>maintenance of DGC equipment and software. The drawings and specification

#### Data General Corporation

# NOVA AND ECLIPSE LOGICAL MEMORY VERIFICATION TEST (DTOS Semi-auto Mode; No Errors Found) Data General Corporation (DGC) has prepared this manual for use by DGC personnel and customers as a guide to the proper installation, operation, and<br>
in part without DGC sprior written approval nor be implied to grant any Data General Corporation (DGC) has prepair<br>
maintenance of DGC equipment and software.<br>
in part without DGC's prior written approval n<br> **NOVA AND ECLIPS**<br> **MEMORY VERIFICA**<br>
(DTOS Semi-auto Mo<br>
Found)<br>
DTOS Mnemonic: NELM<br> Data General Corporation (DGC) has prepared this manual for use by DGC personnel and customers as a guide to the proper installation,<br>
maintenance of DGC equipment and selvates. The drawings and specifications contained he Duta General Cerporation (DGC) has prepared this manual for use by DGC personnel and customers as a guide to the proper installation, opening maintenance of DGC equipment and software. The drawings and specifications conta

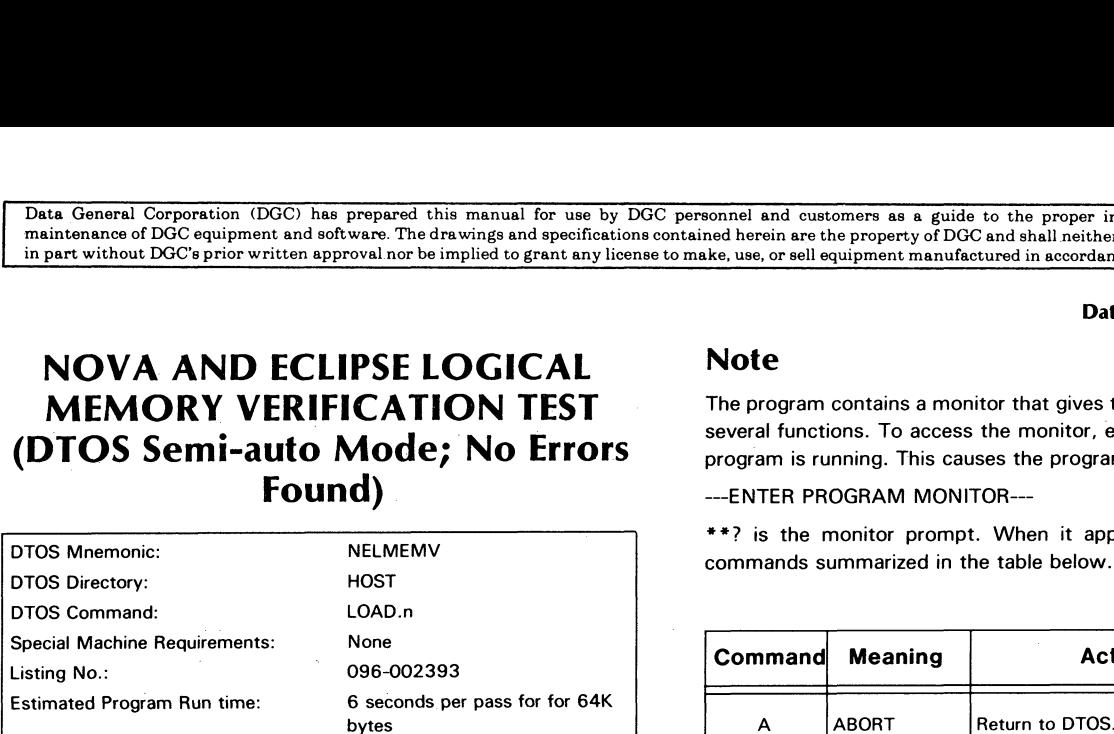

#### Operator Input:

NELMEMV REV.00<br>NELMEMV REV.00 ENTERED TOP OF MEMORY $= 77777$ TESTING COMPLETED... END OF PASS 1

#### Note

The program contains a monitor that gives the operator control over several functions. To access the monitor, enter CNTRL-C while the program is running. This causes the program to print the following:

---ENTER PROGRAM MONITOR---

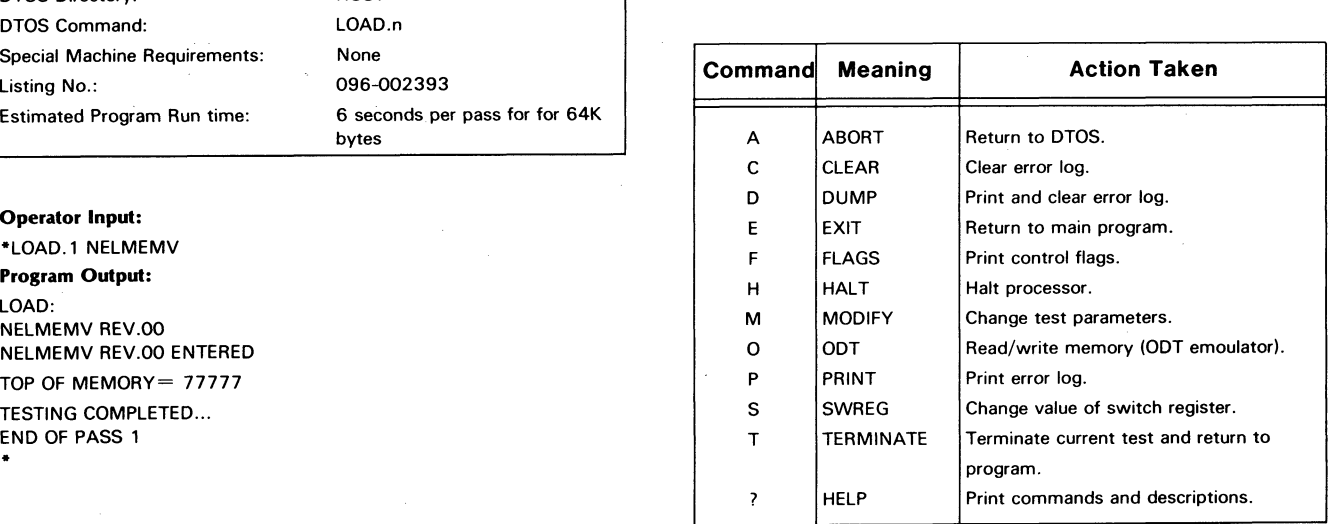

Data General Corporation (DGC) has prepared this manual for use by DGC personnel and customers as a guide to the proper installation, operation, and<br>maintenance of DGC equipment and software. The drawings and specification in part without DGC's prior written approval nor be implied to grant any license to make, use, or sell equipment manufactured in accordance herewith.

#### DIAGNOSTIC TESTING

# NOVA 4 MEMORY DIAGNOSTIC UNMAPPED PART 1 and PART 2 (DTOS Auto Mode; No Errors Found) maintenance of DGC equipment and software."<br>
in part without DGC's prior written approval not<br> **NOVA 4 MEMORY DEPART 1 and P/**<br> **DTOS Auto Mode; No<br>
DTOS Mnemonic:**<br>
PART 1 and P/<br>
PART 1 and P/<br>
PTOS Mnemonic:<br>
Part 1 N4S DIAGNOSTIC TESTING<br> **NOVA 4 MEMORY DI<br>
UNMAPPEI<br>
PART 1 and PA<br>
DTOS Auto Mode; No<br>
DTOS Mnemonic:<br>
Part 1<br>
Part 2<br>
DTOS Directory:<br>
DTOS Command:<br>
DTOS Command:**

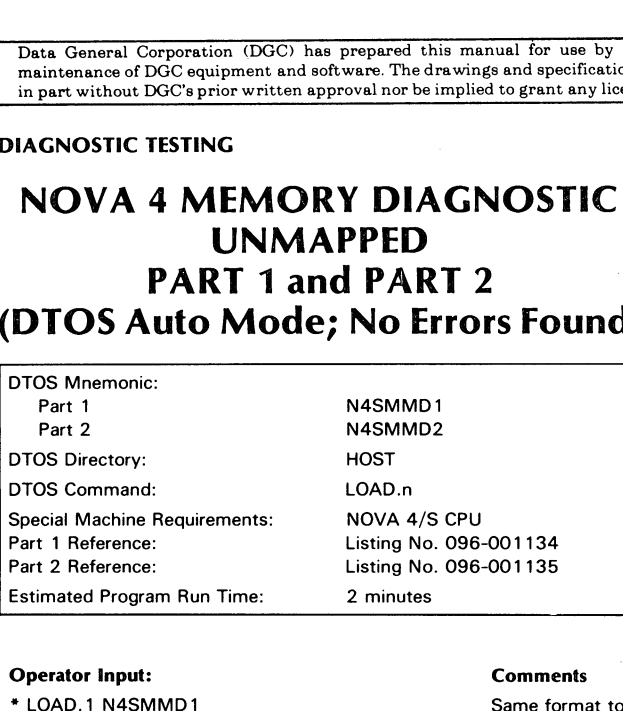

#### Program Output:

ACTIVE DIRECTORY=HOST PROCESSOR UNDER TEST=HOST LOAD: N4SMMD1<Date> \*\*PROGRAM EXEC\* TEST NAME: MODIFIED DATA=ADDRESS TEST NAME: STUCK ADDRESS BIT TEST NAME: MARCHING 1-0 TEST NAME: RELOCATING ISZ-DSZ TEST NAME: GALLOPING COLUMNS TEST NAME: GALLOPING ROWS TEST NAME: GALLOPING DIAGONAL Operator Input:<br>
\* LOAD.1 N4SMMD1<br>
\* LOAD.1 N4SMMD1<br>
Same transformer and the same from N4<br>
Frogram Output:<br>
LOAD:<br>
LOAD:<br>
N4SMMD1<Date><br>
\*\*PROGRAM EXEC\*\*<br>
\*\*PROGRAM EXEC\*\*<br>
TEST NAME: STUCK ADDRES BIT<br>
TEST NAME: MALE: MA

TEST NAME: GALLOPING DIAGONAL TESTING COMPLETED...

BOARD NUMBER=<br>ADDRESS START= ADDRESS END= RAM TYPE= \*\*\*END PROGRAM\*\*\*

PASS 1 \*

Same format to<br>run N4SMMD2

#### Note

1. In multiple memory board systems, this message is printed at the end of the program test for each board. The board assigned the lowest memory address range is designated as board 1 while the board assigned the highest address range is designated as board 2.

The octal addresses (0-37) refer to the physical 1K blocks and vary, depending upon the address range assigned to each board. The RAM type (4K or 16K) depends upon the size of the memory board under test.

Data General Corporation (DGC) has prepared this manual for use by DGC personnel and customers as a guide to the proper installation, operation, and<br>maintenance of DGC equipment and software. The drawings and specification

#### Data General Corporation

a

# NOVA 4 MEMORY DIAGNOSTIC UNMAPPED PART 1 and PART 2 (DTOS Auto Mode; Error Found) Examples the DGC's prior written approval.<br>
In part without DGC's prior written approval.<br> **DTOS Auto Mode;**<br>
DTOS Auto Mode;<br>
DTOS Mnemonic:<br>
Part 1 N4SN<br>
PART 1 N4SN<br>
Part 2 N4SN<br>
PTOS Directory: HOST **NOVA 4 MEMORY DI<br>
UNMAPPEI<br>
PART 1 and PA<br>
(DTOS Auto Mode; E<br>
DTOS Mnemonic:**<br>
Part 1<br>
Part 2<br>
DTOS Directory:<br>
DTOS Command:<br>
DTOS Command:

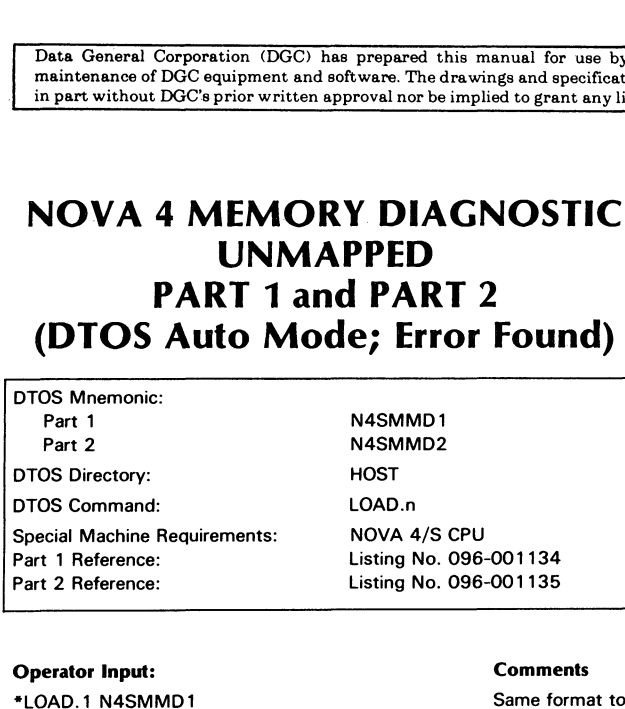

#### Program Output:

ACTIVE DIRECTORY = HOST PROCESSOR UNDER TEST=HOST

LOAD.1 N4SMMD1 <Date> \*\*PROGRAM EXEC\*\* TEST NAME: MODIFIED DATA=ADDRESS TEST NAME: STUCK ADDRESS BIT TEST NAME: MARCHING 1-0 TEST NAME: RELOCATING IS2-DSZ TEST NAME: GALLOPING COLUMNS

\*\*\* ERROR ENCOUNTERED

TEST NAME: BOARD NUMBER= MODULE=  $BANK =$ BIT NUMBER(S) ane

Same format to<br>run N4SMMD2

#### Note

. This is an error message. In single memory board systems, the board number is always 1. In multiple board systems, the board assigned the lowest memory address range is designated as board 1 while the board assigned the highest address range is designated as board 2. Refer to the system configuration chart to determine the slot location of the failing memory board.

Module and bank locations are explained in Chapter 12.

Note 1

#### DIAGNOSTIC TESTING

# NOVA 4/X MAPPED MEMORY DIAGNOSTIC -(DTOS Auto Mode; No Errors Found) Data General Corporation (DGC) has prepared the<br>
in part without DGC's prior written approval nor be<br>
in part without DGC's prior written approval nor be<br> **NOVA 4/X MAPPED A**<br> **DIAGNOSTIC**<br>
DTOS Auto Mode; No E<br>
DTOS Mnemo Data General Corporation (DGC) has prepare maintenance of DGC equipment and software. I<br>in part without DGC's prior written approval no<br>DIAGNOSTIC TESTING<br>NOVA 4/X MAPPED<br>DTOS Auto Mode; No<br>DTOS Mnemonic: M4XN<br>DTOS Mnemoni Data General Corporation (DGC) has prepared<br>
maintenance of DGC equipment and software. The<br>
in part without DGC's prior written approval nor<br>
DIAGNOSTIC<br>
DIAGNOSTI<br>
DTOS Auto Mode; No<br>
DTOS Mnemonic: NO<br>
DTOS Directory: H

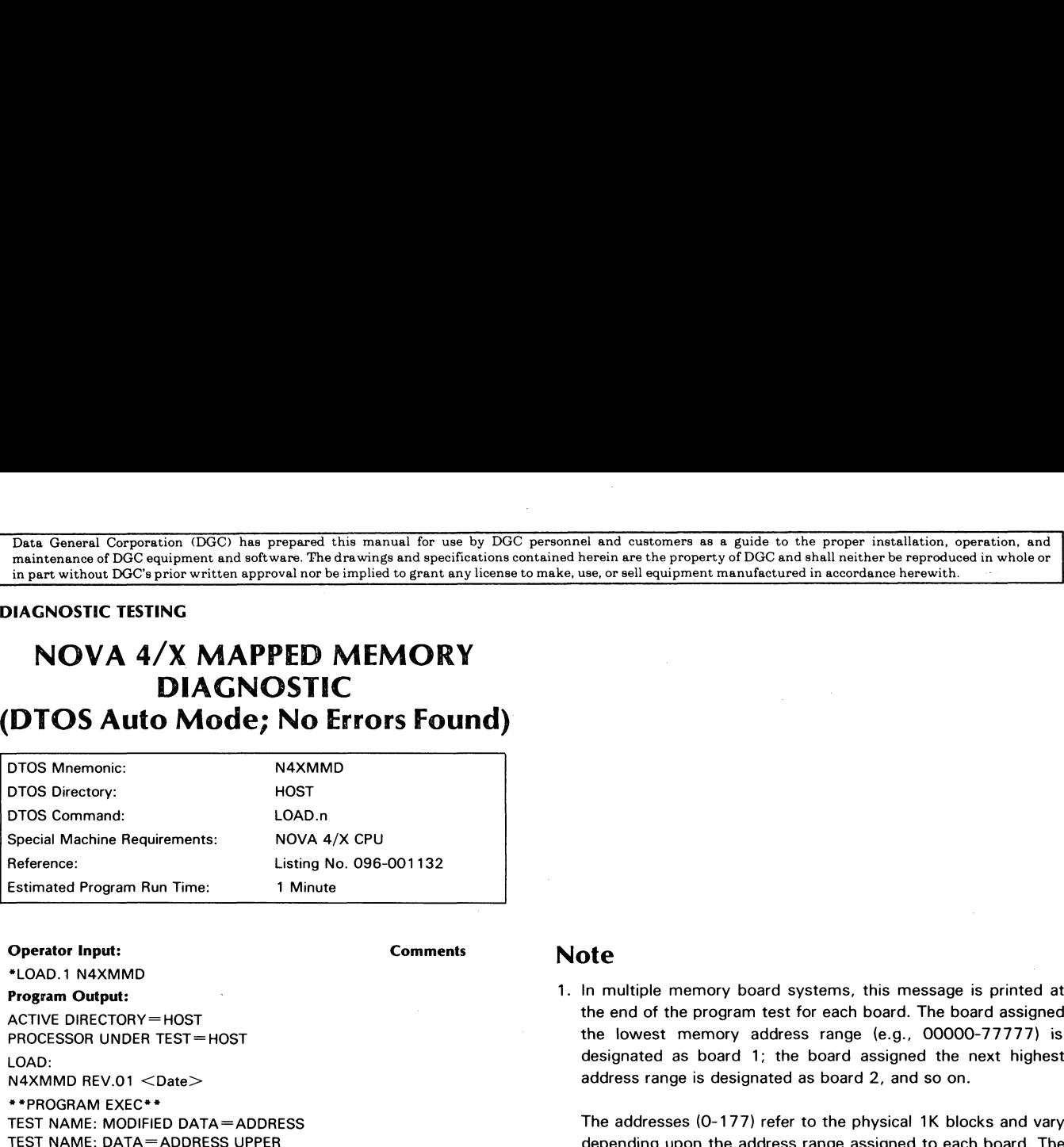

Operator Input:<br>\*LOAD.1 N4XMMD

\*\*PROGRAM EXEC\*\* TEST NAME: MARCHING 1-0 TEST NAME: RELOCATING ISZ-DSZ TEST NAME: GALLOPING COLUMNS TEST NAME: GALLOPING ROWS TEST NAME; GALLOPING DIAGONAL

Program Output:<br>ACTIVE DIRECTORY=HOST end of the program test for each board. The board assigned<br>ACTIVE DIRECTORY=HOST

TEST NAME: DATA=ADDRESS UPPER<br>TEST NAME: STUCK ADDRESS BIT TEST NAM (16K or 4K) depends upon the size of the memory board being tested.

TEST NAME: GALLOPING DIAGONAL TESTING COMPLETED ...

 $BOARD$  NUMBER  $=$  Note 1 ADDRESS START= ADDRESS END= RAM TYPE= \*\*\*END PROGRAM\*\*\* PASS 1

Data General Corporation (DGC) has prepared this manual for use by DGC personnel and customers as a guide to the proper installation, operation, and nata General Corporation (DGC) has prepared this manual for use by DGC personnel and customers as a guide to the proper instantion, operation, and the proper instantion, operation, and the property of DGC equipment and sof

#### Data General Corporation

 $\overline{)}$ 

# NOVA 4/X MAPPED MEMORY (DTOS Auto Mode; Errors Found) DIAGNOSTIC Data General Corporation (DGC) has prepared<br>
maintenance of DGC equipment and software. The<br>
in part without DGC's prior written approval nor b<br> **NOVA 4/X MAPPED ANDISTIC<br>
(DTOS Auto Mode; Err**<br>
DTOS Mnemonic: MAXMMD<br>
DTOS Data General Corporation (DGC) has prepare<br>
maintenance of DGC equipment and software. T<br>
in part without DGC's prior written approval no<br> **NOVA 4/X MAPPED**<br>
DIAGNOSTI<br>
(DTOS Auto Mode; Encrysion of DIS Directory: HOST PIO

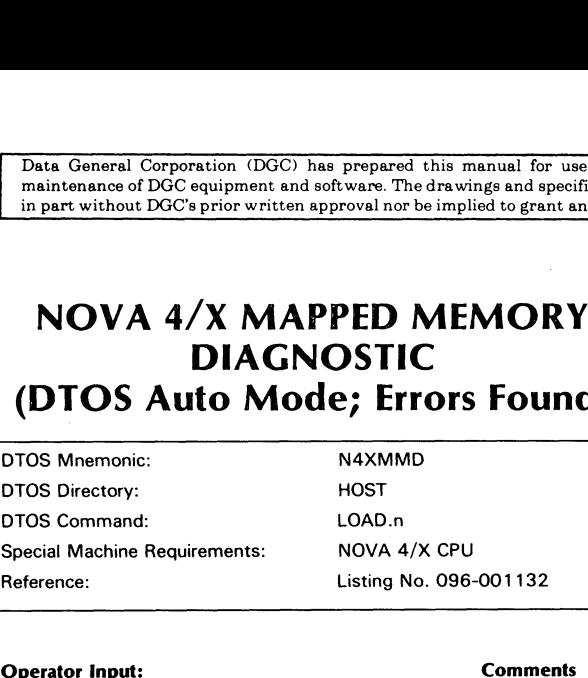

\*LOAD.1 N4XMMD \_ Program Output: ACTIVE DIRECTORY=HOST PROCESSOR UNDER TEST=HOST LOAD: N4XMMD REV. 01 <Date> \*\*PROGRAM EXEC\*\* TEST NAME: MODIFIED DATA=ADDRESS TEST NAME: DATA=ADDRESS UPPER TEST NAME: STUCK ADDRESS BIT TEST NAME: RELOCATING 1SZ-DSZ TEST NAME: MARCHING 1-0 TEST NAME: GALLOPING COLUMNS \*\*\*ERRORS ENCOUNTERED TEST NAME:  $BOARD$  NUMBER  $=$  Note 1

 $MODULE =$ BANK = BIT NUMBER(S) ene

#### Note

1. This is an error message. In single memory board systems, the board number is always 1. In multiple board systems, the board assigned the lowest memory address range (e.g., OO000-7 7777) is designated as board 1, the board assigned the next highest memory address range is designated as board 2, and so on. Refer to the system configuration chart to determine the slot location of the failing memory board.

Module and bank locations are explained in Chapter 12.

.<br>Data General Corporation (DGC) has prepared this manual for use by DGC personnel and customers as a guide to the proper installation, operation, and<br>maintenance of DGC equipment and software. The drawings and specificati in part without DGC's prior written approval nor be implied to grant any license to make, use, or sell equipment manufactured in accordance herewith. meral Corporation (DGC) has prepared this manual for use by DGC personnel and customers as a guide to the proper installation and the offention of DGC equipment and software. The drawings and specifications contained herei

#### DIAGNOSTIC TESTING

# Dia General Corporation (DGC) has prepared this manual for use by DGC personnel and customers as a guide to the proper in maintenance of DGC equipment and selvates. The drawings and specifications contained herein are the DRIGHT DRIGHT DRIGHT DRIGHT DRIGHT DRIGHT DRIGHT DRIGHT DRIGHT DRIGHT DRIGHT DRIGHT DRIGHT DRIGHT DRIGHT DRIGHT DRIGHT DRIGHT DRIGHT DRIGHT DRIGHT DRIGHT DRIGHT DRIGHT DRIGHT DRIGHT DRIGHT DRIGHT DRIGHT DRIGHT DRIGHT DRIGH EXECUTION (MAP)<br>
EXECUTION (MAP)<br>
FINIT DIAGNOSTIC TION (MAP)<br>
FINIT DIAGNOSTIC TION (MAP)<br>
FINIT DIAGNOSTIC TION (MAP)<br>
FINIT PROGRAM (DIOS Auto Mode; No Errors F<br>
DIOS Auto Mode; No Errors Found)<br>
POINT DIAGNOSTIC MAPI (  $\begin{tabular}{l|c|c|c|c|c} \hline Data General Corporation (DC) has prepared this manual for use by DGC personnel and cutoners as a guide to the proper installation, operation in particular the reported on the other. In particular, DGC, and shall neither be reproduced in a particular role in the other. In particular, the case of DEG and the fact that the second chapter is not be implemented. & \begin{tabular}{l|c|c|c|c} \hline \multicolumn{4}{c}{\textbf{RUC}} & \multicolumn{4}{c}{\textbf{RUC}} & \multicolumn{4}{c}{\textbf{RUC}} & \multicolumn{4}{c}{\textbf{RUC}} & \multicolumn{4}{c}{\textbf{RUC}} & \multicolumn{4}{c}{\textbf{RUC}}$

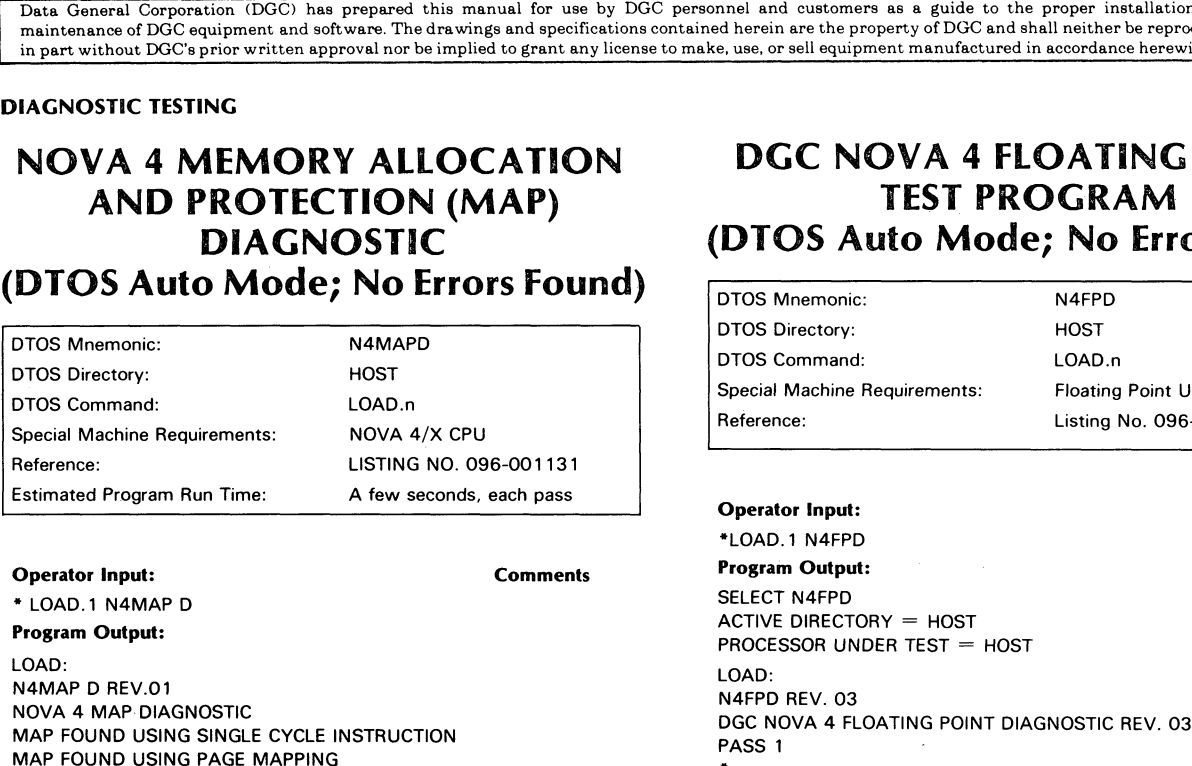

#### Program Output:

LOAD:

N4MAP D REV.01 MAP FOUND USING PAGE MAPPING<br>PAGE MAPPING--MAXIMUM MEMORY SIZE = 000177 PHYSICAL PAGES SINGLE CYCLE MAPPING--MAXIMUM MEMORY SIZE Special Machine Requirements: NOVA 4/X CPU<br>Reference: LISTING NO. 096-0011<br>Estimated Program Run Time: A few seconds, each pa<br>**Operator Input: Comm**<br>Program Output: COMD:<br>NAMAP D REV.01<br>NOVA 4 MAP DIAGNOSTIC<br>MAP FOUND USIN FPU EXIST<mark>S</mark><br>RTC EXISTS<br>PASS 1 RTC EXISTS PASS 2 PASS 3 PASS 4 PASS 5 PASS 6

#### Note

1. Memory size varies with memory board configurations.

# NOVA 4 MEMORY ALLOCATION DGC NOVA 4 FLOATING POINT<br>
AND PROTECTION (MAP) TEST PROGRAM EXTERIOR TRANDELLAGNOSTIC (DTOS Auto Mode: No Errors Found)<br>
NAGE ANDELLAGE STATES CONDUCT AND THE STATES CONDUCT AND THE STATES CONDUCT AND THE STATES CONDUCT CONDUCTION<br>
NAGE AUTORY ALLOCATION (DTOS Auto Mode: No Errors

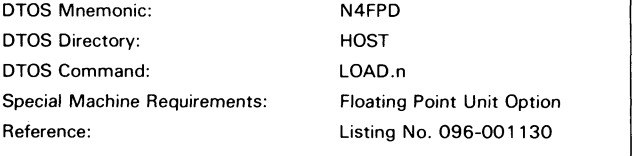

#### Operator Input:

\*LOAD.1 N4FPD Operator Input: Comments Program Output: \* LOAD.1 N4MAP D SELECT N4FPD ACTIVE DIRECTORY = HOST PROCESSOR UNDER TEST = HOST LOAD: N4FPD REV. 03

#### Data General Corporation

# NOVA 4 I/O DIAGNOSTIC TEST (DTOS Auto Mode;No Errors Found) Data General Corporation (DGC) has prepare<br>maintenance of DGC equipment and software. T<br>in part without DGC's prior written approval no<br>NOVA 4 I/O DIAGN<br>DTOS Auto Mode; No<br>DTOS Mnemonic: M410D Data General Corporation (DGC) has preparaintenance of DGC equipment and software.<br>
in part without DGC's prior written approval n<br>
NOVA 4 I/O DIAGN<br>
DTOS Auto Mode; No

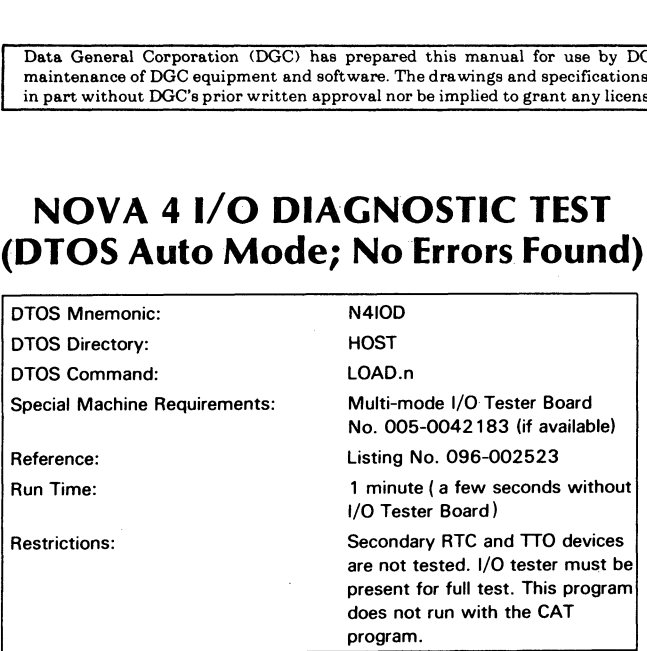

#### Operator Input: Comments

\*LOAD.1 N4IOD Program Output: LOAD.1 N4IOD ACTIVE DIRECTORY = HOST PROCESSOR UNDER TEST = HOST LOAD: N4IOD REV. 00 N4IOD OO NOVA 4 I/O AND RTC TEST **RTC PRESENT** \/O TESTER NOT FOUND IN SYSTEM \*\*\*\* THE QUICK BROWN FOX JUMPS OVER THE LAZY DOG. \*\*\*\* ABCDEFGHIJKLMNOPORSTUVWXYZ0 123456789  $/$ #\$%&()\* + ,\_\_.:; < = >-?@][\^'  $\lbrack \cdots \wedge \rbrack$ [@?-> = <;:.\_, + \*)(&%&#! 98765432 10ZYXWVUTSROPONMLK JIHGFEDCBA AC LINE FREQUENCY IS 60 HZ Note 1 PASS 1

#### Note

1. Prints (displays) 50Hz if line frequency is 50Hz.

# Interrupt Priority Test (DTOS Auto Load/Auto Run; No Errors Found) Final and customers as a guide to the proper in<br>
End herein are the property of DGC and shall neither<br>
E. use, or sell equipment manufactured in accordan<br>
Dat<br> **CRIORS AUTO LOAD/A**<br>
NO Errors Fou DTOS Directory: HOST Monel and customers as a guide to the proper in<br>
ed herein are the property of DGC and shall neither<br>
E.e., use, or sell equipment manufactured in accordant<br>
Dat<br>
Dat<br> **COLOAD.**<br>
DTOS Mnemonic:<br>
DTOS Mnemonic:<br>
DTOS Direct

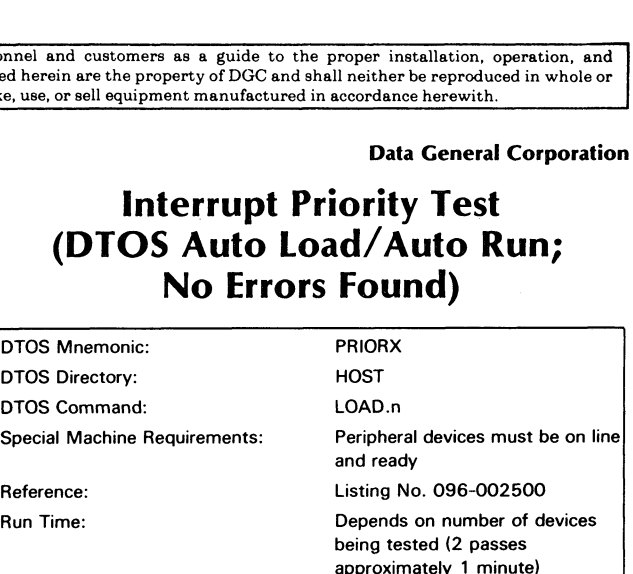

#### Operator Input:

 $\frac{1}{2}$ 

\*LOAD.1 PRIOR X Program Output: SELECT PRIORXX  $ACTIVE$  DIRECTORY = HOST PROCESSOR UNDER TEST = HOST LOAD: PRIOR X REV.OO PRIOR X 00 RUNNING PROCESSORY TYPE IS NOVA(3,4) FROM: HOST EQUIPMENT TABLE, HIGHEST PRIORITY FIRST MARIA COMPACT PRIPING COMPACT PRIPING AND STREAM (SPEED AND STREAM TO DEPEND AND THANK INCOLLED AND A THORT AND INTERCTORY = HOST<br>
THE SECTION AND INTERET SUPPOSE THE SECTION OF THE SECTION AND INCORPRESS THE SECTION OF UN **NO Errors Found)**<br>
No Errors Found)<br>
memonic:<br>
rectory:<br>
most<br>
manad:<br>
and ready<br>
e:<br>
e:<br>
and ready<br>
Listing No. 096-002500<br>
Depends on number of devices<br>
being tested (2 passes<br>
approximately 1 minute)<br>
r Input:<br>
PRIOR X RTC 14 . FPU 76 MTA 22 DKP 33 LPT 17 PASS 1

#### DIAGNOSTIC TESTING

### NOVA EFFECTIVE ADDRESS INSTRUCTION EXERCISER (DTOS Semi-auto Mode; No Errors Found) Data General Corporation (DGC) has prepared the maintenance of DGC equipment and software. The compared in part without DGC's prior written approval nor be<br>DIAGNOSTIC TESTING<br>NOVA EFFECTIVE AINSTRUCTION EXEMPTION CONTINUAT Data General Corporation (DGC) has prepindinate and software<br>
in part without DGC's prior written approval<br>
DIAGNOSTIC TESTING<br>
DIAGNOSTIC TESTING<br>
NOVA EFFECTIVE<br>
INSTRUCTION E<br>
(DTOS Semi-aut<br>
NO Errors Fo in part without DGC's prior written approval nor<br>DIAGNOSTIC TESTING<br>NOVA EFFECTIVE A<br>INSTRUCTION EXI<br>(DTOS Semi-auto<br>No Errors Fou

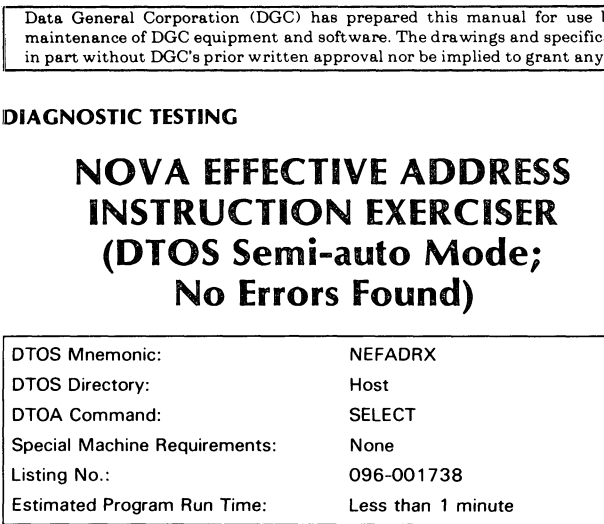

#### Operator Input:

\*SELECT NEFADRX Program Output: SELECT NEFADRX  $ACTIVE$  DIRECTORY = HOST PROCESSOR UNDER TEST = HOST

#### LOAD:

NEFADRX REV. 01

\* PROGRAM NAME/REV.: NEFADRX 1 \* PROGRAM DESCRIPTION: NOVA EFF. ADDR. INSTR. EXERCISER PASS 1 PASS 2 PASS 3 PASS 4 PASS 5 \*

# NOVA INSTRUCTION SET DIAGNOSTIC, PARTS 1 AND 2. (DTOS Semi-Auto mode; No Errors Found) ed herein are the property of DGC and shall neith<br>
e. use, or sell equipment manufactured in accord<br> **DIAGNOSTIC, PAR<br>
(DTOS Semi-Authority)**<br>
NO Errors Fol<br>
DTOS Mnemonic:<br>
Part 1<br>
Part 2<br>
PTOS Directory:<br>
HOSTIC, NESIS **NOVA INSTRUCTI<br>DIAGNOSTIC, PART<br>(DTOS Semi-Auto<br>No Errors Fou<br>DTOS Mnemonic:<br>Part 1<br>Part 2<br>DTOS Directory:**<br>DTOS Command:<br>DTOS Command:

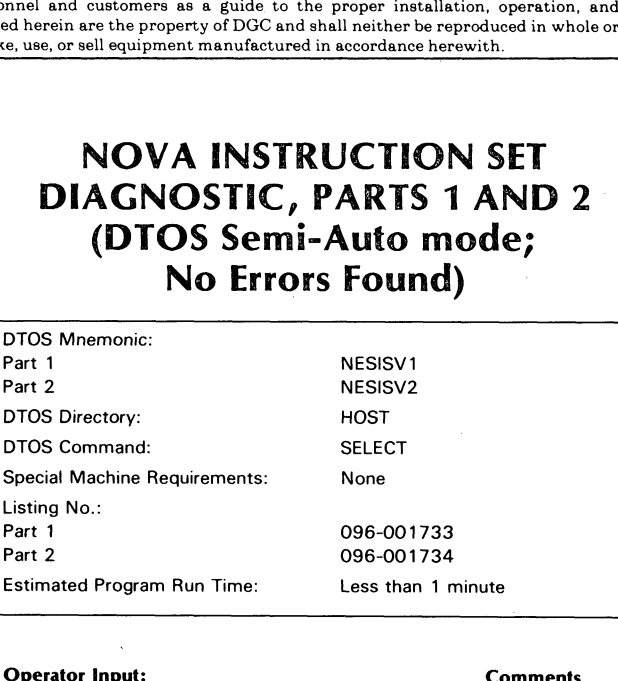

\*SELECT NESISV1, NESISV2 Note 1 Program Output: SELECT NESISV1, NESISV2  $ACTIVE$  DIRECTORY = HOST PROCESSOR UNDER TEST = HOST LOAD: NESISV1 REV.01 PROGRAM NAME: NESISV1 REV.01 PROGRAM DESCRIPTION:NOVA INSTRUCTION SET DIAGNOSTIC PASS 1 PASS 2 LOAD: NESISV2 REV. 01 PROGRAM NAME:NESISV2 REV. 01 PROGRAM DESCRIPTION:NOVA INSTRUCTION SET DIAGNOSTIC PASS 1 PASS 2 +

#### Note

1. This command.runs. both parts of the NOVA Instruction Set Verification Test. To run only one part, enter SELECT and the DTOS mnemonic for the part. For example, to run just part 1, enter SELECT NESISV1.

#### Data General Corporation

 $\sim$ 

 $\bigcirc$ 

## NOVA INSTRUCTION VERIFICATION TEST, PARTS 3 AND 4 (DTOS Semi-auto Mode; No Errors Found) **NOVA INSTRU<br>
VERIFICATION<br>
PARTS 3 AN<br>
(DTOS Semi-aut<br>
No Errors Fo<br>
DTOS Mnemonic:<br>
Part 3<br>
Part 4<br>
DTOS Directory:**

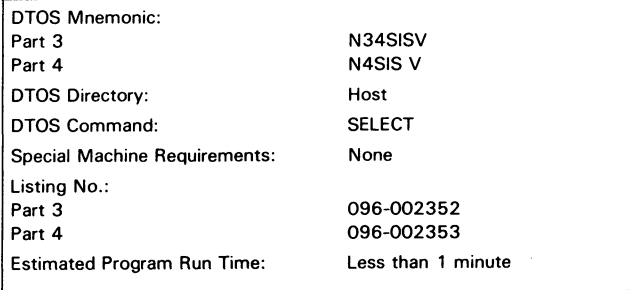

#### Operator Input: Comments

\*SELECT N34SISV, N4SIS V Note 1

Program Output: SELECT N34SISV, N4SIS V ACTIVE DIRECTORY = HOST PROCESSOR UNDER TEST = HOST LOAD: N34SISV REV. 00 NOVA INSTRUCTION VERIFICATION TEST, PART 3 PASS PASS PASS PASS PASS LOAD: N4SIS V REV. 00 NOVA INSTRUCTION VERIFICATION TEST, PART 4 PASS PASS PASS 1<br>2<br>4<br>5 1<br>2<br>3<br>4<br>5

PASS PASS

\*

#### Note

1. This command runs both parts 3 and 4 of the NOVA Instruction Set Verification Test. To run only one part, enter SELECT and the DTOS mnemonic for the part. For example, to run just part 3,enter SELECT N34SISV.

#### DIAGNOSTIC TESTING

### NOVA 4 MEMORY DIAGNOSTIC UNMAPPED Part 1 and Part 2 (DTOS Manual Mode; No Errors Found) DIAGNOSTIC TESTING<br> **NOVA 4 MEMORY D<br>
UNMAPPE<br>
Part 1 and Pa<br>
(DTOS Manual<br>
No Errors Fou<br>
DTOS Mnemonic:<br>
Part 1<br>
Part 2<br>
DTOS Directory: HOST NOVA 4 MEMORY D<br>
UNMAPPE<br>
Part 1 and Pa<br>
(DTOS Manual<br>
No Errors For<br>
Part 1<br>
Part 2<br>
Part 2<br>
Part 2<br>
DTOS Directory:<br>
Part 2<br>
DTOS Directory:<br>
DTOS Command:<br>
LOAD**

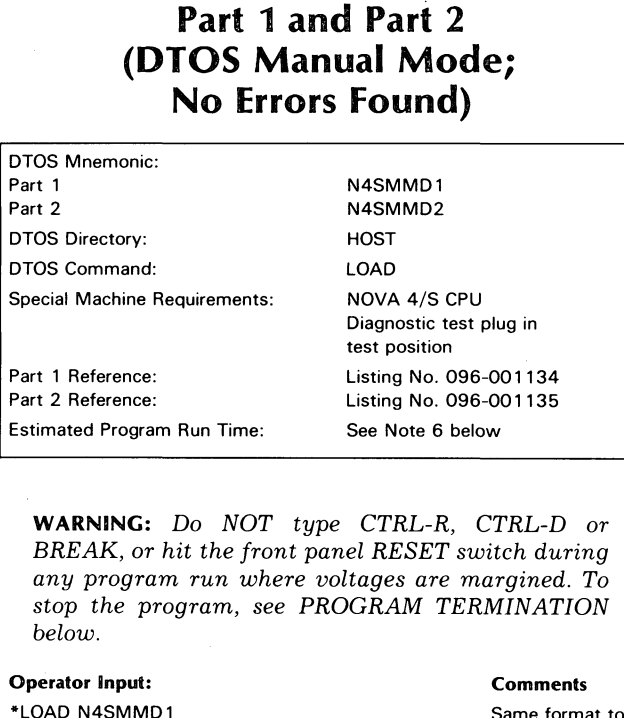

WARNING: Do NOT type CTRL-R, CTRL-D or BREAK, or hit the front panel RESET switch during any program run where voltages are margined. To stop the program, see PROGRAM TERMINATION below.

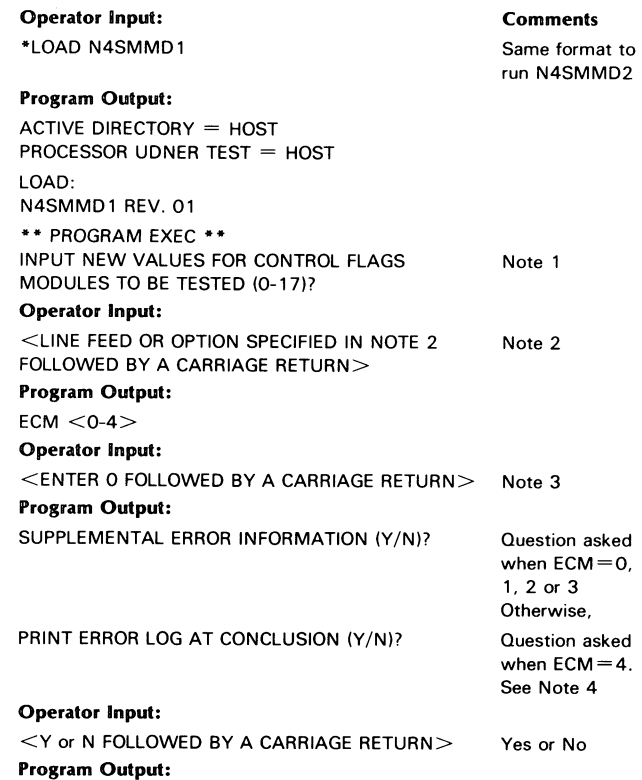

POWER SUPPLY VOLTAGES (0-3)?

#### Operator Input:

FOR NORMAL OPERATION, ENTER O FOLLOWED BY Note 5 A CARRIAGE RETURN. FOR VOLTAGE MARGINING, ENTER APPROPRIATE NUMBER AS INDICATED IN TROUBLESHOOTING FLOWCHART FOLLOWED BY A CARRIAGE RETURN Program Output:

#### PATTERNS (0-377)?

Operator Input:

<LINE FEED OR OPTION SPECIFIED IN NOTE 6 Note 6 FOLLOWED BY A CARRIAGE RETURN>

NOTE: When this diagnostic test is run using the LOAD command, the test will continue until stopped by the operator. See Program Termination below. **NOTE:** When this diagnostic test is run using the<br>LOAD command, the test will continue until stopped<br>by the operator. See Program Termination below.<br>**Program Termination**<br>**Operator Input:**<br>CTRL-C Enters the program monito

#### Program Termination

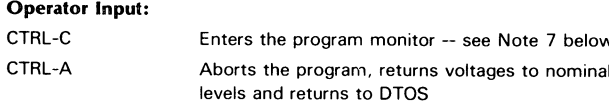

#### Notes

The following notes summarize information appearing in the text file portion of the program listings. For more detailed information, refer to the appropriate listing.

1. The table below shows the control flags default settings (Line Feed Selects default.)

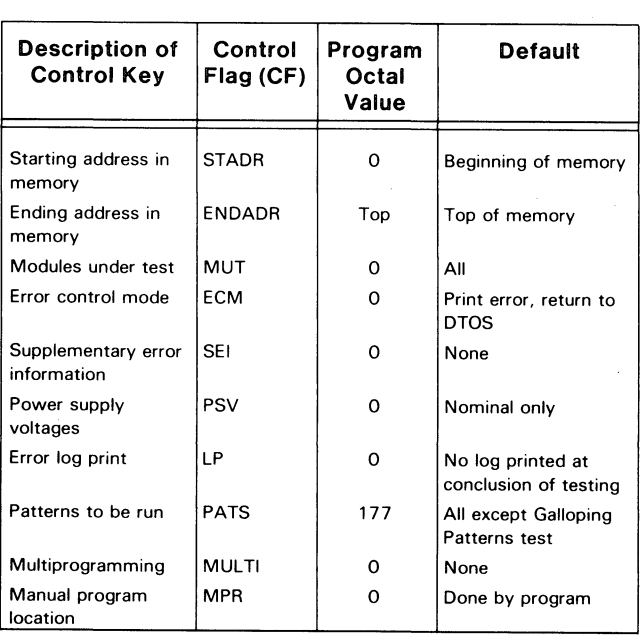

Data General Corporation (DGC) has prepared this manual for use by DGC personnel and customers as <sup>a</sup> guide to the proper installation, operation, and maintenance of DGC equipment and software. The drawings and specifications contained herein are the property of DGC and shall neither be reproduced in whole or<br>in part without DGC's prior written approval nor be implied to Data General Corporation (DGC) has prepared this manual for use by DGC personnel and customers as a<br>naintenance of DGC equipment and software. The drawings and specifications contained herein are the property of<br>n part wit

#### Data General Corporation

2. To select specific modules, enter a bit patterns as shown below.

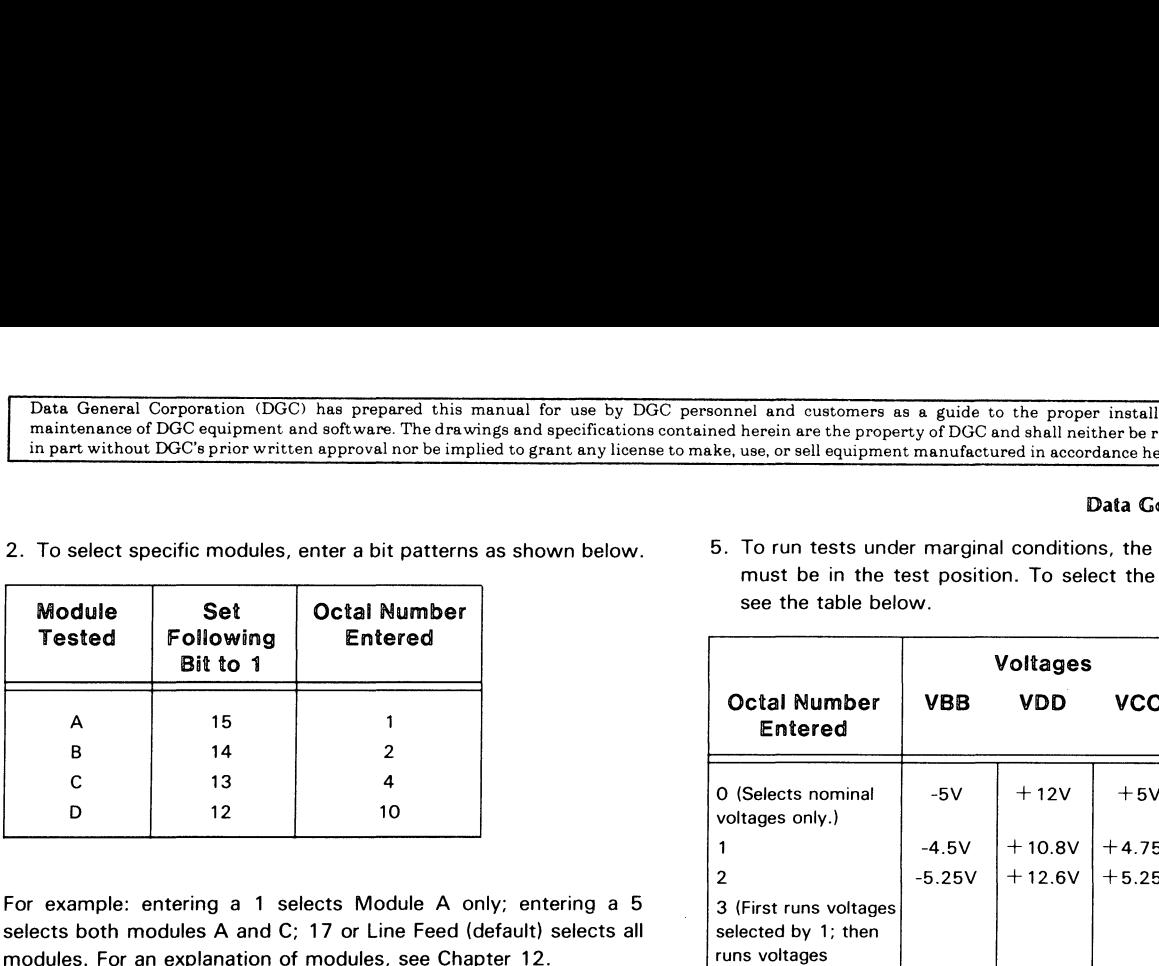

For example: entering a 1 selects Module A only; entering a 5 selects both modules A and C; 17 or Line Feed (default) selects all

3. ECM refers to the error control mode. The number entered affects the action taken when an error is encountered.

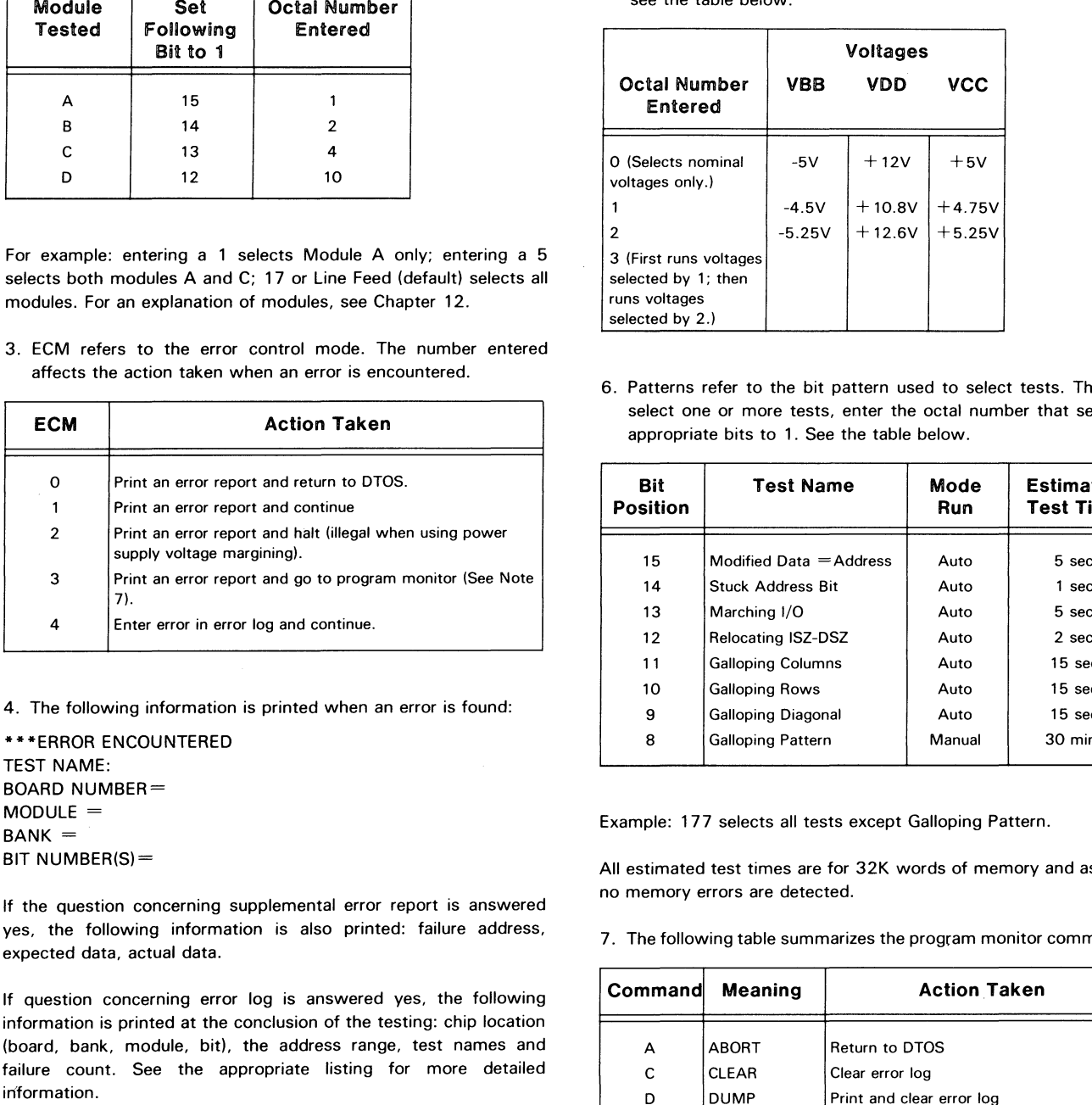

TEST NAME:  $BOARD$  NUMBER $=$ 

; . . no memory errors are detected. lf the question concerning supplemental error report is answered yes, the following information is also printed: failure address, 7. The following table summarizes the program monitor commands. expected data, actual data. IF ALL estimated test times are for 32K words of memory<br>
IF THUMBER(S) =<br>
IF THUMBER(S) =<br>
If the question concerning supplemental error report is answered<br>
Ves, the following information is also printed: failure address,<br> BIT NUMBER(S)=<br>
If the question concerning supplemental error report is answered<br>
yes, the following information is also printed: failure address,<br>
expected data, actual data.<br>
If question concerning error log is answered

information is printed at the conclusion of the testing: chip location Failure count. See the appropriate listing for more detailed<br>
Failure count. See the appropriate listing for more detailed Clear error log and the appropriate listing for more detailed Clear error log and the count. See th

5. Torun tests under marginal conditions, the diagnostic test plug must be in the test position. To select the operating voltages,

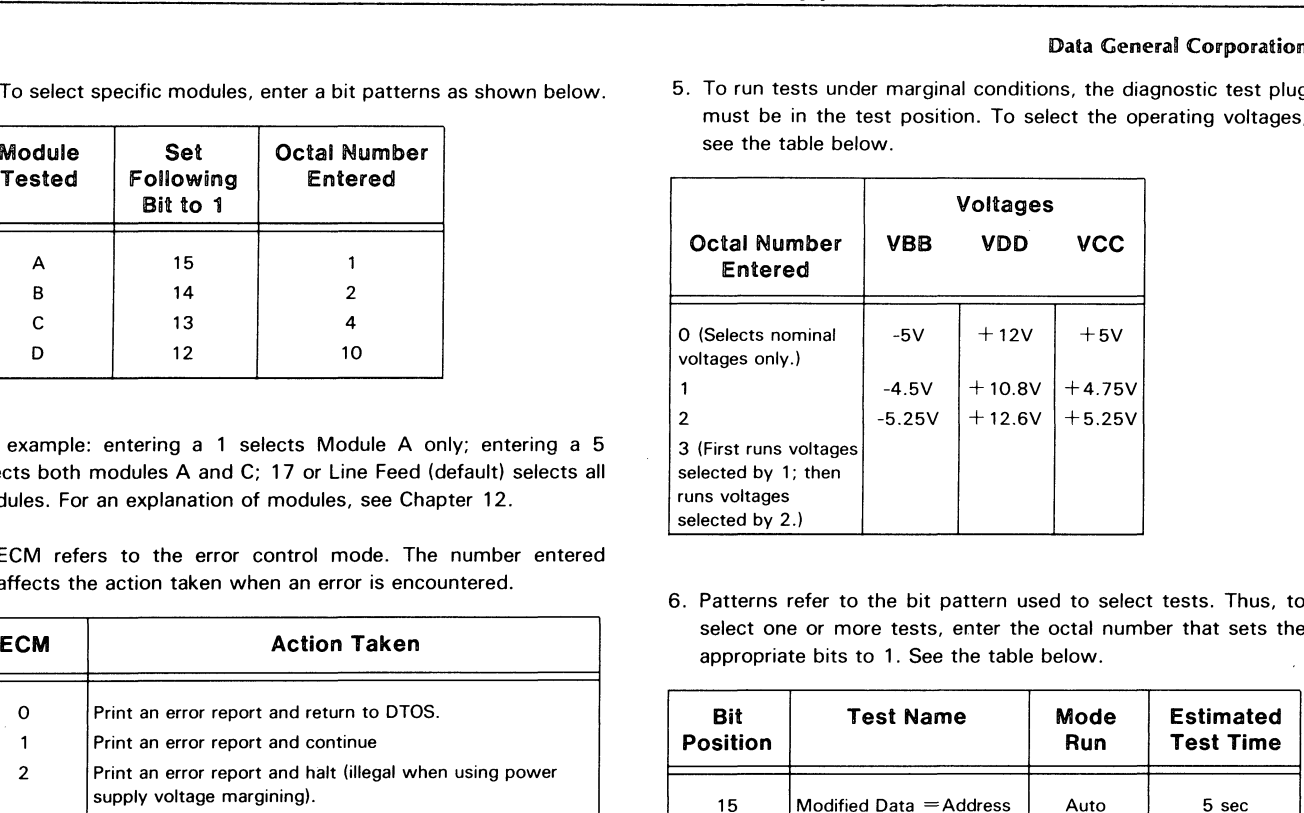

6. Patterns refer to the bit pattern used to select tests. Thus, to appropriate bits to 1. See the table below.

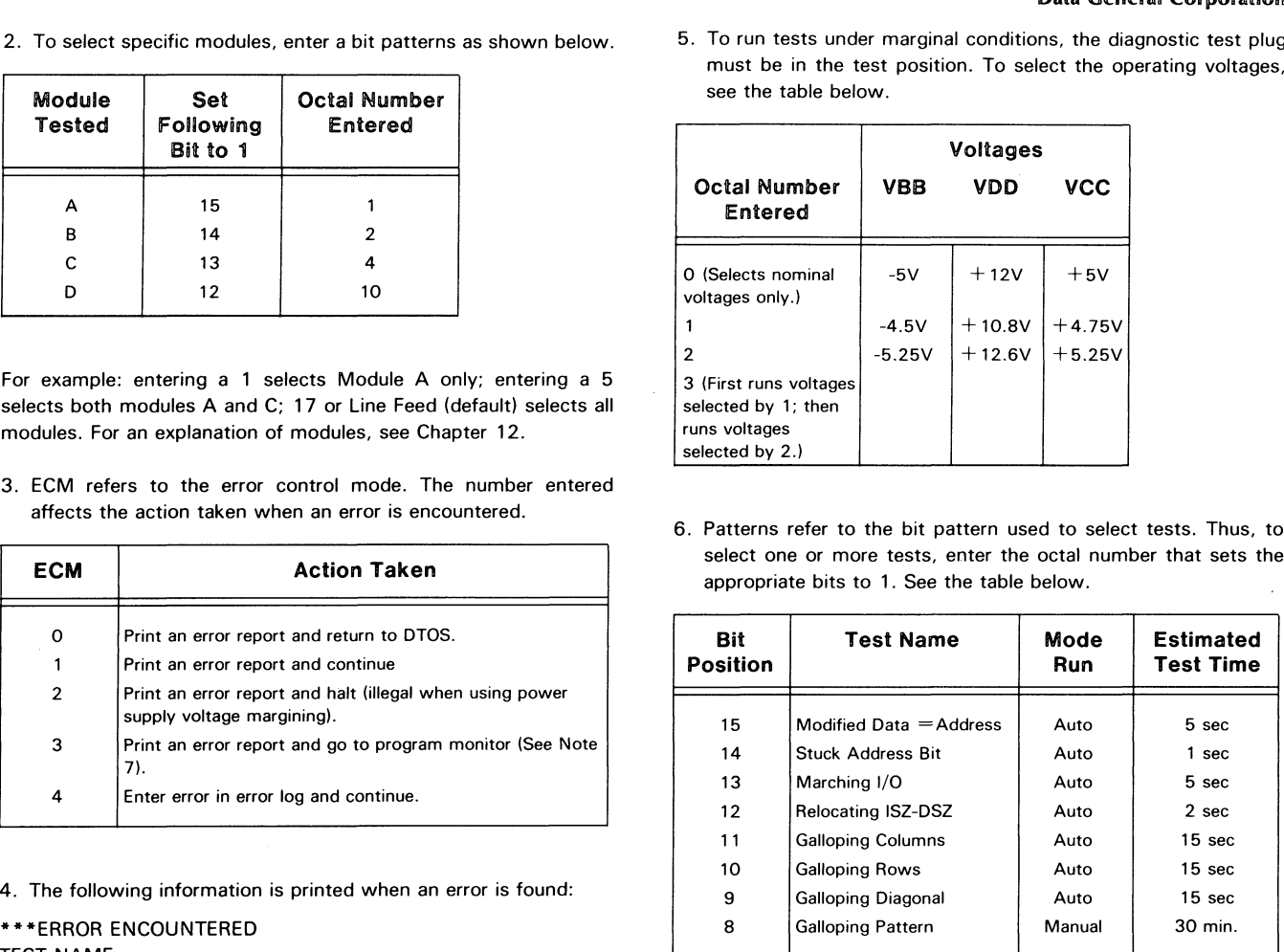

MODULE = <br>The Example: 177 selects all tests except Galloping Pattern.<br>BANK =

BIT NUMBER(S) = <br>All estimated test times are for 32K words of memory and assume

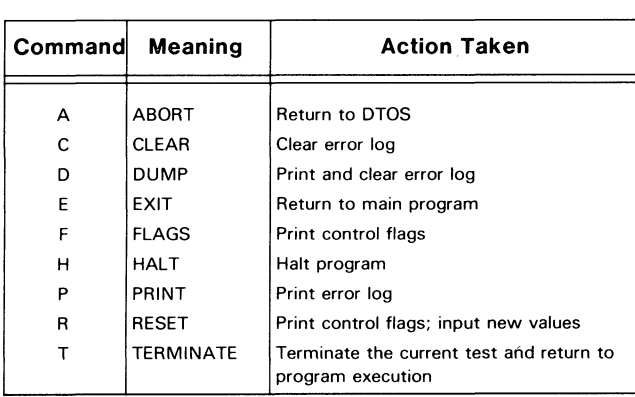

#### DIAGNOSTIC TESTING

# NOVA 4X MAPPED MEMORY DIAGNOSTIC (DTOS Manual Mode; No Errors Found) Data General Corporation (DGC) has prepared this manual for use by DGC personnel and custome<br>
in part without DGC's prior written approval nor be implied to grant any license to make, use, or sell equip<br>
DIAGNOSTIC TESTING mantenance of DGC equipment and software. The drawings and specifications contained neren are the tin part without DGC's prior written approval nor be implied to grant any license to make, use, or sell eq<br>
in part without

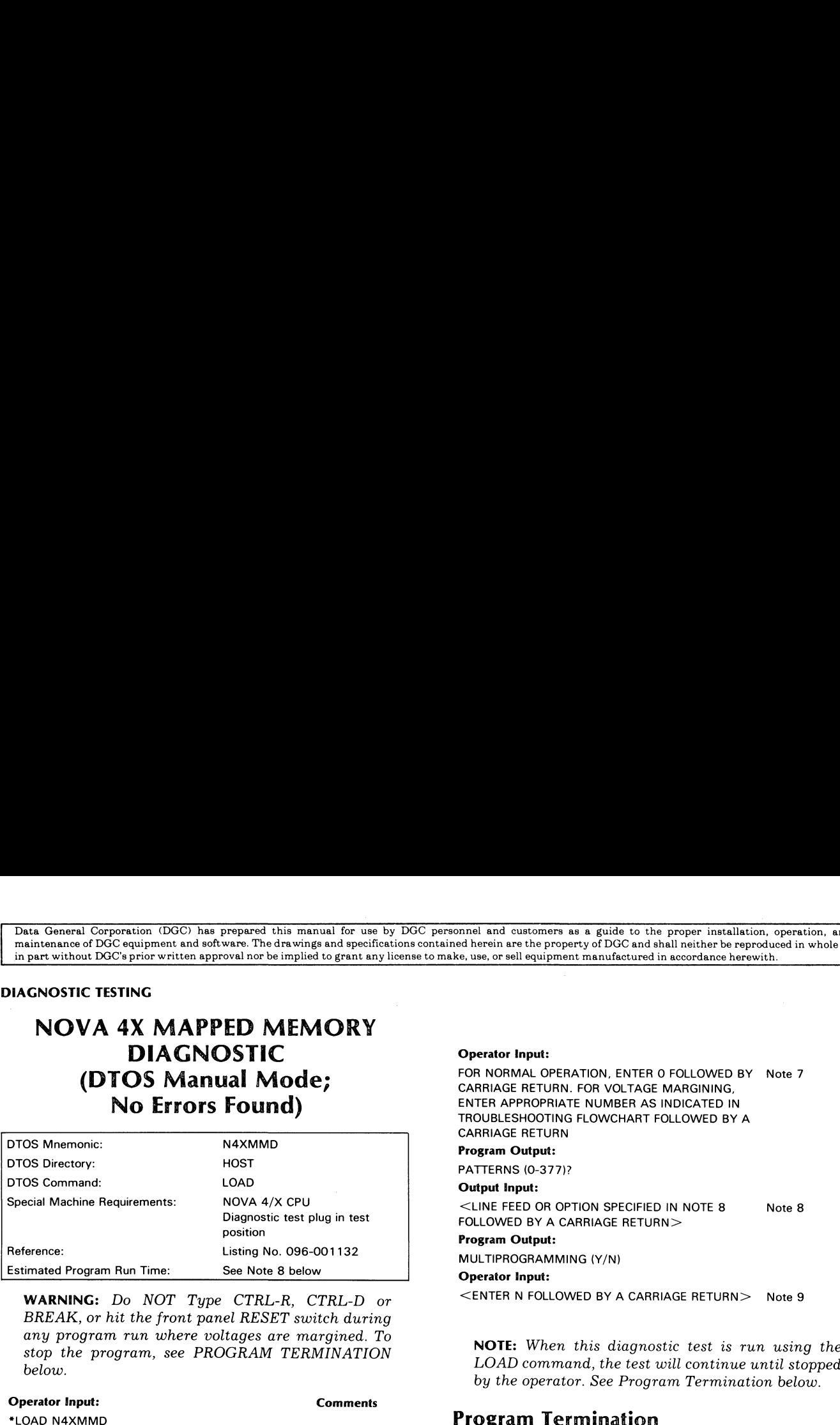

WARNING: Do NOT Type CTRL-R, CTRL-D or BREAK, or hit the front panel RESET switch during

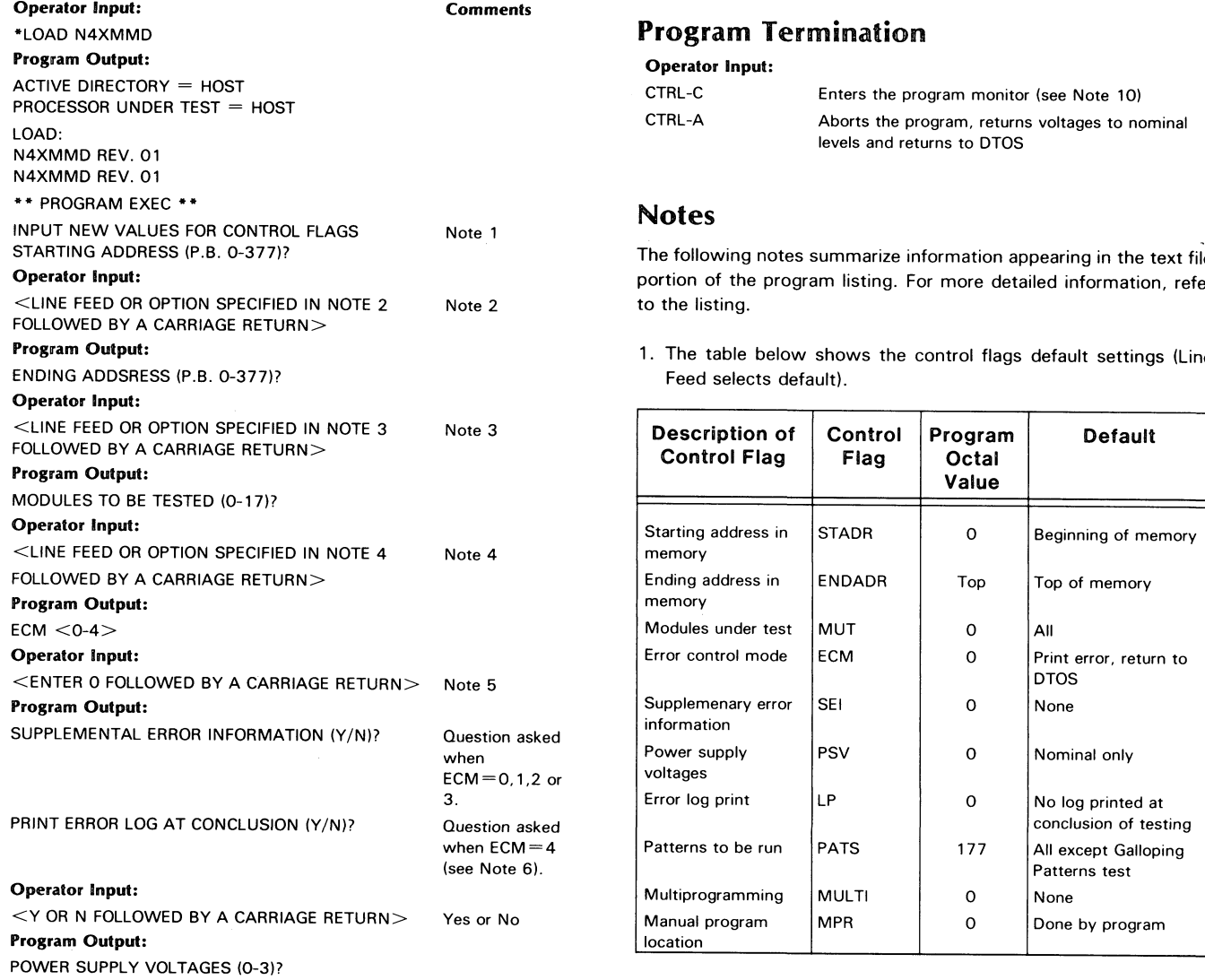

#### Operator Input:

FOR NORMAL OPERATION, ENTER O FOLLOWED BY Note 7 CARRIAGE RETURN. FOR VOLTAGE MARGINING, ENTER APPROPRIATE NUMBER AS INDICATED IN TROUBLESHOOTING FLOWCHART FOLLOWED BY A CARRIAGE RETURN

FOLLOWED BY A CARRIAGE RETURN>

#### Program Output:

MULTIPROGRAMMING (Y/N)

#### Operator Input:

<ENTER N FOLLOWED BY A CARRIAGE RETURN> Note 9

#### **Operator Input:**

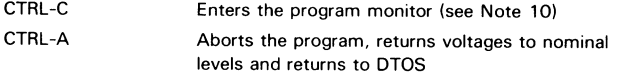

The following notes summarize information appearing in the text file portion of the program listing. For more detailed information, refer to the listing.

1. The table below shows the control flags default settings (Line Feed selects default).

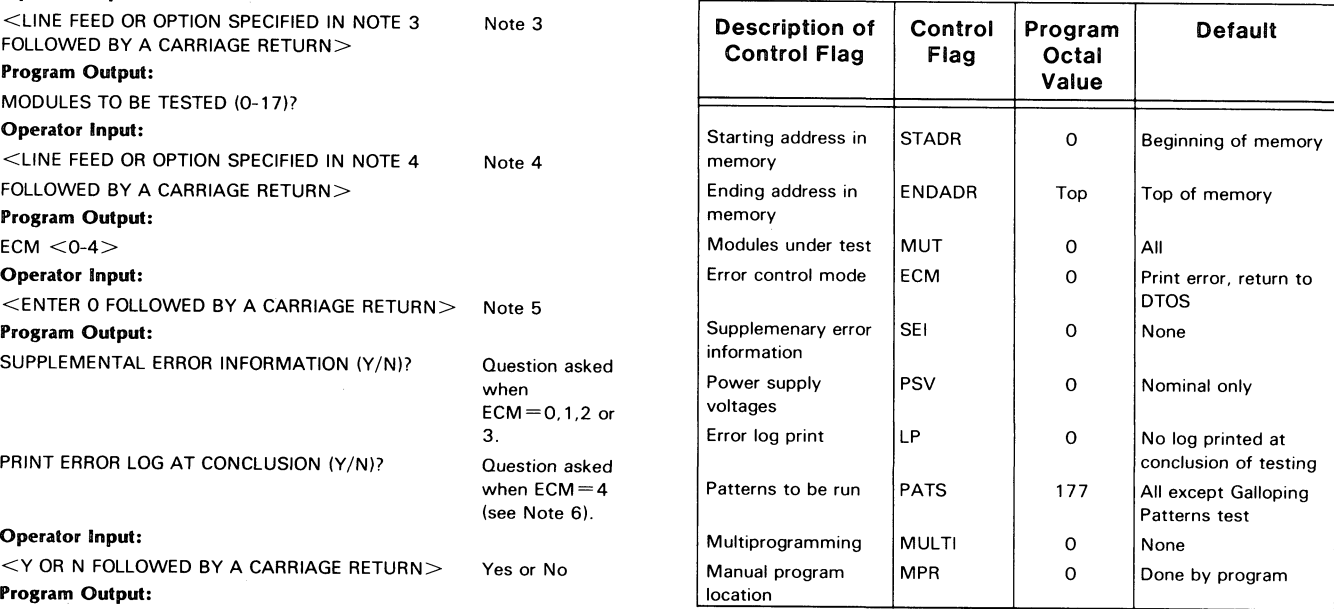

Data General Corporation (DGC) has prepared this manual for use by DGC personnel and customers as a guide to the proper installation, operation, and rate General corporation (DGC) has prepared this manual for use by DGC personnel and customers as a guide to the proper installation, operation, and the proper installation, operation, and the proper set of the proper set

#### Data General Corporation

 $\overline{)}$ 

- 2. This option, together with the option described in Note 3 below, allows the operator to select a portion of memory for testing. The number entered (0-377) selects the first physical 1K block in memory to be tested. This number must be less than the top physical 1K block present in the system.
- 3. The number entered (0-377) allows the operator to select the last physical 1K block in memory to be tested. If the specified ending address exceeds the top address, the ending address is set to the top of memory. Module 11 Shock in memory to be test<br>
ending address exceeds the top address, the<br>
set to the top of memory.<br>
To select specific modules, enter a bit patter<br>
Module Set Cotal Number
- 4. To select specific modules, enter a bit pattern as shown below.

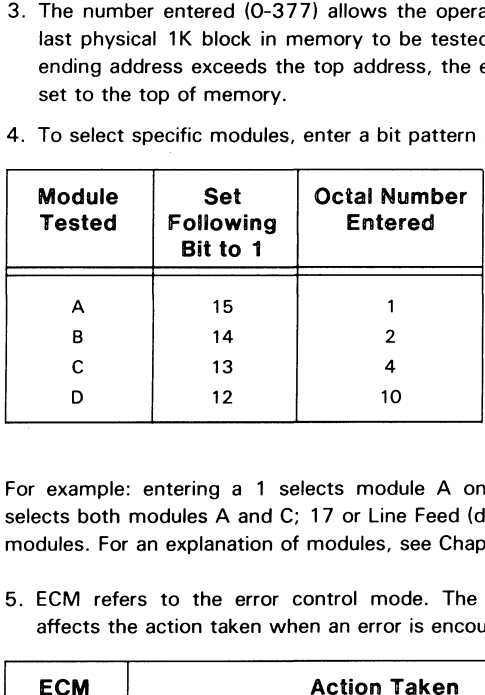

For example: entering a 1 selects module A only; entering a 5 selects both modules A and C; 17 or Line Feed (default) selects all modules. For an explanation of modules, see Chapter 12.

5. ECM refers to the error control mode. The number entered affects the action taken when an error is encountered.

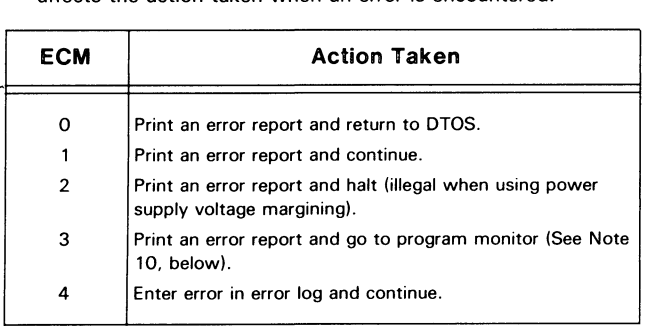

6. The following information is printed when an error is found:

\*\*\* ERROR ENCOUNTERED TEST NAME: BOARD NUMBER=  $MODULE=$ BANK= BIT NUMBER(S)

If question concerning supplemental error report is answered yes, the following information is also printed: failure address, expected data, actual data.

If question concerning error log is answered yes, the following information is printed at the conclusion of the testing: chip location (board, bank, module, bit), the address range, test names and failure count. See the appropriate listing for more detailed information.

7. To run tests under marginal conditions, the diagnostic test plug see the table below.

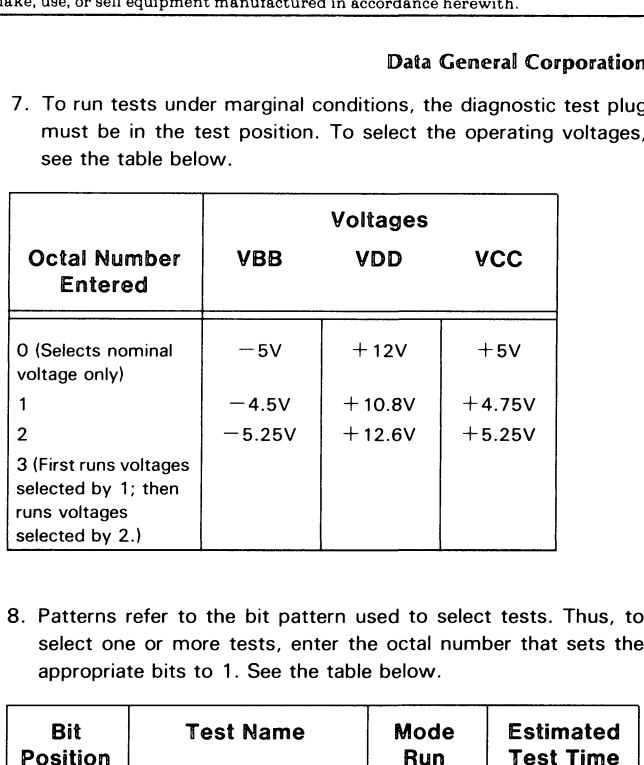

8. Patterns refer to the bit pattern used to select tests. Thus, to appropriate bits to 1. See the table below. Patterns refer to the bit pattern used to select tests. Thus,<br>Patterns refer to the bit pattern used to select tests. Thus,<br>elect one or more tests, enter the octal number that sets is<br>ppropriate bits to 1. See the table b

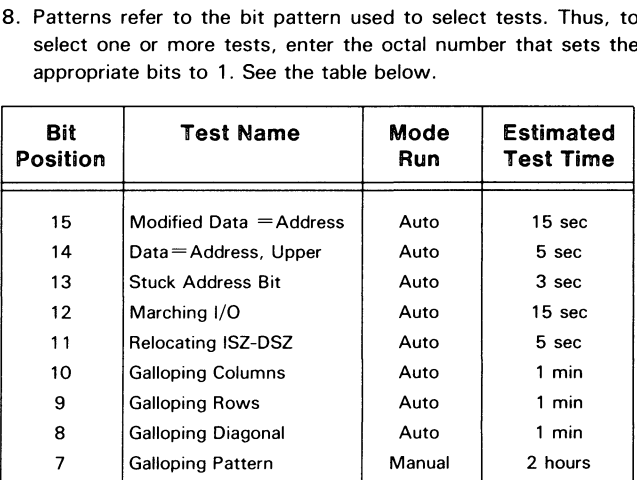

Example: 377 selects all tests except Galloping Pattern. All estimated test times are for 256K words of memory and assume no memory. Example: 377 selects all tests except Galloping Pattern.<br>
Sest times are for 256K words of memory and assume<br>
1. For information about multiprogramming, see the teappropriate listing.<br>
10. The following table summarizes th

- 9. For information about multiprogramming, see the text file in the appropriate listing.
- 10. The following table summarizes the program monitor commands.

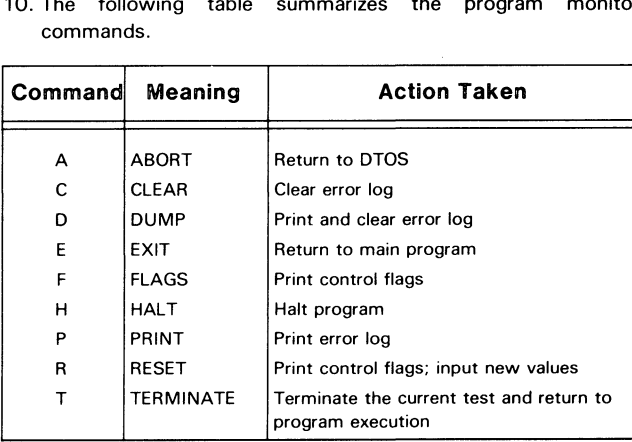
Data General Corporation (DGC) has prepared this manual for use by DGC personnel and customers as a guide to the proper installation, operation, and maintenance of DGC equipment and software. The drawings and specifications contained herein are the property of DGC and shall neither be reproduced in whole or in part without DGC's prior written approval nor be implied to grant any license to make, use, or sell equipment manufactured in accordance herewith.

## Chapter 8 MANUAL TESTING

Chapters 3 through 7 should isolate most malfunctions associated with he NOVA 4/S and 4/X computers. The remainder of the troubleshooting is directed to system problems, namely, input/output.

### DTOS LOADING FAILURE

If you cannot load DTOS as specified in Chapter 7, follow the steps listed below. If you find a fault as you proceed through the steps, take corrective action and attempt to load DTOS again.

1. Disconnect the loading unit (disc or tape drive) and power it up off line.

Refer to the documentation for the device. Check to ensure that all functions that can be performed off line are responding properly. (For example, load the tape drive with a scratch tape and advance the tape to the beginning of tape position; advance the tape; rewind it.) If the unit fails to perform properly, either troubleshoot or replace the unit.

- 2. Examine the device cable. Is it connected properly? Are there any loose wires? Is so, replace the device cable.
- 3. Examine the condition of the paddleboard cable and connectors. If they appear to be without fault, slip the paddleboard connectors off the appropriate backpanel pins and then reinsert them, making sure they are properly seated.
- 4. Replace the CPU board.
- 5. Replace the bus terminators.
- 6. Replace the controller board if the unit is operating properly off line and the device cable and paddleboard assembly appear to be in good condition and properly connected.
- 7. Move the controller board to a different slot, making sure the priority chain is maintained by inserting jumpers, across the open slot. See the appropriate 5- or 16-slot, installation data sheets.
- 8. Replace the paddleboard assembly and the device cable.
- If the above procedures fail to repair the malfunction, call DGC Field Service for assistance. If you correct the problem by following the above procedures, run the bootstrap test (TESTOK)..

### Bootstrap Test (TESTOK)

**Bootstrap Test (TESTOK)**<br>New releases of the DTOS media include a New releases of the DTOS media include a<br>bootstrap-loading test that runs as part of the bootstrap-loading procedure. The test quickly checks the basic functions of the system hardware (excluding basic functions of the system hardware (excluding peripherals). When the test runs successfully, it displays the word TESTOK on the system operator's console. Otherwise, it halts the CPU before displaying the entire word. Thus, the portion of the displayed TESTOK word indicates the probable areas of failure, as shown in Table 8.1. **Bootstrap Test (TE:**<br>
New releases of the DTOS r<br>
nootstrap-loading test that runs<br>
nootstrap-loading procedure. The test<br>
nasic functions of the system hair<br>
neripherals). When the test runs succe<br>
the word TESTOK on the

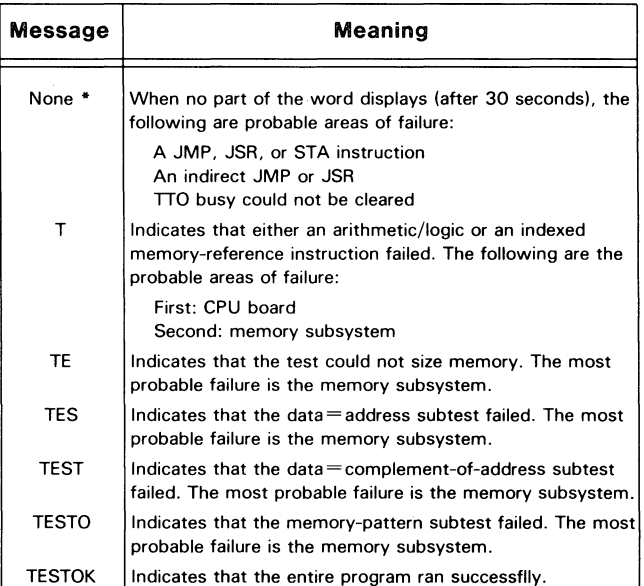

Table 8.1 TESTOK message interpretation

"If your system operator's console is on device codes other than 10 and 11, see Table 8.2.

#### Data General Corporation (DGC) has prepared this manual for use by DGC personnel and customers as a guide to the proper installation, operation, and maintenance of DGC equipment and software. The drawings and specifications contained herein are the property of DGC and shall neither be reproduced in whole or in part without DGC's prior written approval nor be implied to grant any license to make, use, or sell equipment manufactured in accordance herewith.

#### Data General Corporation

 $\begin{pmatrix} 1 \\ -1 \end{pmatrix}$ 

### When TESTOK Is Not Displayed

In systems with the system operator's console on device codes other than 10 and 11, the bootstrap test runs, but the word TESTOK is not displayed. If the test finds no errors, the DTOS prompt (\*) appears on the system operator's console after an interval of approximately 90 seconds (after DTOS loads and runs the initializing programs).

If the test detects an error, it halts the CPU and displays the PC contents.

You can find the probable areas of failure simply by matching the PC contents to a value in Table 8.2.

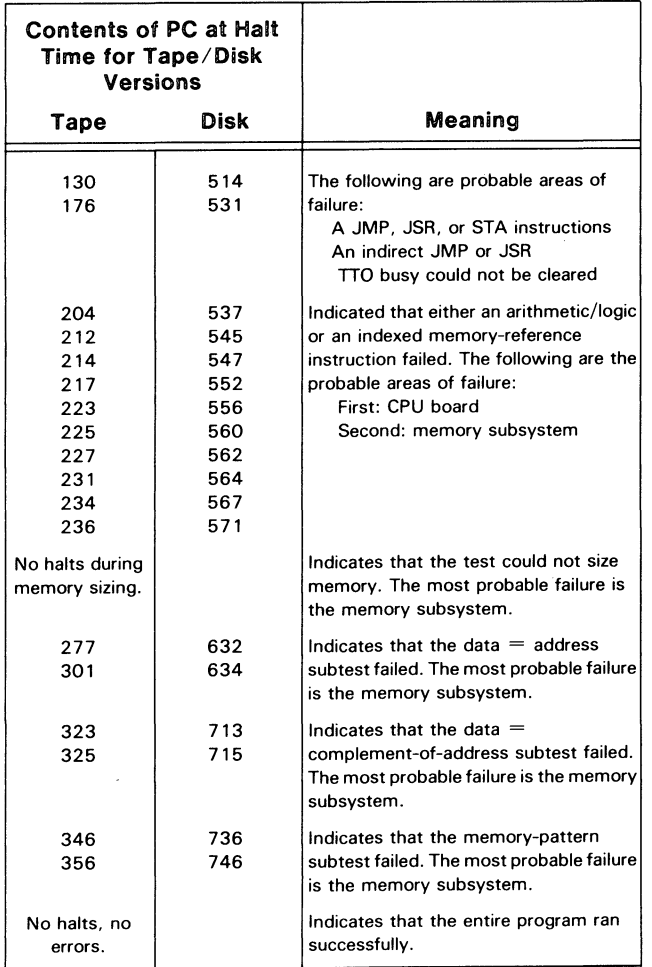

Table 8.2 Interpretation of PC contents

### Memory Tests Within Bootstrap Test

Table 8.3 is intended to help you analyze a memory failure during the bootstrap test. When TES, TEST, or TESTO are during the bootstrap test. When TES, TEST, or TESTO are<br>the only parts of the TESTOK word that are displayed. look in Table 8.3 to determine the failing adddress and the good and bad data. All three memory tests run with memory unmapped (first 32K only). Table 8.3 is intended to help you analyze a memory<br>
luring the bootstrap test. When TES, TEST, or TES<br>
the only parts of the TESTOK word that are dis<br>
ook in Table 8.3 to determine the failing adddress<br>
ood and bad data. A

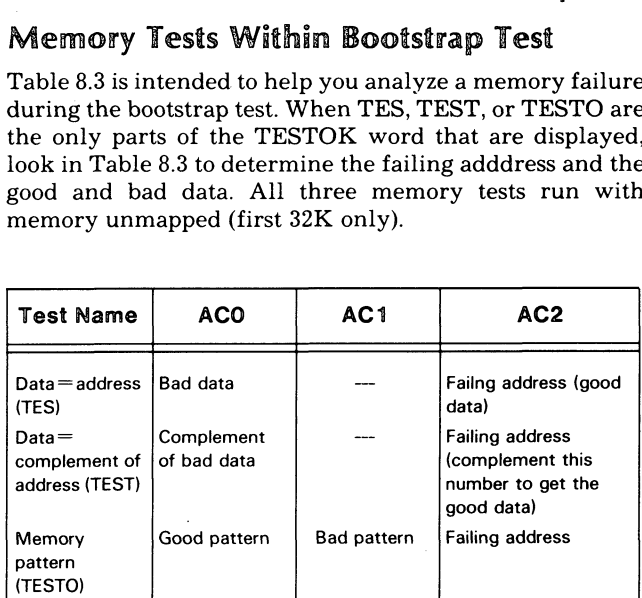

Table 8.3 Value of ACs for memory tests

### RELIABILITY/DIAGNOSTIC TEST FAILURE

Successful completion of the CPU self-test and the loading of DTOS indicates that the main portion of the NOVA 4/S or 4/X computer is operating properly and the input/output transactions between the disc (tape) drive controller, the CPU and memory were accomplished without fault.

After replacing the field replaceable units specified in Chapter 7, follow the steps listed below.

- 1. Remove all I/O controllers from the chassis, except the disc (tape) drive controller that is used as the DTOS loading device. Make sure the priority chain is maintained on the backpanel by placing jumpers across the slots that previously held I/O controllers. See the appropriate 5- or 16-slot installation data sheets. Also, make sure the load balancing rules for the 16-slot chassis are followed as shown in the 16-slot installation data sheets.
- 2. Remove the paddleboard connectors on the backpanel for all unused I/O controllers.
- 3. Load DTOS and run the failing reliability or diagnostic test.
- 4. If the test passes, add one I/O controller with its associated paddleboard connectors and rerun the test. Continue adding I/O controller boards until you isolate the malfunctioning controller.

If the above steps fail to correct the problem, call DGC Field Service for assistance.

Data General Corporation (DGC) has prepared this manual for use by DGC personnel and customers as a guide to the proper installation, operation, and nata General Corporation (DGC) has prepared this manual for use by DGC personnel and customers as a guide to the proper mistanation, operation, and changed in whole or the property of DGC equipment and software. The drawin

#### MANUAL TESTING

### USER PROGRAM FAILURE

A user program failure after successful completion of the NOVA 4/5 or 4/X reliability and diagnostic testing points to either a software problem or an I/O controller/device malfunction.

When this situation occurs, recheck any panic codes or error reports generated by the operating system. If these reports fail to indicate the source of the malfunction, follow the steps listed below.

- 1. Load DTOS
- 2. Enter LOAD N3MORT L on the system terminal keyboard. (This is the NOVA 3 Multi-programming Reliability Test, long version).
- 3. Allow the program to run for a minimum of 30 minutes. When the program detects an error, it sends an error message to the terminal (see sample program run summary shown earlier in the chapter).

NOTE: To stop the reliability test, press the Break key. This places the CPU in console mode.

4. If an error occurs, run the diagnostics for the device indicated. See the appropriate device documentation. Take corrective action and rerun the user program that failed.

If the user program fails again, run the NOVA 2 Multi-programming Reliability Test, Peripheral version (DTOS mnemonic, N3MORT P), following the same steps as outlined above.

62

 $\frac{1}{2}$ 

 $\sim$ 

 $\tilde{\phantom{a}}$ 

Data General Corporation (DGC) has prepared this manual for use by DGC personnel and customers as a guide to the proper installation, operation, and maintenance of DGC equipment and software. The drawings and specification in part without DGC's prior written approval nor be implied to grant any license to make, use, or sell equipment manufactured in accordance herewith.

## CHAPTER 9 **CHAPIER 9<br>16-SLOT POWER SUPPLY OPERATION**

### INTRODUCTION

The NOVA 4 16-slot power supply converts a 120 or 220/240 ac voltage source to the five regulated dc voltages required by the NOVA 4 computers. It also generates the system clocks. A battery backup option generates the regulated dc memory voltages from a 12 volt battery during an ac power failure.

The power supply consists of a VNR (voltage non-regulated) unit and a printed circuit board. The VNR unit supplies both non-regulated de voltage to the power supply printed circuit board and ac voltage to the fan module via the internal cable. The power supply printed circuit board supplies the regulated dc voltages and system clocks to the system printed circuit boards via the backpanel.

A line cord with a 12-pin connector determines the operating voltage for the power supply.

### FUNCTIONAL OVERVIEW

The 16-slot power supply uses a forward off-line switching regulator to produce the high power outputs required by the NOVA 4 computers. The major components of this off-line switching regulator are a rectifier and filter, a buck regulator, and a dc to de converter.

Figure 9.1 shows the components. interconnection of these The rectifier and filter convert power from the ac line to a high voltage de source. The voltage varies with the line, but is typically 300 volts.

The buck regulator takes power from the filter and provides a constant voltage for the de to de converter. It monitors the output voltage, and delivers more current as the load increases to keep the output in regulation. The buck regulator includes a high voltage switch and a pulse width modulator. The switch alternately opens and closes the path between the filter and the dc to de converter. The pulse width modulator opens and closes the switch at a constant 40 Khz rate, but varies the duty cycle (the ratio between the "on" time and the "off" time) to achieve regulation.

The dc to de converter takes power from the buck regulator and produces the low voltage output. It includes an H-bridge chopper, a power transformer and a rectifier and filter. The chopper converts regulated de power to a high voltage square wave for the power transformer. It does this by alternately closing a current path in one direction and then the opposite direction between the buck regulator and the transformer's primary winding. The transformer converts the high voltage/low current input to a low voltage/high current output, which the rectifier and filter convert back to dc.

To summarize, the off-line forward switching regulator performs five power transformations to convert 110/220VAC to 5VDC. As you scan Figure 9.1 from left to right, these transformations are:

120 or 220/240 VAC (rms) - 300VDC - 180VDC - 180V AC (peak) - 5VAC - 5VDC

Data General Corporation (DGC) has prepared this manual for use by DGC personnel and customers as a guide to the proper installation, operation, and maintenance of DGC equipment and software. The drawings and specifications contained herein are the property of DGC and shall neither be reproduced in whole or in part without DGC's prior written approval nor be implied to grant any license to make, use, or sell equipment manufactured in accordance herewith.

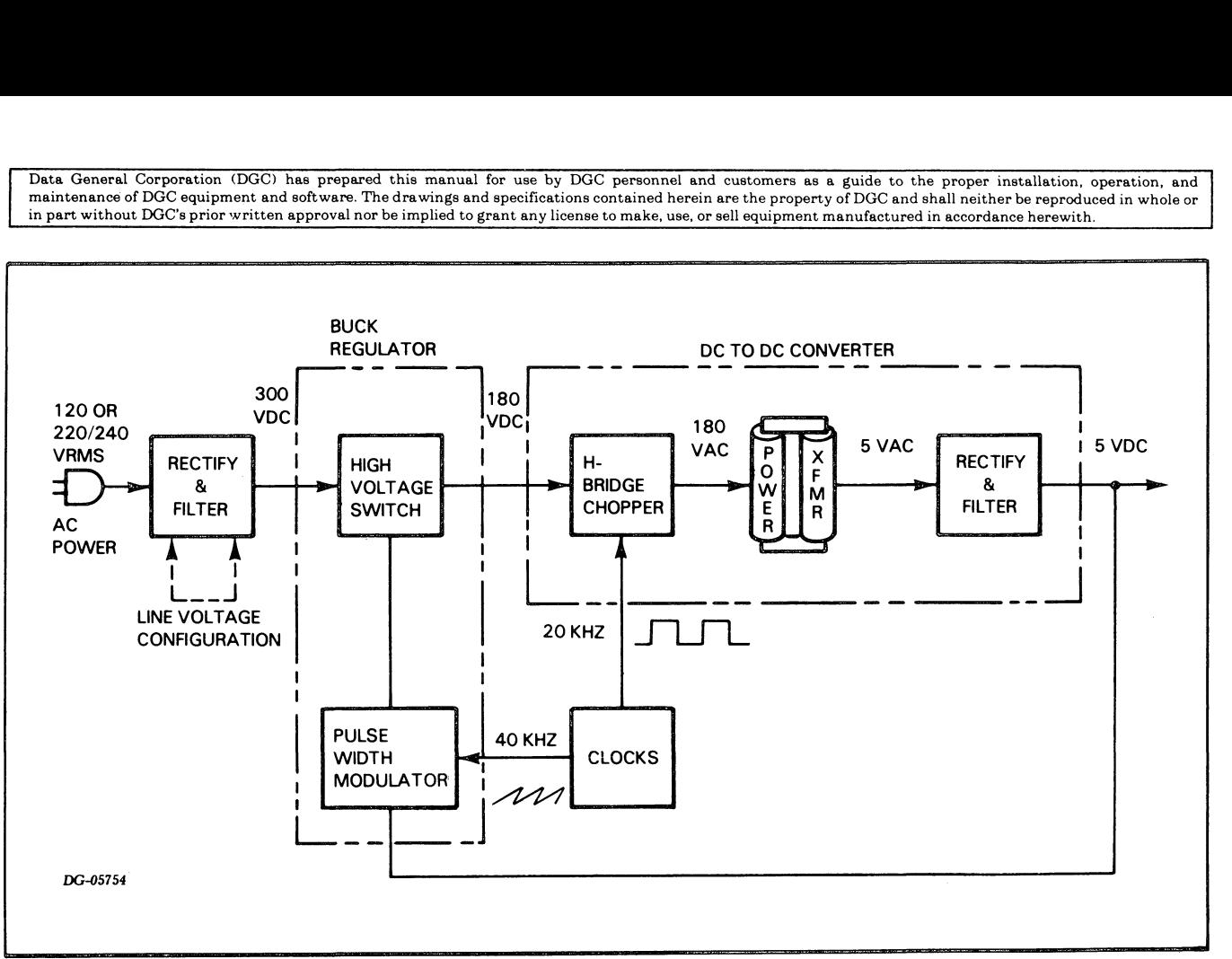

Figure 9.1. OFF-LINE SWITCHING REGULATOR BLOCK DIAGRAM

### THEORY OF OPERATION

We can now take a look at the actual functional blocks included in the NOVA 4 power supply. These blocks are distributed between the VNR unit and the power supply circuit board. We will pay particular attention to the signals that flow in and out of these modules. This may help you to more easily and accurately identify a failing field replaceable unit.

### VNR Unit

The VNR (voltage-non-regulated) unit provides high voltage and low voltage dc power for the power supply board. It can also generate battery backup power when that option is configured. Figure 9.2 shows the that option is configured. Figure 9.2 shows the component parts of the VNR unit. The easiest way to understand them is to follow a power on/off sequence.

When you first turn on the power switch, current flows from the ac power line, through the line fuse(s) and to the low voltage power transformer. The transformer output is rectified and filtered to provide +30VNR and -30VNR for the control circuits on the power supply board. The transformer also powers the fans and sends a low voltage ac signal (ACS) to the real time clock circuits.

Current also flows through a very large resistor and into the high voltage rectifier and filter. The resistor limits the current flow as the filter capacitors charge, which keeps them from blowing the line fuse(s). When the capacitors are sufficiently charged, the voltage monitor asserts the high voltage sense (HVS) signal. The supply board responds by closing the relay, which short circuits the resistor. This makes full power available to the off-line switching regulator, which completes the power-on sequence.

When you turn the power switch off, the fan module negates the on-switch (ONSW) signal. Following a short delay (to allow the CPU to save critical information), the supply board opens the relay, which disconnects the VNR unit from the ac power line.

The optional battery backup module generates 12 volt The optional battery backup module generates 12 voli<br>dc power for special battery backup circuits on the power supply board. These circuits maintain critical memory voltages when a power failure occurs in order to save data stored in semiconductor memory modules. The battery can support four memory boards for 24 minutes. If that is not enough time, you can connect a larger external battery (an automotive battery, for example). The backup option includes a battery charger that is powered by the low voltage dc supply. The charger is enabled whenever the relay is turned on.

### Power Supply Board

The power supply board provides several regulated dc voltages for the computer chassis. It also generates several clock and status signals for the CPU. Figure 9.3 shows the component parts of the power supply board. It does not show the battery backup circuits; we will cover those later.

Before we examine the off-line switching regulator, we should look at some of the support circuits:

- The auxiliary supply regulators power all supply circuits except the main voltage regulators. They also provide an adjustable voltage reference. This reference sets the levels of all the output voltages (which eliminates the need for individual adjustments).
- The master clocks generate several clock signals for the CPU. They also provide a ramp signal for the pulse width modulator along with switch signals for the H-bridge chopper.
- The remote programming logic accepts data patterns from the CPU and directs the main voltage regulators to increase or decrease their output voltages (RP1 - RP6). It can also force an over-current fault (RP8), or lower the under-voltage thresholds (RP7) to prevent a power fault indication when the main output voltages are margined.
- The sequencing logic turns the off-line switching regulator on or off in several steps. The power-up Sequence begins after the power switch is turned on (ONSW), the clocks start up (RAMP) and the high voltage bulk supply stabilizes (HVS). First the relay closes. Then the  $+115W$  signal starts the H-bridge chopper. Finally the power-on (PON) signal starts the buck regulator. If the power Switch is turned off, or a power or clock fault occurs, the sequencer opens the relay, stops the buck regulator and disables the H-bridge chopper.

We can now look at the main supply regulators. You will recognize all the main components of the off-line witching regulator at the top of Figure 9.3. Note that<br>switching regulator at the top of Figure 9.3. Note that<br>the remote programming inputs to the pulse width the remote programming inputs to the pulse width modulator (RP1, RP2) can margin the 5-volt output level up or down.

Unfortunately, the off-line switcher can produce only one regulated output (even if it could regulate all the outputs, they would change anyway when 5-volts was margined). So additional circuits are needed to regulate the remaining outputs. Because the power demands on these outputs are relatively low, linear series. pass regulators are a practical choice. The 10-volt transformer winding powers the -5V\_ regulator. Note transformer winding powers the -5V regulator. Note<br>that the remote programming feature can margin -5V up or down (RP5, RP6). The 14-volt transformer winding powers the+12V regulator. This component regulates ac power from the transformer before it rectifies it. Note that it can also be margined (RP3, RP4). The 3-volt regulator is powered by the 4-volt transformer winding. It rides on top of the 12-volt regulator to provide  $a+15$ -volt output. Although it cannot be margined separately, the  $+15$ -volt output level changes when +12V is margined.

The remaining circuits detect various kinds of power faults. They protect the supply from excessive loads, protect the computer from excessive voltages, and flag power failures.

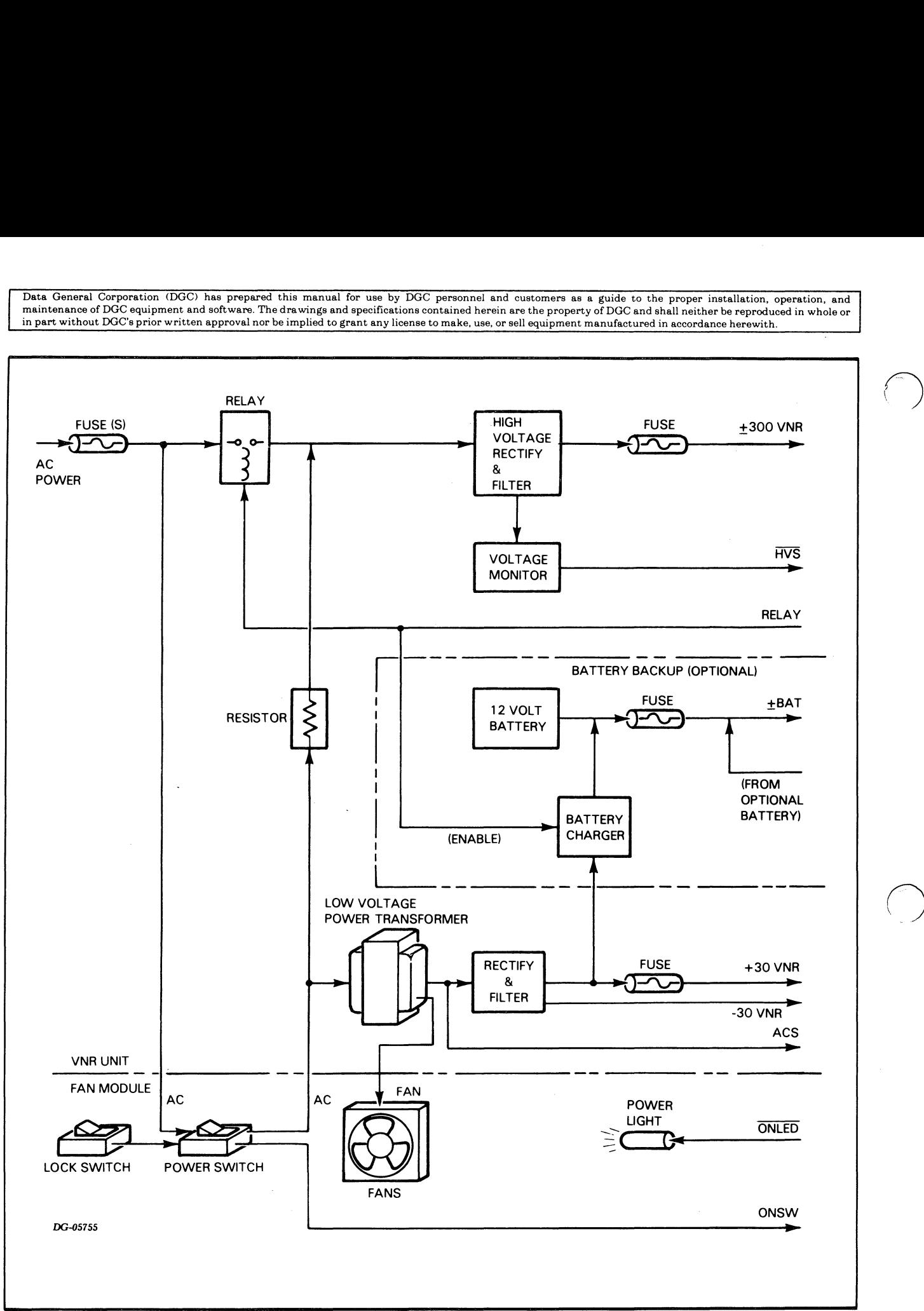

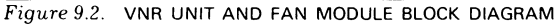

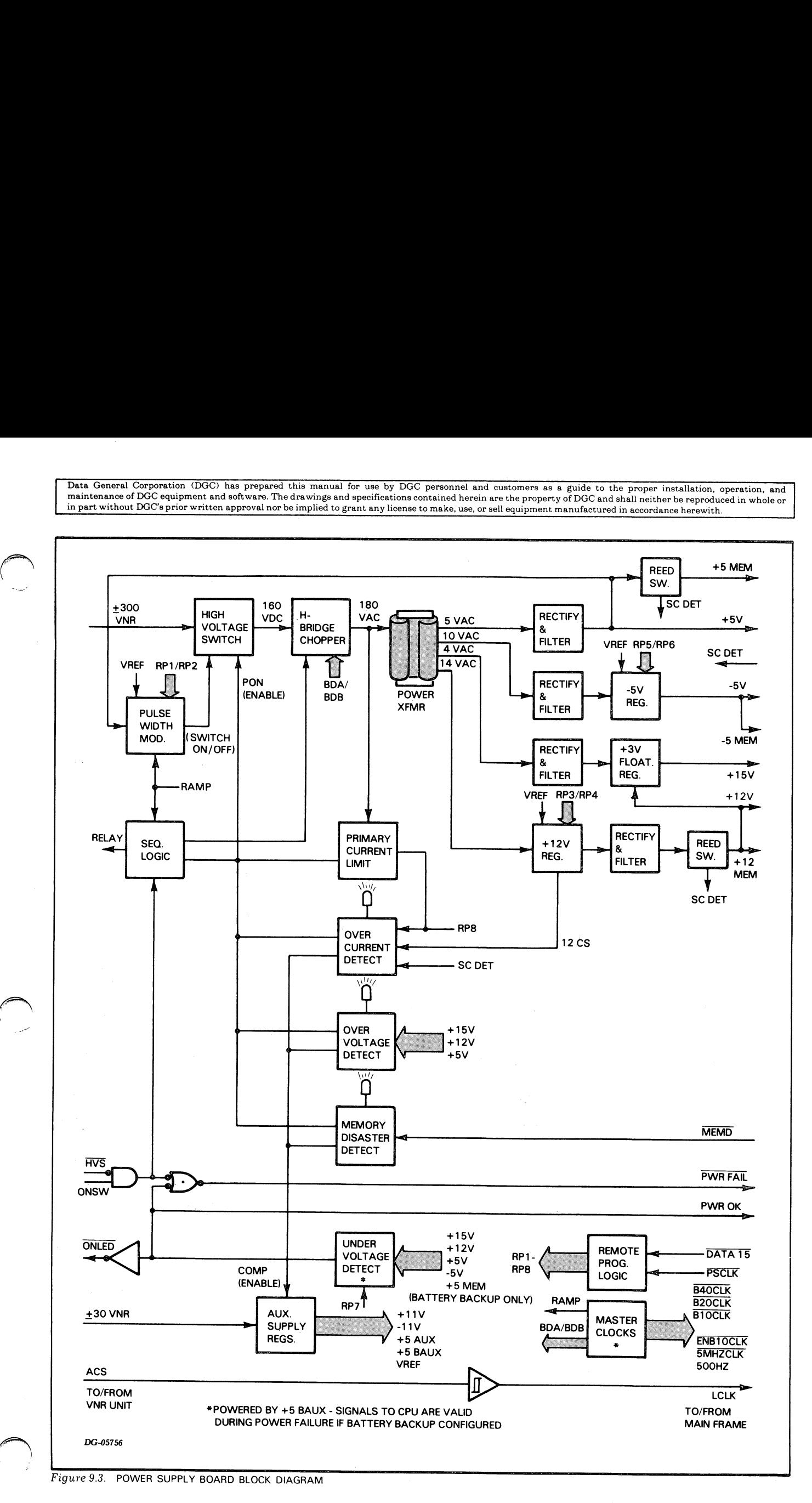

The over-current detector monitors signals from several sources:

- e The 12CS signal indicates that the+12V regulator is overloaded.
- The SC DET signal indicates that there is a short circuit on one of the supply outputs (except -5V or -5 MEM-P). (Short circuits on  $+5V$  are detected on the backpanel.)
- The remote programming logic can assert the RP8 The remote programming logic can assert the **Kro**<br>signal to simulate an overcurrent fault. This lets<br>the computer test the protection and battery the computer test the protection and battery backup circuits.
- The primary current limiter monitors the total current flow into all the loads. If an over-current condition occurs, the limiter immediately negates the PON signal and disables the buck regulator for the remainder of the 40 kHz clock cycle (the regulator turns on again at the start of the next cycle). This effectively reduces the duty cycle of the pulse width modulator, and so limits the the pulse width modulator, and so limits the amount of power delivered. (The supply actually goes into full current limiting when you first turn<br>goes into full current limiting when you first turn<br>it on in order to charge the output filter it on in order to charge the output filter capacitors). If the supply stays in current limiting too long, the limiter circuits assert the RP8 signal.

Table 9.] 16-SLOT CHASSIS POWER SUPPLY SPECIFICATIONS WITHOUT BATTERY BACKUP

|           | Voltage  |          |      | Current  |
|-----------|----------|----------|------|----------|
| Output    | Min      | Max      | Min  | Max      |
| $+5V$     | $+5.10V$ | $+5.20V$ | 7.5A | 100A     |
| $+12V$    | $+11.8V$ | $+12.2V$ | O    | $12.5A*$ |
| $+15V$    | $+14.5V$ | $+15.5V$ | 0    | $1.5A*$  |
| $-5V$     | $-4.9V$  | $-5.1V$  | 0    | 3A       |
| $-11V$    | $-11.0V$ | $-12.5V$ | 0    | 0.02A    |
| $+5$ MEM  | $+5.10V$ | $+5.20V$ | 0    | $4.5A*$  |
| $+12$ MEM | $+11.8V$ | $+12.2V$ | 0    | 6A*      |
| -5 MEM    | $-4.9V$  | $-5.1V$  | 0    | $0.3A*$  |

\* The sum of the currents on +12V, +15, and +12 MEM must NOT exceed 12.5 Amps.

When an over-current fault occurs, the over-current light turns on and the detector negates the PON and COMP signals. This shuts down the entire supply. The. detector re-enables the supply two seconds later. If the overload is still present, the detector shuts the supply down again. This process can continue for five more cycles. If the overload is still present, the supply shuts down for good.

The over-voltage detectors monitor the  $+15V$ ,  $+12V$  and +5V outputs. If any of these outputs exceed a preset voltage level, the over-voltage light turns on and the detector shuts down the supply. (The -5V regulator has a built-in over-voltage protector. If a fault occurs, the protector clamps the  $-5V$  bus to less than  $-8$  volts.)

The memory disaster detector monitors the MEMD signal from the memory cards. If any one of those cards loses -5 MEM, a critical memory voltage, memory disaster light comes on and the detector shuts down the supply.

The under-voltage detector monitors all of the output voltages. If any output falls below a preset level, the detector negates the PWR OK signal, turns off the power-on light and flags a power failure. (Note that a power failure is also flagged when the power switch is turned off or if the 300 VNR supply fails.)

### Battery Backup

The battery backup option supports the memory voltages when a power failure occurs. It also powers the system clocks and the power status indicators and provides a MEM OK status flag to indicate that the memory voltages are ok. Figure 9.4 shows the parts of the battery backup option that are added to the power supply board.

Table 9.2 16-SLOT POWER SUPPLY SPECIFICATIONS WITH BATTERY BACKUP

|           | Voltage    |          | Current  |          |
|-----------|------------|----------|----------|----------|
| Output    | Max<br>Min |          | Min      | Max      |
| $+5V$     | $+5.10V$   | $+5.20V$ | 7.5A     | 100A     |
| $+12V$    | $+12.5V$   | $+12.1V$ | O        | $12.5A*$ |
| $+15V$    | $+14.5V$   | $+15.5V$ | $\Omega$ | $1.5A*$  |
| $-5V$     | $-4.9V$    | $-5.1V$  | 0        | 3A       |
| $-11V$    | $-11.0V$   | $-12.5V$ | O        | 0.02A    |
| $+5$ MEM  | $+4.8V$    | $+5.1V$  | 0.25A    | $4.5A*$  |
| $+12$ MEM | $+11.7V$   | $+12.1V$ | Ω        | 6A*      |
| -5 MEM    | $-4.9V$    | $-5.1V$  | O        | 0.3A     |

\* The sum of the currents on  $+12V$ ,  $+15V$ ,  $+12$  MEM, and 0.55 times the sum of the currents on+5 MEM and -5 MEM must NOT exceed 12.5 Amps.

The battery backup option generates three voltages: +12 MEM, +5 MEM-P, and -5 MEM-P (note that the main supply regulators support these voltages when battery backup is not configured). It draws power from one of two sources. During normal operation, power comes from the +12V main supply output. If a failure occurs, power then comes from the battery. The backup option includes three voltage regulators along with some control circuits. To see how these circuits work, let us examine each voltage regulator and then follow a power failure sequence.

The +12V regulator draws power directly from the battery. It is a simple linear series pass design and has no built-in protection circuits.

The +5V regulator draws power from either the +12V main supply or from the battery. It is a buck switching regulator and is very similar to the one in the main supply. When the low voltage switch turns on, current flows from the source, through the primary winding of the flyback transformer and on to the -output. The pulse width modulator controls the duty cycle of the switch to regulate the output voltage. If too much current flows in the primary winding, the current limiter reduces the modulator's duty cycle.

The -5V regulator draws power from the +5V regulator via the flyback transformer. It is a simple linear series pass design and has built-in current limiting.

The battery on (BATON) signal controls battery backup operation. When the supply operates normally, the PON' signal is asserted and the **BATON** is negated. This turns off the +12V regulator, and current flows from the +12V supply, through the Schottky diode and to the  $+12$  MEM output. At the same time, the low voltage switch selects the  $+12V$  supply, which in turn powers the  $+5$  MEM-P and -5 MEM-P outputs.

When a power failure occurs, the **PON** signal is negated. If the failure did not occur because of a memory disaster, the **BATON** signal is asserted. This switches the regulators over to battery operation. As long as the battery retains sufficient charge, the +12 MEM output stays in regulation and the  $MEM$   $OK$  signal is asserted. But when the battery discharges to a dangerously low level, the under-voltage dectector negates the  $MEM$  OK signal, which in turn negates the BATON signal. This shuts the supply down entirely. (Note that the entire supply also shuts down when the power switch is turned off.)

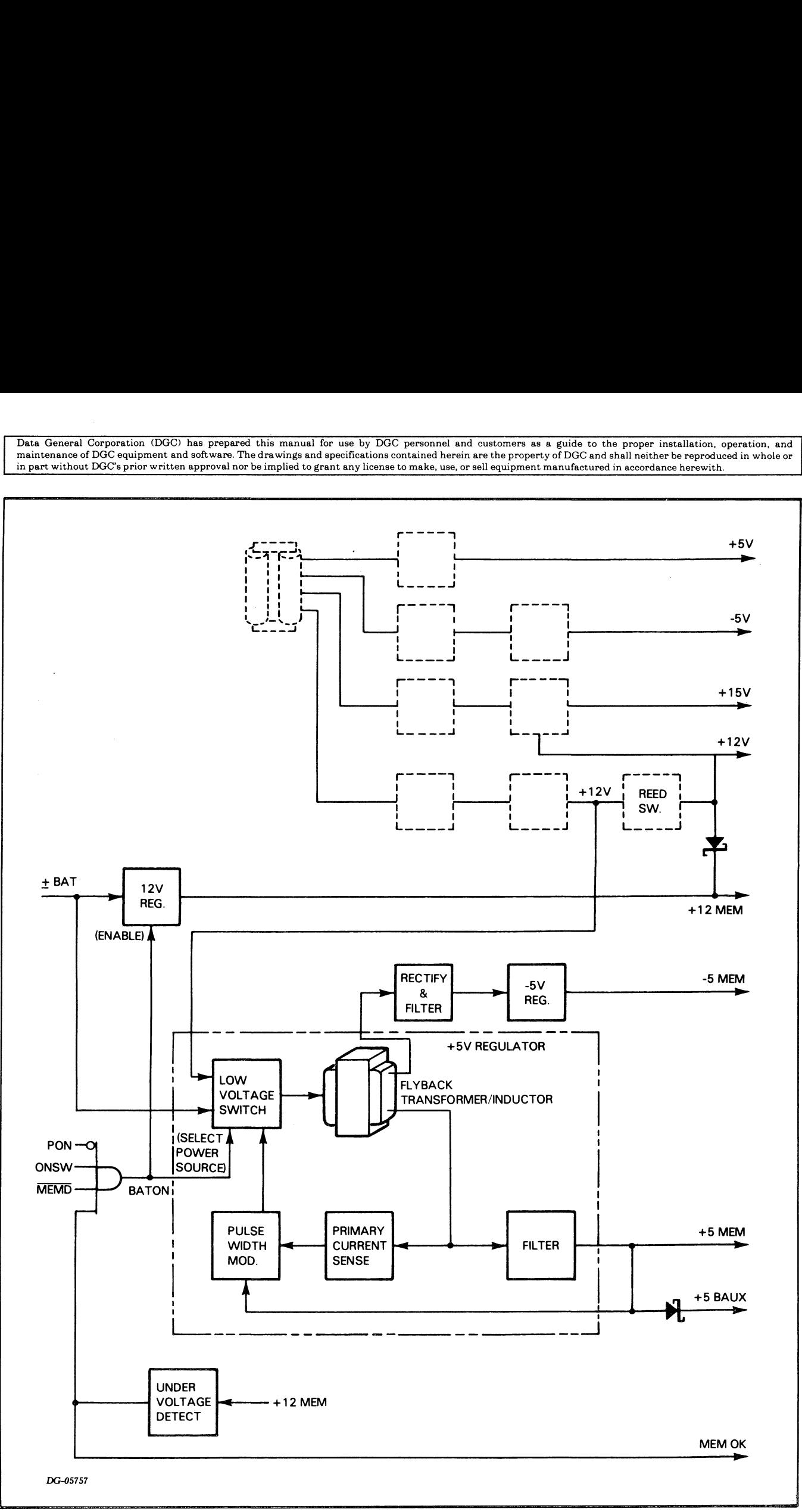

 $\bigcirc$ 

Figure 9.4. BATTERY BACKUP BLOCK DIAGRAM

70

### INTERCONNECTION WTH SYSTEM

The 16-slot power supply board communicates with the rest of the system via jacks 17 and 35 to the backpanel. Tables 9.3 through 9.5 list each signal either generated or received by the power supply board together with the jack locations of the signal. (Footnotes to all tables follow Table 9.5.)

Table 9.3 VOLTAGE SIGNALS

| Signal       | Jack<br>Pin                                              | <b>Source</b>   | <b>Destination</b> | <b>Description</b>                                       |
|--------------|----------------------------------------------------------|-----------------|--------------------|----------------------------------------------------------|
| GND          | .117<br>Even<br>Pins<br>J35 Pins<br>$1-2, 4,$<br>$37-42$ | Power<br>Supply | Backpanel          | Power or logic<br>ground                                 |
| $+5V$        | <b>J17 Odd</b><br>Pins                                   | Power<br>Supply | Backpanel          | $+5V$ Source                                             |
| $+5$ MEM-P** | J35 Pins<br>33-36                                        | Power<br>Supply | Backpanel          | Same as $+5V$<br>if battery<br>backup not<br>configured  |
| $-5V$        | $J35-27$<br>$J35-28$                                     | Power<br>Supply | Backpanel          | -5V Source                                               |
| -5 MEM-P**   | $J35-19$                                                 | Power<br>Supply | Backpanel          | Same as -5V if<br>battery backup<br>not configured       |
| $-11V$       | $J35-25$                                                 | Power<br>Supply | Backpanel          | EIA Interface<br>voltage                                 |
| $+12V$       | J35 Pins<br>43-46                                        | Power<br>Supply | Backpanel          | $+12V$ Source                                            |
| $+12$ MFM    | J35 Pins<br>29-32                                        | Power<br>Supply | Backpanel          | Same as $+12V$<br>if battery<br>backup not<br>configured |
| $+15V$       | $J35-49$<br>J35-50                                       | Power<br>Supply | Backpanel          | $+15V$ Source                                            |

#### Table 9.4 POWER SUPPLY STATUS SIGNALS

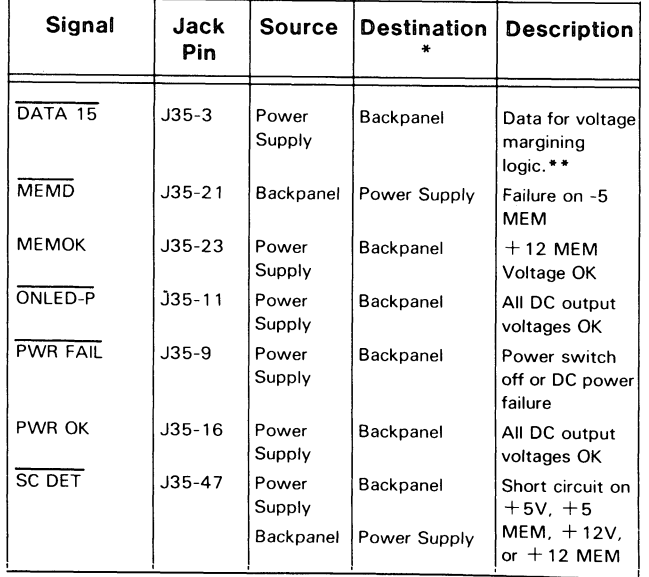

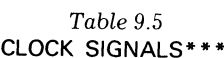

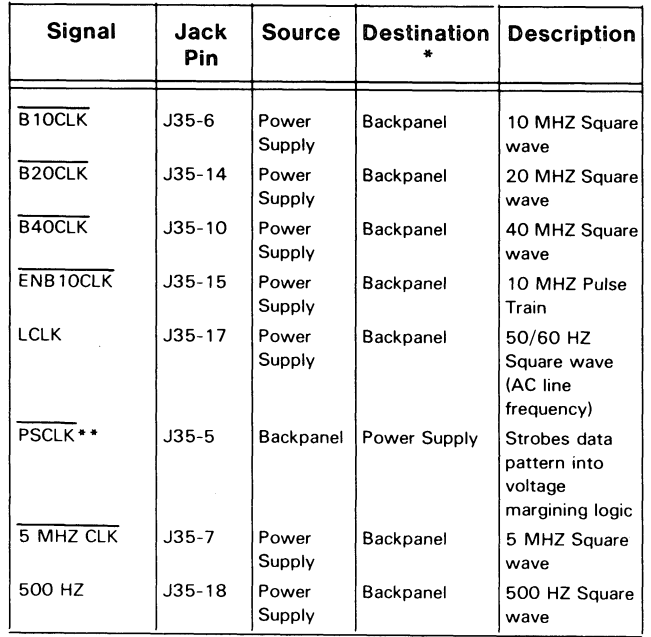

\* See the 16-slot backpanel schematic, DGC No. 001-001563, or the 5-slot backpanel schematic, DGC No. 001-0001619, for the locations of signals on the backpanel.

\*\* Some of the voltage signals are affected by the position of the diagnostic test plug on the backpanel. When the plug is inserted with the RUN side UP, PSCLK is grounded. This disables the voltage margining logic. When the plug is inserted with the RUN side DOWN, the margining feature is enabled, and signal paths on the backpanel are altered as follows:

- +5 MEM-P no longer supplies power for the memory boards. Instead, they draw power from +5V. (This is necessary because the +5 MEM-P voltage cannot be margined when battery backup is configured.)
- $-5$  MEM-P no longer supplies power for the memory boards. Instead, they draw power from -5V. (This is necessary because the -5 MEM-P voltage cannot be margined when battery backup is configured.)
- The power-on light is disconnected as a reminder that the diagnostic test plug is not in the run position (that is, the RUN side is DOWN).

\*\*\* See Appendix D for a timing diagram of the system clock signals.

### Test Points

e.<br>G

Table 9.6 lists and explains the signals that appear on the test points (J1) on the front of the 16-slot power supply module.

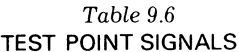

 $\bigcap$ 

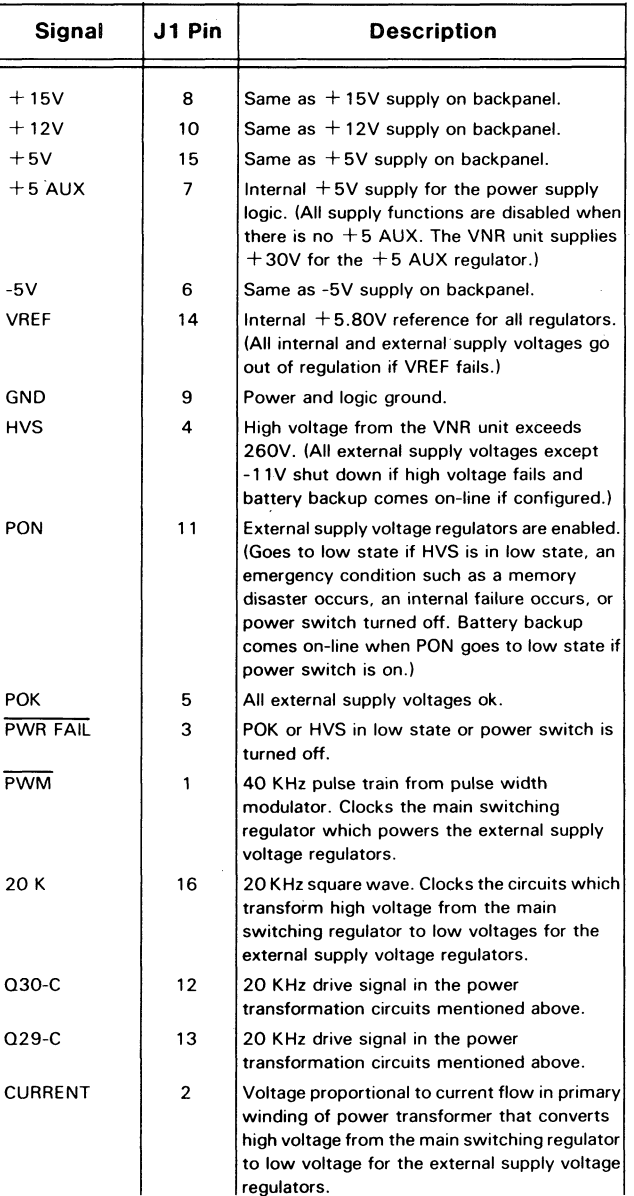

The entire power supply, including the battery backup option and battery, is contained on a single printed circuit board. This board supplies the regulated dc voltages and system clocks to the printed circuit boards via the backpanel and provides ac power for the fan modules via the internal cable. A line cord with a modules via the internal cable. A line cord with a<br>12-pin connector is used to determine the operating<br>voltage.for.the.power.supply.

Data General Corporation (DGC) has prepared this manual for use by DGC personnel and customers as a guide to the proper installation, operation, and<br>maintenance of DGC equipment and software. The drawings and specification

## CHAPTER 10 5-SLOT POWER SUPPLY OPERATION

### INTRODUCTION

The NOVA 4 5-slot power supply converts a 100/120 or 220/240 ac voltage power source to the five regulated dc voltages required by the NOVA 4 computers. It also generates the system clocks..A battery backup option generates the regulated dc memory voltages from a 6V battery during an ac power failure.

NOTE Throughout this chapter, reference designators (e.g., Cl and T1) refer to the 5-slot power supply logic schematic, DGC No. 001-001616. Thus when reading this chapter, it is helpful to refer to the schematic.

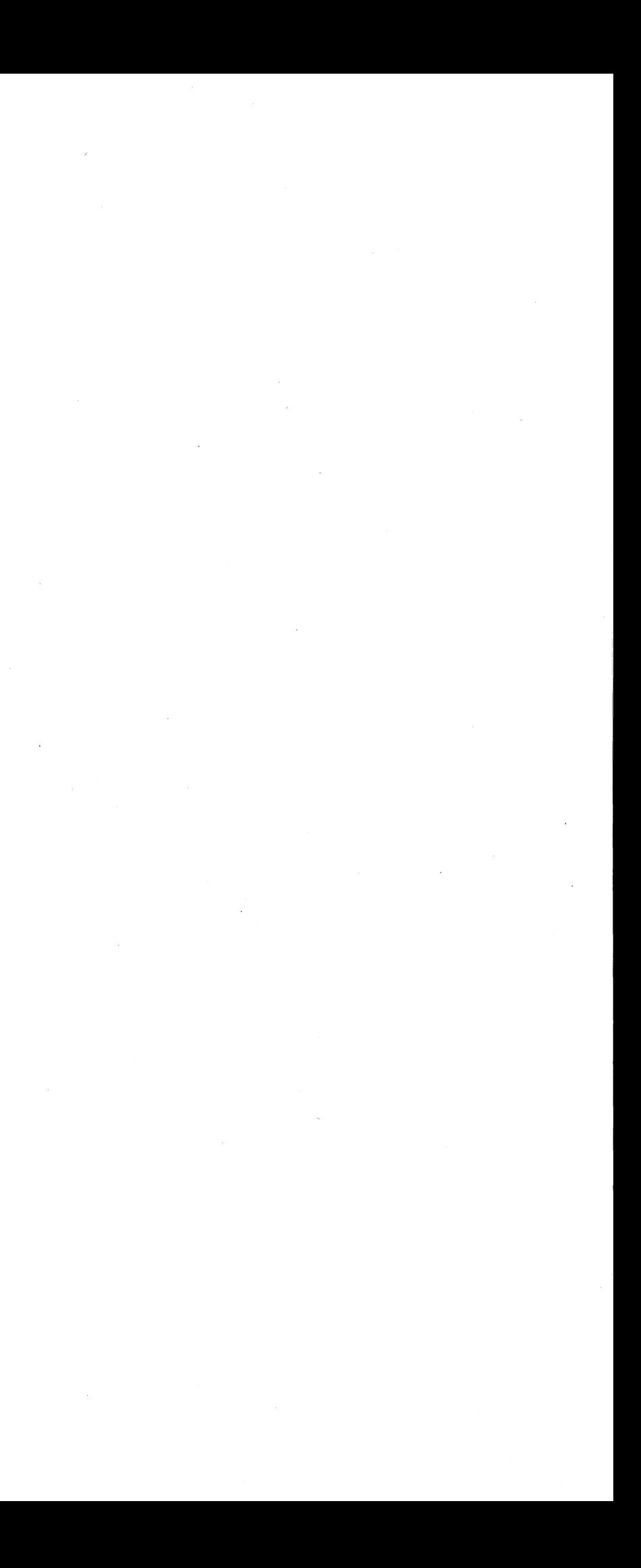

### ORGANIZATION

The 5-slot power supply, like the 16-slot power supply, uses a forward off-line switching regulator to produce the high power voltage levels required by the NOVA 4 computers. The major components of the 5-slot power supply's off-line switching regulator are a VNR source, a pulse width modulation control, an inverter, and a dc regulator.

In addition to the off-line switching regulator, the 5-slot power supply includes a line filter, an auxiliary voltage supply, soft start logic, several voltage regulators, supply, soft start logic, several voltage regulators, various fault detection circuits, and the system clock circuitry.

Figure 10.1 shows the interconnection of all these components.

 $\sim$ 

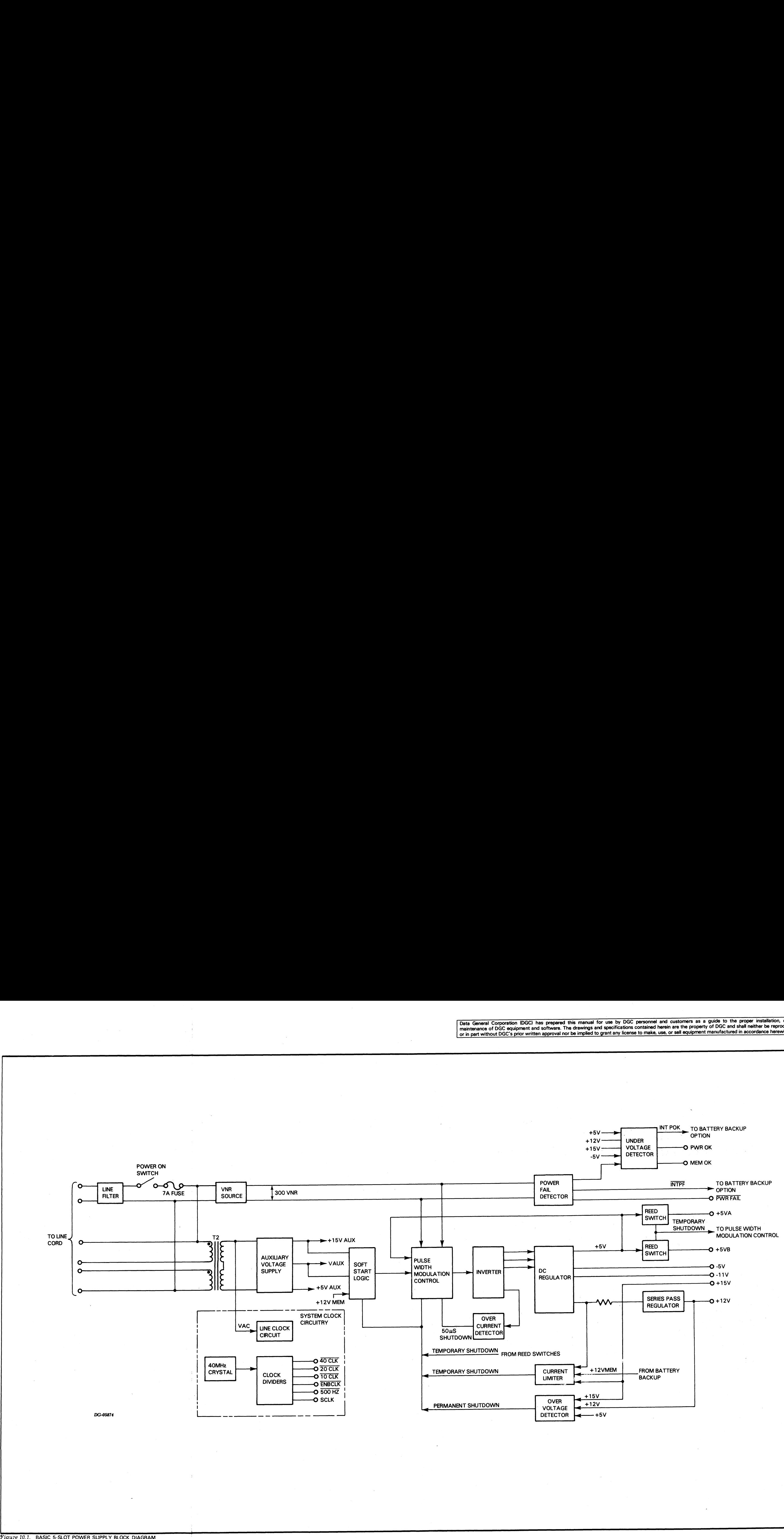

 $\alpha$  .

Data General Corporation (DGC) has prepared this manual for use by DGC personnel and customers as a guide to the proper installation, operation, and maintenance of DGC equipment and software. The drawings and specifications contained herein are the property of DGC and shall neither be reproduced in whole or in part without DGC's prior written approval nor be implied to grant any license to make, use, or sell equipment manufactured in accordance herewith.

### OPERATION

### Off-Line Switching Regulator

The ac line voltage passes through a line filter to the VNR source where it is converted into a high dc voltage source. Although this de voltage source varies from 259 VNR to 337 VNR with the line voltage, it is referred to as 300 VNR.

For 100/120 volt operation, the 300 VNR source rectifies and doubles the ac line source by connecting the junction of Cl and C2 (J1-9) to the neutral side of the line (J1-8) to provide a 300 VNR ac source; for 220/240 operation, it simply rectifies the ac line source.

The pulse width modulation control governs the operation of the inverter, and, in turn, of the dc regulator, by controlling the amount of power through the inverter. It opens and closes the power path once every 50 us (at a 20 KHz rate) and varies the ratio between the open time and the closed time (the duty cycle) in accordance with the variation on the +5V output. As the line voltage decreases or the  $+5V$  output load increases, the pulse width modulation control increases the closed time to transfer more power. In this way, the pulse width modulation control regulates the  $+5V$  output of the de regulator.

#### Inverter

The inverter receives power from the 300 VNR source and transforms it into the ac voltage outputs which power the dc regulator. Its main component is transformer Tl. Tl operates at 20 KHz with a variable duty cycle. Its maximum duty cycle is just less than 50 percent.

### DC Regulator

The dc regulator receives ac voltages from the inverter and converts them into five different low dc voltage outputs:  $+5V$ ,  $+12V$ ,  $+15V$ ,  $-5V$ , and  $-11V$ . It consists of rectifiers, an inductor L1, various filter circuits, and two voltage regulators.

The  $+5V$  output feeds back to the pulse width modulation control to regulate the duty cycle of the inverter, which, in turn, regulates all the outputs of the de regulator.

The  $+12V$  output passes through a simple series pass regulator to produce a very well regulated +12V supply.

The  $+15V$  output is derived from T1 and the  $+5V$ in the de regulator. It has no additional regulation. Since the pulse width modulation control removes all line variations from +5V, line variations will not affect the  $+15V$  output. Load variations on either the  $+5V$  or  $+15V$  outputs do affect the  $+15V$  output; however, their effect is relatively small.

The -5V and -11V receive additional regulation. The The -5V and -11V receive additional regulation. Th $V$  output is regulated by a  $+5V$  three terminal  $-5V$  output is regulated by a  $+5V$  three terminal regulator with its positive output grounded. The  $-11V$ output is regulated by a -12V three terminal regulator.

### Auxiliary Voltage Supply

The ac line voltage powers the transformer T2 to produce an auxiliary voltage which functions as a control voltage for the power supply. This voltage goes control voltage for the power supply. This voltage goes<br>through a 3-terminal voltage regulator to produce the<br>+15V **AUX** and **VAUX.** The auxiliary voltage supply +15V **AUX** and **VAUX.** The auxiliary voltage supply also produces  $+5V$  **AUX.** These voltages power most of the power supply circuits and also provide voltage references.

### Soft Start Logic

The soft start logic allows the output voltages of the power supply to come up slowly and not overshoot when the system is powered up. Its main component is a capacitor with a large time constant. This capacitor must charge up before the pulse width modulation control can switch full power to the inverter. Most of the faults which shut down the pulse width modulation control also discharge this capacitor to allow the output voltages to come up slowly when the fault is removed.

### Fault Detection Circuits

Various circuits monitor the operation of the power supply, checking for under voltage, over voltage, and over current conditions.

#### Under Voltage Detection

The under voltage detector continually monitors the  $+5V$ .  $-5V$ ,  $+12V$  and the  $+15V$  outputs. When any of these outputs falls below the minimum operating level (see Table 10.1), it drives the **INT POK** signal to a low state.

Table 10.1 5-SLOT CHASSIS POWER SUPPLY SPECIFICATIONS

|           | Voltage  |          |           | Current |  |
|-----------|----------|----------|-----------|---------|--|
| Output    | Min      | Max      |           | Max     |  |
| $+5V$     | $+4.95V$ | $+5.2V$  | <b>5A</b> | 35A     |  |
| $+12V$    | $+11.7V$ | $+12.7V$ | ο         | 5A*     |  |
| $+15V$    | $+14.0V$ | $+16.0V$ | o         | 5A*     |  |
| $-5V$     | $-4.75V$ | $-5.25V$ | 0         | 1.5A    |  |
| $-11V$    | $-11.0V$ | $-12.5V$ | 0         | 0.025A  |  |
| $+5$ MEM  | $+4.95V$ | $+5.2V$  | O         | 1A      |  |
| $+12$ MEM | $+11.3V$ | $+12.7V$ | 0         | $3.0A*$ |  |
| -5 MEM    | $-4.75V$ | $-5.25V$ | 0         | 0.05A   |  |

\* The sum of the maximum currents on the  $+12V$ ,  $+15V$ , and the  $+12$ MEM lines must NOT exceed 5 Amps. When battery backup is operating, +12 MEM draws a maximum current of 0.3A.

Data General Corporation (DGC) has prepared this manual for use by DGC personnel and customers as a guide to the proper installation, operation, and maintenance of DGC equipment and software. The drawings and specifications contained herein are the property of DGC and shall neither be reproduced in whoie or in part without DGC's prior written approval nor be implied to grant any license to make, use, or sell equipment manufactured in accordance herewith.

The power fail detector monitors the 300 VNR source for under voltage conditions on the ac line source. When it detects an under voltage condition, it pulls the **INTPF** to the low state. This signal drives the **PWR FAIL** signal to the low state to inform the system of an impending ac power failure. Approximately 22 ms later, INT POK is driven to the low state and stays in the low state for 155 ms or longer depending on how long the power failure lasts.

Whenever, INT POK goes to a low state, it drives PWR OK to a low state to reset the CPU. If battery backup is not present and the line fails, **PWR OK** stays in the low state, and later, it drives **MEM OK** to the low state. If battery backup is present, **PWR OK** stays in the low state and **MEM OK** stays in the high state as long as the battery lasts.

#### Over Voltage Detection

The over voltage detector protects against over voltage conditions on the  $+5V$ ,  $+12V$ , and  $+15V$  outputs. If any of these outputs goes above the shut down level (see Table 10.2), this detector shuts the pulse width modulation control down permanently. The pulse width modulator control will not start again until the power supply is turned off and on again using the front console power switch. This over voltage fault also discharges the capacitor in the soft start logic to allow the voltage outputs to come up slowly when the system is powered up again.

Table 10.2 OVER VOLTAGE SHUTDOWN LEVELS

| Output | <b>Shutdown Voltage</b> |  |  |  |  |
|--------|-------------------------|--|--|--|--|
| $+5V$  | $5.66 +/- 1\%$          |  |  |  |  |
| $+12V$ | $13.56 +/- 5%$          |  |  |  |  |
| $+15V$ | $17.3 + (-5%)$          |  |  |  |  |

#### Over Current Detection

The main over current protection device is a cycle by cycle current limiter. It consists of a current sense transformer T3 in the inverter and an over current detector. The over current detector monitors the current in the secondary winding of this transformer. When the current flowing in this winding is too great, the over current detector shuts the pulse width modulation current detector shuts the pulse width modulation control down for one cycle (50 usec).

A secondary over current protection device, the current<br>limiter, monitors the current on the +12V, +15V, and +12V MEM outputs. When the sum of the current on these three outputs goes above 5 Amps, the current<br>limiter temporarily shuts down the pulse width limiter temporarily shuts down the pulse width<br>modulation control. Although the shutdown time will vary with the load on these outputs, it is typically 0.5 sec. This over current fault also discharges the capacitor in the soft start logic to allow the voltage outputs to come up slowly when the fault condition is removed.

Two reed switches with a one turn winding around them function as current sensors for the +95V outputs. When the current on either of the two  $+5V$  outputs, goes above 20-25 Amps, the reed switches temporarily shut down the pulse width modulation control. This over current fault also discharges the capacitor in the soft start logic to allow the voltage outputs to come up slowly when the fault condition is removed.

### BATTERY BACKUP OPTION

The battery backup option generates 6-volt de power for the optional battery backup circuitry. This circuitry maintains the following critical memory voltages wher. a power failure occurs:  $+5V$  MEM,  $+12V$  MEM, and -5V MEM. These voltages are needed to refresh data stored on the dynamic RAM memory board. In addition, the battery backup circuitry powers the systems clocks and the front console lights, and provides a memory status signal (MEM OK) to indicate when the memory voltages are above the minimum operating levels.

Besides the battery, the battery backup option consists of a battery switch, a linear regulating circuit, a pulse width modulation control, flyback converter, several protection circuits, and a battery charger. Figure 10.2 shows the interconnection between these components.

Data General Corporation (DGC) has prepared this manual for use by DGC personnel and customers as a guide to the proper installation, operation, and maintenance of DGC equipment and software. The drawings and specifications contained herein are the property of DGC and shall neither be reproduced in whole or in part without DGC's prior written approval nor be implied to grant any license to make, use, or sel] equipment manufactured in accordance herewith.

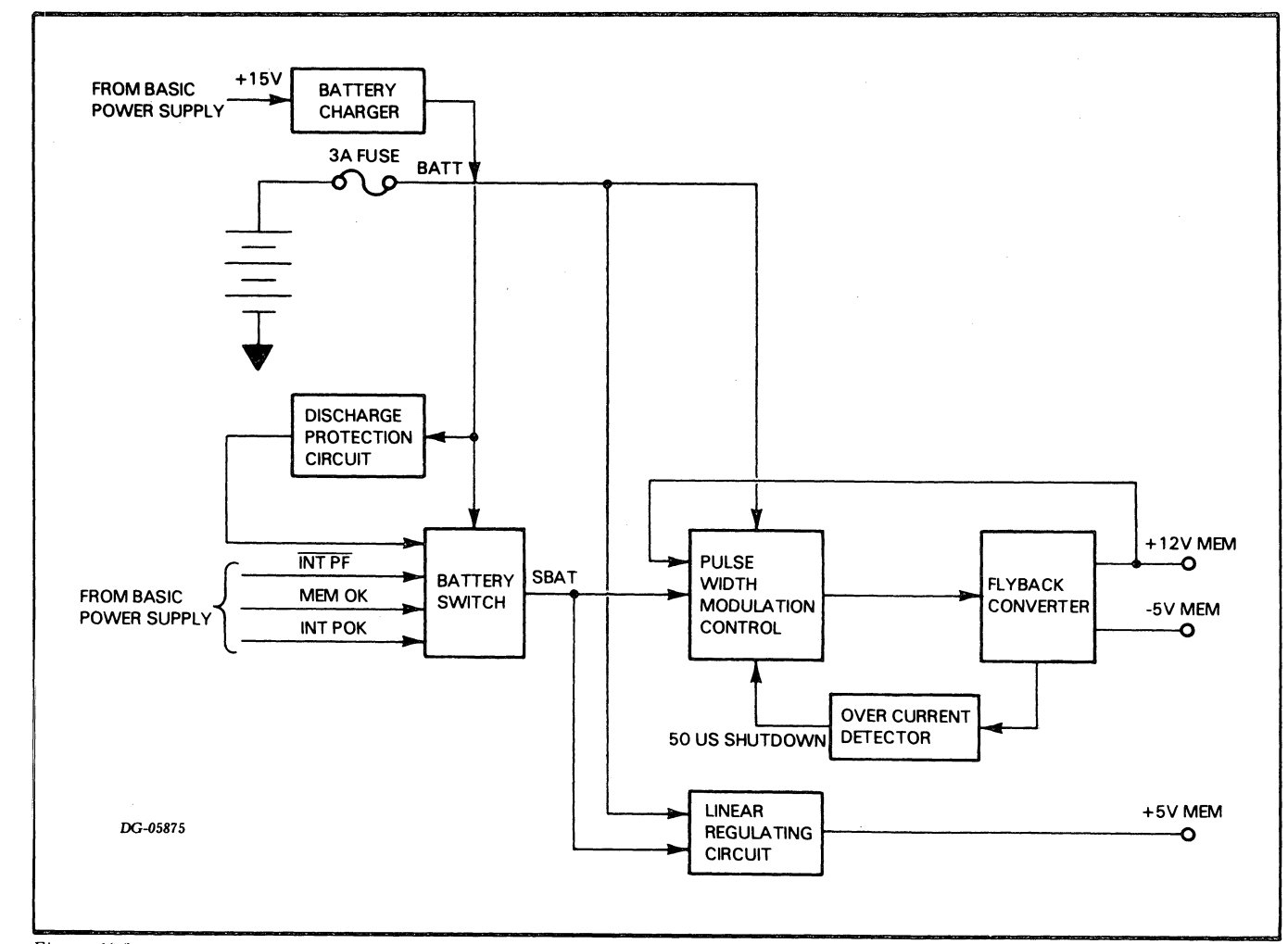

Figure 10.2. BATTERY BACKUP BLOCK DIAGRAM

### **Operation**

The battery switch monitors the state of the **INT PF**, the MEM OK, and the INT POK signals to determine when ac power fails and when ac power recovers. If INT PF goes to the low state when MEM OK is in the high state, power is failing. The battery switch turns on the battery to supply power (BATT) to the rest of the battery backup circuitry. When the power recovers, **INT PF** goes to the high state. Shortly, the voltage outputs from the basic power supply come up and cause INT POK to go to the high state. If the battery is on when the outputs recover, MEM OK is in the high state; if the battery is off, MEM OK goes to the high state. When both INT POK and MEM OK are in the high state, the battery switch turns off the battery.

The linear regulating circuit regulates the battery's output voltage to produce the  $+5V$  MEM output. This circuit is a series pass regulator with current limiting.

The pulse width modulation control governs the amount of power supplied to the flyback converter. It opens and closes the power path between the battery and the

flyback converter once every 50 us (at a 20 KHz rate) and varies the ratio between the open time and the closed time (the duty cycle) in accordance with the variation on the  $+12V$  **MEM** output of the flyback<br>regulator. In this way, the pulse width modulation control regulates the +12V MEM output.

The flyback converter transforms the 6V dc output from the battery into a regulated  $+12V$  MEM output and a -5V MEM output.

The over current detector is a cycle by cycle current limiter. When it detects an over current condition, it shuts down the pulse width modulation control for one cycle (50 us).

The discharge protection circuit monitors the voltage level of the battery. When it drops below 5.4 volts, the discharge protection circuit turns off the battery to prevent it from degrading.

The battery charger recharges the battery when the basic power supply is operating.

Data General Corporation (DGC) has prepared this manual for use by DGC personnel and customers as a guide to the proper installation, operation, and maintenance of DGC equipment and software. The drawings and specifications contained herein are the property of DGC and shall neither be reproduced in whole or in part without DGC's prior written approval nor be implied to grant any license to make, use, or sell equipment manufactured in accordance herewith.

### INTERCONNECTION WITH SYSTEM

The 5-slot power supply board communicates with the rne 5-siot power supply board communicates with the<br>rest of the system via the jack J1 to the backpanel.<br>Tables 10.3 through 10.5 list each signal either Tables 10.3 through 10.5 list each signal either<br>generated or received by the power supply board together with the jack locations of the signal. (Footnotes for all three tables follow Table 10.5.) tem via the jack J1<br>hrough 10.5 list expreceived by the pover<br>ne jack locations of the stollow Table 10.5.)<br>Table 10.3<br>VOLTAGE SIGNALS<br>ack Source Destin May be provided by the pack 31 to the base<br>through 10.5 list each signal<br>received by the power supply<br>the jack locations of the signal. (F<br>bles follow Table 10.5.)<br>Table 10.3<br>VOLTAGE SIGNALS<br>Jack Source Destination Desc<br>Pi

Table 10.3 VOLTAGE SIGNALS

|           |                                                                               | Table 10.3<br><b>VOLTAGE SIGNALS</b> |                    |                                                          |
|-----------|-------------------------------------------------------------------------------|--------------------------------------|--------------------|----------------------------------------------------------|
| Signal    | Jack<br>Pin                                                                   | <b>Source</b>                        | <b>Destination</b> | <b>Description</b>                                       |
| GND       | <b>J1 PINS</b><br>1, 2, 4,<br>8.<br>$35 - 42$ .<br>51, 52,<br>55-64.<br>79-88 | Power<br>Supply                      | Backpanel          | Power or logic<br>ground                                 |
| $+3V$     | $J1-31.$<br>$J1 - 32$                                                         | Power<br>Supply                      | Backpanel          | $+3V$ Source for<br>backpanel bus<br>terminators         |
| $+5VA$    | <b>J1 PINS</b><br>91-100                                                      | Power<br>Supply                      | Backpanel          | $+5V$ Source                                             |
| $+5VB$    | <b>J1 PINS</b><br>67-76                                                       | Power<br>Supply                      | Backpanel          | $+5V$ Source                                             |
| $+5$ MEM  | $J1-33.$<br>$J1 - 34$                                                         | Power<br>Supply                      | Backpanel          | Same as $+5V$<br>if battery<br>backup not<br>configured  |
| $-5V$     | $J1 - 27$<br>$J1-28$                                                          | Power<br>Supply                      | Backpanel          | -5V Source                                               |
| -5 MEM    | $J1 - 19$                                                                     | Power<br>Supply                      | Backpanel          | Same as -5V if<br>battery backup<br>not configured       |
| $-11V$    | $.11 - 24$                                                                    | Power<br>Supply                      | Backpanel          | EIA Interface<br>voltage                                 |
| $+12V$    | <b>J1 PINS</b><br>43-46                                                       | Power<br>Supply                      | Backpanel          | $+12V$ Source                                            |
| $+12$ MEM | <b>J1 PINS</b><br>47-50                                                       | Power<br>Supply                      | Backpanel          | Same as $+12V$<br>if battery<br>backup not<br>configured |
| $+15V$    | $J1-53.$<br>J1-54                                                             | Power<br>Supply                      | Backpanel          | $+15V$ Source                                            |

Table 10.4 POWER SUPPLY STATUS SIGNALS

|                                           | sonnel and customers as a guide to the proper installation, operation, and<br>ined herein are the property of DGC and shall neither be reproduced in whole or<br>ake, use, or sell equipment manufactured in accordance herewith. |                           |                           |                                            |  |  |  |  |
|-------------------------------------------|----------------------------------------------------------------------------------------------------|---------------------------|---------------------------|--------------------------------------------|--|--|--|--|
| Table 10.4<br>POWER SUPPLY STATUS SIGNALS |                                                                                                    |                           |                           |                                            |  |  |  |  |
| Signal                                    | Jack<br>Pin                                                                                                    | <b>Source</b>             | <b>Destination</b>        | <b>Description</b>                         |  |  |  |  |
| <b>MEMD</b><br><b>MFM OK</b>              | $.11 - 21$<br>$.11 - 2.3$                                                                                                    | Backpanel<br>Power        | Power Supply<br>Backpanel | Unused<br>$+5$ MFM                         |  |  |  |  |
| ONLED-P                                   | $J1 - 11$                                                                                                    | Supply<br>Power<br>Supply | Backpanel                 | Voltage OK<br>All DC output<br>voltages OK |  |  |  |  |
| <b>PWR FAIL</b>                           | $.11 - 9$                                                                                                    | Power<br>Supply           | Backpanel                 | Power switch<br>off or AC power<br>failure |  |  |  |  |
| PWR OK                                    | $J1 - 16$                                                                                                    | Power<br>Supply           | Backpanel                 | All AC output<br>voltages OK               |  |  |  |  |

Table 10.5 CLOCK SIGNALS\*\*

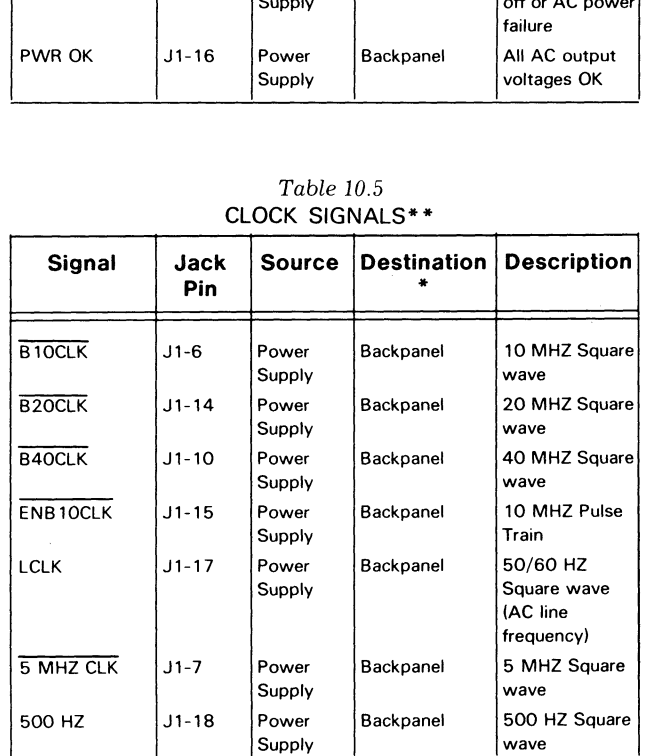

\* See the 5-slot backpanel schematic, DGC No. 001-0001619, for the locations of signals on the backpanel.

 $\begin{pmatrix} 1 & 1 \\ 1 & 1 \end{pmatrix}$ 

 $\stackrel{\bullet}{\bullet}$  See Appendix D for a timing diagram of the system clock signals.

## CHAPTER 11 CPU OPERATION

### INTRODUCTION

The major component of the NOVA 4/S and 4/X CPU board is a central processing unit (CPU) which executes the NOVA instruction set enhanced with load and store byte instructions and, optionally, signed multiply and divide instructions. In addition, the CPU board includes a virtual console, an asynchronous communications interface, and a real time clock facility.

The CPU consists of a control processor and a data manipulation unit. The control processor governs system activities. It operates in two modes: run and console. In run mode, the control processor executes instructions stored in main memory. An integral prefetch processor (PFP) fetches the instructions from memory, and thus deaves the control processor free to execute one instruction immediately after another. In console mode, the CPU executes instructions stored in the virtual console. The data manipulation unit performs the arithmetic and logical operations required to carry out the instructions in both modes.

The CPU in a NOVA  $4/X$  system also includes a Memory Management and Protection Unit (MMPU). This unit allocates physical memory in 1K blocks and provides both memory and I/O protection facilities. The MMPU is part of the control processor.

The virtual console allows a user to examine and modify the system's state using a terminal (system terminal) connected to the resident asynchronous interface.

The asynchronous interface is a programmed I/O controller which contains both a transmitter and a receiver. It provides full-duplex communication between a serial asynchronous terminal and the CPU.

The real time clock facility provides the system with four program selectable time bases. Both the asynchronous interface and the real time clock use a non-maskable interrupt facility.

Data General Corporation (DGC) has prepared this manual for use by DGC personnel and customers as a guide to the proper installation, operation, and specifical and solution of DGC equipment and software. The drawings and s in part without DGC's prior written approval nor be implied to grant any license to make, use, or sell equipment manufactured in accordance herewith.

### ORGANIZATION

**THE CPU** board is organized around three major internal buses - **ALUIN, ALUOUT,** and **PFP** - and three internal buses - **ALUIN, ALUOUT,** and **PFP** - and three<br>system buses - **MEMIN, MEMOUT,** and **I/O.** The system buses - **MEMIN, MEMOUT,** and **I/O.** The<br>interconnection of these buses and the major units comprising the CPU board is shown in Figure 11.1.

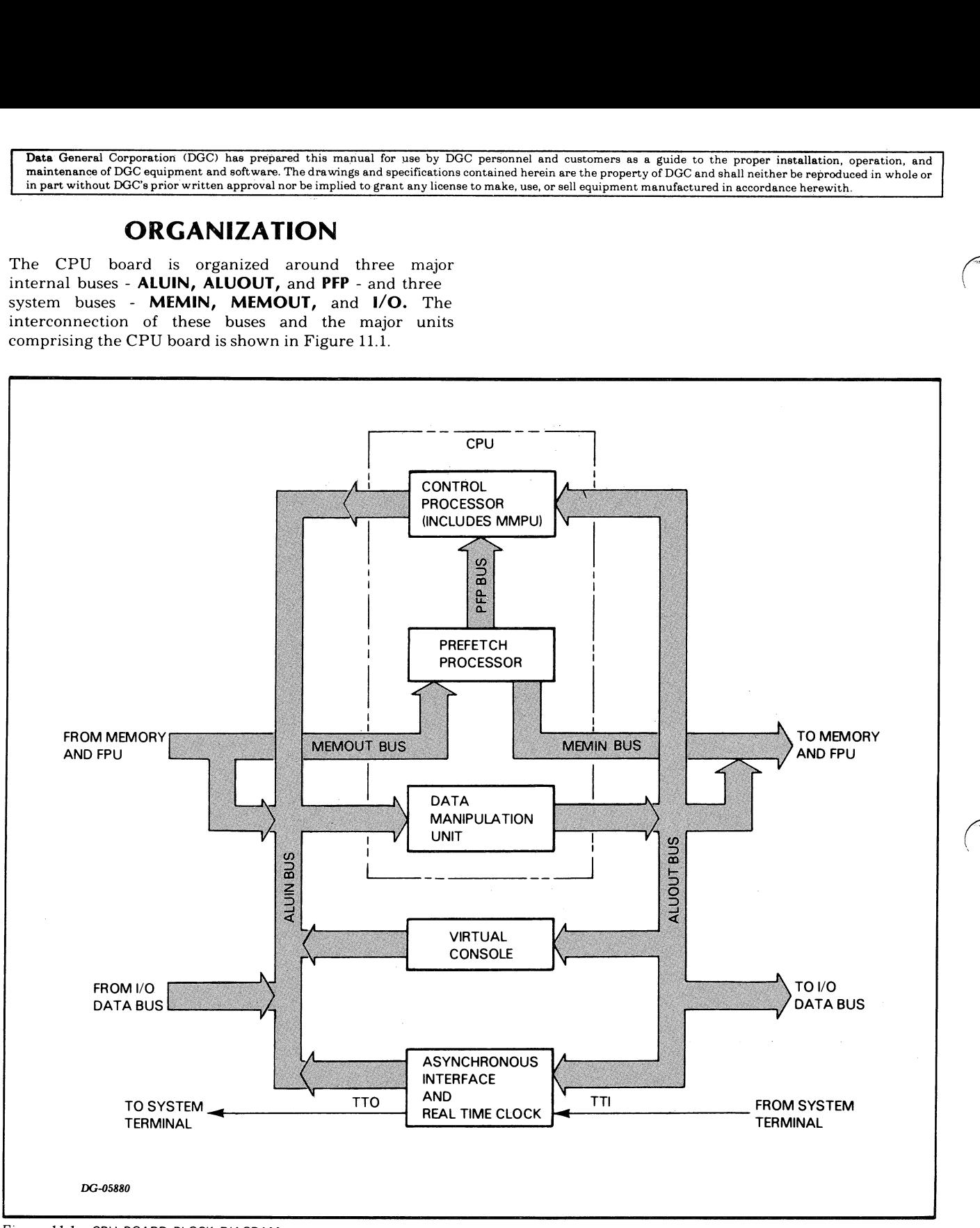

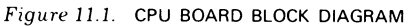

### Internal Buses

The 16-bit wide, unidirectional ALUIN bus carries information to the data manipulation unit from all major units of the CPU board.

The 16-bit wide, unidirectional ALUOUT bus carries information from the data manipulation unit to all major units of the CPU board.

The 17-bit wide **MEMIN** bus is a unidirectional path which carries both 17-bit memory addresses and 16-bit data words from the CPU to memory. When a floating point unit (FPU) is present, this bus also carries data words from the CPU to the FPU. Associated with the MEMIN bus are the following memory control lines: MEMSTART (start memory), MEMSORRY (memory busy), MEMWRITE (memory write operation), INHSEL (inhibit memory start), BMEMCLK (memory bus clock), and MEMWAIT (delay memory access).

The 16-bit wide **MEMOUT** bus is a undirectional path which carries 16-bit data words from the memory to the CPU. When an FPU is present, this bus also carries data words from the FPU to the CPU and from memory to the FPU.

The 16-bit wide, unidirectional PFP bus. carries information to the CPU from the prefetch processor.

### System Buses

The control processor executes the CPU instruction set by interpreting each assembly language instruction as a macroinstruction. It decodes the macroinstruction and then executes the appropriate sequence of microinstructions stored in the control store ROMs to perform the specified function. When executed, the microinstructions control the data paths and the operation of the data manipulation unit as well as the PFP, the memory, input/output, and the optional FPU.

- e System timing logic
- $\bullet$  Instruction register
- e Instruction decode logic
- e Starting address generator
- e Control store
- e Microsequencer
- e Microinstruction register
- e Test multiplexors
- $\bullet$  Microcode decode logic
- $\bullet$  Memory control logic
- e FPU control logic
- $\bullet$  I/O logic

The 48-line I/O bus carries information between the CPU and the system I/O controllers. This bus includes the 16-bit wide, bidirectional data bus (**DATA<0-15>**) which<br>transfers all data. The remaining 32 lines carry transfers all data. The remaining 32 lines carry<br>programmed I/O, program interrupt, data channel, and system control signals.

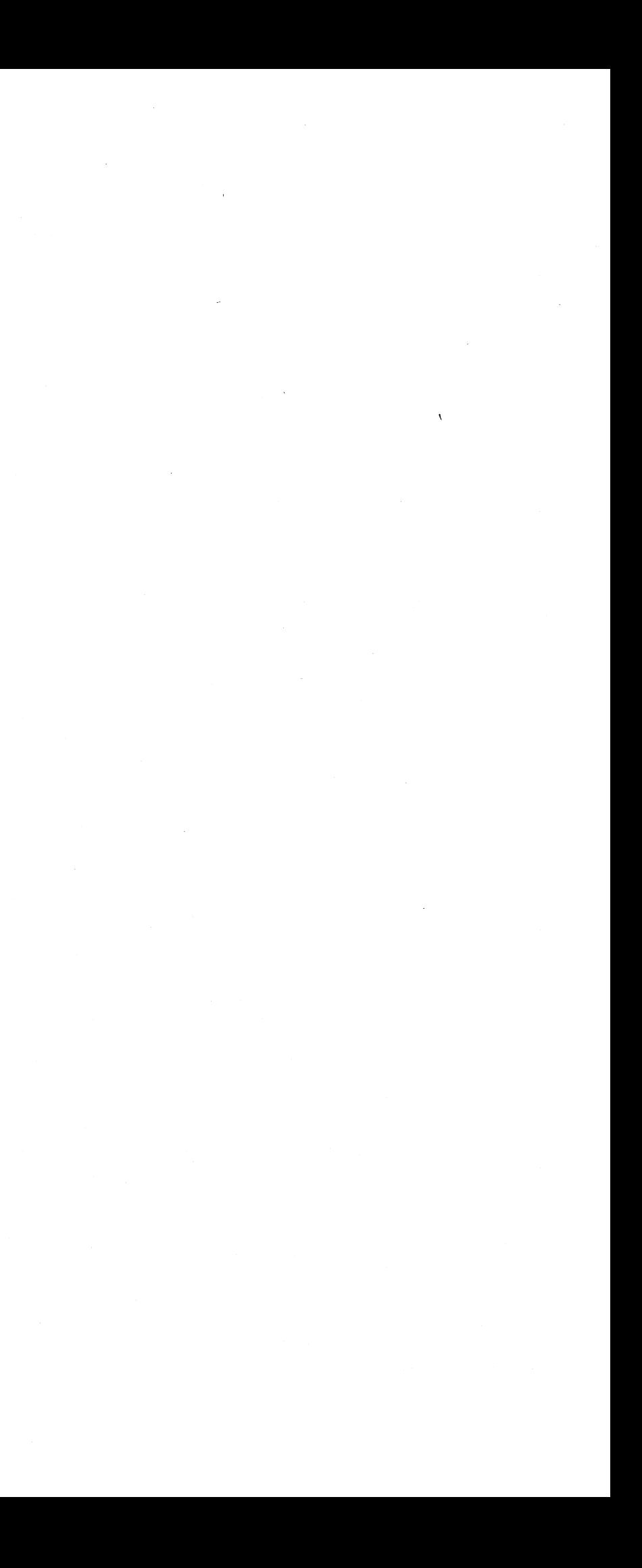

### OPERATION

### Control Processor

Besides the PFP and the MMPU (NOVA 4/X only), the control processor consists of the following major units:

The interconnection of these units is shown in Figure 11.2.

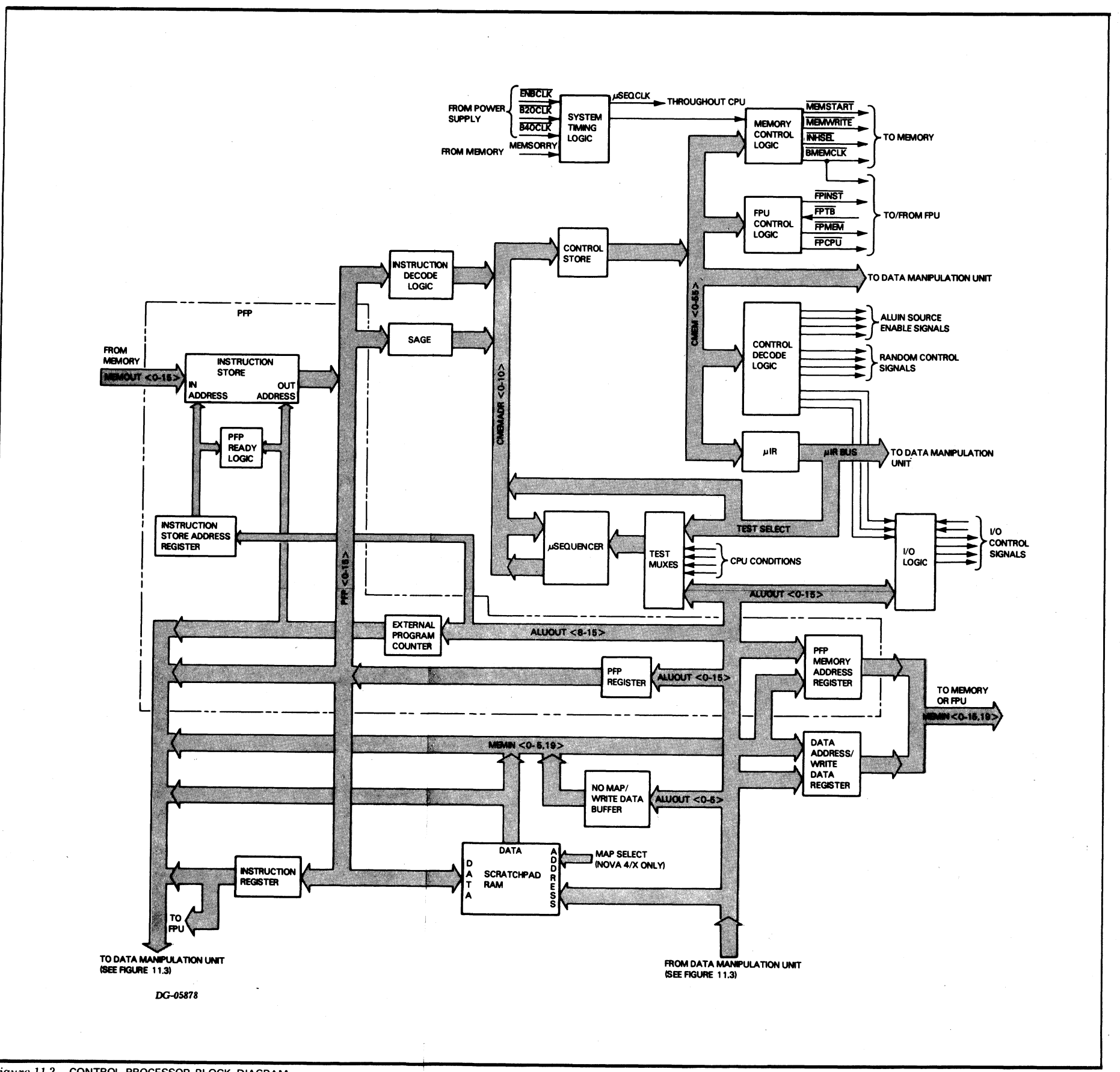

الوهاب والمحا

Figure 11.2. CONTROL PROCESSOR BLOCK DIAGRAM

 $\sim$ 

Data General Corporation (DGC) has prepared this manual for use by DGC personnel and customers as a guide to the proper installation, operation, and maintenance of DGC equipment and software. The drawings and specifications contained herein are the property of DGC and shall neither be reproduced in whole or in part without DGC's prior written approval nor be implied to grant any license to make, use, or sell equipment manufactured in accordance herewith.

- System Timing Logic

The system timing logic uses the clocks supplied by the The system thing fogic uses the clocks supplied by the<br>power supply, **ENB10CLK, B20CLK**, and **B40CLK**, to<br>generate the major CPU clocks: **USEOCLK** and generate the major CPU clocks: **USEQCLK** and<br>**BMEMCLK. USEQCLK** is nominally a 200 ns clock which provides the microinstruction cycle timing. **BMEMCLK** is a 100 ns clock which provides the primary clock for the PFP and the memory control logic. When an FPU is present, both the control processor's FPU control logic and the FPU use **BMEMCLK.** 

#### Instruction Register

The instruction register stores instructions which the control processor receives via the PFP bus from the PFP in run mode and from the virtual console in console mode.

#### Instruction Decode Logic

The instruction decode logic performs an initial decode of arithmetic-logic instructions (ALC), I/O instructions, and any other instructions which specify accumulators.

#### Starting Address Generator

The starting address generator (SAGE) determines the starting address for the next sequence of microinstructions to be executed and supplies this address to the control store. Before the control processor begins a new sequence of microinstructions, the SAGE examines the state of the following service request lines, which are listed in order of priority with the data channel having the highest priority and an instruction the lowest:

1. Data channel

2. I/O or non-maskable interrupt

3. Prefetch processor

4. Instruction

If a service request is present, the SAGE generates the appropriate starting address for the highest priority service required.

#### Control Store

The control store contains 56-bit microinstructions stored in fourteen 512 word by 8-bit ROMs organized in two: banks of seven ROMs. A microinstruction is selected by the address supplied by the SAGE or the microinstruction sequencer. When selected, it is sent to microinstruction register and the control decode logic via the CMEM bus.

#### Microinstruction Register

The microinstruction register stores the microinstruction currently being executed. It distributes the control currently being executed. It distributes the control information contained in the microinstruction fields to the test multiplexors, the microinstruction sequencer, the memory control logic, the FPU control logic, and the data manipulation unit.

#### Microinstruction Sequencer

The microinstruction sequencer supplies the control store with the address of the next microinstruction in the sequence to be executed. It contains a microinstruction program counter and a four word stack.

Each microinstruction specifies a state change condition (a test) that determines what information the microinstruction register uses to generate the address. If the control processor finds that the specified state change condition is true, the microinstruction sequencer uses the data contained in the true state change field of the current microinstruction; otherwise, it uses the data appearing in the false state change field.

Since the state change condition is usually true, the microinstruction sequencer goes ahead and generates the address using the true state change field at the same time that the control processor checks the state condition. If the condition is found true, the microinstruction sequencer immediately provides the address to the control store. If the condition is found false, the microinstruction sequencer regenerates the address using the false change field. The microinstruction sequencer takes 200 ns to provide the address when the state change condition is true and 400 ns when the state change condition is false.

#### Test Multiplexors

The test multiplexors determine if the state change condition (test) specified by the current microinstruction is true or false. It uses information supplied by the control store, the microinstruction register, the PFP, the MMPU, the data manipulation unit, and the CPU logic governing the virtual console, FPU, and I/O operations.

#### Control Decode Logic

The control decode logic decodes portions of the microinstruction appearing on the CMEM bus to produce control information which governs the operation of most major units on the CPU board.

Data General Corporation (DGC) has prepared this manual for use by DGC personnel and customers as a guide to the proper installation, operation, and maintenance of DGC equipment and software. The dra wings and specifications contained herein are the property of DGC and shall neither be reproduced in whole or in part without DGC's prior written approval nor be implied to grant any license to make, use, or sell equipment manufactured in accordance herewith.

#### Memory Control Logic

This control section initiates all memory read and write operations specified by the information appearing on the wiR bus. In a system with an FPU, memory read and write operations are also used to transfer data between the FPU and memory and between the CPU and the FPU (see Chapter 13).

As shown in Figure 11.2, the CPU is connected to the MEMIN bus via the PFP memory address register and data address/write data register. The CPU is connected to the MEMOUT bus via the PFP instruction store and the ALUIN bus.

The CPU allows 500 ns for a read operation and 200 ns for a write operation. Both operations proceed in two phases: an address transfer and a data transfer.

During the address phase of either a read or write operation, the memory control logic drives a 17-bit address onto the **MEMIN** bus and drives the **MEMSTART** signal to the low state. If the PFP is fetching an instruction, the address is supplied by the PFP memory address register; otherwise, the address is supplied by the address/write data register. If the memory is busy, it drives MEMSORRY to the low state to freeze the **BMEMCLK** until the memory is ready to start another read or write operation.

During the data transfer phase of a read operation, the CPU loads the 16-bit word appearing on the MEMOUT bus into the PFP's instruction store if the PFP requested the memory operation; otherwise, it loads the word into the central processing element of the data manipulation unit.

During the data transfer phase of a write operation, the CPU drives the data onto the MEMIN bus from the data address/write data register.

#### FPU Control Logic

In a system with an FPU, the FPU control logic initiates the operation of the FPU under the direction of information appearing on the uIR bus and\_ status information from the FPU. It informs the FPU when the control processor decodes a floating point instruction and when the memory control logic initiates a memory operation to transfer data between the FPU and the CPU or memory (see Chapter 13).

#### 1/O Logic

The I/O logic governs the operation of the I/O bus drivers and receivers which connect the CPU to the system I/O bus. It performs the following functions:

- **•** Generates the I/O synchronizing signal, **RQENB**
- Receives both I/O interrupt requests and data channel requests
- Supports programmed I/O and data channel transactions

The NOVA 4's I/O bus adheres to the standard NOVA 1/O bus conventions. For more information, see the Interface Designer's Reference (DGC No. 015-000031).

Data General Corporation (DGC) has prepared this manual for use by DGC personnel and customers as a guide to the proper installation, operation, and maintenance of DGC equipment and software. The drawings and specifications contained herein are the property of DGC and shall neither be reproducedin whole or in part without DGC's prior written approval nor be implied to grant any license to make, use, or sell equipment manufacturedin accordance herewith.

#### PFP

The PFP fetches assembly language instructions from main memory when the control processor operates in run mode. It continues to fetch and store instructions until it is eleven instructions ahead of the instruction being executed by the control processor. In this way, the PFP makes it possible for the control processor to execute one instruction after another without having to wait for the instructions to be fetched from memory.

The PFP consists of the following major units:

- © Instruction store
- © PFP memory address register
- Instruction store address register
- e External program counter
- PFP ready logic.
- PFP register

The instruction store consists of four 16-word by 4-bit, 2-port RAMs. It holds the instructions which the PFP fetches from memory until the control processor is ready to execute them.

The PFP memory address register supplies the 17-bit physical address of the instruction to be fetched from memory.

The instruction store address register supplies the address of the instruction store location which will hold the fetched instruction.

The external program counter selects the instruction stored in the instruction register. It contains the eight low-order bits of the logical memory address, while the seven high-order bits are stored in the internal program counter in the data manipulation unit.

The PFP ready logic determines when the PFP should fetch another instruction from memory.

The PFP register receives data from the **ALUOUT** bus and supplies it to the PFP bus. This data is either map data for the scratchpad RAM or an instruction from the virtual console ROM for the control processor.

#### MMPU

In run mode, the MMPU on the NOVA 4/X CPU<br>board allocates memory in 1K word blocks and board allocates memory in 1K word blocks and<br>converts each 15-bit logical memory address into a 17-bit physical memory address. It also provides memory and I/O protection.

The two program maps and the two data channel maps, which the MMPU uses, are stored in the scratchpad RAM. When the MMPU is enabled during a CPU memory operation, the appropriate map in the scratchpad RAM supplies the seven high-order physical address bits via the **MEMININ** bus, while the data manipulation unit supplies the ten low-order bits via ALUOUT $\leq$  6-15 $>$ . The scratchpad RAM also contains the program-accessible map violation data register and the map violation address register.

In the NOVA 4/5 or in a NOVA 4/X when the MMPU is not enabled, the two high-order physical address bits, **MEMININ** $\leq$ 19,0 $>$ , are zero and the no map/write data buffer (not the scratchpad RAM) holds the remaining five high-order physical address bits and supplies them via MEMININ<1-5> . The data manipulation unit supplies the ten low-order bits via **ALUOUT** $\leq$ **6-15** $>$ . The no map/write data buffer also holds the six high-order data bits during a memory write operation and supplies them via **MEMININ**  $<$  0-5 $>$ .

### Data Manipulation Unit

The data manipulation unit performs arithmetic and logical functions on the data designated by the microinstructions which are executed by the control processor. It consists of the following major components:

- e Central processing element
- Look-ahead carry generator
- **·** Swap logic

The interconnection of these components is shown in Figure 11.3.

![](_page_99_Figure_1.jpeg)

Figure 11.3. DATA MANIPULATION UNIT BLOCK DIAGRAM

Data General Corporation (DGC) has prepared this manual for use by DGC personnel and customers as a guide to the proper installation, operation, and maintenance of DGC equipment and software. The drawings and specifications contained herein are the property of DGC and shall neither be reproduced in whole or in part without DGC's prior written approval nor be implied to grant any license to make, use, or sell equipment manufactured in accordance herewith.

The central processing element consists of four 4-bit The central processing element consists of four 4-bit<br>microprocessor slices which are cascaded to form a microprocessor slices which are cascaded to form a 16-bit unit. The major sections of the central processing element are: a high-speed arithmetic/logic unit (ALU) element are. a mgn-speed arithmetic/logic unit (ALU)<br>and a 16-word by 16-bit register file. The register file<br>contains sixteen registers including the following program-accessible registers: the four accumulators, the stack pointer, the frame pointer, and the map status register. It also includes the internal program counter which holds the seven high-order logical address bits of the instruction currently being executed.

The register file has two ports: A and B. Data in any of Intertugister the has two ports. A and B. Data in any of<br>its registers can be read from the A port using the 4-bit<br>A address field provided by the microinstruction register,  $\mathbf{u} \mathbf{R} \leq \mathbf{8} - \mathbf{11}$  . Similarily, data in any of the above 16 registers can be read from the B port using the 4-bit B address field provided by the microinstruction register,  $\text{uIR}$  <13-16>. When enabled, new data is always written into the register specified by the B address field.

The high speed ALU performs arithmetic and logical operations on the two 16-bit inputs designated R and S. The R input field is driven by a 2-input multiplexor while the S input field is driven by a 3-input multiplexor. The operation performed by the ALU is specified by information supplied by the microinstruction register, ulR <17-25>.

The look-ahead carry generator and the byte swap logic are support components for the central processing element.

### Virtual Console

The virtual console resides in a 512-word by 16-bit ROM. This ROM also contains the assembly language instructions needed to implement the computer self-test.

When the control processor operates in console mode, the virtual console ROM supplies the instructions which the control processor executes. When the virtual console ROM is enabled, it places an instruction on the **ALUIN** bus. The instruction passes unchanged through the ALU to the ALUOUT bus and into the control processor via the PFP bus.

A 32-word scratchpad in the scratchpad RAM provides temporary storage for the control processor when it operates in console mode. When a console function addresses a physical memory location, the last location in the scratchpad (block 31) provides the seven high-order physical address bits. The scratchpad also contains the program-accessible data switch register.

### Asynchronous Interface and Real Time Clock

The asynchronous interface is a programmed I/O controller which provides full-duplex communications between the CPU and a serial, asynchronous terminal via either a 20mA current loop or an EIA RS-232C communications line.

The interface contains the following major units: ® Universal

- Universal<br>(UAR/T) asynchronous transmitter/receiver
- Baud rate generator
- © 8-bit status register

The interconnection between these units is shown in Figure 11.4.

Data General Corporation (DGC) has prepared this manual for use by DGC personnel and customers as a guide to the proper installation, operation, and maintenance of DGC equipment and software. The drawings and specifications contained herein are the property of DGC and shall neither be reproduced in whole or in part without DGC's prior written approval nor be implied to grant any license to make, use, or sell equipment manufactured in accordance herewith. the General Corporation (DGC) has prepared this manual for use by DGC personnel and customers as a guide to the proper installation, openintenance of DGC equipment and software. The drawings and specifications contained he

![](_page_101_Figure_1.jpeg)

Figure 11.4. ASYNCHRONOUS INTERFACE AND REAL-TIME CLOCK BLOCK DIAGRAM

The UAR/T, which contains. both a transmitter and receiver, is the communications link between the receiver, is the communications link between the interface and the terminal. Jumpers select its line<br>characteristics, including baud rate. The baud rate generator is driven by a 2.5MHz clock and supplies the UAR/T's transmitter and receiver clock inputs.

When communicating with the terminal, the UAR/T transmits and receives character codes in serial form. transmits and receives character codes in serial form.<br>When communicating with the CPU under program<br>control, the UAR/T's transmitter receives data in control, the UAR/T's transmitter receives data in parallel form from the **ALUOUT** bus and the receiver places data in parallel form on the ALUIN bus.

The modem control signal, **Clear to Send**, is connected to the UAR/T's transmitter clock input line and inhibits data transmission when at the low state. The real time clock facility provides four

The real time clock facility provides four<br>program-selectable time bases: power line frequency, 10 Hz, 100 Hz, and 1000 Hz.

Both the interface and the real time clock use a non-maskable interrupt control which is independent of the standard I/O interrupt facility. The Busy and Done flags and the priority mask bits for these devices are located in the I/O flag register, which resides in the data manipulation unit.

The non-maskable interrupt control compares previous interrupt conditions (which are stored in the RF register in the control processor) with current interrupt conditions. Whenever a current condition differs from the Whenever a current condition differs from the corresponding previous condition, the interrupt control generates a non-maskable interrupt. Next, the control processor equalizes both sets of interrupt conditions so the interrupt control can detect future interrupt conditions. An interrupt condition occurs when the interface receives a start bit, the receiver buffer contains a character, the transmitter buffer is empty, or the real time clock generates a pulse.

Data General Corporation (DGC) has prepared this manual for use by DGC personnel and customers as a guide to the proper installation, operation, and nata General Corporation (DGC) has prepared this manual for use by DGC personner and customers as a guide to the proper instantion, operation, and changed and proper the property of DGC equipment and customers of DGC end s

### INTERCONNECTION WITH SYSTEM

The CPU board communicates with the rest of the system via its A and B connectors to the backpanel. Tables 11.1 through 11.12 list each signal either. Tables 11.1 through 11.12 list each signal either generated or received by the CPU board together with the backpanel location of the signal.

Table 11.1 CLOCK SIGNALS\*

| Table 11.1<br><b>CLOCK SIGNALS*</b> |                       |                 |                            |                                                             |  |  |  |
|-------------------------------------|-----------------------|-----------------|----------------------------|-------------------------------------------------------------|--|--|--|
| Signal                              | Back-<br>panel<br>Pin | <b>Source</b>   | <b>Destination</b>         | <b>Description</b>                                          |  |  |  |
| <b>B1OCLK</b>                       | A35                   | Power<br>Supply | CPU, Memory,<br><b>FPU</b> | 10 MHZ Square<br>wave                                       |  |  |  |
| <b>B20CLK</b>                       | A39                   | Power<br>Supply | CPU, Memory,<br>FPU        | 20 MHZ Square<br>wave                                       |  |  |  |
| BAOCIK                              | A36                   | Power<br>Supply | CPU, Memory,<br><b>FPU</b> | 40 MHZ Square<br>wave                                       |  |  |  |
| ENB <sub>10CLK</sub>                | A49                   | Power<br>Supply | CPU                        | 10 MHZ Pulse<br>train                                       |  |  |  |
| LCLK                                | A88                   | Power<br>Supply | CPU                        | 50/60 HZ<br>Square wave<br>(AC line<br>frequency)           |  |  |  |
| <b>PSCLK</b>                        | A92                   | Power<br>Supply | CPU                        | Strobes data<br>pattern into<br>voltage<br>margining logic. |  |  |  |
| <b>5MHZCLK</b>                      | A47                   | Power<br>Supply | CPU                        | 5 MHZ Square<br>wave                                        |  |  |  |
| 500HZ                               | A90                   | Power<br>Supply | CPU                        | 500 HZ Square<br>wave                                       |  |  |  |

\* See Appendix D for a timing diagram of the system clock signals.

Table 11.2 MEMORY CONTROL AND CLOCK SIGNALS

| Signal          | Back-<br>panel<br><b>Pin</b> | Source          | <b>Destination</b> | <b>Description</b>                                                              |
|-----------------|------------------------------|-----------------|--------------------|---------------------------------------------------------------------------------|
| <b>BMEMCLK*</b> | A43                          | CPU             | Memory, FPU        | 10 MHZ Square<br>wave MEMIN<br>bus clock                                        |
| <b>INHSEL</b>   | <b>B83</b>                   | CPU             | Memory             | Prevents<br>memory from<br>starting up<br>during a<br>CPU-FPU data<br>transfer. |
| <b>MEMOK</b>    | A96                          | Power<br>Supply | CPU                | $+12$ MEM<br>Voltage OK                                                         |
| <b>MEMSORRY</b> | A51                          | Memory          | CPU                | Memory busy                                                                     |
| <b>MEMSTART</b> | A55                          | CPU             | Memory             | Memory<br>operation<br>starting                                                 |
| <b>MEMWAIT</b>  | A32                          |                 | CPU                | Reserved for<br>future use                                                      |
| <b>MEMWRITE</b> | A5                           | CPU             | Memory             | <b>Memory Write</b><br>operation<br>starting                                    |

" See Appendix D for a timing diagram.

![](_page_102_Picture_860.jpeg)

![](_page_102_Picture_861.jpeg)

![](_page_103_Picture_477.jpeg)

#### Table 11.4 naole 11.4<br>MEMORY READ DATA

### Table 11.5 DATA CHANNEL AND INTERRUPT SIGNALS\* Table 11.5<br>
DATA CHANNEL AND INTERRUPT SIGNALS\*<br>
Signal Back- Source Destination Description

![](_page_103_Picture_478.jpeg)

\* See Interface Designer's Reference (DGC No. 015-000031), for more information on how the I/O signals function.

 $\sim$ 

 $\overline{z}$ 

Table 11.6

| I/O DEVICE CODE* |                                                       |     |                    |                     |  |  |  |  |
|------------------|-------------------------------------------------------|-----|--------------------|---------------------|--|--|--|--|
| Signal           | Destination<br>Source<br>Back-<br>panel<br><b>Pin</b> |     | <b>Description</b> |                     |  |  |  |  |
| $\overline{DS0}$ | A72                                                   | CPU | I/O. FPU           | Device select bit 0 |  |  |  |  |
| $\overline{DS1}$ | A68                                                   | CPU | I/O, FPU           | Device select bit 1 |  |  |  |  |
| $\overline{DS2}$ | A66                                                   | CPU | I/O. FPU           | Device select bit 2 |  |  |  |  |
| $\overline{DS3}$ | A46                                                   | CPU | I/O, FPU           | Device select bit 3 |  |  |  |  |
| $\overline{DS4}$ | A62                                                   | CPU | I/O, FPU           | Device select bit 4 |  |  |  |  |
| $\overline{DS5}$ | A64                                                   | CPU | I/O, FPU           | Device select bit 5 |  |  |  |  |

\* See Interface Designer's Reference (DGC No. 015-000031), for more information on how the I/O signals function.

Data General Corporation (DGC) has prepared this manual for use by DGC personnel and customers as a guide to the proper installation, operation, and maintenance of DGC equipment and software. The drawings and specification Proposition (DGC) has prepared this manual for use by DGC personnel and customers as a<br>
BC equipment and software. The drawings and specifications contained herein are the property<br>  $3C^c$  prior written approval nor be imp Solution (DGC) has prepared this manual for use by DGC personnel and customers as<br>
Pequipment and software. The drawings and specifications contained herein are the propert<br>
Pin Pin Pin Pin Pin Pin Pin Pin Pin<br>
Pin

![](_page_104_Picture_387.jpeg)

Table 11.8

| See Interface Designer's Reference (DGC No. 015-000031), for more<br>information on how the I/O signals function. |              |                   | <b>PWROK</b>          | A4                     | console<br>Power<br>Supply | CPU, Memory,<br><b>FPU</b> | COUSOIG RESET<br>switch<br>DC Voltages OK |                                |                                            |
|----------------------------------------------------------------------------------------------------|--------------|-------------------|-----------------------|------------------------|----------------------------|----------------------------|-------------------------------------------|--------------------------------|--------------------------------------------|
|                                                                                                    |              | Table 11.8        | I/O DATA BUS SIGNALS* |                        |                            |                            | Table 11.10                               |                                |                                            |
| Signal                                                                                                    | <b>Back-</b> | <b>Source</b>     | <b>Destination</b>    | <b>Description</b>     |                            |                            |                                           | ASYNCHRONOUS INTERFACE SIGNALS |                                            |
|                                                                                                    | panel<br>Pin |                   |                       |                        | Signal                     | Back-<br>panel             | <b>Source</b>                             | <b>Destination</b>             | <b>Description</b>                         |
| <b>DATAO</b>                                                                                                    | <b>B62</b>   | CPU<br>1/O        | 1/O<br>CPU            | High-order data<br>bit |                            | Pin                        |                                           |                                |                                            |
| DATA1                                                                                                    | <b>B65</b>   | CPU<br>1/O        | 1/O<br>CPU            | Data bit               | CLEARTOSEND A93            |                            | System<br>Console                         | CPU                            | System console<br>ready to receive<br>data |
| DATA <sub>2</sub>                                                                                                 | <b>B82</b>   | CPU<br>1/O        | 1/O<br>CPU            | Data bit               | $\overline{\text{ITTO}}$   | A83                        | CPU                                       | System<br>Console              | +15V Current<br>loop voltage               |
| DATA3                                                                                                    | <b>B73</b>   | CPU<br>1/O        | 1/O<br>CPU            | Data bit               | <b>READERRUN</b>           | A89                        | CPU                                       | System<br>Console              | Start reader                               |
| DATA4                                                                                                    | B61          | CPU<br>I/O        | 1/O<br>CPU            | Data bit               | <b>TTIN</b>                | A94                        | System<br>Console                         | CPU                            | Serial input                               |
| DATA5                                                                                                    | <b>B57</b>   | CPU<br>1/O        | 1/O<br>CPU            | Data bit               | $\overline{TTOUT}$         | A85                        | <b>CPU</b>                                | System<br><b>Console</b>       | Serial output                              |
| DATA6                                                                                                    | <b>B95</b>   | CPU<br>1/O        | 1/O<br>CPU            | Data bit               |                            |                            |                                           |                                |                                            |
| DATA7                                                                                                    | <b>B55</b>   | CPU<br>1/O        | 1/O<br>CPU            | Data bit               |                            |                            |                                           |                                |                                            |
| DATA8                                                                                                    | <b>B60</b>   | CPU<br>i/O        | I/O<br>CPU            | Data bit               |                            |                            |                                           |                                |                                            |
| DATA9                                                                                                    | <b>B63</b>   | <b>CPU</b><br>I/O | I/O<br>CPU            | Data bit               |                            |                            |                                           |                                |                                            |
| DATA <sub>10</sub>                                                                                                | <b>B75</b>   | CPU<br>I/O, FPU   | 1/O<br>CPU            | Data bit               |                            |                            |                                           |                                |                                            |
| DATA11                                                                                                    | 858          | CPU<br>I/O, FPU   | 1/O<br><b>CPU</b>     | Data bit               |                            |                            |                                           |                                |                                            |
| DATA <sub>12</sub>                                                                                                | <b>B59</b>   | CPU<br>I/O, FPU   | <b>I/O</b><br>CPU     | Data bit               |                            |                            |                                           |                                |                                            |
| DATA <sub>13</sub>                                                                                                | <b>B64</b>   | CPU<br>I/O, FPU   | I/O<br>CPU            | Data bit               |                            |                            |                                           |                                |                                            |
| DATA14                                                                                                    | <b>B56</b>   | CPU<br>I/O, FPU   | 1/O<br><b>CPU</b>     | Data bit               |                            |                            |                                           |                                |                                            |
| DATA <sub>15</sub>                                                                                                | <b>B66</b>   | CPU<br>I/O, FPU   | 1/O<br><b>CPU</b>     | Low-order data<br>bit  |                            |                            |                                           |                                |                                            |

\* See Interface Designer's Reference (DGC No. 015-000031), for more information on how the I/O signals function.

![](_page_104_Picture_388.jpeg)

|                                              |                          |                   |                       |                                                                   | Data General Corporation (DGC) has prepared this manual for use by DGC personnel and customers as a guide to the proper installation, operation, and<br>maintenance of DGC equipment and software. The drawings and specifications contained herein are the property of DGC and shall neither be reproduced in whole or |                       |                          |                                                      |                                 |
|----------------------------------------------|--------------------------|-------------------|-----------------------|-------------------------------------------------------------------|----------------------------------------------------------------------------------------------------|-----------------------|--------------------------|------------------------------------------------------|---------------------------------|
|                                              |                          | Table 11.7        |                       |                                                                   | in part without DGC's prior written approval nor be implied to grant any license to make, use, or sell equipment manufactured in accordance herewith.                                                                                                    |                       | Table 11.9               |                                                      |                                 |
|                                              |                          |                   | I/O FUNCTION SIGNALS* |                                                                   |                                                                                                    |                       |                          | FRONT CONSOLE SIGNALS                                |                                 |
| Signal                                       | Back-<br>panel<br>Pin    | <b>Source</b>     | <b>Destination</b>    | <b>Description</b>                                                | Signal                                                                                                    | Back-<br>panel<br>Pin | <b>Source</b>            | <b>Destination</b>                                   | <b>Description</b>              |
| <b>CLR</b>                                   | A50                      | CPU<br>CPU        | 1/O                   | Clear                                                             | <b>CONRSTH</b>                                                                                                    | <b>B51</b>            | Front<br>Console         | CPU                                                  | From front<br>console reset     |
| DATIA<br>DATIB                               | A44<br>A42               | CPU               | 1/O<br>1/O            | Data in A<br>Data in B                                            |                                                                                                    |                       |                          |                                                      | switch                          |
| DATIC                                        | A54                      | CPU               | I/O                   | Data in C                                                         | CONLED                                                                                                    | <b>B49</b>            | CPU                      | <b>Front Console</b>                                 | CPU in run<br>mode              |
| <b>DATOA</b><br><b>DATOB</b>                 | A58<br>A56               | CPU<br>CPU        | I/O<br>1/O            | Data out A<br>Data out B                                          | <b>CONPL</b>                                                                                                    | <b>B48</b>            | Front                    | CPU                                                  | Program load                    |
| DATOC                                        | A48                      | CPU               | 1/O                   | Data out C                                                        |                                                                                                    |                       | Console                  |                                                      | from device<br>selected by CPU  |
| <b>IORST</b>                                 | A70                      | CPU               | 1/O                   | I/O Reset                                                         |                                                                                                    |                       |                          |                                                      | program load<br>jumper register |
| <b>IOPLS</b>                                 | A74                      | CPU               | 1/O                   | I/O Pulse                                                         | <b>CONLOCK</b>                                                                                                    | <b>B40</b>            | Front                    | CPU                                                  | CPU and power                   |
| <b>STRT</b>                                  | A52                      | CPU               | 1/O                   | <b>Start</b>                                                      | <b>CONRSTL</b>                                                                                                    | <b>B52</b>            | Console<br>Front         | CPU                                                  | supply locked<br>From front     |
|                                              |                          |                   |                       | See Interface Designer's Reference (DGC No. 015-000031), for more |                                                                                                    |                       | Console                  |                                                      | console RESET                   |
| information on how the I/O signals function. |                          |                   |                       |                                                                   | <b>PWROK</b>                                                                                                    | Α4                    | Power<br>Supply          | CPU, Memory,<br><b>FPU</b>                           | switch<br>DC Voltages OK        |
|                                              |                          | Table 11.8        | I/O DATA BUS SIGNALS* |                                                                   |                                                                                                    |                       | Table 11.10              |                                                      |                                 |
| Signal                                       | Back-<br>panel           | Source            | <b>Destination</b>    | <b>Description</b>                                                | Signal                                                                                                    | Back-                 | <b>Source</b>            | ASYNCHRONOUS INTERFACE SIGNALS<br><b>Destination</b> | <b>Description</b>              |
| <b>DATAO</b>                                 | Pin                      |                   |                       |                                                                   |                                                                                                    | panel<br>Pin          |                          |                                                      |                                 |
| DATA1                                        | <b>B62</b><br><b>B65</b> | CPU<br>1/O<br>CPU | 1/O<br>CPU            | High-order data<br>bit                                            | CLEARTOSEND   A93                                                                                                    |                       | System                   | CPU                                                  | System console                  |
|                                              |                          |                   | I/O                   | Data bit                                                          |                                                                                                    |                       | Console                  |                                                      | ready to receive                |
|                                              |                          | 1/O               | CPU                   |                                                                   |                                                                                                    |                       |                          |                                                      | data                            |
| DATA2                                        | <b>B82</b>               | CPU<br>I/O        | 1/O<br><b>CPU</b>     | Data bit                                                          | $\overline{\text{ITTO}}$<br><b>READERRUN</b>                                                                                                    | A83<br>A89            | CPU                      | System<br>Console                                    | +15V Current<br>loop voltage    |
| DATA3<br>DATA4                               | <b>B73</b><br>B61        | CPU<br>1/O<br>CPU | I/O<br>CPU<br>I/O     | Data bit<br>Data bit                                              | <b>TTIN</b>                                                                                                    | A94                   | CPU<br>System<br>Console | System<br>Console<br>CPU                             | Start reader<br>Serial input    |

![](_page_104_Picture_389.jpeg)

91

Data General Corporation (DGC) has prepared this manual for use by DGC personnel and customers as a guide to the proper installation, operation, and<br>maintenance of DGC equipment and software. The drawings and specification Example 18 and customers as a guide to the proper installation<br>therein are the property of DGC and shall neither be repisse, or sell equipment manufactured in accordance here<br> $Table 11.12$ <br>Signal Backpanel Pins

# (16-SLOT BACKPANEL ONLY)

![](_page_105_Picture_165.jpeg)

![](_page_105_Picture_166.jpeg)

![](_page_105_Picture_167.jpeg)

## CHAPTER 12 **MEMORY OPERATION**

### INTRODUCTION

The NOVA 4/S computer supports up to 64K bytes (32K words) of dynamic RAM, and ean contain a maximum of two memory boards. The NOVA 4/X computer supports up to 256K bytes (128K words) of dynamic RAM, and can contain a maximum of four memory boards. RAM boards are available in the following sizes:

- @ 256K bytes (128K words)
- 128K bytes (64K words)
- 64K bytes (32K words)
- ® 32K bytes (16K words)

The RAMs on the 256K byte and 128K byte memory boards are organized as 16,384 x 1 bit. The RAMs on the 64K byte and 32K byte memory boards are organized as 4,096 x 1 bit.

Each board's RAM array is divided into four modules, A, B, C, and D. The modules on the 256K byte and 64K byte boards are further divided into two banks, 0 and. 1. The modules on the 128K byte and 32K byte boards contain only one bank, bank 0.

On each memory board, the memory addresses are four-way interleaved between modules. This addressing scheme is shown in Figure 12.1. Note that the  $128K$ byte and 32K byte boards contain only bank 0.

The four-way interleaving scheme on each board greatly increases the performance of the memory boards. The cycle time for a memory read or write operation is 400ns. However, due to four-way interleaving and separate timing generators for each module, read operations can be executed every 100ns and write operations every 200ns. This, of course, assumes that the memory board is addressed so that each module completes its 400ns cycle time before the module is addressed again. This condition is guaranteed when consecutive locations are addressed.

If an attempt is made to address a location within a module that is performing a memory operation, the memory board asserts the **MEMSORRY** signal which is sent to the CPU.

The NOVA 4/S and 4/X CPUs allow 500ns for a read operation and 200ns for a write operation.

The timing diagram, figure 12.2, shows a write and a read operation issued to two consecutive locations contained in modules A and B.

Data General Corporation (DGC) has prepared this manual for use by DGC personnel and customers as a guide to the proper installation, operation, and<br>maintenance of DGC equipment and software. The drawings and specification DECO has prepared this manual for use by DGC personnel and customers as a guide to the proper installation,<br>
Septiement and software. The drawings and specifications contained herein are the property of DGC and shall neith

![](_page_107_Picture_122.jpeg)

Figure 12.1. ADDRESS INTERLEAVING

ages aaa SRE MYSTII MUIR SFOOR

| DG-05952

94
Data General Corporation (DGC) has prepared this manual for use by DGC personnel and customers as a guide to the proper installation, operation, and<br>maintenance of DGC equipment and software. The drawings and specification

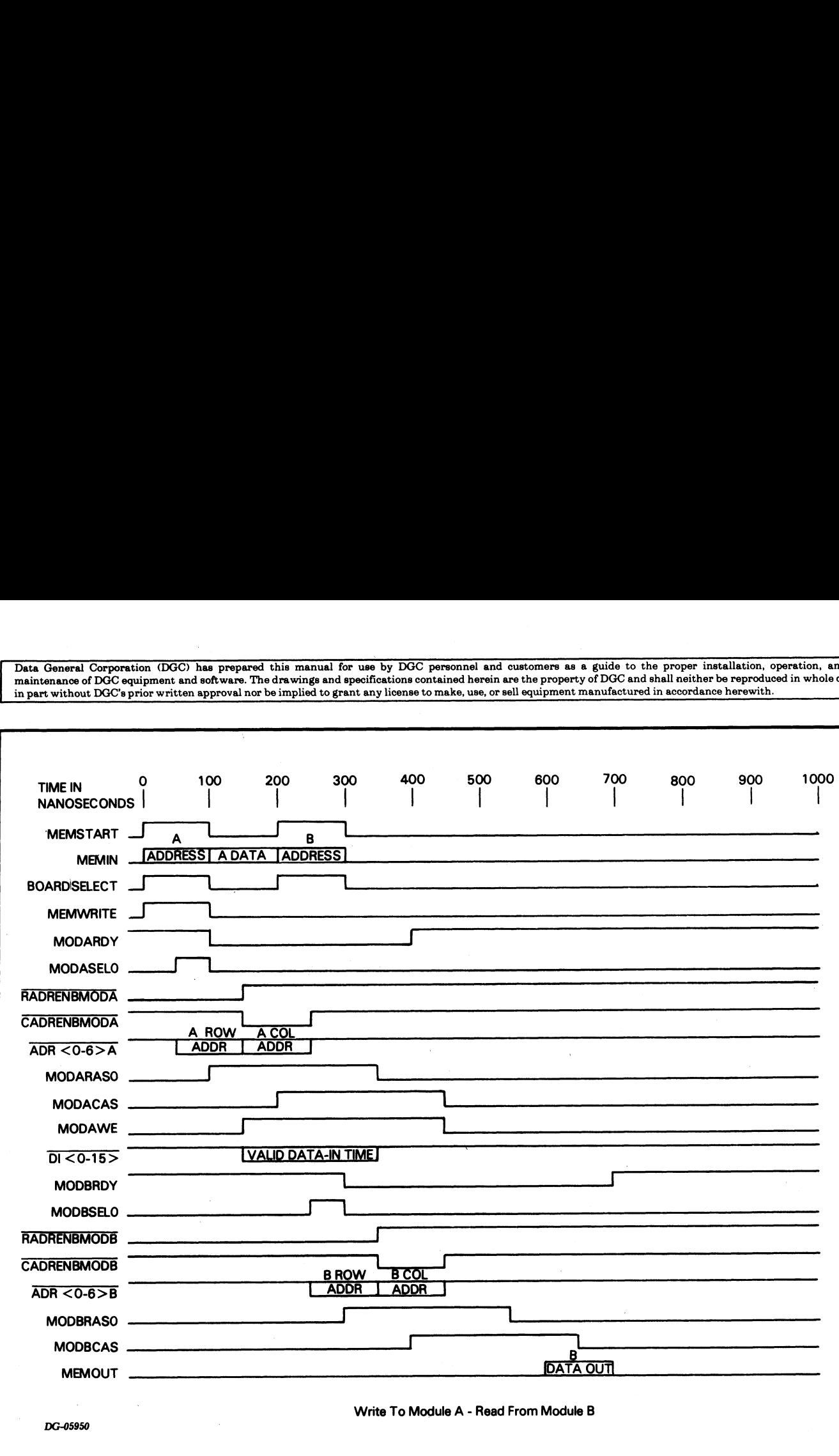

'Figure 12.2. TIMING DIAGRAM

 $\left($ 

### **ARCHITECTURE**

The block diagram, Figure 12.3, shows the principal components plus the control and data paths of the RAM memory boards. In addition to the RAM array, the memory boards contain:

- e Two parallel data buses (memory in and memory out)
- e An interface timing generator
- e An input buffer

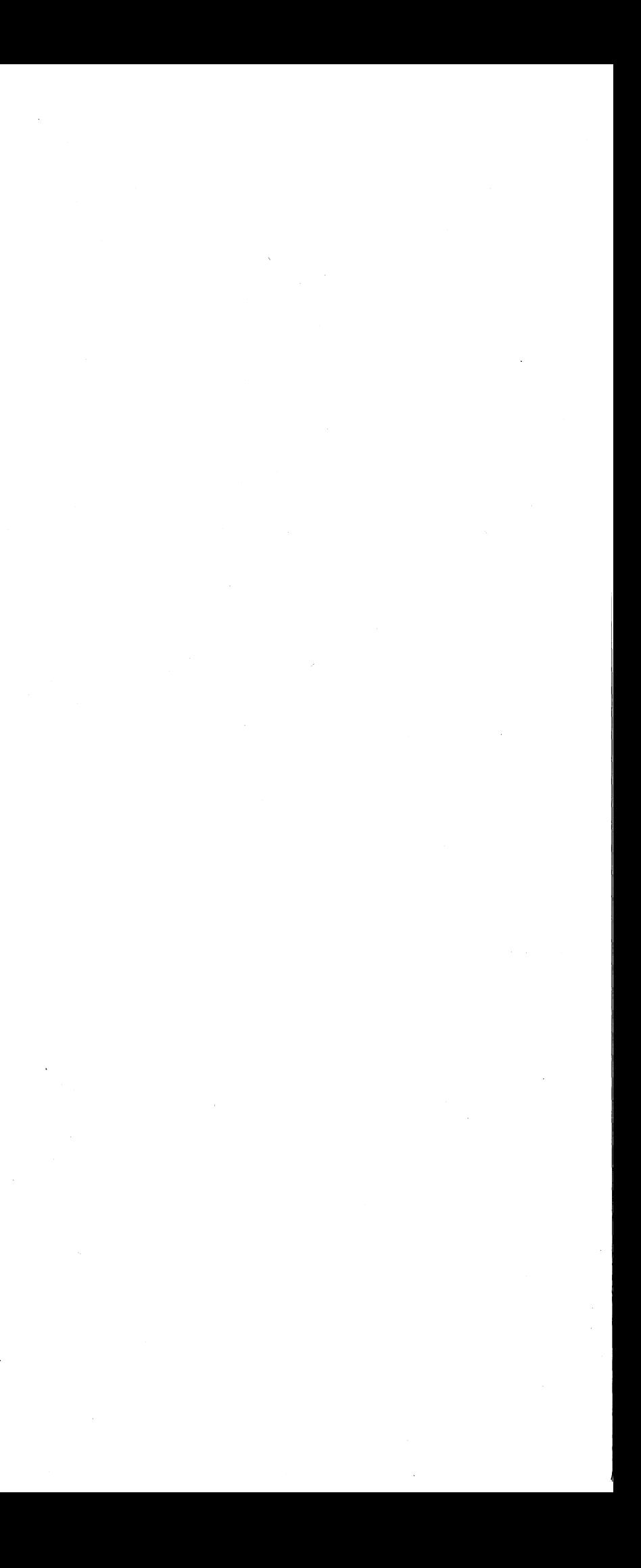

- e An input data latch
- e Board, module, and bank select logic
- @ Refresh logic
- @e Module A, B, C, and D timing logic
- e Row and column address latches for each module
- e Address drivers
- e A four-to-one output multiplexer
- e Four output registers
- e A memory out bus driver

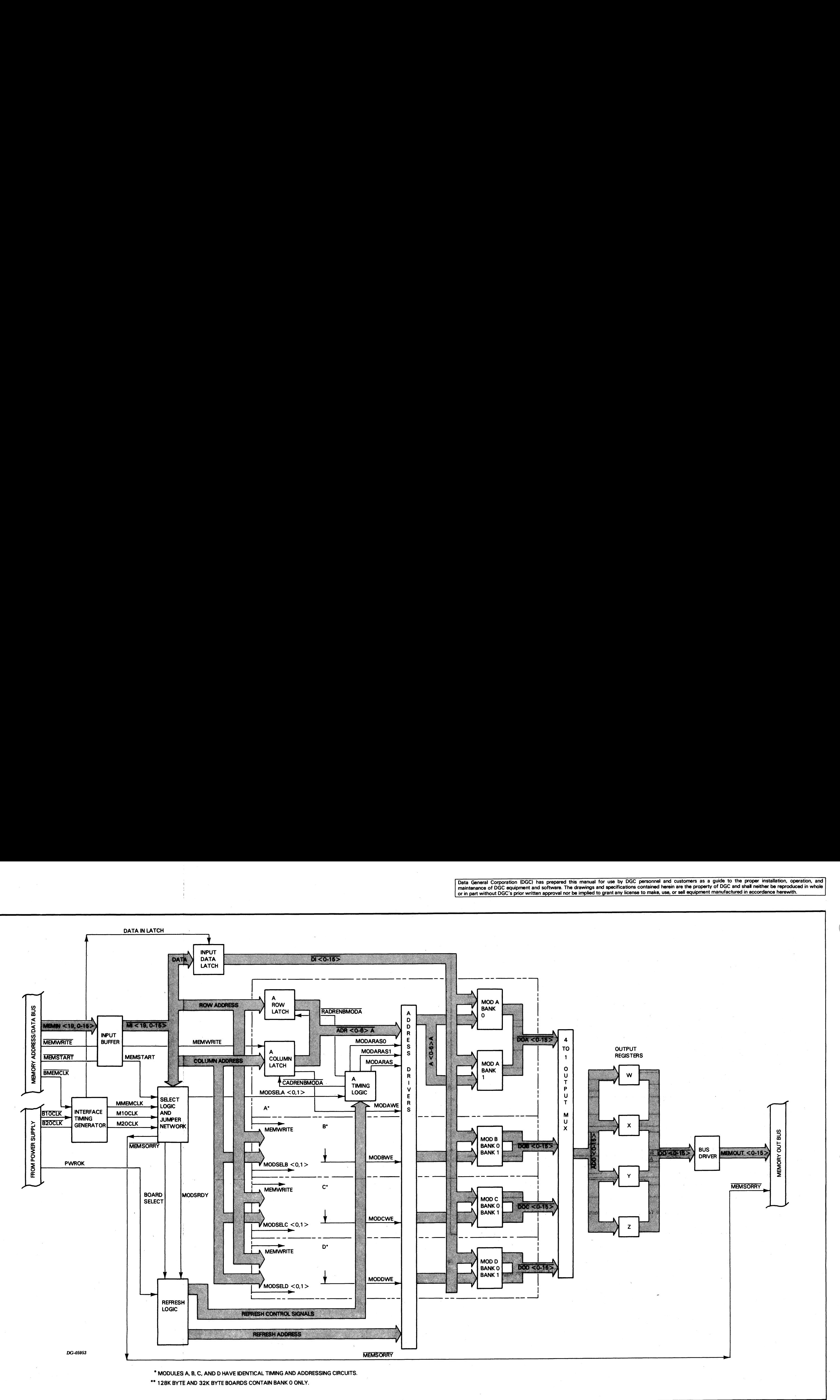

Figure 12.3. MEMORY BLOCK DIAGRAM

Data General Corporation (DGC) has prepared this manual for use by DGC personnel and customers as a guide to the proper installation, operation, and maintenance of DGC equipment and software. The drawings and specifications contained herein are the property of DGC and shall neither be reproduced in whole or in part without DGC's prior written approval nor be implied to grant any license to make, use, or sell equipment manufactured in accordance herewith.

#### OPERATIONS

When the CPU asserts the **MEMSTART** signal, all the memory boards in the system examine the address memory boards in the system examine the address<br>appearing on the memory address/data bus **MEMIN** appearing on the memory address/data bus **MEMIN**<br> $<$ **19.0-15**>. This 17-bit address is decoded by the  $\langle 19, 0-15 \rangle$ . This 17-bit address is decoded by the different size memory boards as shown below. Data General Corporation (DGC) has prepared this manual for use<br>maintenance of DGC equipment and software. The drawings and specifier<br>in part without DGC's prior written approval nor be implied to grant an<br>**OPERATIONS**<br>Whe

#### 256K Byte Board

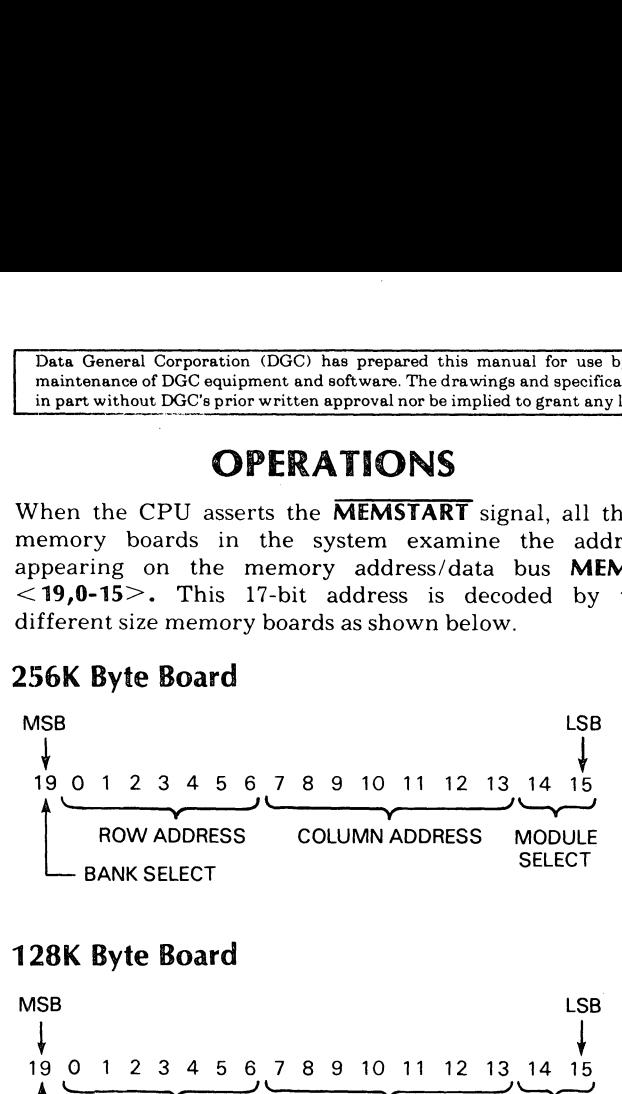

#### 128K Byte Board

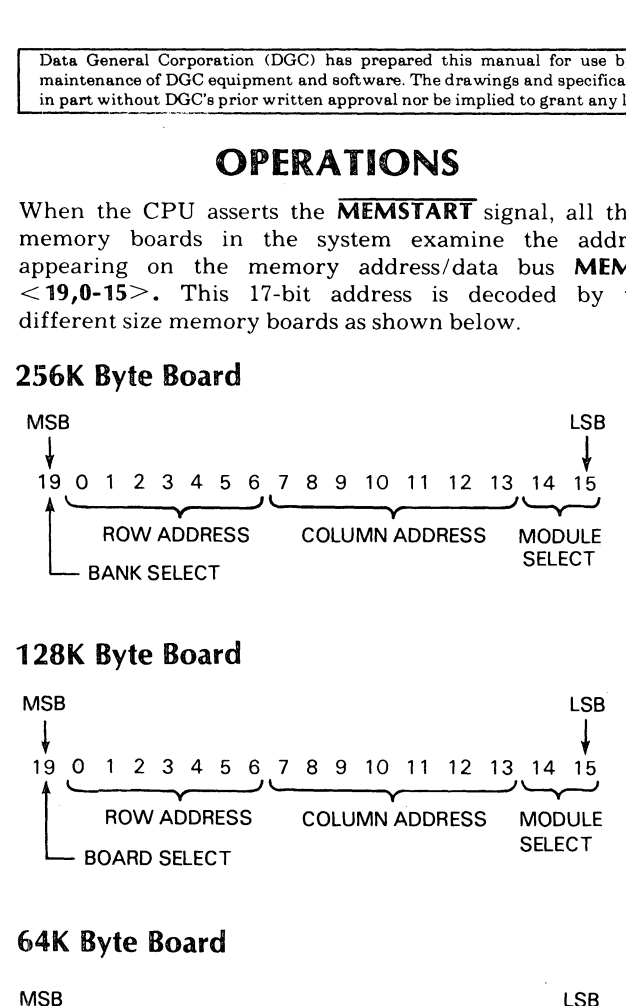

#### 64K Byte Board

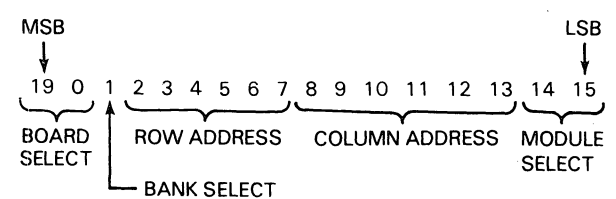

#### 32K Byte Board

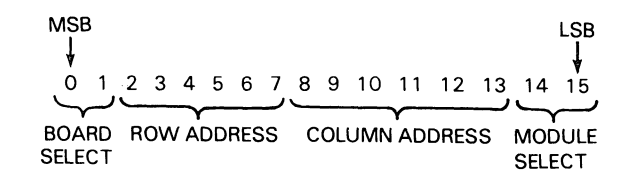

Since the 256K byte board is normally the only board in the system when present, it does not use the board select lines shown above for the remaining boards. The select logic for the remaining boards examines the board select lines to determine if the address is within the range assigned to the board by the on-board jumper configuration. If it is, the select logic then examines the module and bank select lines. Note that there are no bank select lines on the 128K byte and 32K byte boards since they contain only bank 0. The interface timing generator controls the select logic timing.

Each module has an associated row and column address latch. The information on the row address lines is latch. The information on the row address lines is transferred to the selected module's row address latch to determine the RAM array row address. The information on the column address lines is transferred to the selected on the column address lines is transferred to the selected<br>module's column address latch to determine the RAM<br>array column address. These addresses are both array column address. These addresses are both<br>transferred to the selected module and bank on the<br> $\overline{\text{ADR}} \leq 0.6$  <  $\overline{\text{A,B,C,D>}}$  lines. The selected module's<br>timing signals  $\overline{\text{RADRENBMOD} \leq \text{A.B.C.D>}}$  and  $\overline{ADR}$  <0-6> < $\overline{A,B,C,D>}$  lines. The selected module's timing signals **RADRENBMOD**<A,B,C,D> and **CADRENBMOD** <A,B,C,D> transfer the row address first and then the column address.

In a memory write operation, the CPU asserts the **MEMWRITE** signal and the data on the memory in bus is **EXEMBURITE** signal and the data on the memory in bus is<br>transferred to the data latch. The **MEMWRITE** signal<br>generates the **MOD**  $\langle A, B, C, D \rangle$  **WE** signal via the generates the **MOD**  $\leq$ **A,B,C,D** $>$  **WE** signal via the selected column latch. This signal enables the output of the data latch,  $\overline{DI}$  <0-15>, to be written into the addressed RAM location.

In a memory read operation, the data contained in the selected RAM location appears on the  $DO < A, B, C, D>$ 

 $\leq$ 0-15> lines when the location is addressed. The four-to-one output multiplexer selects this data from the appropriate module and transfers it via the  $ADO < 0-15>$ lines to one of four output registers. The output register transfers the data to the bus driver via the  $\overline{IDO}$  <0-15> lines. The data is then driven onto the memory out bus  $(MEMOUT < 0-15)$ .

The output registers called W, X, Y, and Z, are selected consecutively. For example, if register Y was used for a memory operation, register Z will be used for the next, and then register W and so on. This is done independently of the module and bank selection.

When all four modules are idle (i.e., ready to accept a read or write command), the refresh logic is enabled. Memory refreshing occurs approximately every 25 usec on the 32K byte and 64K byte boards and approximately every 13psec on the 128K byte and 256K byte boards. The refresh logic generates refresh control signals which force the module control logic to enable the row address inputs of the RAM array. The refresh logic then generates its own address which are transferred to the RAM array.

If the system has the battery back-up option, a power fail causes the low state of the **PWROK** signal to enable the refresh logic. Refreshing is the only operation performed by the memories when the system is being powered by the battery back-up option. If the system does not have the battery back-up option, then a power fail causes the contents of memory to be lost.

If the CPU selects a memory board while it is performing a read, write or refresh operation, the memory board sends the **MEMSORRY** signal to the CPU.

Data General Corporation (DGC) has prepared this manual for use by DGC personnel and customers as a guide to the proper installation, operation, and<br>maintenance of DGC equipment and software. The drawings and specification external to the proper installation, operation<br>C and shall neither be reproduced in white<br>tured in accordance herewith.<br>Table 12.3 Data General Corporation (DGC) has prepared this manual for use by DGC personnel and customers as a guide to the proper installation, operation, and<br>
in part without DGC's prior written approval nor be implied to grant any

#### INTERCONNECTION WITH SYSTEM

The memory communicates with the rest of the system received by a memory board together with the backpanel location of the signal.

Table  $12.1$ 

|                     |                |                 |                            |                                          | .      | - -        | - -                      |                         | .                               |
|---------------------|----------------|-----------------|----------------------------|------------------------------------------|--------|------------|--------------------------|-------------------------|---------------------------------|
| Signal              | Back-<br>panel | <b>Source</b>   | Destination                | <b>Description</b>                       |        |            | <b>FPU</b>               | Memory                  | address<br>data bit             |
|                     | <b>Pin</b>     |                 |                            |                                          | MEMIN2 | <b>B16</b> | CPU<br><b>FPU</b>        | Memory, FPU<br>l Memorv | Physical<br>address             |
| <b>BMEMCLK</b>      | A43            | <b>CPU</b>      | Memory, FPU                | 10 MHZ square<br>wave MEMIN<br>bus clock | MEMIN3 | <b>B18</b> | <b>CPU</b><br><b>FPU</b> | Memory, FPU<br>Memory   | data bit<br>Physical<br>address |
| <b>B1OCLK</b>       | A35            | Power<br>Supply | CPU. Memory.<br><b>FPU</b> | 10 MHZ square<br>wave                    | MEMIN4 | <b>B26</b> | l CPU                    | Memory, FPU             | data bit<br>Physical            |
| B <sub>20</sub> CLK | A39            | Power<br>Supply | CPU, Memory                | 20 MHZ square<br>wave                    |        |            | l FPU                    | i Memory                | address<br>data bit             |
|                     |                |                 |                            |                                          | MEMIN5 | <b>B24</b> | CPU                      | Memory, FPU             | Physical                        |

 $Table 12.2$ <br>MEMORY CONTROL SIGNALS

|                                    |                        |                      |               |                                                      |                     |            |                          |                       | uata uit                               |
|------------------------------------|------------------------|----------------------|---------------|------------------------------------------------------|---------------------|------------|--------------------------|-----------------------|----------------------------------------|
| Signal                             | Back-<br>panel<br>Pin. | <b>Source</b>        | Destination   | <b>Description</b>                                   | MEMIN8              | <b>B28</b> | CPU<br><b>FPU</b>        | Memory, FPU<br>Memory | Physical<br>address bit or<br>data bit |
| <b>INHSEL</b>                      | <b>B83</b>             | CPU                  | Memory        | Prevents<br>memory from                              | MEMIN9              | <b>B30</b> | CPU<br><b>FPU</b>        | Memory, FPU<br>Memory | Physical<br>address bit or<br>data bit |
|                                    |                        |                      |               | starting up<br>during a<br>CPU-FPU data<br>transfer. | MEMIN10             | <b>B32</b> | <b>CPU</b><br><b>FPU</b> | Memory, FPU<br>Memory | Physical<br>address bit or<br>data bit |
| <b>MEMD</b>                        | <b>B96</b>             | <b>MEMORY</b>        | Power Supply  | DC power<br>failure on -5<br>MEM.                    | MEMIN11             | <b>B42</b> | <b>CPU</b><br><b>FPU</b> | Memory, FPU<br>Memory | Physical<br>address bit or<br>data bit |
| <b>MEMSORRY</b><br><b>MEMSTART</b> | A51<br>A55             | <b>MEMORY</b><br>CPU | CPU<br>Memory | Memory busy<br>Memory<br>operation                   | MEMIN <sub>12</sub> | <b>B47</b> | <b>CPU</b><br><b>FPU</b> | Memory, FPU<br>Memory | Physical<br>address bit or<br>data bit |
| <b>MEMWAIT</b>                     | A32                    |                      | CPU           | starting<br>Reserved for<br>future use               | MEMIN13             | <b>B45</b> | <b>CPU</b><br><b>FPU</b> | Memory, FPU<br>Memory | Physical<br>address bit or<br>data bit |
| <b>MEMWRITE</b>                    | A <sub>5</sub>         | CPU                  | Memory        | Memory Write<br>operation<br>starting                | MEMIN14             | <b>B44</b> | <b>CPU</b><br><b>FPU</b> | Memory, FPU<br>Memory | Physical<br>address bit or<br>data bit |
|                                    |                        |                      |               |                                                      | MEMIN15             | <b>B43</b> | CPU<br><b>FPII</b>       | Memory, FPU<br>Memory | Low-order<br><b>Inhvsical</b>          |

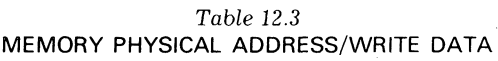

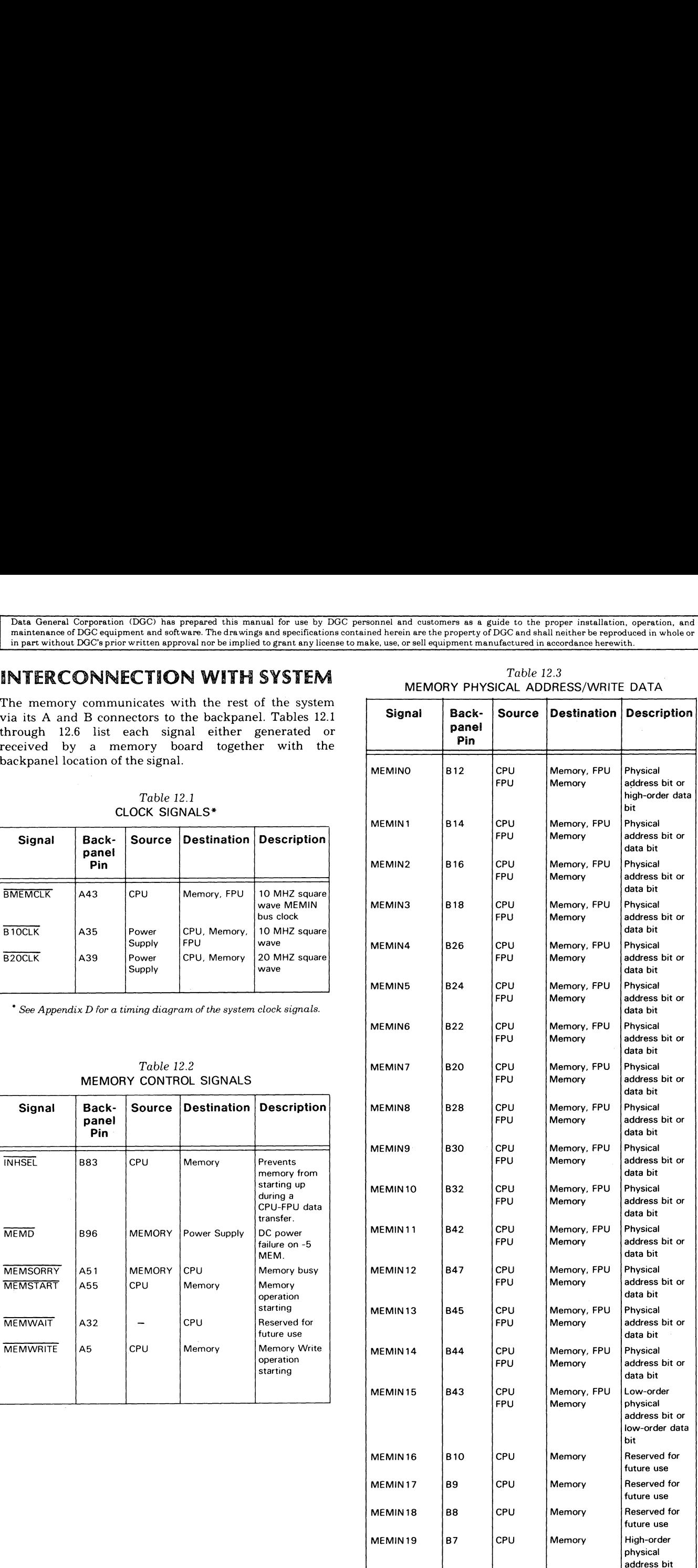

Data General Corporation (DGC) has prepared this manual for use by DGC personnel and customers as a guide to the proper installation, operation, and<br>maintenance of DGC equipment and software. The drawings and specification

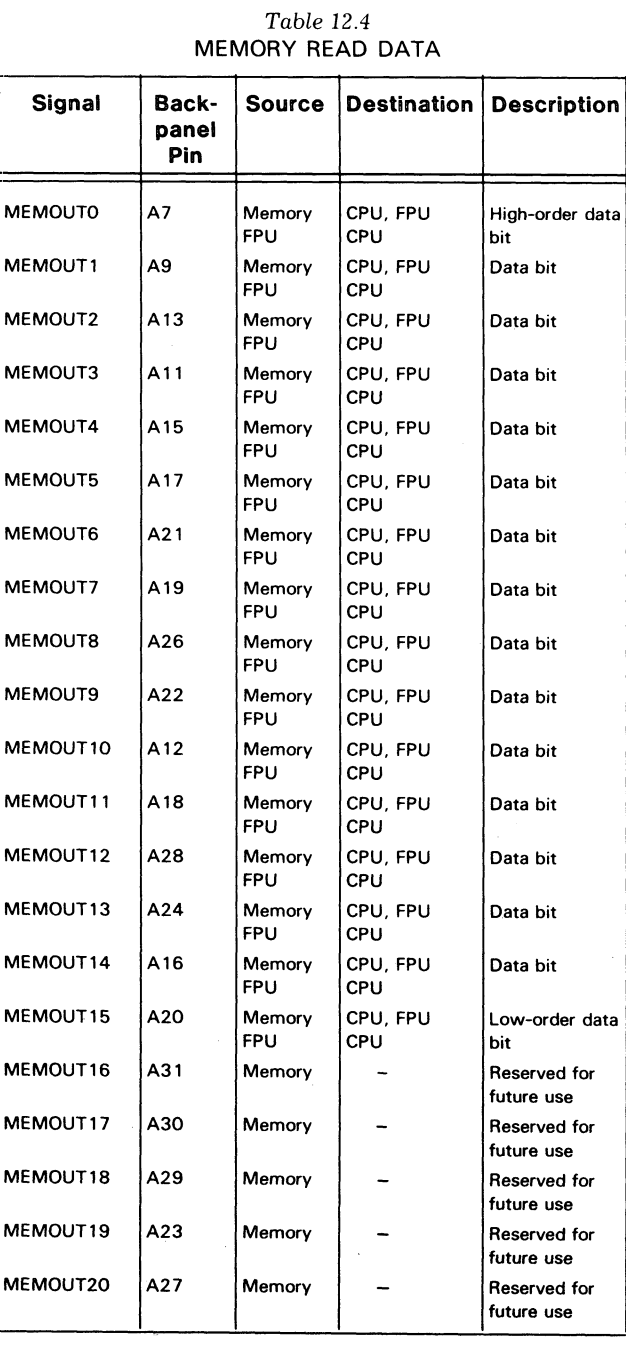

#### Table 12.4 navie 12.4<br>MEMORY READ DATA

Table 12.5 ndue 12.5<br>POWER STATUS SIGNAL

|              |                       | Table 12.5      | POWER STATUS SIGNAL                       |                    |  |  |  |
|--------------|-----------------------|-----------------|-------------------------------------------|--------------------|--|--|--|
| Signal       | Back-<br>panel<br>Pin | <b>Source</b>   | <b>Destination</b>                        | <b>Description</b> |  |  |  |
| <b>PWROK</b> | A <sub>4</sub>        | Power<br>Supply | CPU, Memory,<br>FPU                       | DC voltages OK     |  |  |  |
|              |                       | Table 12.6      | VOLTAGE SIGNALS (FROM POWER SUPPLY BOARD) |                    |  |  |  |
| Sianal       |                       | Backpanel Pins  |                                           |                    |  |  |  |

#### Table 12.6 VOLTAGE SIGNALS (FROM POWER SUPPLY BOARD)

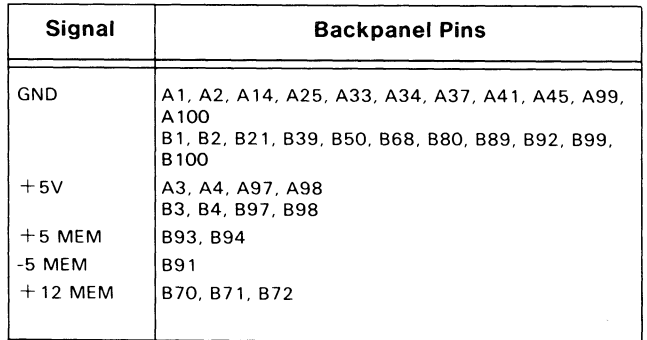

 $\bar{z}$ 

Data General Corporation (DGC) has prepared this manual for use by DGC personnel and customers as a guide to the proper installation, operation, and maintenance of DGC equipment and software. The drawings and specifications contained herein are the property of DGC and shall neither be reproduced in whole or in part without DGC's prior written approval nor be implied to grant any license to make, use, or sell equipment manufactured in accordance herewith.

# CHAPTER 13 **FLOATING POINT UNIT OPERATION**

#### INTRODUCTION

The NOVA 4 floating point unit (FPU) executes the NOVA 3 floating point instruction set with the exception of the diagnostic instructions. These instructions are replaced by microdiagnostics which are resident on the FPU board. The microdiagnostics are run when the computer starts to execute the floating point diagnostic program (see Chapter 7).

The floating point instruction set performs operations on numbers supplied by main memory or two registers on the FPU board: the floating point accumulator (FPAC) and the temporary register (TEMP). These numbers are either 4 bytes wide (single precision) or 8 bytes wide (double precision). Each number consists of a sign, a fractional part called the mantissa, and an exponent. The first byte contains the sign and the exponent; the remaining bytes contain the mantissa.

The CPU initiates the operation of the FPU and controls all data transfers between itself, the FPU, and memory. When a floating point instruction uses a number stored in memory or stores a number in memory, the CPU synchronizes the operations of the FPU and memory to transfer the number. Similarly,

when a floating point instruction uses data in a CPU accumulator or stores data in a CPU accumulator, the CPU synchronizes its operation with the FPU's operation to transfer the data.

The FPU consists of three processors: a control processor, a mantissa processor, and an exponent processor. The MEMIN and MEMOUT buses provide the data paths between the FPU, the CPU, and memory. Figure 13.1 shows the interconnection between the three processors and these buses.

The control processor governs the overall functioning of the FPU. It synchronizes the operation of the FPU with the operations of the CPU and memory and controls the interaction between the exponent processor and the mantissa processor. It also contains the program-accessible FPU status register.

The exponent and mantissa processors perform arithmetic and logical operations on the exponent and mantissa portions of floating point numbers, respectively. These: processors share two program accessible registers: the floating point accumulator, FPAC, and the temporary register, TEMP. The exponent processor contains the sign and exponent part of the registers while the mantissa processor contains the mantissa part.

Data General Corporation (DGC) has prepared this manual for use by DGC personnel and customers as a guide to the proper installation, operation, and maintenance of DGC equipment and software. The drawings and specifications contained herein are the property of DGC and shall neither be reproduced in whole or in part without DGC's prior written approval nor be implied to grant any license to make, use, or sell equipment manufactured in accordance herewith.

#### OPERATION

When the CPU decodes a floating point instruction, it sends instruction bits  $IR < 1,2,5-9,14,15>$  to the FPU and drives FPINST low. Then, it checks the FPTB signal line. If this line is low, the FPU is still busy executing a previous floating point instruction. In this case, the CPU waits until the FPU is done before initiating any data transfers which may be required by the new instruction. While it is waiting, the CPU can only service data channel requests.

When FPINST goes to the low state, the FPU's control processor loads instruction bits  $IR < 1,2,5-9,14,15>$  from the CPU into its instruction register (FIR). If the FPU is busy with a previous instruction, it drives **FPTB** to the low state to notify the CPU that it is busy. When it is done, it drives FPTB to a high state. Next, it decodes the bits in the FIR and begins to execute the appropriate sequence of microinstructions to perform the function specified by the instruction.

If the control processor is still executing the previous floating point instruction when **FPINST** goes to the low state, FPTB will be in the low state. In this situation, the FPU's control processor loads the instruction bits into the FIR, but waits until it is done with the previous instruction and has driven  $\overline{FPTB}$  to the high state before decoding these instruction bits.

The FPU initiates an interrupt request only when an exponent underflow, exponent overflow, or a divide by zero condition is detected, the interrupt disable flag is reset, and bit 13 of the status register (inhibit fault interrupt bit) is 0. If the FPU has detected an exponent underflow, exponent overflow, or a divide by zero condition, it will drive **SELD** to a low state in response to an I/O Skip instruction to its device code, 76  $_8$ .

#### Data Transfers to and from the FPU

All data transfers between the FPU and memory occur during the data phase of a memory read or write operation. The CPU initiates the data transfer in the same way it starts any memory read or write operation by driving **MEMSTART** to the low state. It informs the FPU of the upcoming memory-FPU transfer by driving FPUMEM to the low state. During the address phase of the memory operation, the CPU sends the address to memory via the MEMIN bus. During the data transfer phase, the FPU either sends the data word to memory via the MEMIN bus (write operation) or receives the data word from memory via the MEMOUT bus (read operation).

All data transfers between memory and the FPU are All data transfers between memory and the FPU are<br>either single or double precision numbers. A single either single or double precision numbers. A single<br>precision number requires two consecutive memory precision number requires two consecutive memory<br>operations; a double precision number requires four consecutive memory operations.

During the transfer of a number from memory to the FPU, the FPU loads the contents of the MEMOUT bus into its working register. The working register stacks the words up one at a time until it has received the entire number. The working register sends the first word (containing the sign and exponent) to the exponent processor where the word is stored in the 2-port exponent register file. It sends the remaining words to the mantissa ALU.

Once the number is in the exponent and mantissa processors the FPU begins to perform the specified functions. Under the direction of the control processor, the exponent processor manipulates the sign and the exponent and the mantissa processor manipulates the mantissa of the number involved. When the operation is completed, the result is stored in the FPAC register.

During the transfer of anumber from the FPU to memory, the sign and exponent part of the FPAC pass from the 2-port exponent register file through the B-exponent shifter and onto the MEMIN bus. Next, the mantissa part of the FPAC passes, one word at a time, from the mantissa ALU through the working register and onto the **MEMIN** bus.

All transfers of data between the FPU and the CPU take place during the data phase of a memory read or write operation. In this case, when the CPU initiates the memory operation, it inhibits memory by driving **INHSEL** to a low state and notifies the FPU of the upcoming FPU-CPU transfer by driving **FPUCPU** to a low state.

The timing for data transfers between the FPU and the CPU or memory is given in Figure 13.2.

Data General Corporation (DGC) has prepared this manual for use by DGC personnel and customers as a guide to the proper installation, operation, and<br>maintenance of DGC equipment and software. The drawings and specification

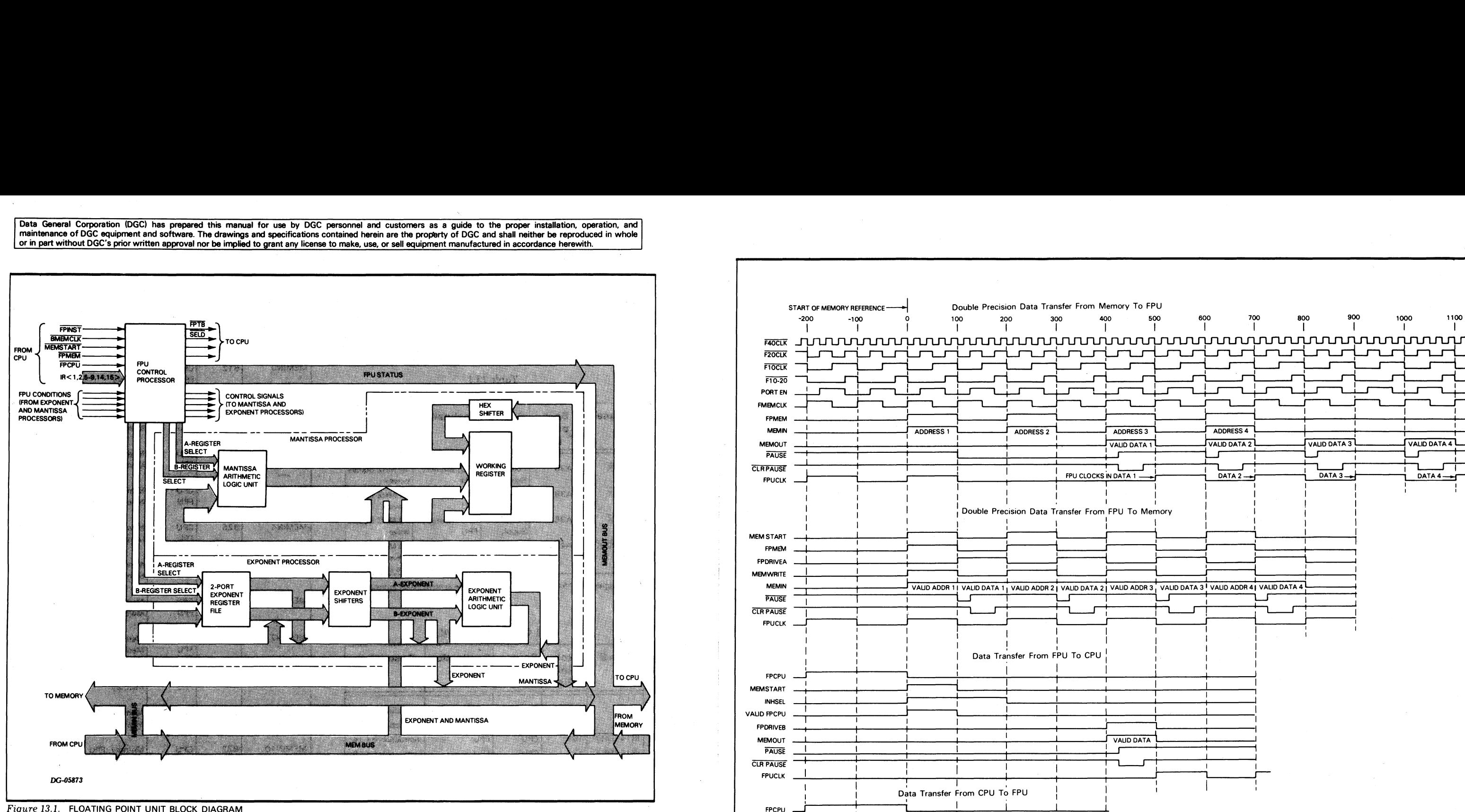

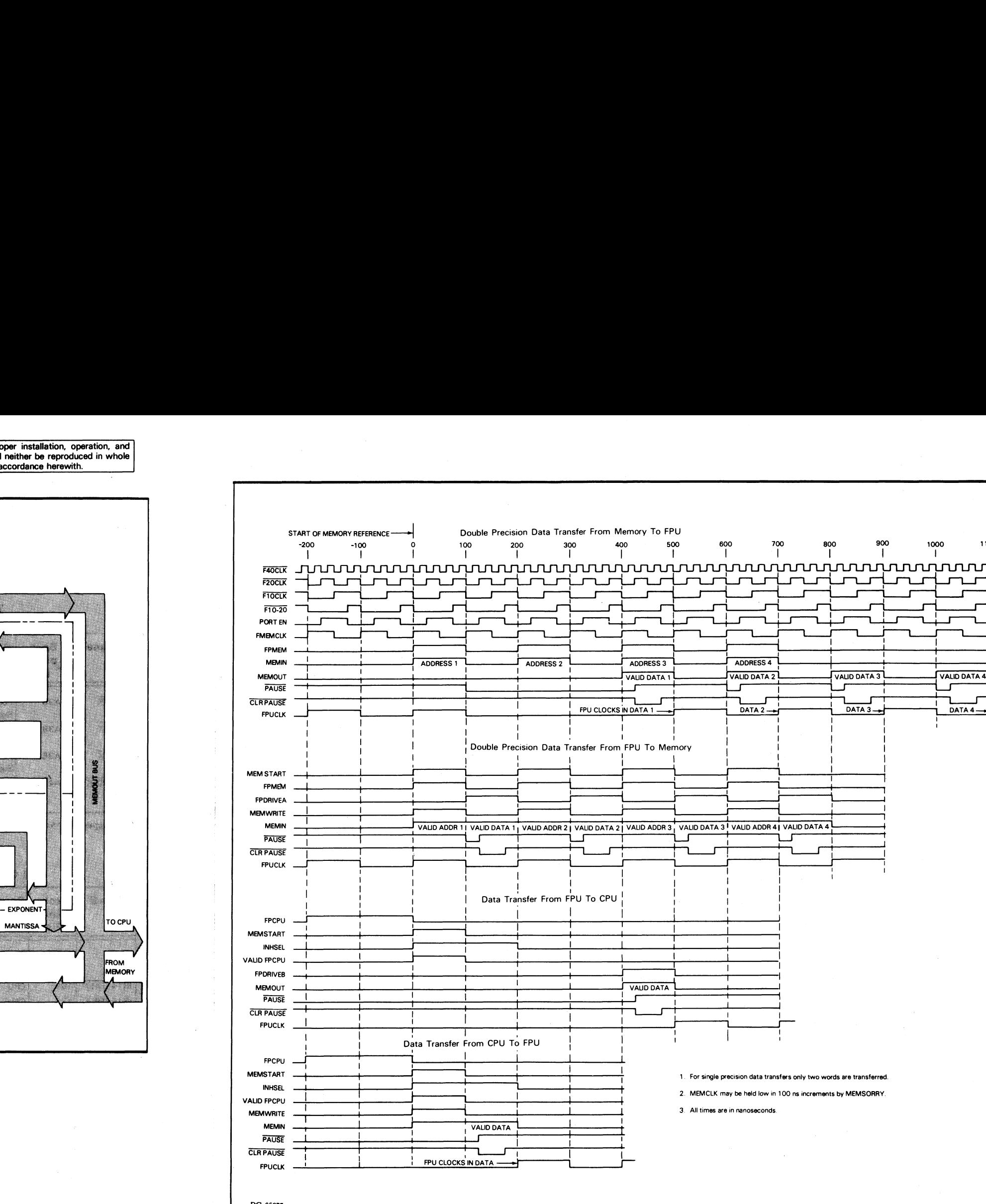

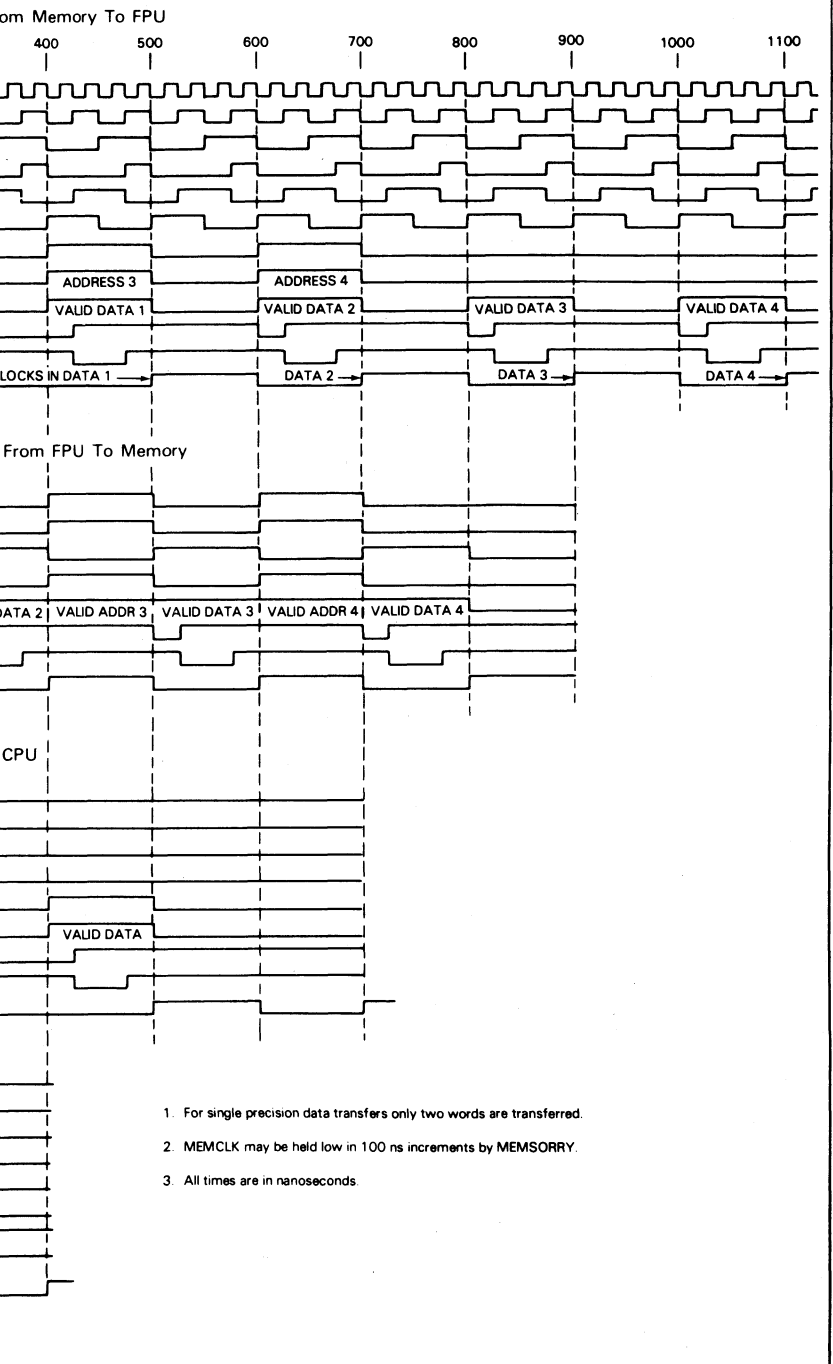

DG-05877

Figure 13.2. TIMING DIAGRAM FOR DATA TRANSFER BETWEEN MEMORY AND THE FPU OR CPU

Data General Corporation (DGC) has prepared this manual for use by DGC personnel and customers as a guide to the proper installation, operation, and maintenance of DGC equipment and software. The drawings and specification omers as a guide to the prop<br>he property of DGC and shall networks<br>in accomparable 13.3<br>Table 13.3

### INTERCONNECTION WITH SYSTEM

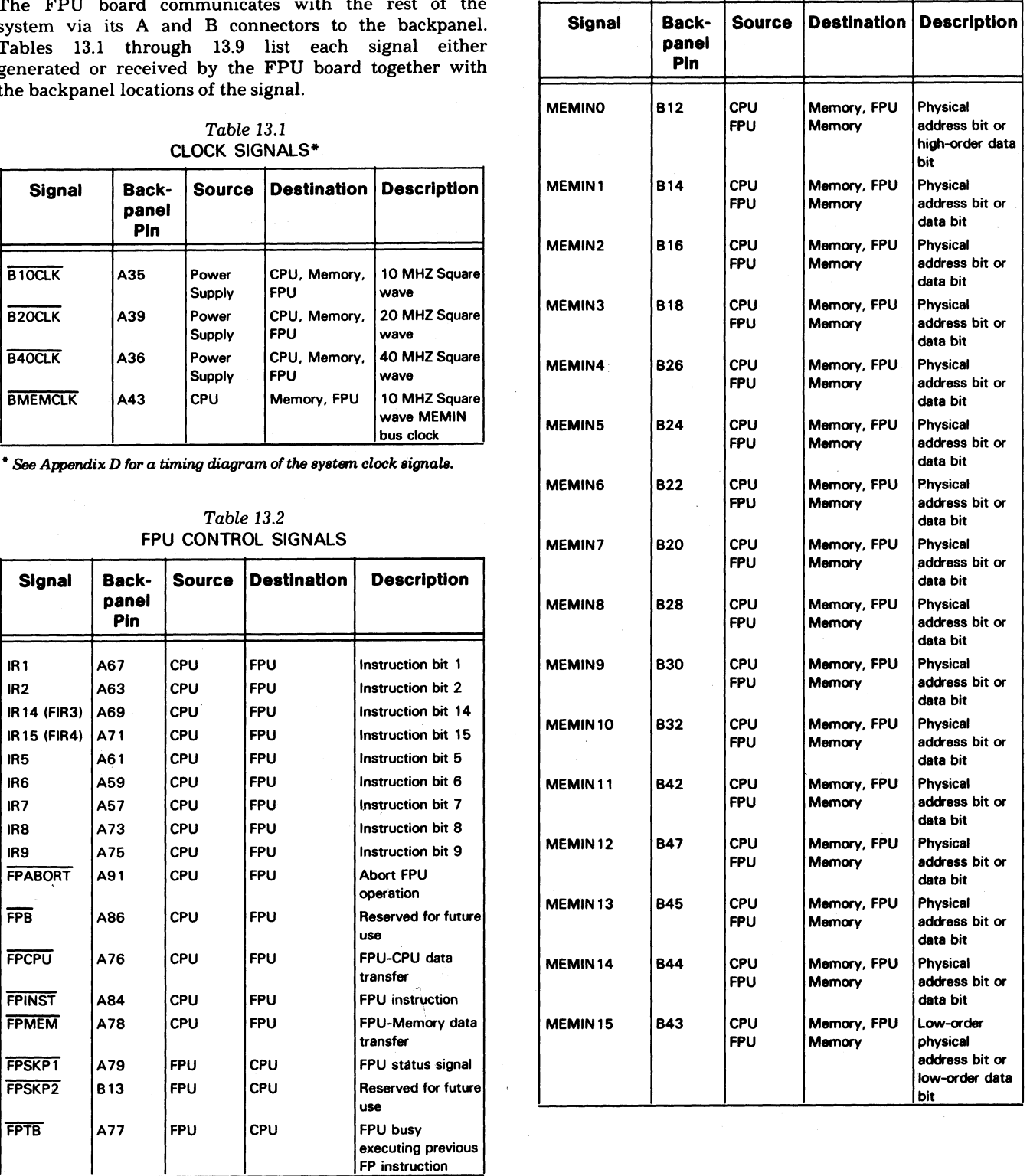

104

### MEMORY PHYSICAL ADDRESS/WRITE DATA

Table 13.1

|                                               |                       |                                      |                                                                  | <b>INTERCONNECTION WITH SYSTEM</b>                                                                                                    |                     |                              | Table 13.3               | MEMORY PHYSICAL ADDRESS/WRITE DATA |                                                    |
|-----------------------------------------------|-----------------------|--------------------------------------|------------------------------------------------------------------|----------------------------------------------------------------------------------------------------|---------------------|------------------------------|--------------------------|------------------------------------|----------------------------------------------------|
|                                               |                       |                                      |                                                                  | The FPU board communicates with the rest of the<br>system via its A and B connectors to the backpanel.<br>Tables 13.1 through 13.9 list each signal either<br>generated or received by the FPU board together with | <b>Signal</b>       | Back-<br>panel<br><b>Pin</b> | <b>Source</b>            | <b>Destination</b>                 | <b>Description</b>                                 |
| the backpanel locations of the signal.        |                       | <b>CLOCK SIGNALS*</b>                | Table 13.1                                                       |                                                                                                    | <b>MEMINO</b>       | <b>B12</b>                   | <b>CPU</b><br><b>FPU</b> | Memory, FPU<br>Memory              | Physical<br>address bit or<br>high-order data      |
| <b>Signal</b>                                 | Back-<br>panel<br>Pin | <b>Source</b>                        | <b>Destination</b>                                               | <b>Description</b>                                                                                                    | <b>MEMIN1</b>       | <b>B14</b>                   | <b>CPU</b><br><b>FPU</b> | Memory, FPU<br>Memory              | bit<br>Physical<br>address bit or<br>data bit      |
| <b>B1OCLK</b>                                 | A35                   | Power                                | CPU, Memory,                                                     | 10 MHZ Square                                                                                                    | MEMIN2              | <b>B16</b>                   | <b>CPU</b><br><b>FPU</b> | Memory, FPU<br>Memory              | Physical<br>address bit or<br>data bit             |
| <b>B20CLK</b>                                 | A39                   | Supply<br>Power<br>Supply            | <b>FPU</b><br>CPU, Memory,<br><b>FPU</b>                         | wave<br>20 MHZ Square<br>wave                                                                                                    | MEMIN3              | <b>B18</b>                   | <b>CPU</b><br><b>FPU</b> | Memory, FPU<br>Memory              | Physical<br>address bit or<br>data bit             |
| <b>B40CLK</b><br><b>BMEMCLK</b>               | A36<br>A43            | Power<br><b>Supply</b><br><b>CPU</b> | CPU, Memory,<br>FPU<br>Memory, FPU                               | 40 MHZ Square<br>wave<br>10 MHZ Square                                                                                                    | <b>MEMIN4</b>       | <b>B26</b>                   | <b>CPU</b><br><b>FPU</b> | Memory, FPU<br>Memory              | Physical<br>address bit or<br>data bit             |
|                                               |                       |                                      |                                                                  | wave MEMIN<br>bus clock                                                                                                    | <b>MEMIN5</b>       | <b>B24</b>                   | <b>CPU</b><br><b>FPU</b> | Memory, FPU<br>Memory              | Physical<br>address bit or                         |
|                                               |                       | Table 13.2                           | See Appendix D for a timing diagram of the system clock signals. |                                                                                                    | MEMIN6              | <b>B22</b>                   | <b>CPU</b><br><b>FPU</b> | Memory, FPU<br>Memory              | data bit<br>Physical<br>address bit or<br>data bit |
| <b>Signal</b>                                 | Back-                 | <b>Source</b>                        | FPU CONTROL SIGNALS<br><b>Destination</b>                        | <b>Description</b>                                                                                                    | MEMIN7              | <b>B20</b>                   | <b>CPU</b><br><b>FPU</b> | Memory, FPU<br>Memory              | Physical<br>address bit or<br>data bit             |
|                                               | panel<br>Pin          |                                      |                                                                  |                                                                                                    | <b>MEMIN8</b>       | <b>B28</b>                   | <b>CPU</b><br><b>FPU</b> | Memory, FPU<br>Memory              | Physical<br>address bit or<br>data bit             |
| IR1<br>IR <sub>2</sub>                        | A67<br>A63            | <b>CPU</b><br>CPU                    | FPU<br><b>FPU</b>                                                | Instruction bit 1<br>Instruction bit 2                                                                                                    | <b>MEMIN9</b>       | <b>B30</b>                   | <b>CPU</b><br><b>FPU</b> | Memory, FPU<br>Memory              | Physical<br>address bit or<br>data bit             |
| IR14 (FIR3)<br>IR15 (FIR4)<br>IR <sub>5</sub> | A69<br>A71<br>A61     | <b>CPU</b><br>CPU<br>CPU             | <b>FPU</b><br><b>FPU</b><br>FPU                                  | <b>Instruction bit 14</b><br>Instruction bit 15<br>Instruction bit 5                                                                                                    | <b>MEMIN10</b>      | <b>B32</b>                   | <b>CPU</b><br><b>FPU</b> | Memory, FPU<br>Memory              | Physical<br>address bit or<br>data bit             |
| IR <sub>6</sub><br>IR7                        | A59<br>A57            | CPU<br><b>CPU</b>                    | <b>FPU</b><br><b>FPU</b>                                         | Instruction bit 6<br>Instruction bit 7                                                                                                    | MEMIN11             | <b>B42</b>                   | <b>CPU</b><br><b>FPU</b> | Memory, FPU<br>Memory              | Physical<br>address bit or<br>data bit             |
| IR <sub>8</sub><br>IR9<br><b>FPABORT</b>      | A73<br>A75<br>A91     | CPU<br>CPU<br><b>CPU</b>             | FPU<br><b>FPU</b><br><b>FPU</b>                                  | Instruction bit 8<br>Instruction bit 9<br><b>Abort FPU</b>                                                                                                    | MEMIN <sub>12</sub> | <b>B47</b>                   | <b>CPU</b><br><b>FPU</b> | Memory, FPU<br>Memory              | Physical<br>address bit or<br>data bit             |
| <b>FPB</b>                                    | A86                   | <b>CPU</b>                           | FPU                                                              | operation<br>Reserved for future<br>use                                                                                                    | MEMIN <sub>13</sub> | <b>B45</b>                   | <b>CPU</b><br><b>FPU</b> | Memory, FPU<br>Memory              | Physical<br>address bit or<br>data bit             |
| <b>FPCPU</b>                                  | A76                   | <b>CPU</b><br><b>CPU</b>             | FPU<br>FPU                                                       | FPU-CPU data<br>transfer<br>FPU instruction                                                                                                    | MEMIN14             | <b>B44</b>                   | <b>CPU</b><br><b>FPU</b> | Memory, FPU<br>Memory              | Physical<br>address bit or<br>data bit             |
| <b>FPINST</b><br><b>FPMEM</b>                 | A84<br>A78            | CPU                                  | FPU                                                              | FPU-Memory data<br>transfer                                                                                                    | <b>MEMIN15</b>      | <b>B43</b>                   | <b>CPU</b><br><b>FPU</b> | Memory, FPU<br>Memory              | Low-order<br>physical                              |
| FPSKP1<br>FPSKP <sub>2</sub>                  | A79<br><b>B13</b>     | <b>FPU</b><br><b>FPU</b>             | CPU<br>CPU                                                       | FPU status signal<br>Reserved for future                                                                                                    |                     |                              |                          |                                    | address bit or<br>low-order data<br>bit            |

Data General Corporation (DGC) has prepared this manual for use by DGC personnel and customers as a guide to the proper installation, operation, and<br>maintenance of DGC equipment and software. The drawings and specification Data General Corporation (DGC) has prepared this manual for use by DGC personnel and customers as a guide to the proper installation, operation, are maintenance of DGC equipment and software. The drawings and specification **Example 1988**<br>
Frontien (DGC) has prepared this manual for use by DGC personnel and customers and<br>
GC equipment and software. The drawings and specifications contained herein are the properties<br>
C's prior written approval

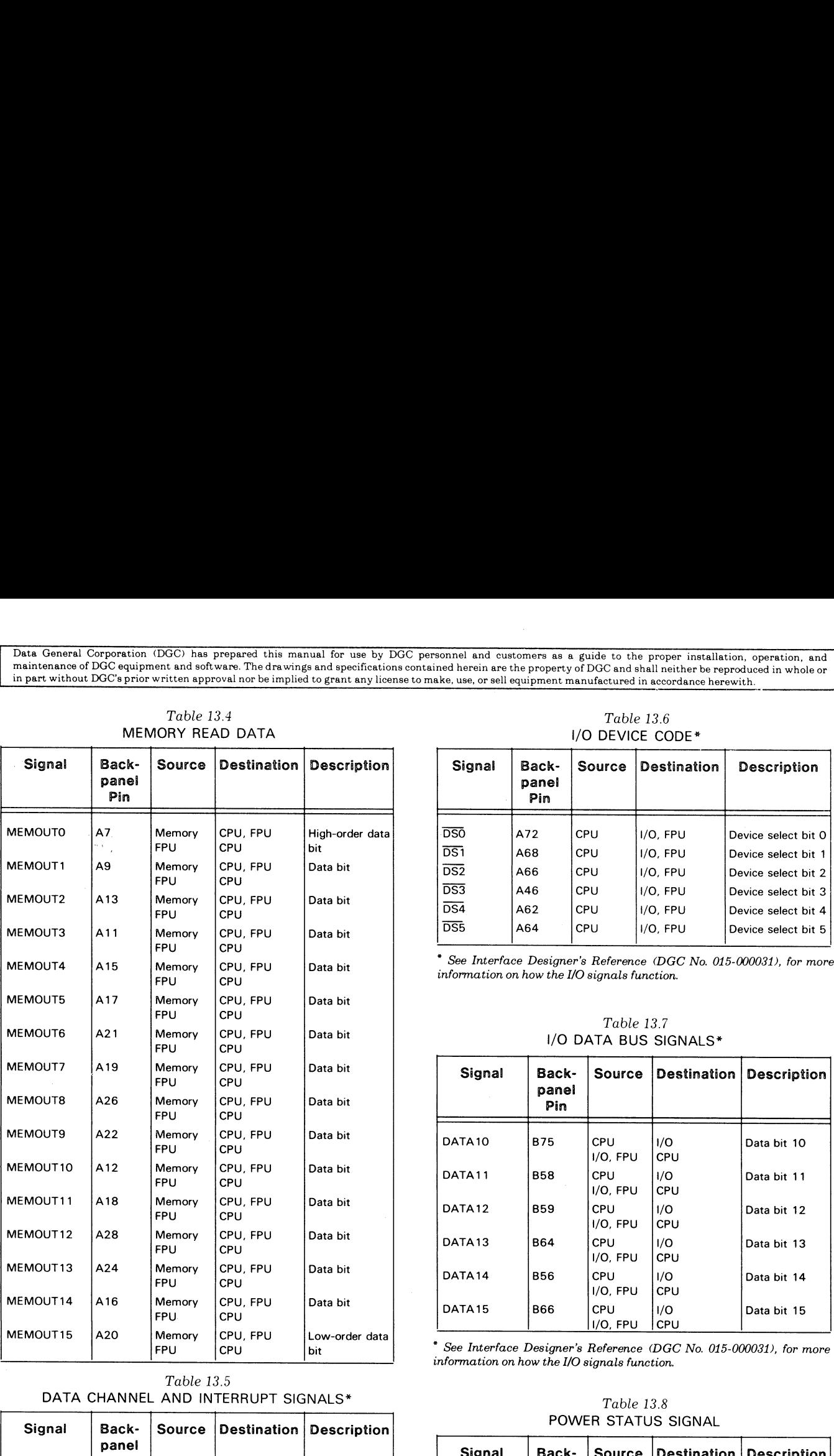

### Table 13.4 Table 13.6

## MEMORY READ DATA **I/O DEVICE CODE**\*

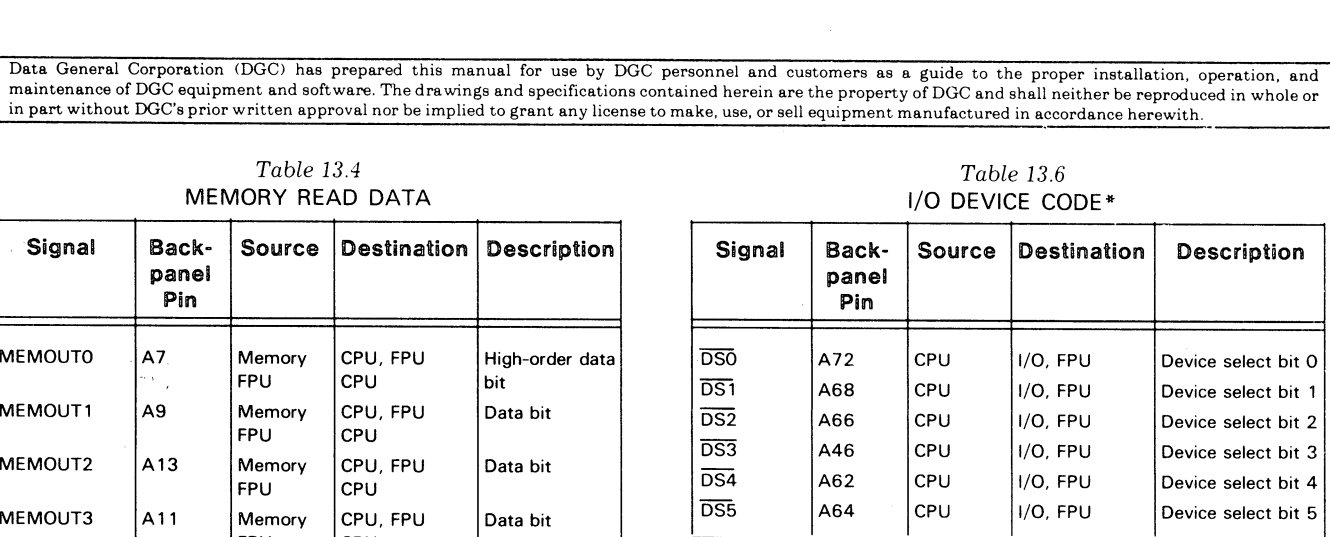

information on how the  $I/O$  signals function.

| Memory<br>FPU                 | CPU, FPU<br>CPU. | Data bit | Signal             | Back-<br>panel | <b>Source</b>          | <b>Destination</b> | <b>Description</b> |
|-------------------------------|------------------|----------|--------------------|----------------|------------------------|--------------------|--------------------|
| Memory<br>FPU                 | CPU, FPU<br>CPU  | Data bit |                    | Pin            |                        |                    |                    |
| Memory<br>FPU.                | CPU, FPU<br>CPU  | Data bit | DATA <sub>10</sub> | <b>B75</b>     | CPU<br>I/O, FPU        | 1/O<br>CPU         | Data bit 10        |
| Memorv<br>FPU                 | CPU, FPU<br>CPU  | Data bit | DATA11             | <b>B58</b>     | CPU<br>I/O. FPU        | 1/O<br>CPU         | Data bit 11        |
| Memory<br>FPU                 | CPU, FPU<br>CPU  | Data bit | DATA <sub>12</sub> | <b>B59</b>     | <b>CPU</b><br>I/O, FPU | 1/O<br>CPU         | Data bit 12        |
| Memory<br>FPU                 | CPU, FPU<br>CPU. | Data bit | DATA <sub>13</sub> | <b>B64</b>     | CPU<br>I/O. FPU        | 1/O<br>CPU         | Data bit 13        |
| Memory<br>FPU                 | CPU, FPU<br>CPU. | Data bit | DATA <sub>14</sub> | <b>B56</b>     | <b>CPU</b><br>I/O, FPU | 1/O<br>CPU         | Data bit 14        |
| Memory<br>FPU.                | CPU, FPU<br>CPU  | Data bit | DATA <sub>15</sub> | <b>B66</b>     | CPU<br>I/O. FPU        | 1/O<br><b>CPU</b>  | Data bit 15        |
| <b>A</b> <i>A</i> - - - - - - | 10011.5011       | .        |                    |                |                        |                    |                    |

 $*$  See Interface Designer's Reference (DGC No. 015-000031), for more information on how the I/O signals function.

Table 13.8

|                            |                                                   |               |                                     | .                            | information on how the I/O signals function. |                                                                                                    |            |                            |                    |  |  |
|----------------------------|---------------------------------------------------|---------------|-------------------------------------|------------------------------|----------------------------------------------|----------------------------------------------------------------------------------------------------|------------|----------------------------|--------------------|--|--|
|                            |                                                   | Table $13.5$  | DATA CHANNEL AND INTERRUPT SIGNALS* |                              |                                              |                                                                                                    | Table 13.8 |                            |                    |  |  |
| Signal                     | Back-                                             | <b>Source</b> | <b>Destination</b>                  | <b>Description</b>           |                                              | POWER STATUS SIGNAL                                                                                |            |                            |                    |  |  |
|                            | panel<br><b>Pin</b>                               |               |                                     |                              | Signal                                       | Back-<br>panel                                                                                     |            | <b>Destination</b>         | <b>Description</b> |  |  |
| INTA                       | A40                                               | CPU           | I/O, FPU                            | Interrupt                    |                                              | Pin                                                                                                |            |                            |                    |  |  |
|                            |                                                   |               |                                     | Acknowledge                  | <b>PWROK</b>                                 | A4                                                                                                 | Power      |                            |                    |  |  |
| <b>INTR</b>                | <b>B29</b>                                        | I/O, FPU      | CPU                                 | Interrupt<br>request         |                                              |                                                                                                    | Supply     | CPU, Memory,<br><b>FPU</b> | DC Voltages OK     |  |  |
| MSKO                       | A38                                               | CPU           | I/O, FPU                            | Mask out                     |                                              |                                                                                                    |            |                            |                    |  |  |
| ROENB                      | <b>B41</b>                                        | CPU           | I/O, FPU                            | Request enable               |                                              | Table 13.9                                                                                         |            |                            |                    |  |  |
|                            |                                                   |               |                                     | (synchronizing<br>clock)     |                                              | VOLTAGE SIGNALS (FROM POWER SUPPLY BOARD)                                                          |            |                            |                    |  |  |
| $\overline{\mathsf{SELO}}$ | A80                                               | I/O, FPU      | CPU                                 | Selected I/O<br>device done. | <b>Signal</b><br><b>Backpanel Pins</b>       |                                                                                                    |            |                            |                    |  |  |
|                            | From FPU only<br>when an<br>exponent<br>overflow. |               | <b>GND</b>                          | A99, A100                    |                                              | A1, A2, A14, A25, A33, A34, A37, A41, A45, A65,<br>B1. B2. B21. B39. B50. B68. B80. B89. B92. B99. |            |                            |                    |  |  |

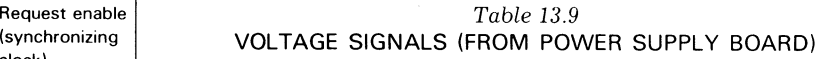

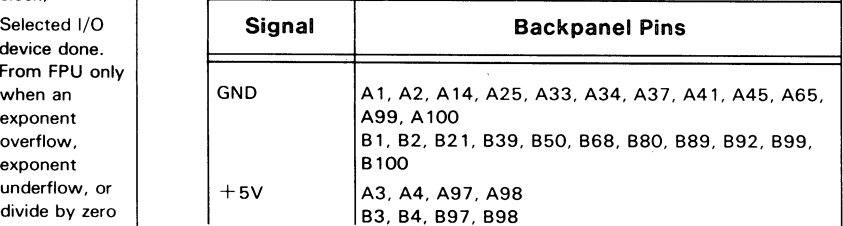

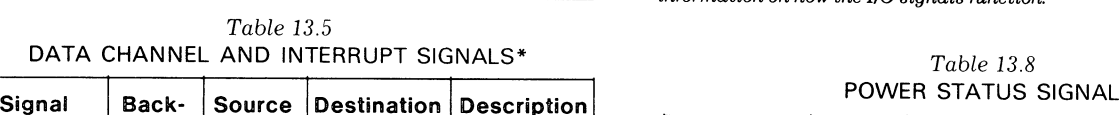

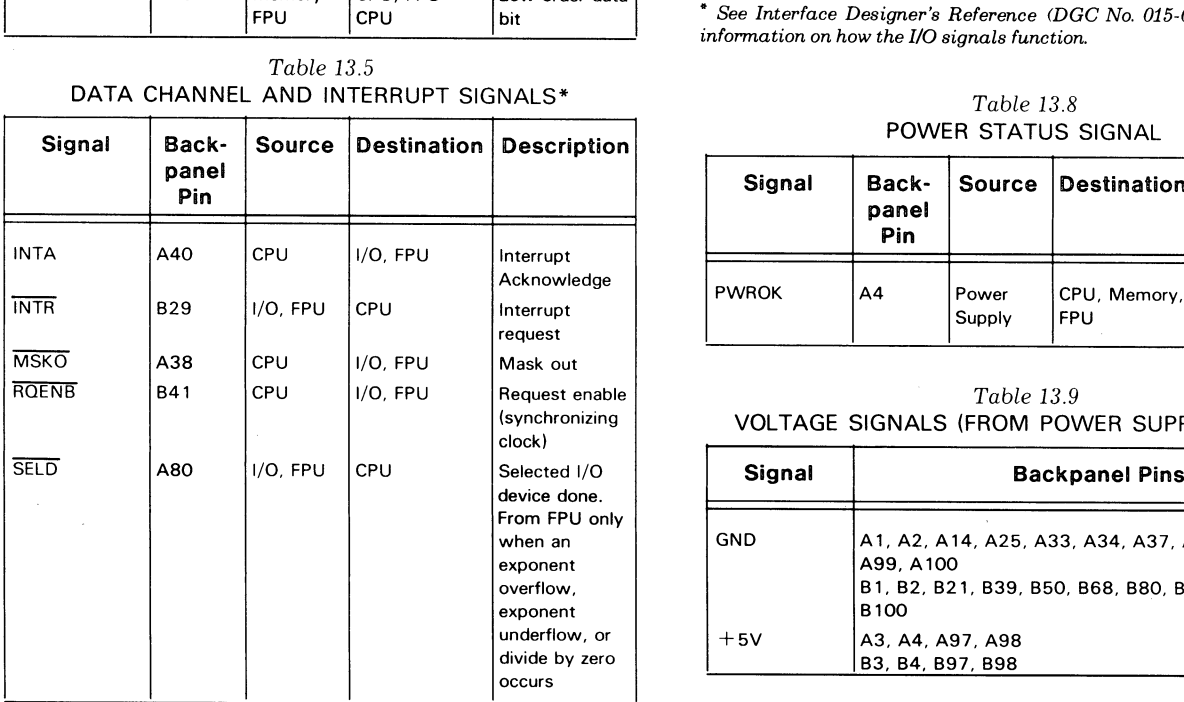

\* See Interface Designer's Reference (DGC No. 015-000031), for more information on how the I/O signals function.

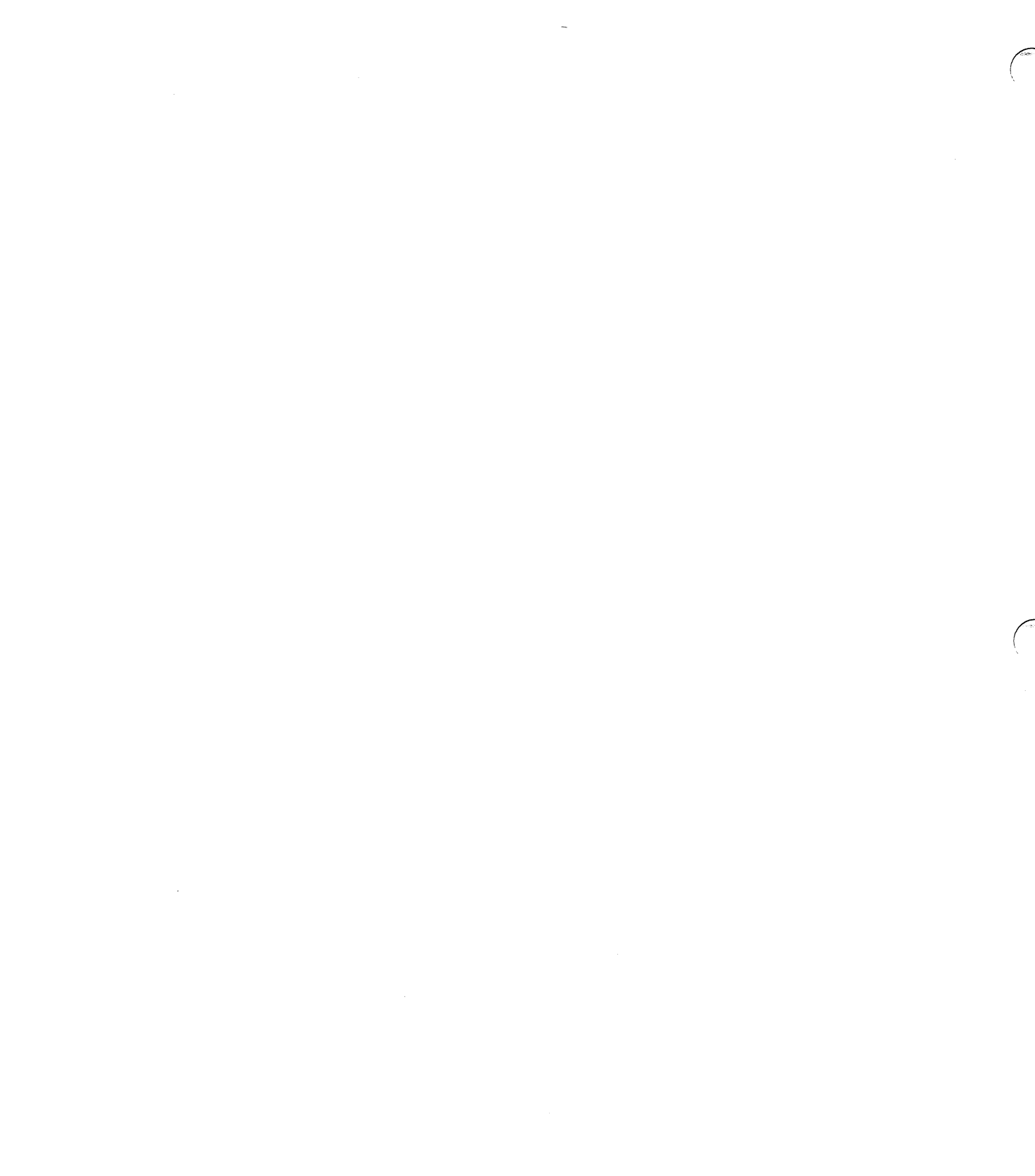

# PART III MECHANICAL REPLACEMENT PROCEDURES

Data General Corporation (DGC) has prepared this manual for use by DGC personnel and customers as a guide to the proper installation, operation, and maintenance of DGC equipment and software. The drawings and specification in part without DGC's prior written approval nor be implied to grant any license to make, use, or sell equipment manufactured in accordance herewith.

# **CHAPTER 14** REMOVING AND INSTALLING FRU'S

#### INTRODUCTION

This chapter gives step by step. instructions for removing and installing the FRUs. Please abide by the following in all procedures:

- e Metric tools must be used in all the procedures.
- Extreme caution must be used in procedures that involve opening the power supply units. After powering down the system, you must wait AT LEAST 5 MINUTES before proceeding with the replacement. |
- Do not attempt to remove or replace any component not included in these procedures.

Fifteen procdures are described in the order listed below.

- 1. Front Panel Replacement
- 2. Fan and Fan Module. Replacement for 16-Slot Chassis
- 3. Fan Replacement for 5-Slot Chassis
- Console PC Board Replacement for 16-Slot  $\overline{4}$ . Chassis
- $5<sub>1</sub>$ Console PC Board Replacement for 5-Slot Chassis
- 6. PC Board Replacement
- $7.$ CPU Board Replacement
- 8. Memory Board Replacement
- 9. Power Supply PC Board Replacement
- 10. VNR Unit Replacement
- 11. Paddleboard and Terminator Replacement
- 12. 16-Slot Wiring Harness Replacement
- 13. 5-Slot Wiring Harness Replacement
- 14. Backpanel Replacement for 16-Slot Chassis
- 19. Backpanel Replacement for 5-Slot Chassis

Data General Corporation (DGC) has prepared this manual for use by DGC personnel and customers as a guide to the proper installation, operation, and nata General Corporation (DGC) has prepared this manual for use by DGC personnel and customers as a guide to the proper instantation, operation, and the proper contained by DGC equipment and software. The drawings and spec

#### FRONT PANEL REPLACEMENT

There are two versions of the front panel assemblies, locking and nonlocking.

1. To remove a locking front panel, find the metal latch located at the center of each side of the front panel. Using a screw driver, push them in towards each other. This will release the latches and allow the front panel to be pulled off.

To remove a nonlocking front panel, find the release button located at the center of each side of the front panel. Push them in towards each other and remove the front panel.

2. To replace either a locking or nonlocking front panel, line up the guide pins and push until it locks in place.

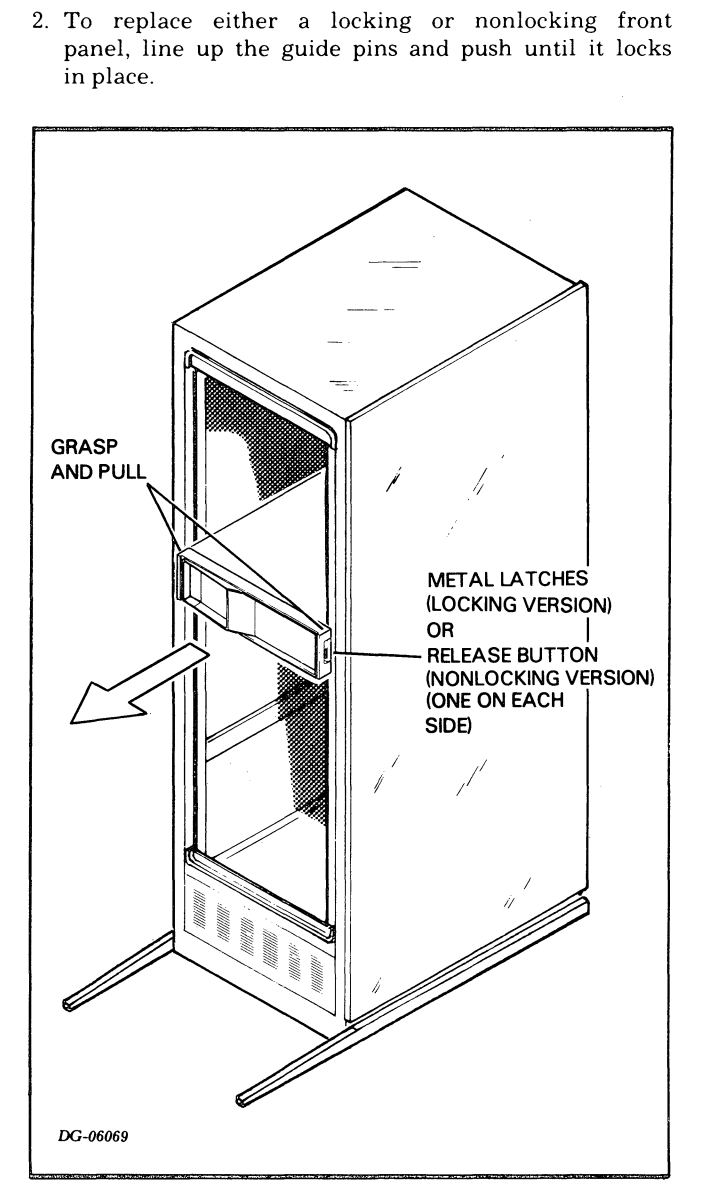

Figure 14.1. REMOVING THE FRONT PANEL

#### FAN AND FAN MODULE REPLACEMENT FOR 16-SLOT CHASSIS

- 1. Power down the system.
- 2. Remove the front panel. (See Front Panel Replacement procedure.)
- 3. Remove 2 nuts with lock washers located to the left of the console switches.
- 4. Grasp the fan module at the top and bottom and pull out.

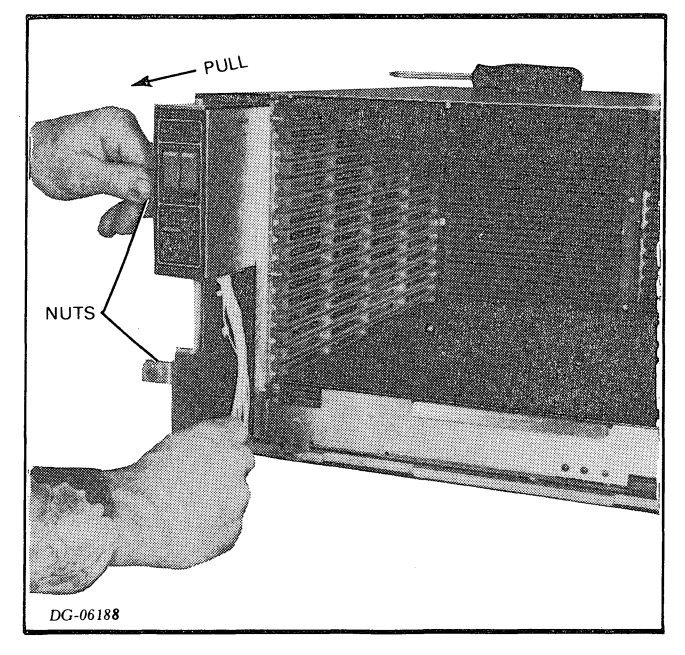

Figure 14.2. REMOVING THE FAN MODULE FROM A 16-SLOT CHASSIS

- 5. To remove a fan:
	- a. Place the fan module on a table with the fan side up.

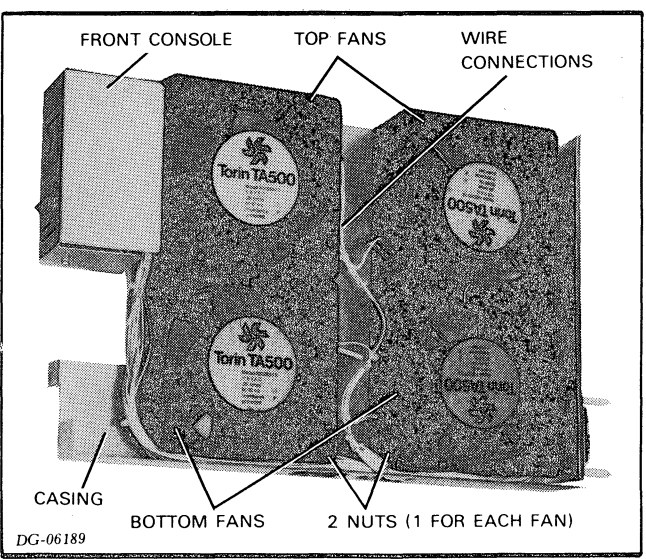

Figure 14.3. FAN MODULE FOR 16-SLOT CHASSIS (FRONT VIEW)

Data General Corporation (DGC) has prepared this manual for use by DGC personnel and customers as <sup>a</sup> guide to the proper installation, operation, and maintenance of DGC equipment and software. The drawings and specifications contained herein are the property of DGC and shall neither be reproduced in whole or in part without DGC's prior written approval nor be implied to grant any license to make, use, or sell equipment manufactured in accordance herewith.

- b. Disconnect the two wires from the faulty fan. Note the position of the wire connectors on the fan so you can install the new fan in the same position.
- c. If the fan is a bottom fan, remove the nut, lock washer, and the washer on the stud holding the fan to the casing. d. Turn the module over and remove the module over and remove the
- self-tapping screw(s) holding the fan to the casing. (1 screw for a bottom fan; 2 screws for a top fan.)

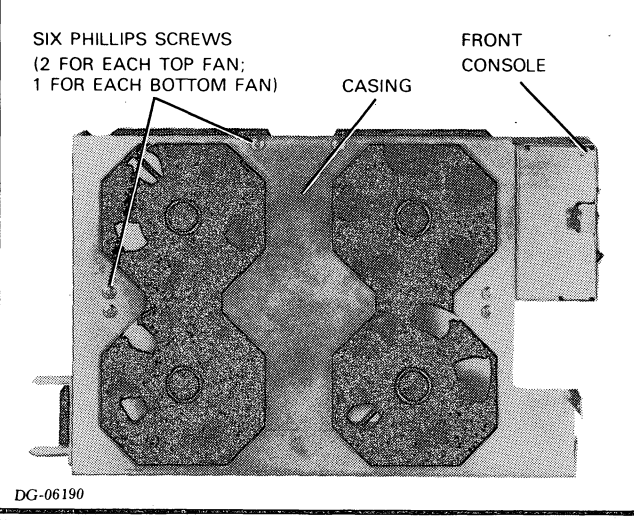

Figure 14.4. FAN MODULE FOR 16-SLOT CHASSIS (BACK VIEW)

- e. Carefully lift the fan module up. The faulty fan should remain on the table.
- Install the new fan. If it is a bottom fan, make sure it is on the stud properly, and then replace the washer, locking washer, and the nut.
- Carefully turn the module on its side, holding the new fan to make sure it stays in the correct position.
- h. Replace the self-tapping screw(s) which hold the fan to the casing. (1 screw for a bottom fan; 2 screws for a top fan.)
- i. Reconnect the 2 wires to the new fan.
- 6. To replace the fan module:
	- a. Remove the 3 screws on the console PC board assembly. (See p. 122:)
	- b. Remove the console PC board assembly. (See p. 122)
	- c. Remove the console PC board casing from the new fan module.
	- d. Install the console PC board in the casing of the new fan module. Replace the casing.
- 7. Slide the module in and push until it locks in place.
- 8. Replace the 2 nuts and lock washers.
- 9. Replace the front panel and power up the system.

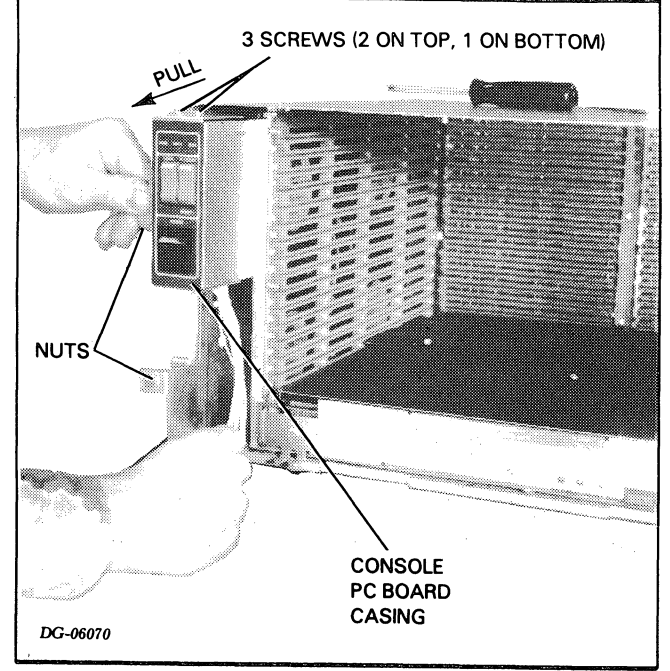

Figure 14.5. REPLACING THE FAN MODULE ON A 16-SLOT CHASSIS

Data General Corporation (DGC) has prepared this manual for use by DGC personnel and customers as a guide to the proper installation, operation, and maintenance of DGC equipment and software. The drawings and specifications contained herein are the property of DGC and shall neither be reproduced in whole or in part without DGC's prior written approval nor be implied to grant any license to make, use, or sell equipment manufactured in accordance herewith. (DGC) has prepared this manual for use by DGC personnel and customers as a guide to the proper installation, open<br>
ment and software. The drawings and specifications contained herein are the property of DGC and shall neith Data General Corporation (DGC) has prepared this manual for use by DGC personnel and customers as a guide to the proper installation, operation, and<br>
maintenance of DGC equipment and software. The drawings and specificatio General Corporation (DGC) has prepared this manual for use by DGC personnel and customers as a guide to tenance of DGC equipment and software. The drawings and specifications contained herein are the property of DGC and<br>th **2. Remove the power cord connector and any I/O cases of the proper installation, operation, and up the proper cord connector and any I/O capital content of the property of DGC and shall neither be reproduced in whole<br>
2.** 

- 
- 2. Remove the power cord connector and any I/O cables.<br>3. Remove the front panel (see p.118.)
- 
- FAN REPLACEMENT FOR 5-SLOT 4. Remove the 8 screws which secure the chassis to the cabinet rails. There are 2 screws per rail.<br>5. Slide the chassis out from the front of the cabinet.
	-

**CAUTION** The chassis weighs about 50 lbs (about 23 kgs) fully loaded. You may need help.

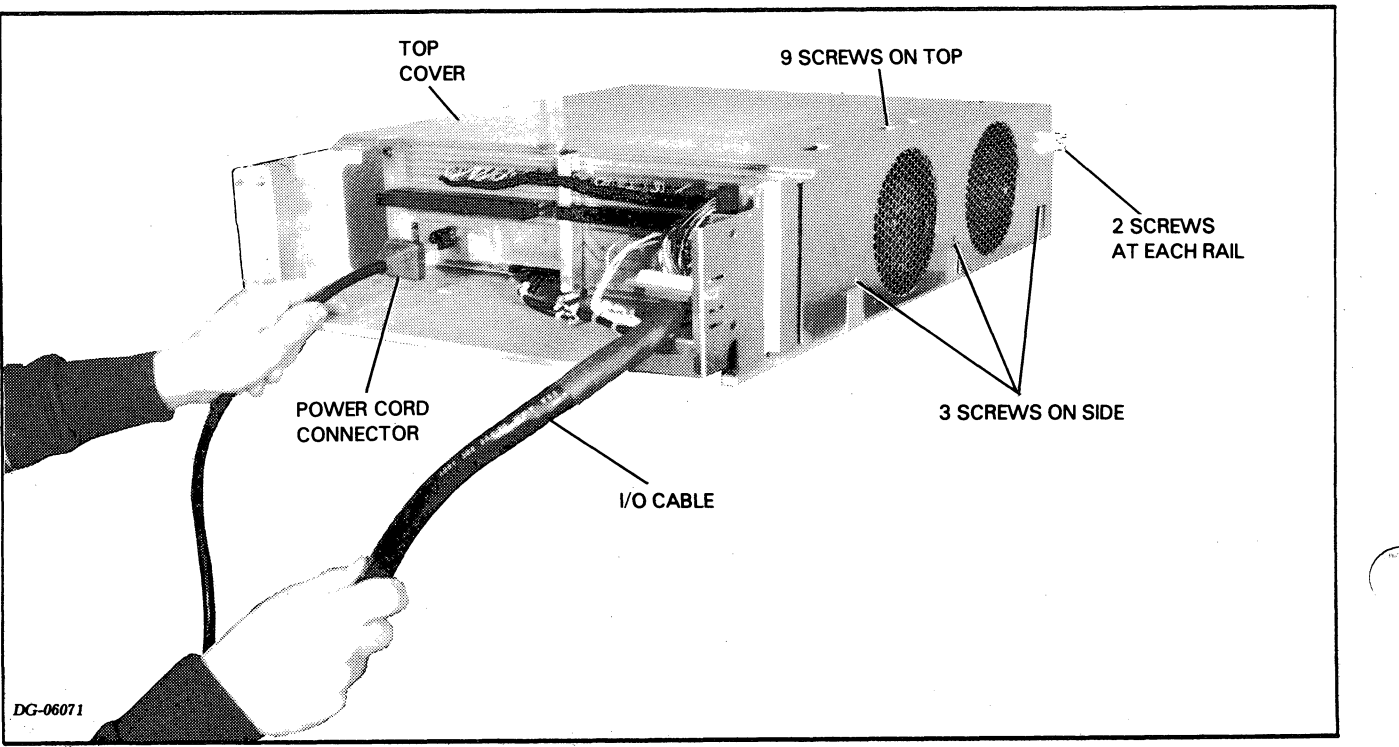

Figure 14.6. REMOVING THE POWER AND I/O CORDS FROM THE 5-SLOT CHASSIS

Data General Corporation (DGC) has prepared this manual for use by DGC personnel and customers as a guide to the proper installation, operation, and maintenance of DGC equipment and software. The drawings and specification General Corporation (DGC) has prepared this manual for use by DGC personnel and customers as a guide to the<br>
truvihout DGC's prior written approval nor be implied to grant any license to make, use, or sell equipment manufa

- $6.$
- 7. Remove the top cover (9 screws on the top and 3 side).
- 8. Lift the top cover up and over to the left so that cabinet.
- Disconnect the wires from the fan that connect the cabinet rails. There are 2 screws per rail.<br>the fans to the power supply. Note the color 9.
- 10. Remove the <sup>2</sup> screws holding each fan to the 17. Replace the power cord connector at the rear, and cover and remove the fans.  $\blacksquare$  replace all  $I/O$  cables.
- 11.
- 12. Reconnect the wires. (Refer to p.133 for the correct wire color scheme if necessary.)
- Place the chassis on a secure table. 13. Place the cover back in position over the chassis and replace the screws (9 on the top and 3 on the
- screws on the left or fan side). 14. Slide the chassis back into the front of the
- it lies on its side. (See photo below, Figure 14.7.) 15. Replace the 8 screws which secure the chassis to
	-
	-
- Install the new fans and replace the 4-screws. 18. Plug in the AC source, close the rear cabinet door, and power up the system.

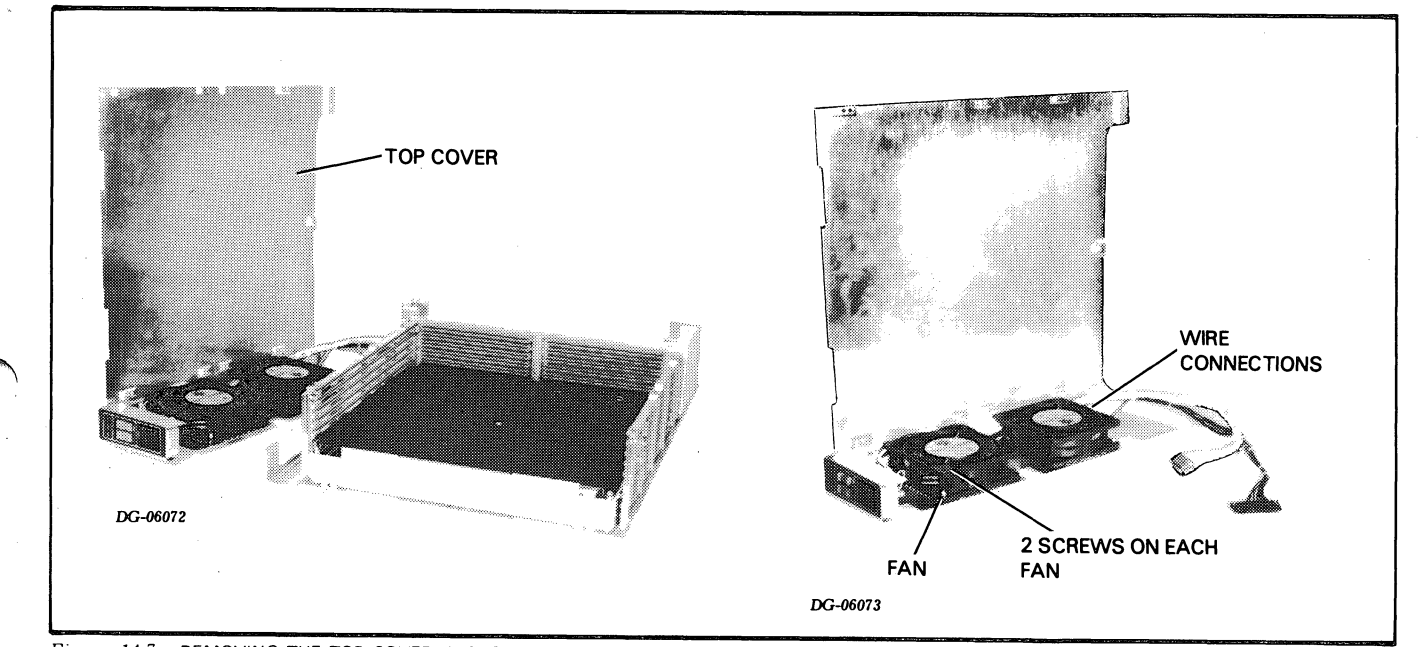

Figure 14.7. REMOVING THE TOP COVER, DISCONNECTING THE FAN MODULE FROM <sup>A</sup> 5-SLOT CHASSIS

Data General Corporation (DGC) has prepared this manual for use by DGC personnel and customers as a guide to the proper installation, operation, and<br>maintenance of DGC equipment and software. The drawings and specification

### CONSOLE PC BOARD REPLACEMENT FOR 16-SLOT **CHASSIS**

- 1. Power down the system and remove the front panel (see p.118).
- 2. Remove the fan module (see p.118, steps 3-4.)
- 3. Remove 3 screws, 2 on the top of the console PC board casing and 1 on the bottom. (Each screw has 1 lock washer.)

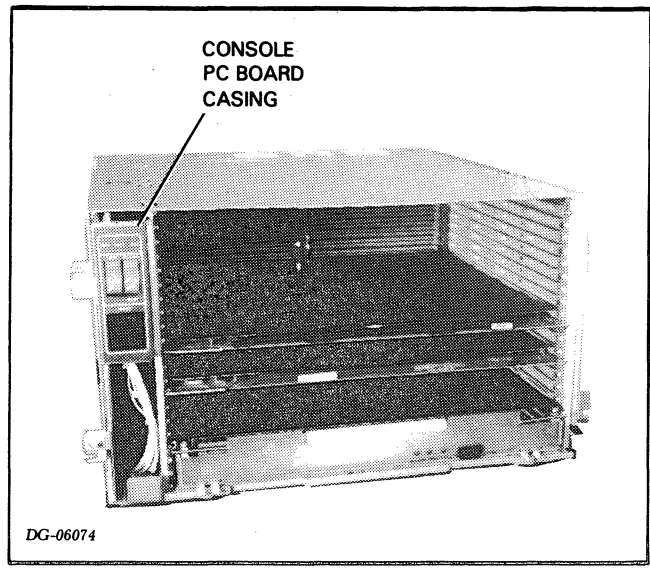

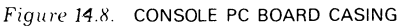

- 4. Unplug cable Pl on the back of the console PC board.
- 0. Remove the 4 screws which mount the PC board to its stand-offs. (Each screw has 2 lock washers.)
- 6. Mount the new PC board and replace the screws and lock washers.
- 7. Plug cable P1 into the new PC board.
- 8. Replace the 3 screws and lock washers on the PC board casing.
- 9. Replace the fan module and the front cover.

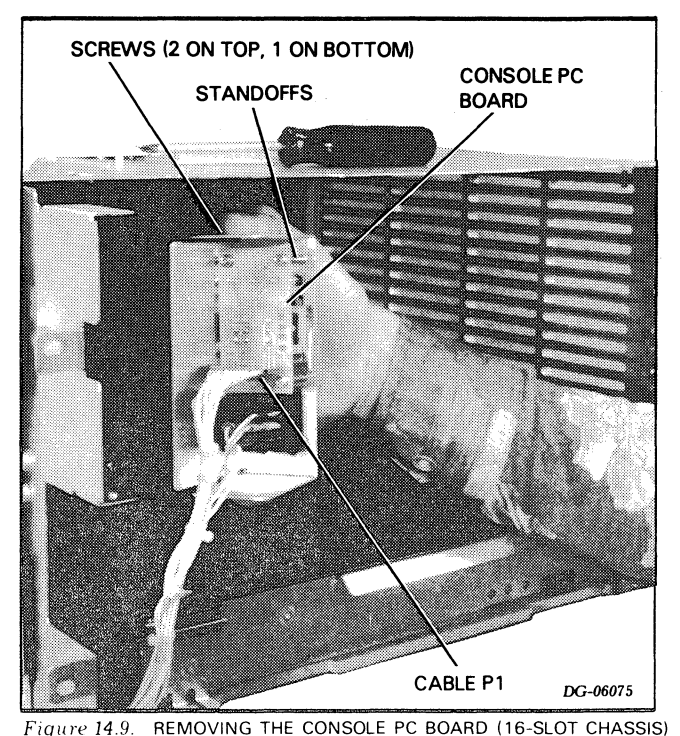

Data General Corporation (DGC) has prepared this manual for use by DGC personnel and customers as a guide to the proper installation, operation, and proper installation, operation, and solve a served use of DGC equipment a in part without DGC's prior written approval nor be implied to grant any license to make, use, or sell equipment manufactured in accordance herewith.

### CONSOLE PC BOARD REPLACEMENT FOR 5-SLOT CABLE P3 CHASSIS

- 1. Go to the Fan Replacement For 5-Slot Chassis procedure (p.120) and perform steps 1-8.
- Unplug cable P3 on the back of the console PC board.
- 3. Remove the 4 screws which mount the PC board to its stand-offs. (Each screw has 2 washers.)
- Mount the new PC board and replace the screws and washers.
- 5. Plug cable P3 into the new PC board.
- Go to page 121 and perform steps 13-18.

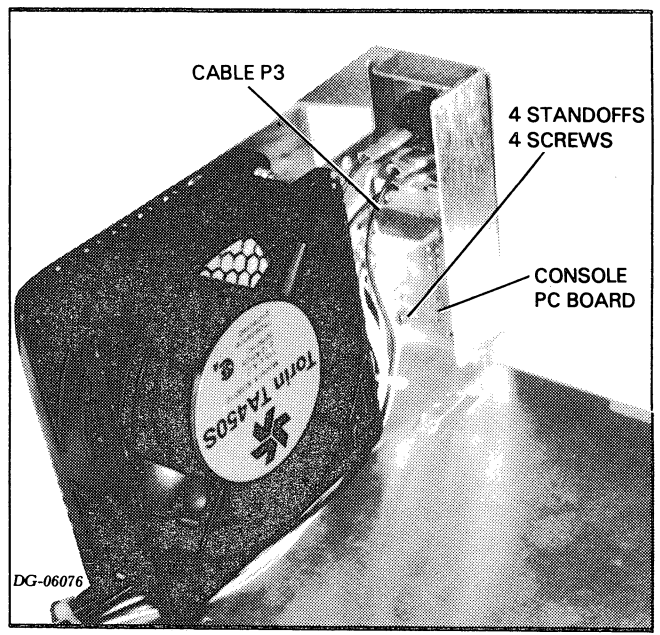

Figure 14.10. CONSOLE PC BOARD (5-SLOT CHASSIS)

Data General Corporation (DGC) has prepared this manual for use by DGC personnel and customers as a guide to the proper installation, operation, and maintenance of DGC equipment and software.The drawings and specifications contained herein are the property of DGC and shall neither be reproduced in whole or maintenance of DGC equipment and software. The drawings and specifications contained herein are the property of DGC and shall neither be reproduced in whole or<br>
in part without DGC's prior written approval nor be implied t the definite of DGC (Comparison (DGC) has prepared this manual for use by DGC personnel and customers as a guide to the proper installation, operation, and<br>
intenance of DGC equipment and software. The drawings and specifi

**Example 19 The CPU board,** see below.<br>
The CPU board, see below.<br>
For the CPU board, see below.<br>
For the CPU board, see below.<br>
The CPU board, see below.<br>
The CPU board, see below.<br>
The CPU board, see below.<br>
The complete

- 
- PC BOARD REPLACEMENT 3. Locate the PC board that is to be replaced. (See your systems' Configuration Chart for slot assignments.)
- 1. Power down the system.<br>
4. Use the ejector keys to remove the PC board.
- experiment and software. The drawings and specifications contained herein are the property of DGC and shall neither be reproduced in whole or<br>
part without DGC's prior written approval nor be implied to grant any license t
- 2. Remove the front panel (see p. 118). 6. Replace the front panel and power up the system.

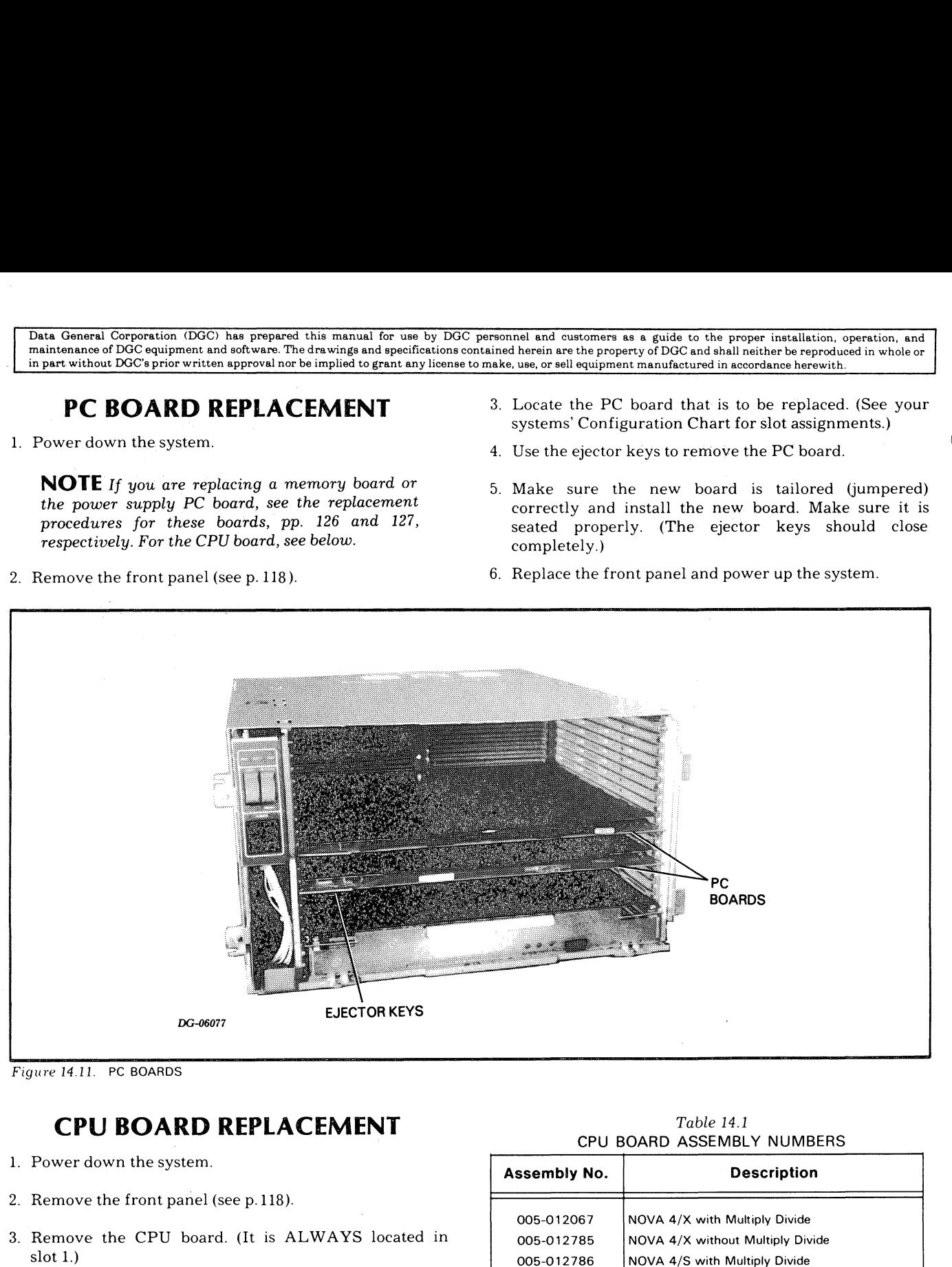

Figure 14.11. PC BOARDS

### CPU BOARD REPLACEMENT Table 14.1

- 
- 2. Remove the front panel (see p. 118).
- 
- 4. Install the correct jumpers on the new CPU using<br>the diagram and the tables below showing jumper positions and the Installation Data Sheets.
- 5. Install the new CPU board in slot 1 of the chassis. (Refer to the table below for the CPU assembly numbers.)
- 6. Replace the front panel and power up the system.

CPU BOARD ASSEMBLY NUMBERS

| <b>CPU BOARD REPLACEMENT</b>                                   | Table 14.1<br>CPU BOARD ASSEMBLY NUMBERS |                                                                   |  |  |  |
|----------------------------------------------------------------|------------------------------------------|-------------------------------------------------------------------|--|--|--|
| 1. Power down the system.                                      | Assembly No.                             | <b>Description</b>                                                |  |  |  |
| 2. Remove the front panel (see p.118).                         | 005-012067                               | NOVA 4/X with Multiply Divide                                     |  |  |  |
| 3. Remove the CPU board. (It is ALWAYS located in<br>slot $1.$ | 005-012785<br>005-012786                 | NOVA 4/X without Multiply Divide<br>NOVA 4/S with Multiply Divide |  |  |  |
| 4. Install the correct jumpers on the new CPU using            | 005-012787                               | NOVA 4/S without Multiply Divide                                  |  |  |  |

Data General Corporation (DGC) has prepared this manual for use by DGC personnel and customers as a guide to the proper installation, operation, and<br>maintenance of DGC equipment and software. The drawings and specification Proposition (DGC) has prepared this manual for use by DGC personnel and customers as a guide to the proper installation<br>Cequipment and software. The drawings and specifications contained herein are the property of DGC and Data General Corporation (DGC) has prepared this manual for use by DGC personnel and customers as a guide to the proper installation, operation and maintenance of DGC equipment and software. The drawings and specifications Data General Corporation (DGC) has prepared this manual for use by DGC personnel and customers as a guide to the proper installation, operation minitenance of DGC equipment and solvence. The drawings and specifications con

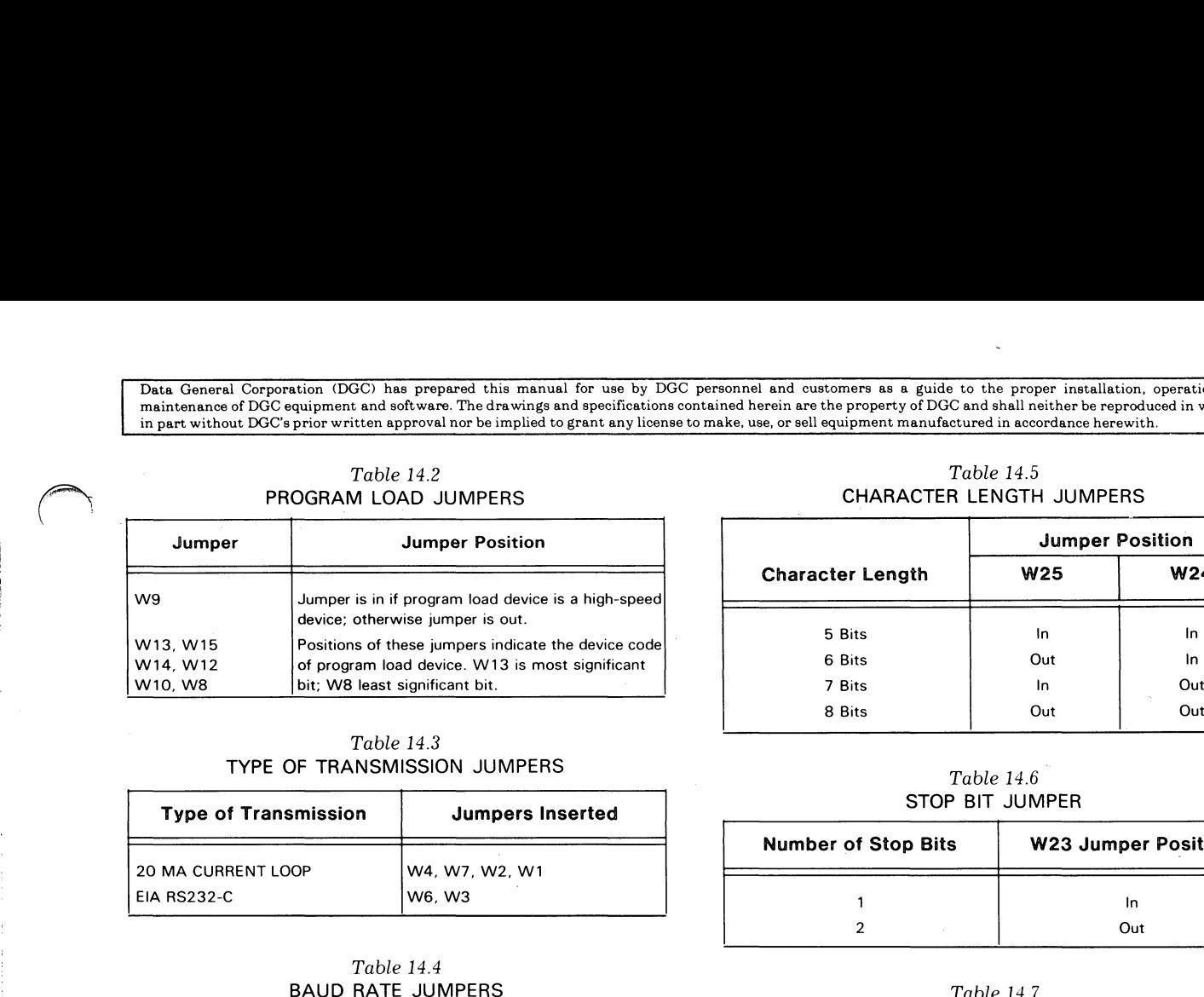

#### Table 14.3 TYPE OF TRANSMISSION JUMPERS

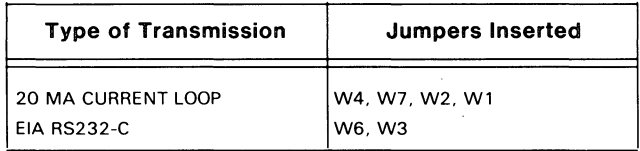

# : Table 14.4

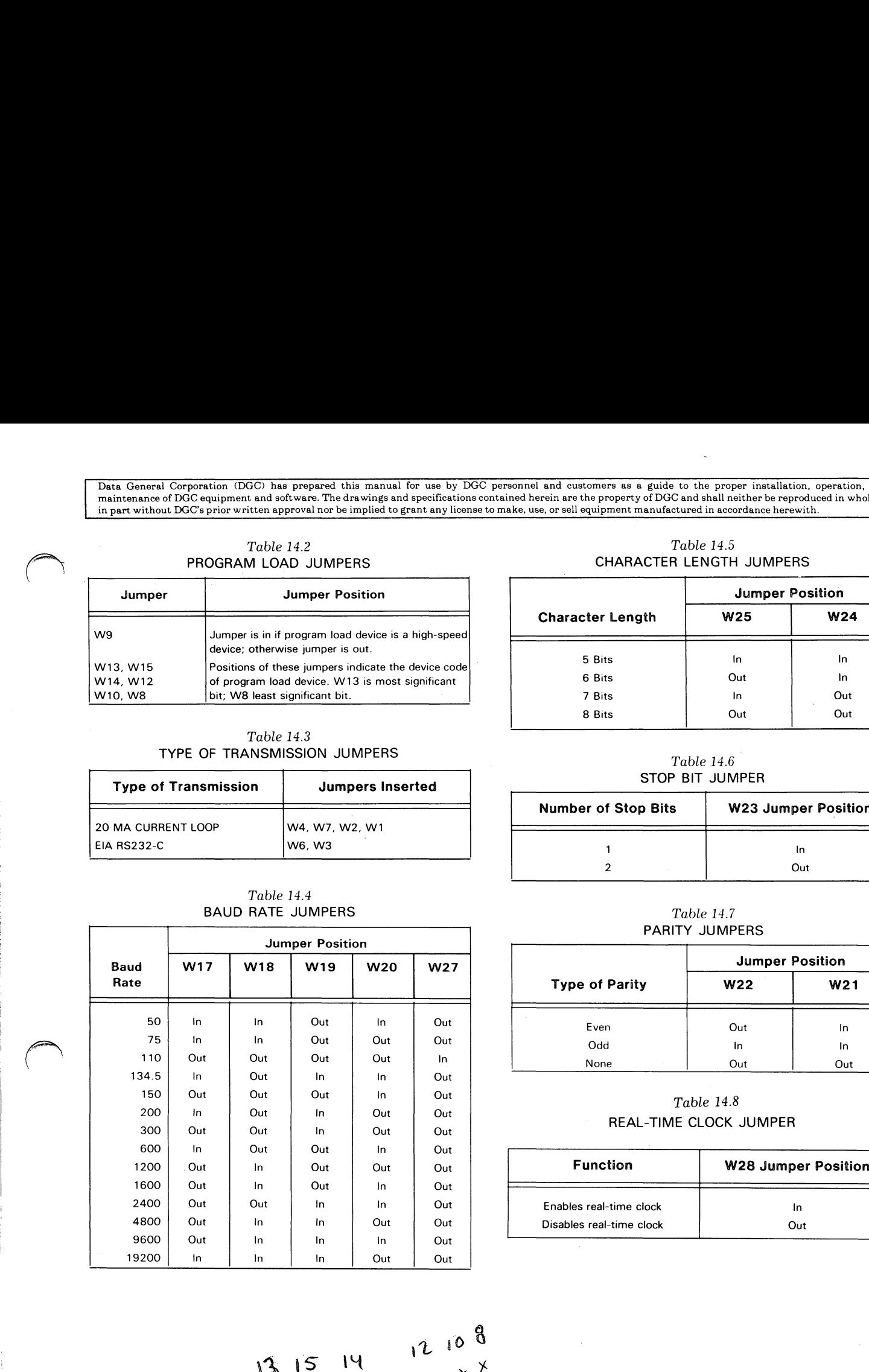

# Table 14.2 Table 14.5

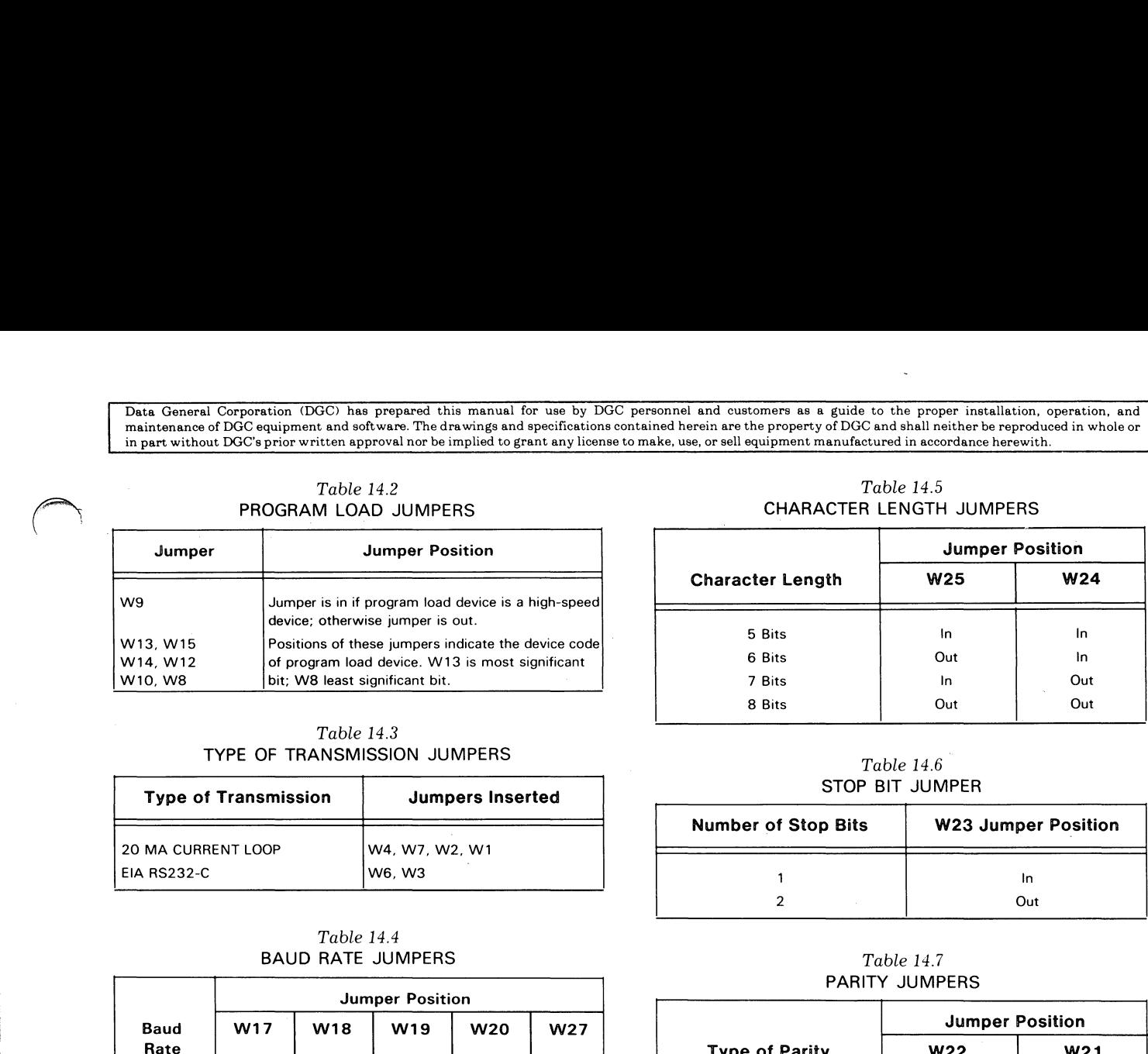

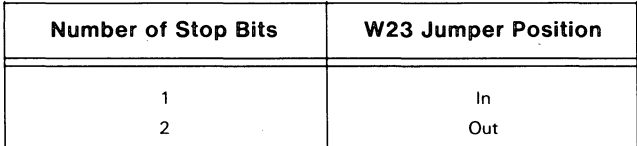

# Table 14.7<br>PARITY JUMPERS

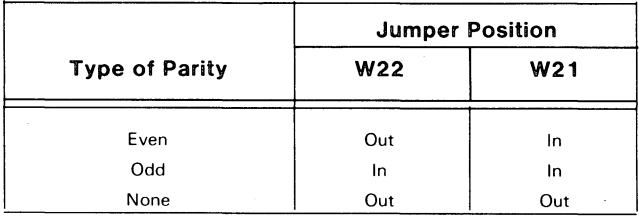

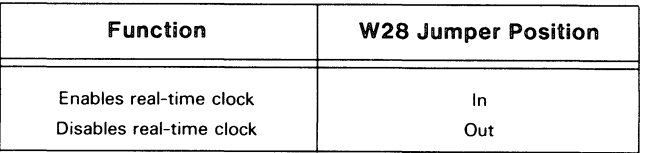

$$
\frac{13}{15} = \frac{14}{x} = \frac{12}{x} = 10
$$

Data General Corporation (DGC) has prepared this manual for use by DGC personnel and customers as a guide to the proper installation, operation, and Data General Corporation (DGC) has prepared this manual for use by DGC personnel and customers as a guide to the proper mistanation, operation, and case of DGC equipment and customers as a guide to the proper mistanation,

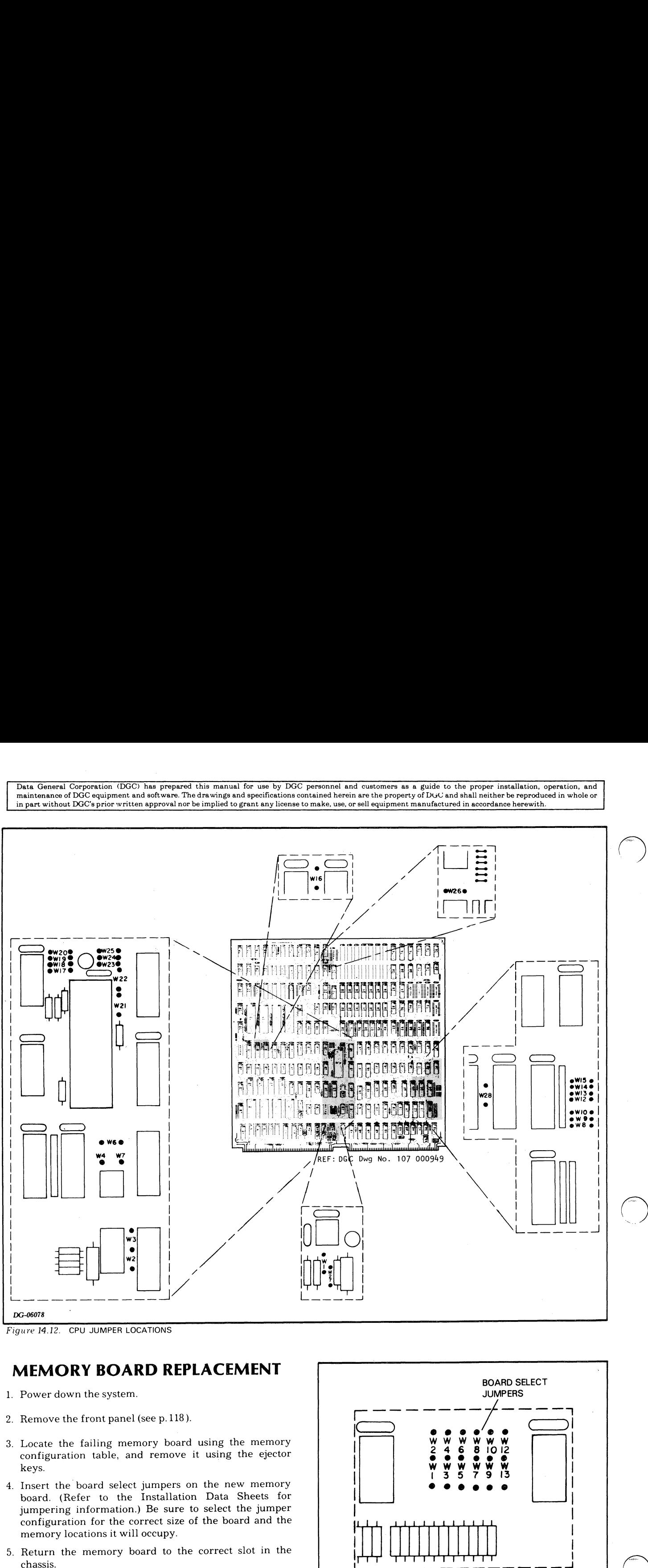

Figure 14.12. CPU JUMPER LOCATIONS

#### MEMORY BOARD REPLACEMENT

- 1. Power down the system.
- 2. Remove the front panel (see p. 118).
- 3. Locate the failing memory board using the memory | W w w W Ww W configuration table, and remove it using the ejector
- keys.<br>4. Insert the board select jumpers on the new memory board. (Refer to the Installation Data Sheets for | | jumpering information.) Be sure to select the jumper
- memory locations it will occupy.<br>5. Return the memory board to the correct slot in the
- 6. Replace the front panel and power up the system.  $\log_{10}$

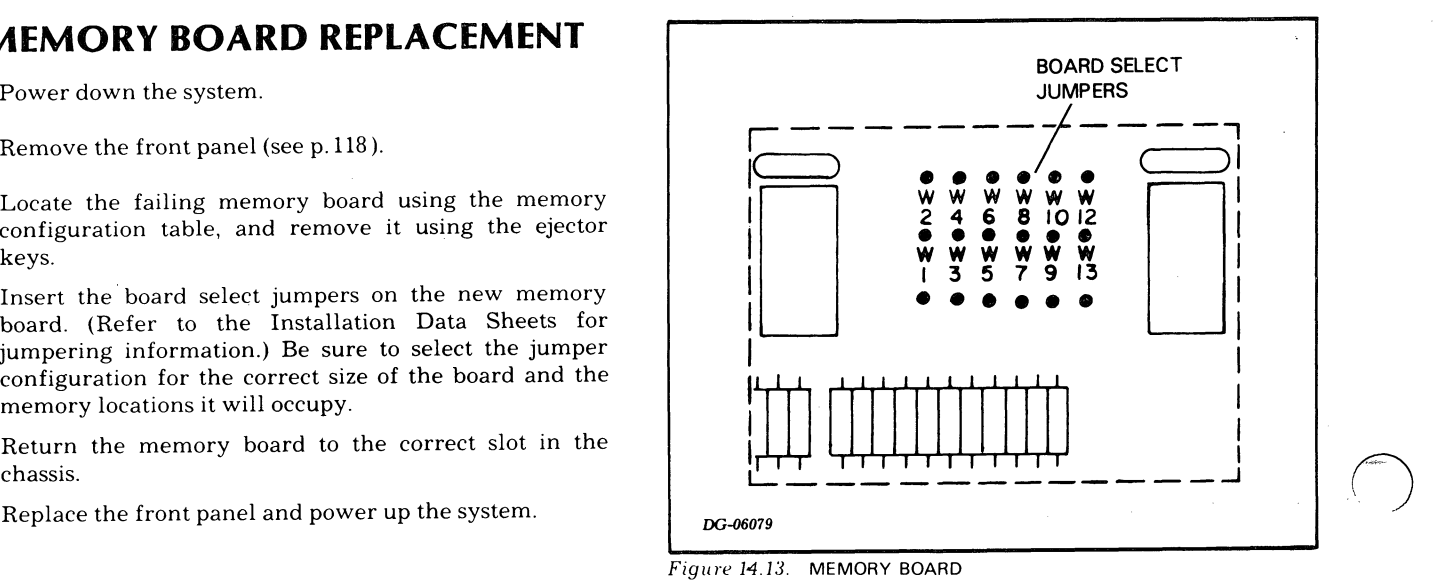

Data General Corporation (DGC) has prepared this manual for use by DGC personnel and customers as a guide to the proper installation, operation, and<br>maintenance of DGC equipment and software. The drawings and specification Data General Corporation (DGC) has prepared this manual for use by DGC personnel and customers as a guide to the proper installation, operation maintenance of DGC equipment and software. The drawings and specifications con

### POWER SUPPLY PC BOARD 5. Remove the assembly using the ejector keys. **REPLACEMENT**

- from the cabinet. board for any 16-slot chassis, or a 5-slot chassis
- 2. If this is a 5-slot chassis, open the rear cabinet door. and remove the power cord connector and the wiring harness cable P1.
- supply PC board assembly is located in slot 0 of the chassis.
- 4. Remove the 2 screws which secure the power supply assembly to the chassis.

without the battery back-up option, proceed to step 16. If you are replacing the power supply PC board for a 5-slot chassis with the battery back-up option, wait for 5 minutes to allow the capacitors to<br>3. Remove the front panel (see p.118). The power discharge, and continue with step 6.

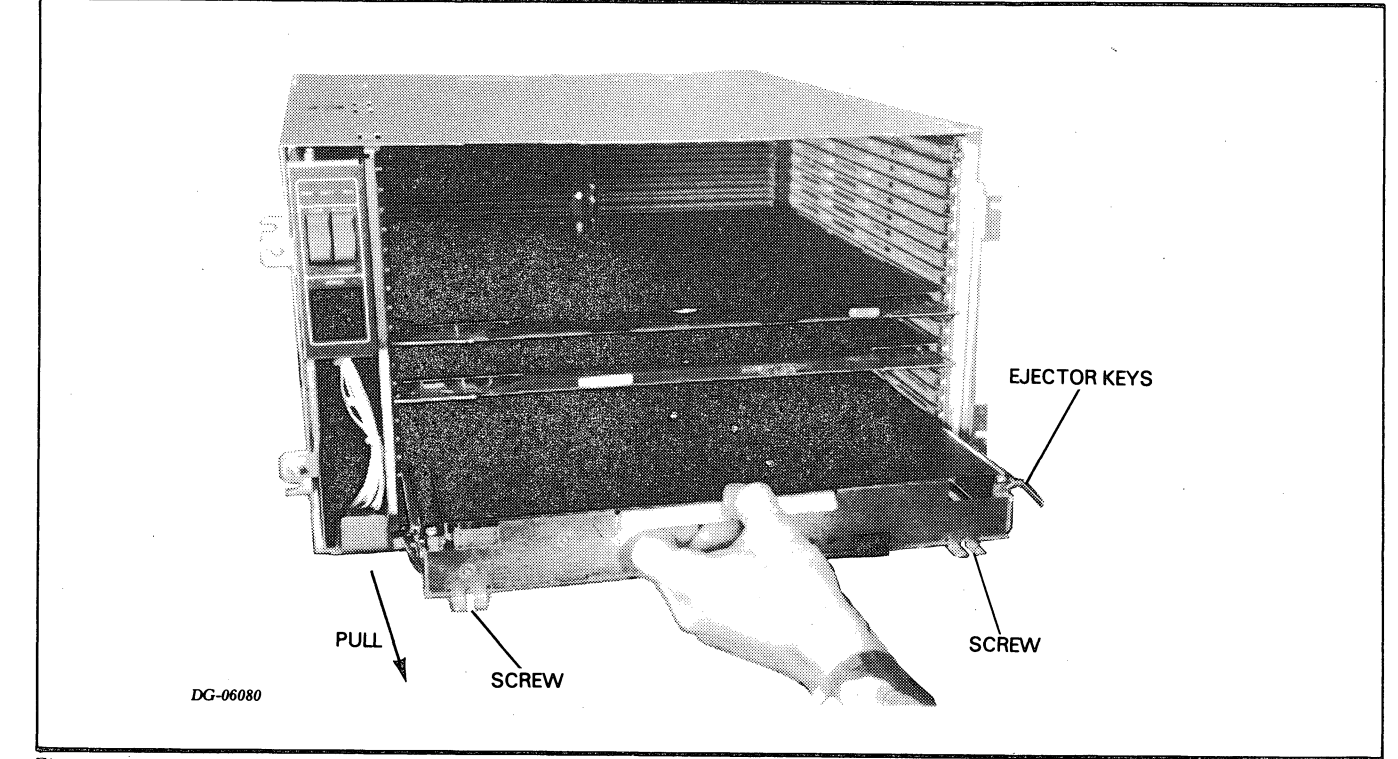

Figure 14.14. REMOVING POWER SUPPLY PC BOARD ASSEMBLY

Data General Corporation (DGC) has prepared this manual for use by DGC personnel and customers as a guide to the proper installation, operation, and nata General Corporation (DGC) has prepared this manual for use by DGC personnel and customers as a guide to the proper installation, operation, and the proper installation, operation, and the proper state of the proper st Data General Corporation (DGC) has prepared this manual for use by DGC personnel and customers as a guide to the proper installation, operation, and<br>maintenance of DGC equipment and software. The drawings and specification Data General Corporation (DGC) has prepared this manual for use by DGC personnel and customers as a guide to the proper installation, operation, and<br>maintenance of DGC equipment and software. The drawings and specification Data General Corporation (DGC) has prepared this manual for use by DGC personnel and customers as a guide<br>
maintenance of DGC equipment and software. The drawings and specifications contained herein are the property of D<br> The the maintenance of DGC equipment and software. The drawings and specifications contained herein are the property of DGC and shall neither in part without DGC's prior written approval nor be implied to grant any license Data General Corporation (DGC) has prepared this manual for use by DGC personnel and customers as a guide to the proper installation, or maintenance of DGC equipment and software. The drawings and specifications contained Data General Corporation (DGC) has prepared this manual for use by DGC personnel and customers as a guide to the proper installation, operation, and<br>
maintenance of DGC sprior written approval nor be implied to grant any l

- 8. Remove the 5 screws on the top of the power supply assembly (one in each corner and one in the center) and remove the top cover.<br>
8. Locate the battery in the front-left corner of the strews).<br>
8. Disconnect the two wir
- board.
- 

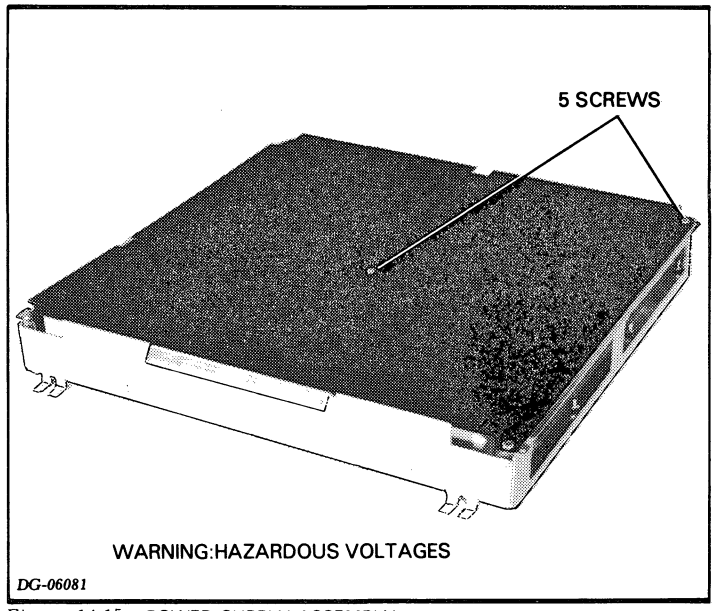

Figure 14.15. POWER SUPPLY ASSEMBLY

- 
- 
- 
- Locate the battery bracket in the front-left corner of the board and remove it (4 screws). 12. Locate the battery bracket in the front-left corner<br>of the board and remove it (4 screws).<br>13. Install the battery from the old assembly into the France the supply assembly and remove the top cover.<br>
12. Locate the battery bracket in the front-left corner<br>
13. Install the battery from the old assembly into the<br>
5 SCREWS<br>
14. Replace the bracket (4 screws) and connec
	- bracket of the new assembly.
	- wires. 14. Replace the bracket (4 screws) and connect the wires.<br>15. Replace the top cover (5 screws).
	-
	- 16. Install the new power supply PC board assembly into the chassis.
	- 17. If this is a 5-slot chassis, replace the power cord and cable P1. Close the rear cabinet door. 11. It this is a 3-siot chassis, replace the power.<br>and cable P1. Close the rear cabinet door.<br>18. Replace the 2 screws at the front of the assembly.
	- 18. Replace the 2 screws at :<br>19. Replace the front panel.
	-
	- 20. Replace the front panel.<br>20. Plug in the AC source. Power up the system.

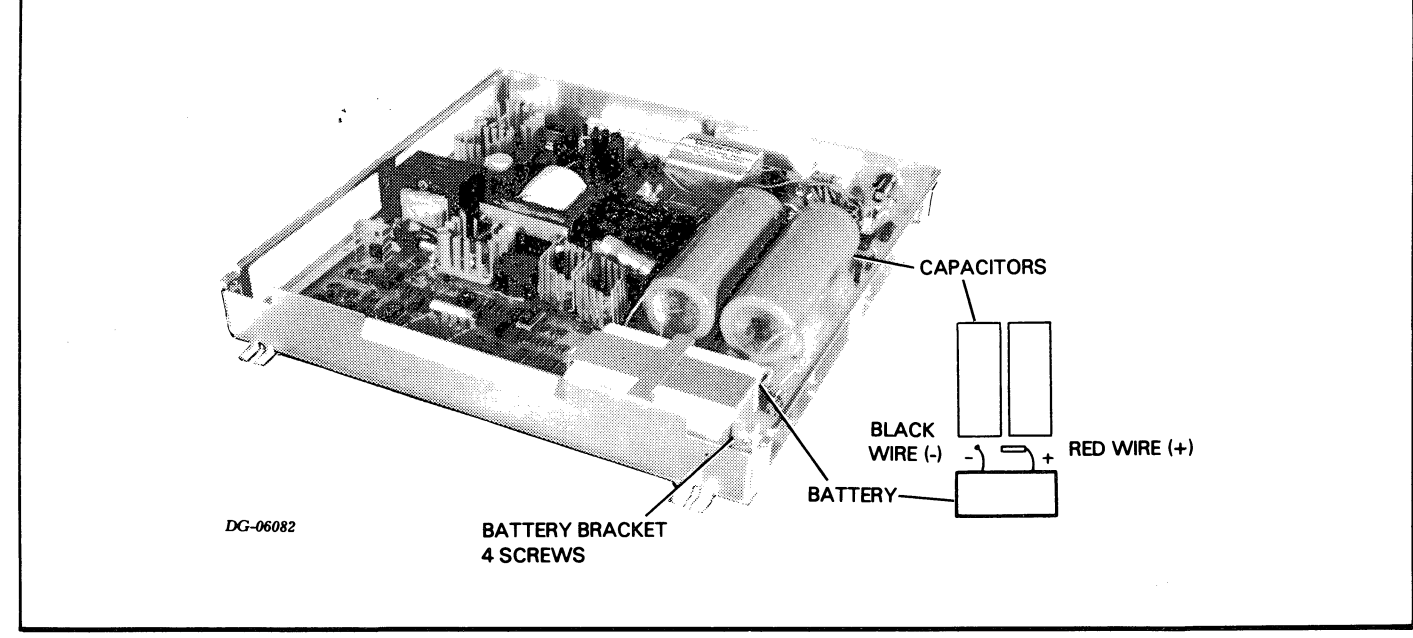

Figure 14.16. POWER SUPPLY PC BOARD

Data General Corporation (DGC) has prepared this manual for use by DGC personnel and customers as a guide to the proper installation, operation, and customers as a guide to the proper installation, operation, and solution, in part without DGC's prior written approval nor be implied to grant any license to make, use, or sell equipment manufactured in accordance herewith. General Corporation (DGC) has prepared this manual for use by DGC personnel and customers as a guide to the property of DGC equipment and software. The drawings and specifications contained herein are the property of DGC a

# VNR UNIT REPLACEMENT<br>
1. Power down the system, open the rear cabinet

- 2. Power down the system, open the rear cabinet<br>door, and unplug the AC source from the cabinet.<br>Wait AT LEAST 5 minutes before proceeding.<br>2. Unplug the power cord connector on the back of
- the VNR unit. 2. Unplug the power cord connector on the back of<br>the VNR unit.<br>3. Loosen the 2 fasteners on the right side of the
- VNR unit (1/4 cew turn).

NOTE There may also be 2 shipping screws on the right side of the VNR unit as well as the fasteners. These screws should be removed and

Pull the VNR unit on the right side so that it<br>swings out on its hinges.<br>4. Remove the 4 screws on the inside cover. Remove Swings out on its hinges.

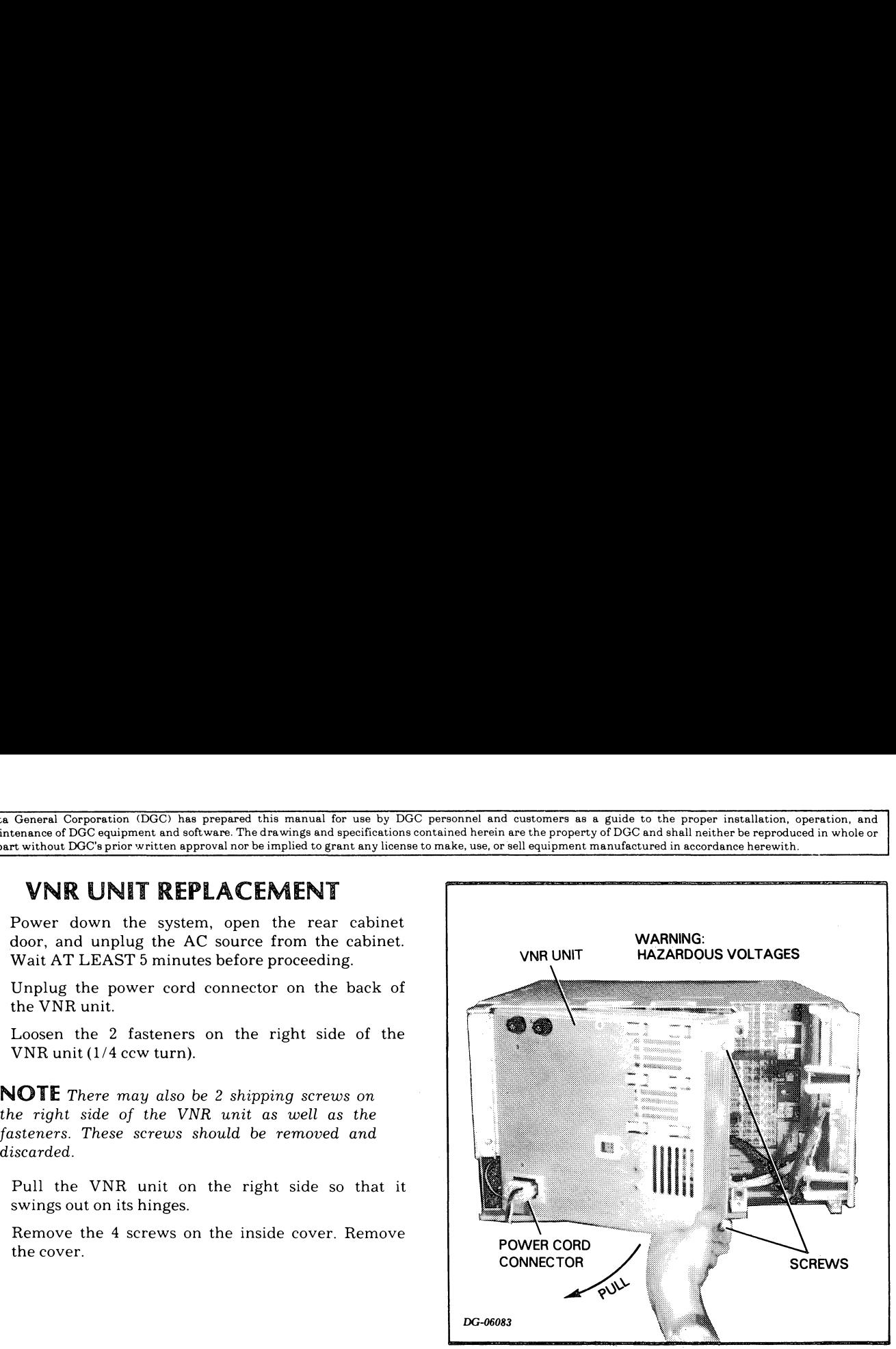

Figure 14.17. REMOVING VNR UNIT

Data General Corporation (DGC) has prepared this manual for use by DGC personnel and customers as a guide to the proper installation, operation, and maintenance of DGC equipment and software. The drawings and specifications contained herein are the property of DGC and shall neither be reproduced in whole or maintenance of DGC equipment and software. The drawings and specifications contained herein are the property of DGC and shall neither be reproduced in whole or<br>in part without DGC's prior written approval nor be implied to Data General Corporation (DGC) has prepared this manual for use by DGC personnel and customers as a guide to the proper installation, operation, and<br>
maintenance of DGC equipment and software. The drawings and specificatio

- 
- the battery bracket (4 screws). Disconnect the When battery backup option is present, remove<br>the battery. The polarity of the wires<br>battery. Pays is etched on the PC board.)<br>battery wires and remove the battery. Replace the 12. Connect cable P4 located at the bottom ri General Corporation (DGC) has prepared this manual for use by DGC personnel and customers as a guidennance of DGC equipment and software. The drawings and specifications contained herein are the property of D<br>
ort without **1.** Data General Corporation (DGC) has prepared this manual for use by DGC personnel and customers as a guide to the proper institution to Equipment and software. The drawings and specifications contained herein are the p 8. battery bracket (4 screws). Section of the unit.<br>8. Replace the inside cover (4 screws located on the inside of the 14. Push the VNR unit in towards the chassis and<br>8. Remove the 4 screws located on the inside of the 14 General Corporation (DGC) has prepared this manual for use by DGC personnel and customers as a guide to tensions of DGC equipment and software. The drawings and specifications contained herein are the propert of DGC art wi replacing the 4 screws on the inside of the hinge.<br>
From the battery bracket (4 screws). Disconnect the instead on the PC bottery wires and remove the battery. Replace the instead on the PC bottery bracket (4 screws).<br>
Rep
- 
- 9. Secure the 4 screws located on the inside of the  $14$ . Push the VNR unit in towards the chassis and tighten the 2 fasteners.<br>9. Secure the new VNR unit to the chassis by 15. Connect the power cord connector, P1/J1, on
- 10. Secure the new VNR unit to the chassis by 15. Connect the power cord connector, P1/J1, on the replacing the 4 screws on the inside of the hinge.<br>10. Remove the 4 screws on the inside cover. Remove 16. Plug in the AC so
- the cover.  $\qquad \qquad \text{door}.$
- Unplug cable P4 located at the bottom right 11. When appropriate, remove the battery bracket (4 section of the unit.  $\qquad \qquad$  screws). Insert the battery from the old VNR unit
	-
	-
	-
	-
	- 16. Plug in the AC source. Close the rear cabinet door.<br>17. Power up the system.
	-

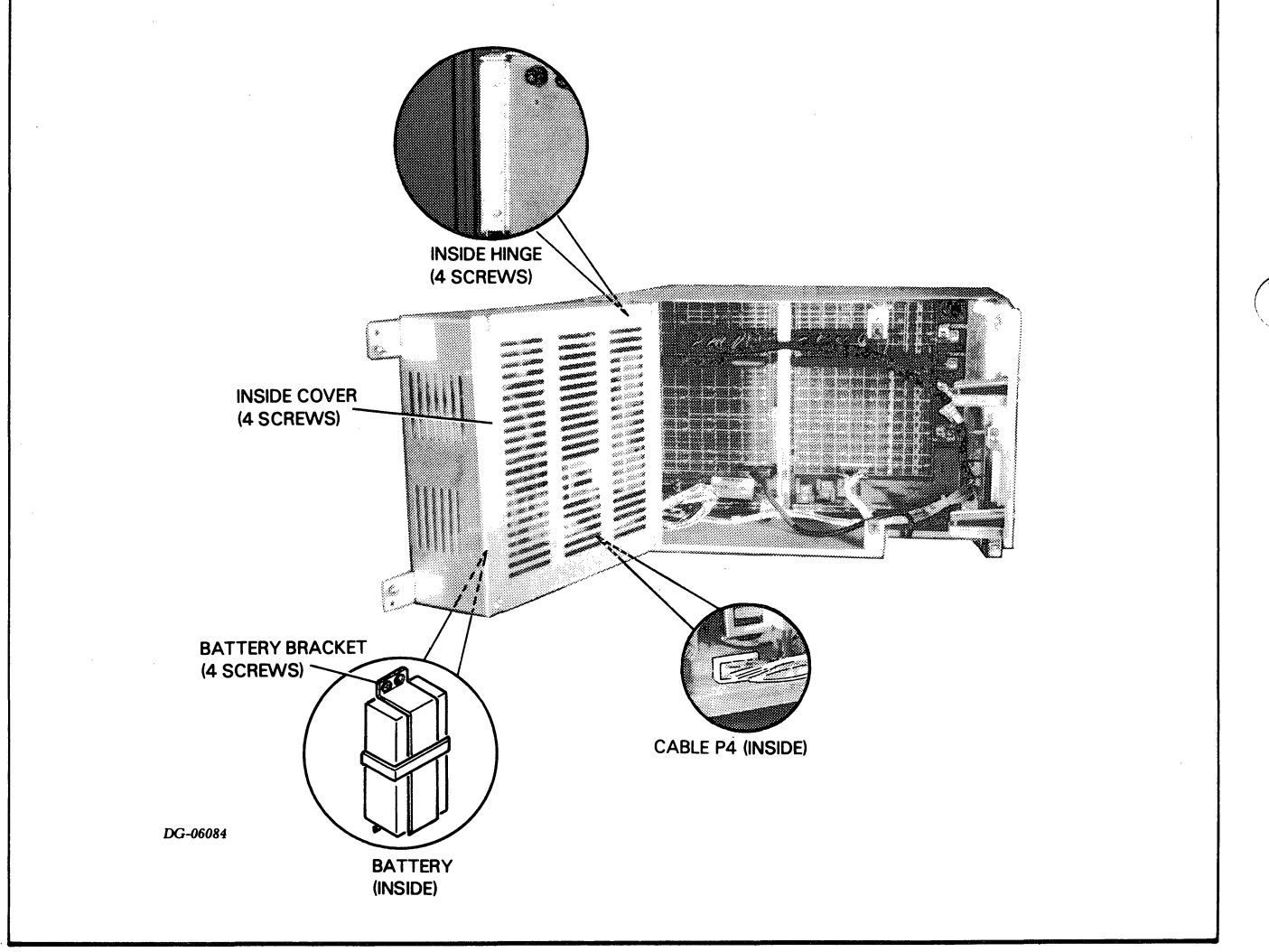

Figure 14.18. REAR OF CABINET WITH VNR UNIT EXPOSED

Data General Corporation (DGC) has prepared this manual for use by DGC personnel and customers as a guide to the proper installation, operation, and maintenance of DGC equipment and software. The drawings and specification

### PADDLEBOARD AND TERMINATOR REPLACEMENT

1. Power down the system.

- 2. Open the rear cabinet door. If it is a 16-slot chassis, you must swing the VNR unit out of the way (see p.129).
- 3. The terminators simply pull off and push on the backpanel. (Be careful not to bend backpanel pins.) They must be located on the pins of the highest slot containing a memory board. They must be positioned so that their connection starts at the center bar of the backpanel.
- 4. The paddleboards are mounted on <sup>a</sup> bracket on the right (fan) side of the chassis. They are supported by <sup>a</sup> pair of stand-offs between each board and <sup>a</sup> pair between the first board and the bracket. You can remove the stand-offs by hand.
	- Their connections to the backpanel pull off and push off. (Be careful not to bend backpanel pins.) They must be positioned so that their connection starts at the center bar of the backpanel.

The I/O cables are supported by strain relief brackets. There are two brackets per chassis. The brackets each contain one screw on the top to tighten them. The brackets are adjustable to accommodate different size cables.

9. Reposition the VNR unit if this is <sup>a</sup> 16-slot chassis. Close the rear cabinet door and power up the system.

eeRe

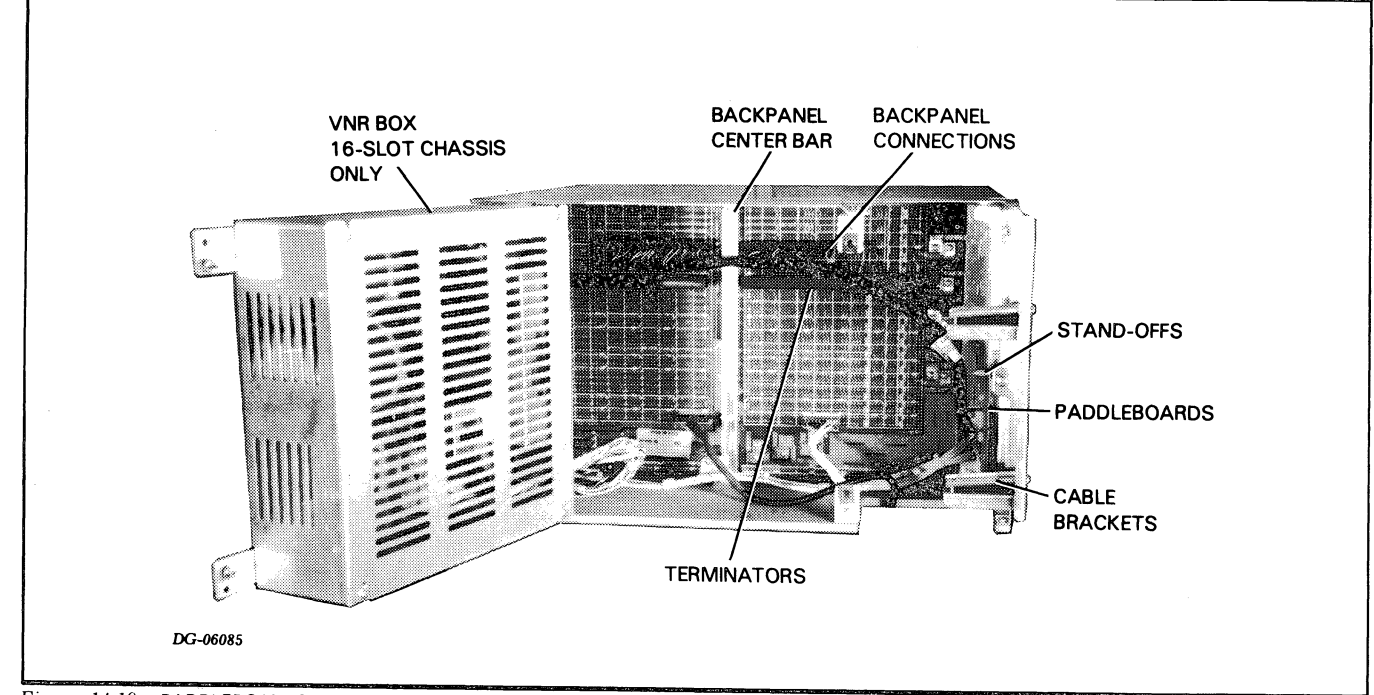

Figure 14.19. PADDLEBOARDS AND TERMINATORS

Data General Corporation (DGC) has prepared this manual for use by DGC personnel and customers as a guide to the proper installation, operation, and maintenance of DGC equipment and software. The drawings and specification

#### 16-SLOT WIRING HARNESS REPLACEMENT

- 1. Go to the VNR Unit Replacement procedure (p.129) and perform steps 1-9.
- 2. Remove the 2 screws on cable Pl. Unplug cables P1, P2, and P3, and remove the wiring harness. (Refer to the illustration below and wiring diagram No. 001-001607.)
- 3. Plug in cables Pl, P2, and P3 of the new wiring harness in the proper sockets. (Refer to the harness in the proper sockets. (Refer to the illustration below and wiring diaram No. 001-001607.) Replace the 2 screws on cable P1.
- Go to the VNR Unit Replacement procedure and perform steps 12-17.

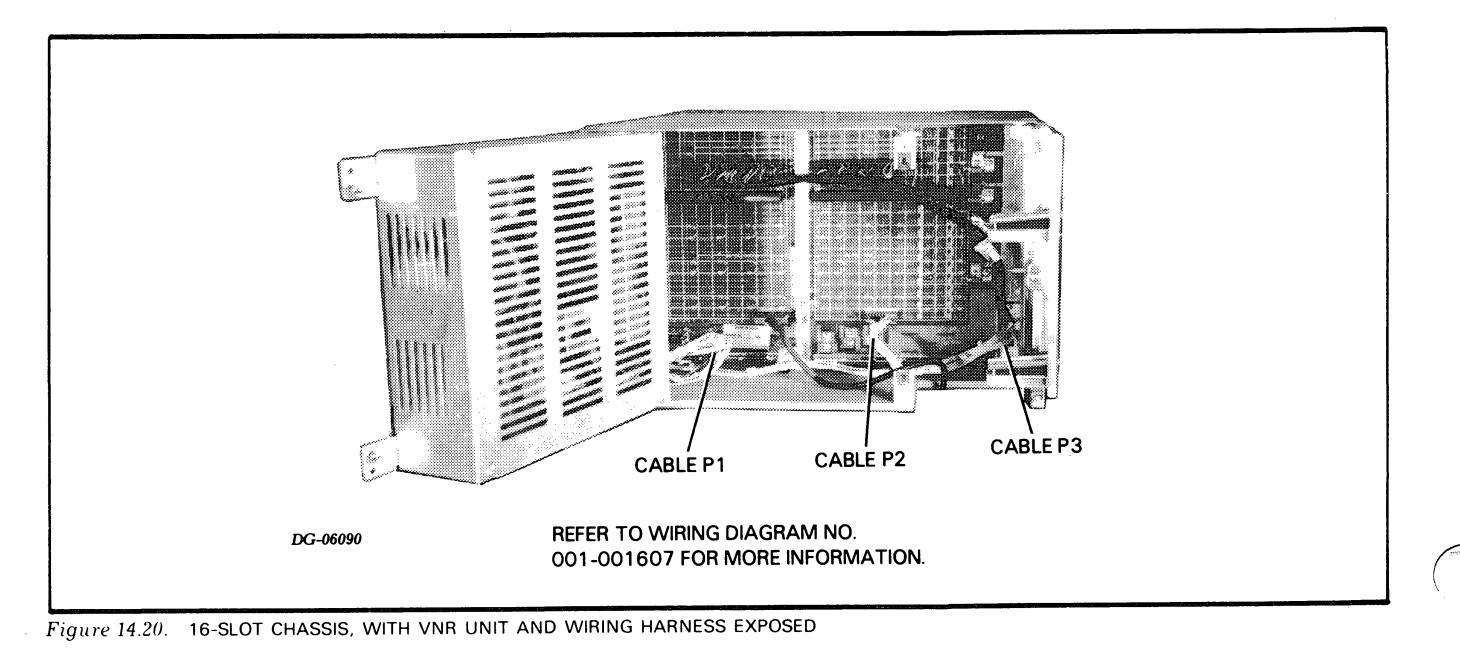

Data General Corporation (DGC) has prepared this manual for use by DGC personnel and customers as a guide to the proper installation, operation, and Data General Corporation (DGC) has prepared this manual for use by DGC personnel and customers as a guide to the proper installation, operation, and<br>maintenance of DGC equipment and software. The drawings and specification in part without DGC's prior written approval nor be implied to grant any license to make, use, or sell equipment manufactured in accordance herewith.

### 5-SLOT WIRING HARNESS REPLACEMENT

- . Go to the procedure for 5-slot fan replacement (p. 120) and perform steps 1-8.
- . Remove cable P3 from the console PCB, the 4 wires from the power switch, and the 4 wires from the fans (2 wires per fan). (Refer to the illustration below and wiring diagram No. 001-001637.) Pull below and wiring diagram No. 001-001637.) Pull 6. Go to the procedure for fan replacement and these cables of the harness through the slot in the perform steps 13-18.
- . Remove the wiring harness cables connected to the backpanel, P2 and P1.
- 4. Being very careful to follow the color scheme shown in the illustration below, connect the new wiring harness to the fans (2 wires per fan), the power Switch (4 wires), and the console PCB (cable P3).
- . Pull the 2 remaining cables of the harness (P1 and P2) through the slot in the backpanel and plug them in the appropriate locations. (Refer to the illustration below and wiring diagram No. 001-001637.)
- 

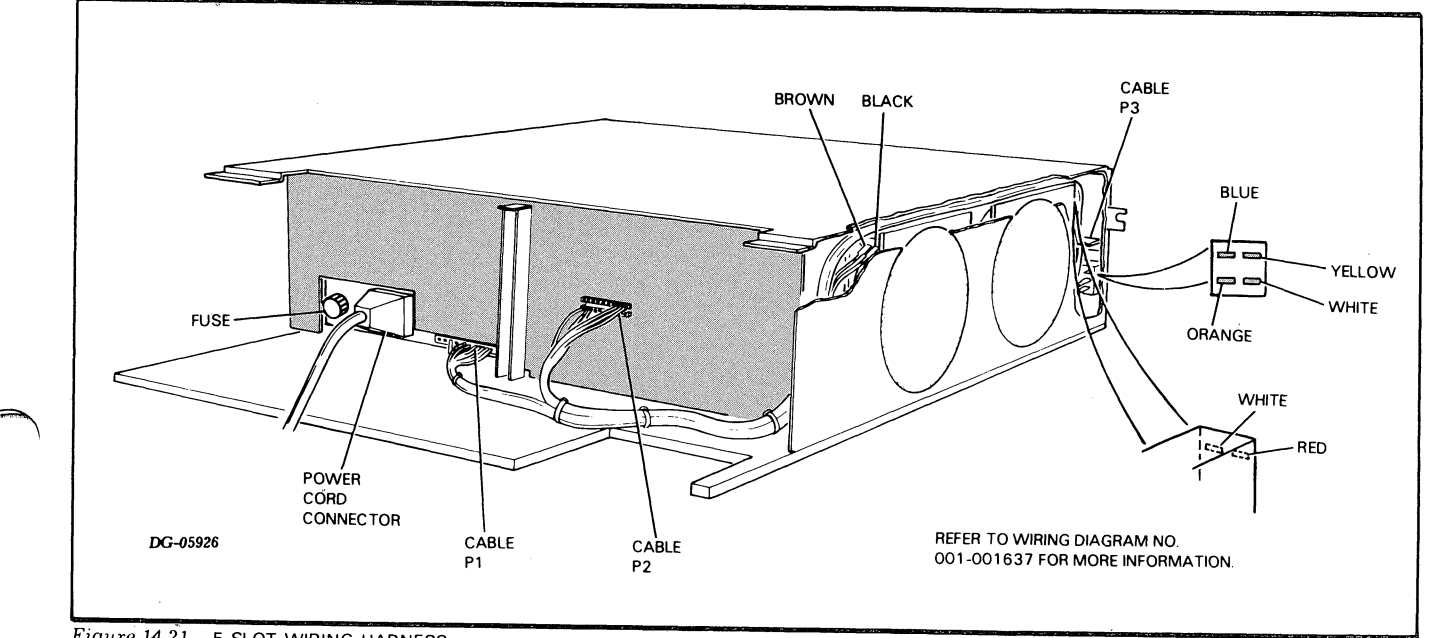

Figure 14.21. 5-SLOT WIRING HARNESS

Data General Corporation (DGC) has prepared this manual for use by DGC personnel and customers as a guide to the proper installation, operation, and maintenance of DGC equipment and software. The drawings and specifications contained herein are the property of DGC and shall neither be reproduced in whole or in part without DGC's prior written approval nor be implied to grant any license to make, use, or sell equipment manufactured in accordance herewith. Manuscular Corporation (DGC) has prepared this manual for use by DGC personnel and customers as a guide to the proper installation, operation, and<br>
intentance of DGC equipment and software. The drawings and specifications General Corporation (DGC) has prepared this manual for use by DGC personnel and customers as a guide to the proper installation, operation, and<br>tenance of DGC equipment and software. The drawings and specifications contain

# **BACKPANEL REPLACEMENT FOR** 5. Open the rear cabinet of **16. CLOSE CLACEMENT FOR** 5. Open the PNR unit. **16-SLOT CHASSIS** cord from the VNR unit.<br>6. Swing out the VNR unit (see p. 129). **BACKPANEL REPLACEMENT FOR**<br> **EXECUTION This procedure requires at least two**<br> **CAUTION** This procedure requires at least two<br>
people. The chassis weighs about 110 lbs. (about 50° 7. Remove all connectors, terminators, and

CAUTION This procedure requires at least two  $Kgs.$ ) fully loaded.<br>
1. Power down the system and unplug the AC

- 2. Remove the front panel (see p. 118).
- 
- their location<br>
Fower down the system and unplug the AC<br>
source.<br>
Remove the front panel (see p. 118).<br>
Remove all PC boards in the chassis (see the chassis or<br>
replacement procedures for power supply board, slides will su replacement procedures for power supply board,<br>
memory, CPU, and other PC boards, pp. 127, 126,<br>
and 124).<br>
4. Remove the fan module (see p. 118).<br>
4. Remove the fan module (see p. 118).
- 
- Open the rear cabinet door and remove the power
- 
- paddleboard connections from the backpanel. Note their location so you can reconnect them on the new backpanel. 3 Persons and the chassis weights about 110 lbs. (about 50 metal connectors, terminators, and paddleboard connections from the backpanel. Note<br>their location so you can reconnect them on the chassis outree.<br>1. Power down t replacement procedures for power and unplug the AC<br>
Framewore down the system and unplug the AC<br>
Framewore supplying the AC<br>
Remove the front panel (see p. 118).<br>
Remove the front panel (see p. 118).<br>
Remove all PC boards
	- the cabinet rails. There are 2 screws per rail. 9. Remove the 8 screws which secure the chassis to<br>the cabinet rails. There are 2 screws per rail.<br>9. With one person on each side of the cabinet, slide
	-
	-
	- 10. Place the chassis on a secure table.<br>11. Remove the top cover; there are 13 screws on the top and 3 screws on the left-hand side (where the fan module is located).

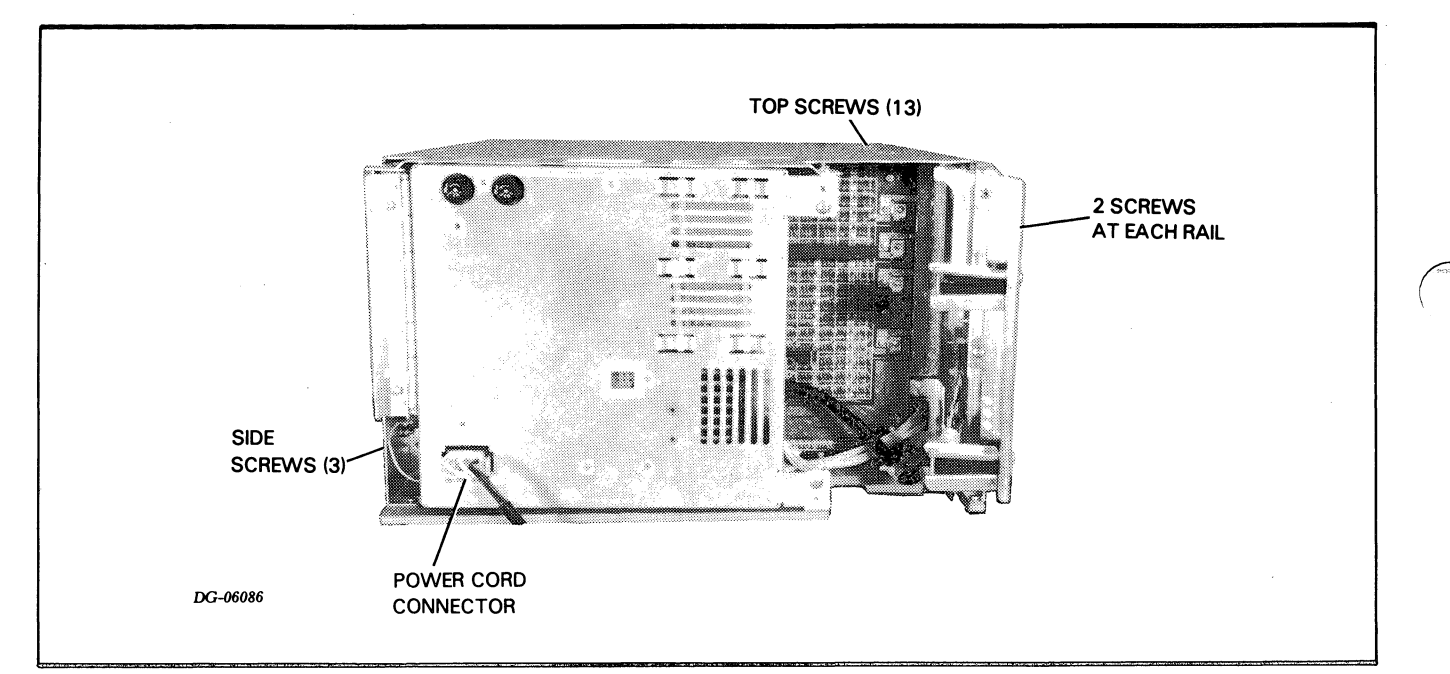

Figure 14.22. BACKPANEL FOR 16-SLOT CHASSIS

Data General Corporation (DGC) has prepared this manual for use by DGC personnel and customers as a guide to the proper installation, operation, and maintenance of DGC equipment and software. The drawings and specification

- 12. Remove the screw which holds the backpanel to 20. Slide the chassis back into the front of the the base of the chassis. The cabinet cabinet cabinet.
- 13. Remove the bracket which supports the fan 21. Replace the 8 screws that secure the chassis to the module connector (2 screws). The cabinet rails.
- 14. Remove the <sup>6</sup> screws which secure the backpanel 22. Replace all connectors, terminators, and
- 15. You should now be able to slide the backpanel 23. Return all the PC boards to their proper location
- 16. screws which secure it to the back of the chassis.
- 17. Replace the bracket that supports the fan module 24. Replace the fan module (see p. 118). connector (2 screws). 25. Replace the front panel (see p. 118).
- 18. Replace the screw that holds the backpanel to the
- 19. Replace the top cover: 13 screws on the top and 3  $129$ . screws on the left-hand side (where the fan 27. Reconnect the power cord to the VNR unit. module is located).
- 
- 
- to the back of the chassis. paddleboard connectors on the backpanel.
- out towards the right-hand side, away from the in the chassis. (Refer to the Configuration Chart<br>and replacement procedures for power supply and replacement procedures for power supply Slide in the new backpanel and replace the  $6$  hoard, memory, CPU, and other PC boards, pp. corous which cours it to the boals of the charges 127, 126, and 124).
	-
	-
- base of the chassis. 26. Return the VNR unit to its proper position (see p.
	-
	- 28. Plug in the AC source, close the rear cabinet door, and power up the system.

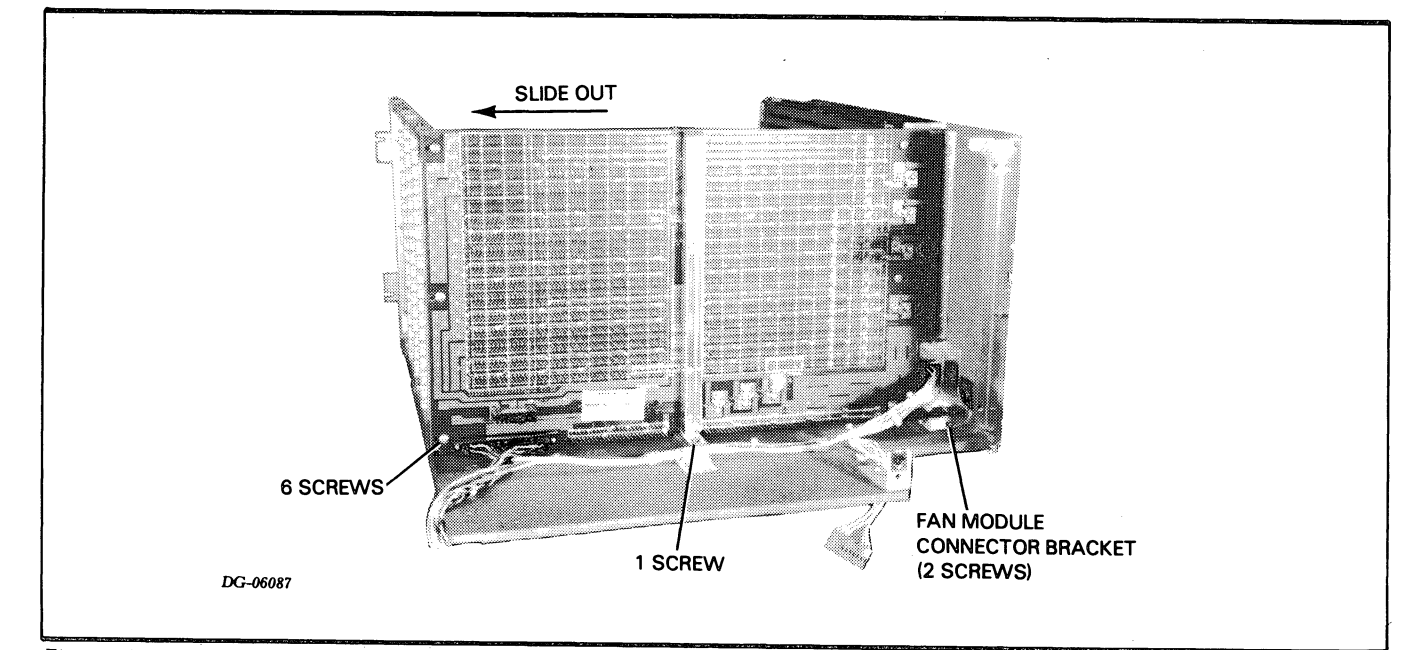

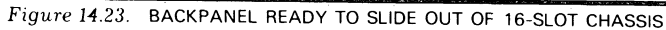

Data General Corporation (DGC) has prepared this manual for use by DGC personnel and customers as a guide to the proper installation, operation, and maintenance of DGC equipment and software. The drawings and specifications contained herein are the property of DGC and shall neither be reproduced in whole or in part without DGC's prior written approval nor be implied to grant any license to make, use, or sell equipment manufactured in accordance herewith.

- 
- 
- 3. Open the rear cabinet door and remove the power 8. Place the chassis on a secure table. cord connector and the wiring harness cable P1.
- 4. Remove all PC boards in the chassis (see top cover, the top cover, the top cover, the top cover on the top cover, the top cover on the top screws on the left (fan) side.<br>memory CPU, and other PC boards, pp. 127, 126, 10 memory, CPU, and other PC boards, pp. 127, 126, 10. Lift the top cover up and over to the left so that and  $124$ ).  $\frac{124}{124}$ . it lies on its side.
- paddleboard connections from the backpanel. Note base of the chassis. the son its state.<br>
Remove all connectors, terminators, and 11. Remove the screw that holds the backpanel to the<br>
paddleboard connections from the backpanel. Note base of the chassis.<br>
their location so you can reconnect t their location so you can reconnect them on the 12. Remove the 4 screws that secure the backpanel to new backpanel.<br>the back of the chassis.
- 6. Remove the 8 screws which secure the chassis to the cabinet rails. There are 2 screws per rail.

**BACKPANEL REPLACEMENT FOR** 7. Slide the chassis out from the front of the cabinet. The slides will support it until it is about half 5-SLOT CHASSIS way out of the cabinet. 1. **Power down the system, open the rear cabinet** door, and unplug the AC source.<br>
1. **CAUTION** The chassis weighs about 50 lbs

door, and unplug the AC source.<br>2. Remove the front panel (see p. 118). (about 23 kgs) fully loaded. You may need help.

- 
- 9. Remove the top cover; there are 9 screws on the
- 
- '5. Remove all connectors, terminators, and 11. Remove the screw that holds the backpanel to the
	-

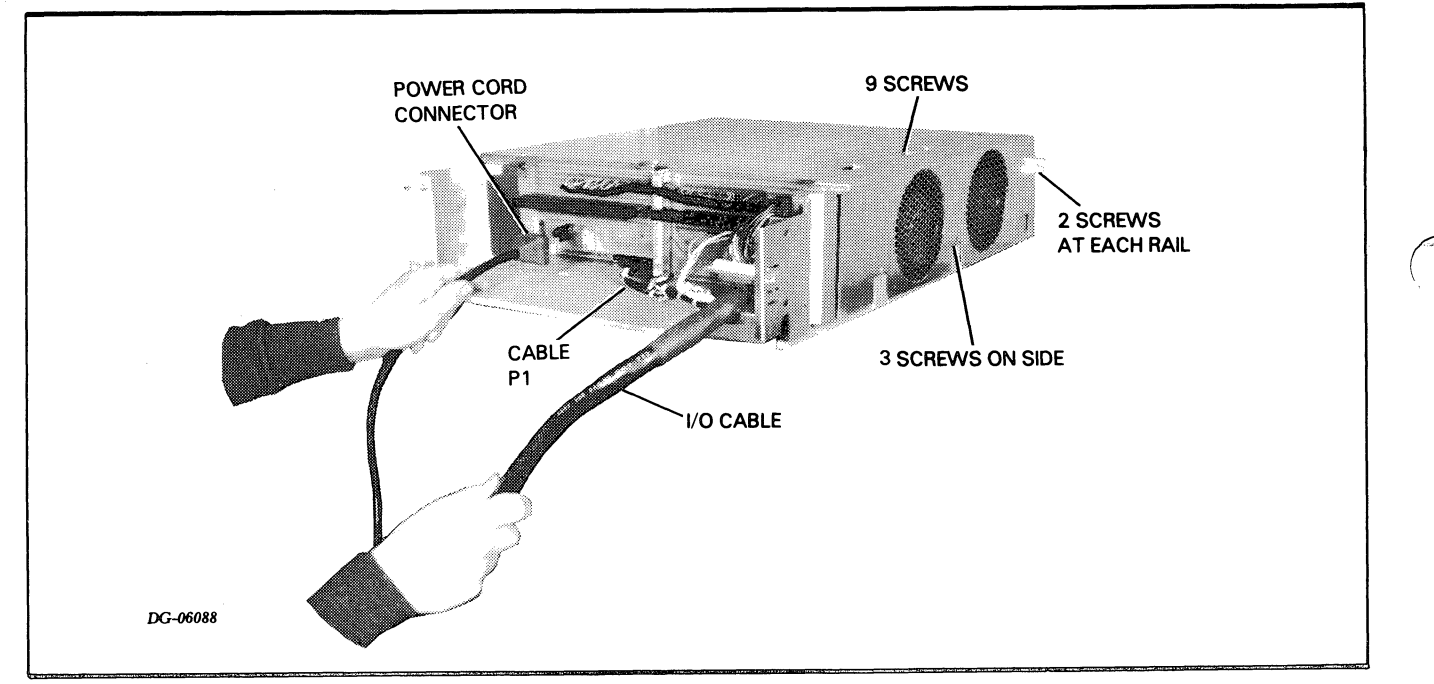

Figure 14.24. REMOVING CABLES FROM BACK OF 5-SLOT CABINET

128

 $\left( \begin{array}{c} \end{array} \right)$ 

Data General Corporation (DGC) has prepared this manual for use by DGC personnel and customers as a guide to the proper installation, operation, and<br>maintenance of DGC equipment and software. The drawings and specification

- 13. You should now be able to slide the backpanel out towards the right side, away from the fans.
- 14. Slide in the new backpanel and replace the 4 screws which secure it to the back of the chassis.
- 15. Replace the screw in the base of the chassis.
- 16. Place the cover back in position over the chassis and replace the screws (9 on the top and 3 on the side).
- 17. Slide the chassis back into the front of the cabinet.
- 18. Replace the 8 screws which secure the chassis to the cabinet rails. There are 2 screws per rail.
- 19. Return all the PC boards to their proper location in the chassis. (See the Configuration Chart.)
- 20.
- 21.
- 22. Plug in the AC source, close the rear cabinet door, and power up the system.

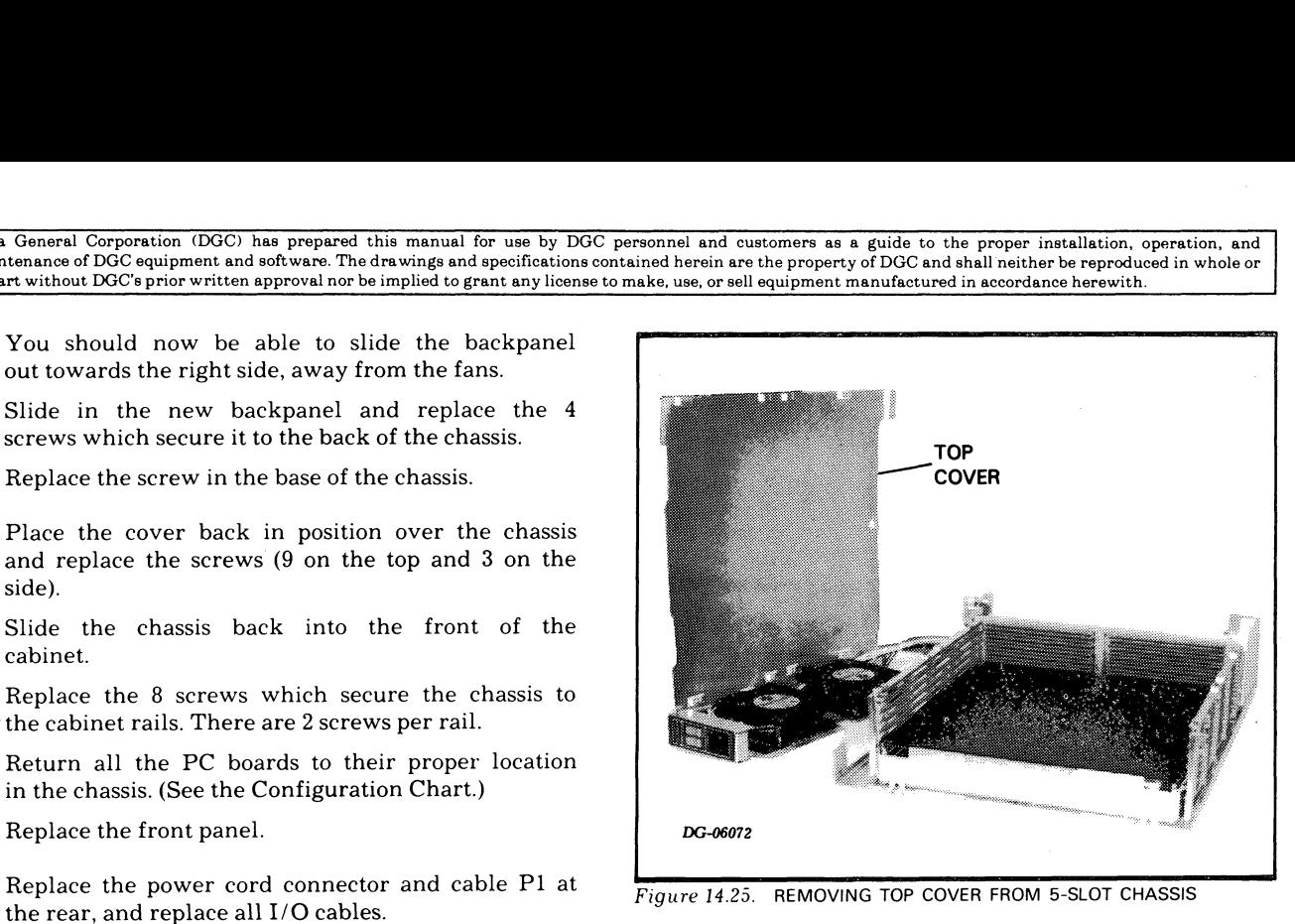

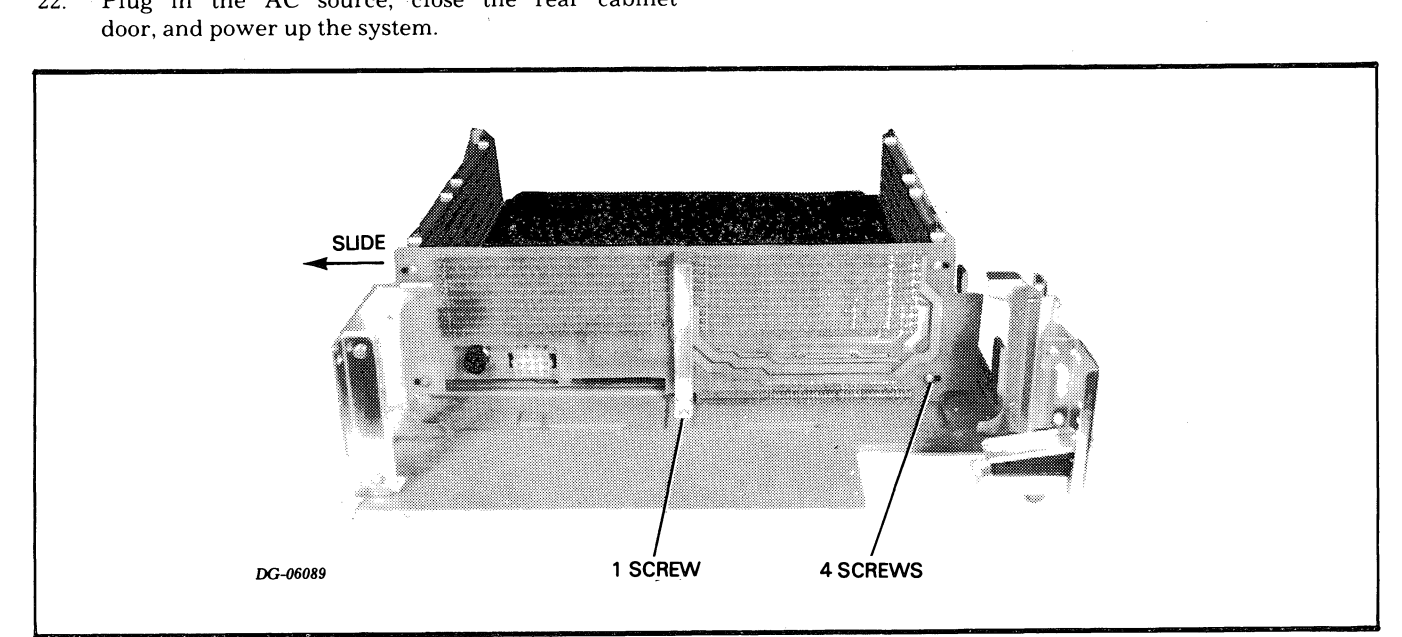

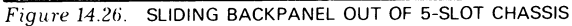
Data General Corporation (DGC) has prepared this manual for use by DGC personnel and customers as a guide to the proper installation, operation, and<br>maintenance of DGC equipment and software. The drawings and specification

# DIX A<br>C CODES<br>Panic Description

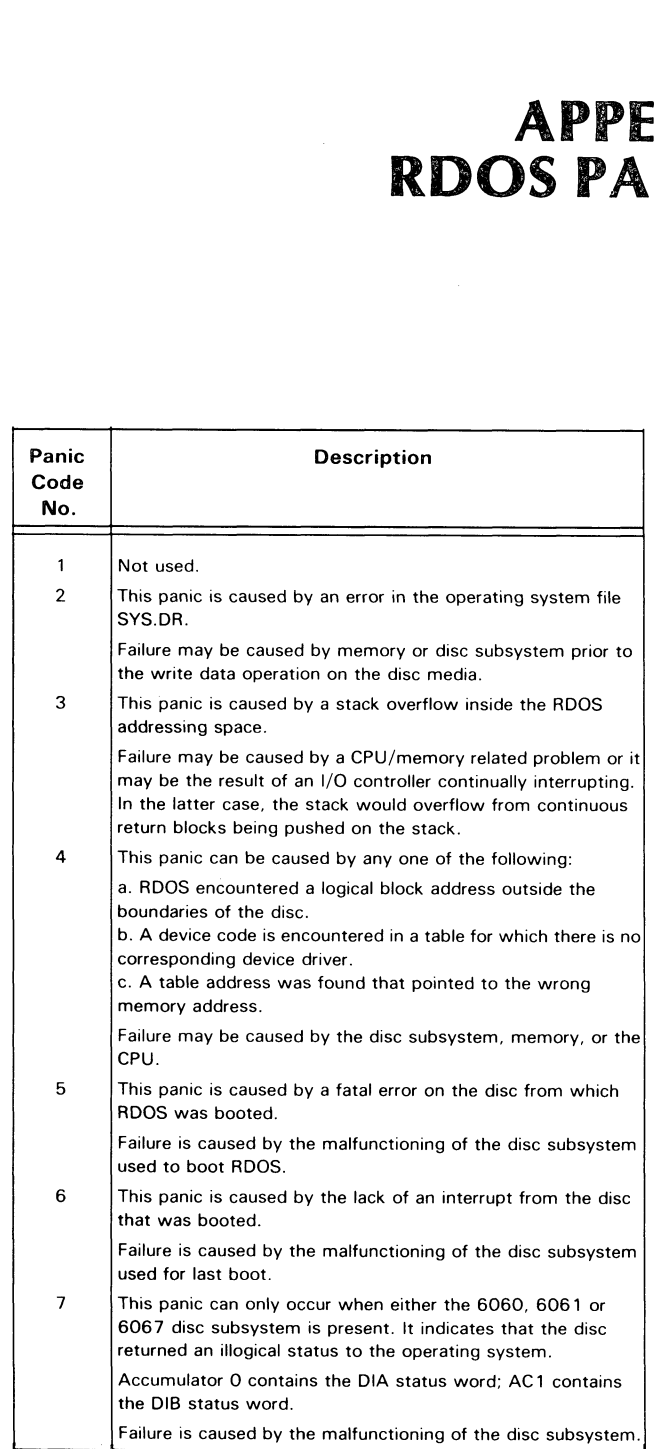

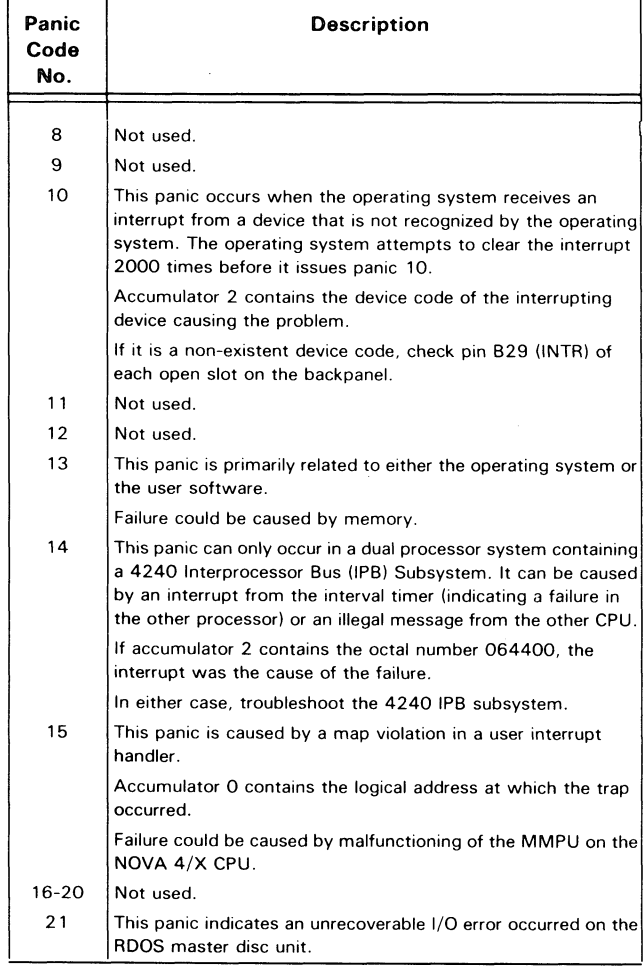

Data General Corporation (DGC) has prepared this manual for use by DGC personnel and customers as a guide to the proper installation, operation, and main tensor of DGC equipment and software. The drawings and specifications contained herein are the property of DGC and shall neither be reproduced in whole and shall neither be reproduced in whole or mail neither be repr in part without DGC's prior written approval nor be implied to grant any license to make, use, or sell equipment manufactured in accordance herewith.

## **POWER SALADING PROCEDURES**<br>
POWER THE UNIT BETWEEN THE SECTOR AND MAGNETIC TAPE UNIT BETWEEN THE SYSTEM OF DEATH AND THE SYSTEM TERMINAL PROCEDURES<br>
Power up processor and tape drive. **DTOS LOADING PROCEDURES**<br>
PROM MAGNETIC TAPE UNIT<br>
Power up processor and tape drive.<br>
Persent processor and tape drive.<br>
Set SELECT switch on tape drive to unit 0.<br>
Press RESET switch on tape drive.<br>
Press RESET switch o

- $\mathbf{1}$ .
- following message: Set SELECT switch on tape drive to unit 0. <sup>|</sup>  $2.$
- $3.$
- $4.$ thread tape. The contraction of the contraction of the Return.
- $5.$ drive.
- 6. Enter 100022L on system terminal keyboard.
- 7. The system terminal will print or display the following message:

TYPE IN THE ID NUMBER FOR THIS CPU AND CR (O-NOVA 1200, 1-NOVA 800, 2-NOVA II, Chapters<sup>7</sup> and 8.)<br>
The system terminal will print or display the following message:<br>
TYPE IN THE ID NUMBER FOR THIS CPU<br>
AND CR<br>
(O-NOVA 1200, 1-NOVA 800, 2-NOVA II, Chapters<sup>7</sup> and 8 3-NOVA ITI, 4-NOVA IV OR 5-ECLIPSE)

- FROM MAGNETIC TAPE UNIT 8. Enter 4 in the keyboard followed by a Carriage Return.
	-

TYPE IN CPU SUBTYPE AND CR Set SELECT switch on tape drive to unit 0.<br>
Press RESET switch on tape drive.<br>
Remove write-enable ring from tape; load and 10. Enter 1 in the keyboard, followed by a Carriage

- Press RESET switch on tape arive.<br>Remove write-enable ring from tape; load and 10. Enter 1 in the keyboard, followed by a Carriage<br>thread tape. Return.<br>Press LOAD and then ON LINE switches on tape 11. The system terminal w
	- following message:

TOP OF MEMORY XX HIDTOS REV XX \*

(The "top of memory" number varies with system memory size. The revision number varies with system revision. The asterisk is the DTOS prompt: enter DTOS commands as specified in Part II,

Data General Corporation (DGC) has prepared this manual for use by DGC personnel and customers as a guide to the proper installation, operation, and maintenance of DGC equipment and software. The drawings and specifications contained herein are the property of DGC and shall neither be reproduced in whole or in part without DGC's prior written approval nor be implied to grant any license to make, use, or sell equipment manufactured in accordance herewith. **EXECUTE:**<br>
Alta General Corporation (DGC) has prepared this manual for use by DGC personnel and customers as a guide to the proper installation operation, and<br>
manufantance of DGC system witten approval not be always and Material Contents and the contents of the system in the system of the system of the content of the content of the content of the content of the content of the content of the content of the content of the content of the con

### FROM DISC OR DISKETTE

- . Power up processor and disc or diskette drive.
- . Insert disc cartridge, pack or diskette into drive assigned logical unit 0.
- . Recalibrate the drive as follows:
	- a. For 6060/6061 and 6067 disc drives

Table B.1 Return.

|                                                                                          |                                                                                                    |                                                              |  | Data General Corporation (DGC) has prepared this manual for use by DGC personnel and customers as a guide to the proper installation, operation, and<br>maintenance of DGC equipment and software. The drawings and specifications contained herein are the property of DGC and shall neither be reproduced in whole or<br>in part without DGC's prior written approval nor be implied to grant any license to make, use, or sell equipment manufactured in accordance herewith. |  |
|------------------------------------------------------------------------------------------|----------------------------------------------------------------------------------------------------|--------------------------------------------------------------|--|----------------------------------------------------------------------------------------------------|--|
|                                                                                          |                                                                                                    | <b>FROM DISC OR DISKETTE</b>                                 |  | 4. When the console prompt (!) appears, enter the<br>following in the keyboard.                                                                                                    |  |
|                                                                                          |                                                                                                    | 1. Power up processor and disc or diskette drive.            |  | a. For 6060, 6061 and 6067 disc drives:                                                                                                    |  |
|                                                                                          | 2. Insert disc cartridge, pack or diskette into drive<br>assigned logical unit 0.                                                                        |                                                              |  | 100027L (for primary device)<br>100067L (for secondary device)                                                                                                    |  |
|                                                                                          |                                                                                                    | 3. Recalibrate the drive as follows:                         |  | b. For other disc drives:                                                                                                    |  |
|                                                                                          |                                                                                                    | a. For $6060/6061$ and $6067$ disc drives                    |  | 100033L (for primary device)                                                                                                    |  |
|                                                                                          | Press RESET switch on front console                                                                                                    |                                                              |  | 100073L (for secondary device)                                                                                                    |  |
|                                                                                          | b. For diskette                                                                                                    |                                                              |  | 5. The system terminal will print or display the<br>following message:                                                                                                    |  |
| Open and close drive door<br>Make sure the READY<br>TRACK 0<br>and<br>indicators are lit |                                                                                                    |                                                              |  | TYPE IN ID NUMBER FOR THIS CPU AND<br>CR                                                                                                    |  |
|                                                                                          | c. For other disc drives, use the virtual console to<br>enter the following data in the locations indicated<br>below. Then enter 00000R in the keyboard. |                                                              |  | $(0-NOVA$ 1200, 1-NOVA<br>800,<br>2-NOVA<br>Н,<br>3-NOVA III, 4-NOVA IV OR 5-ECLIPSE)                                                                                                    |  |
|                                                                                          |                                                                                                    | Table B.1                                                    |  | 6. Enter 4 in the keyboard followed by a Carriage<br>Return.                                                                                                    |  |
|                                                                                          | Locaton                                                                                                    | DATA FOR DTOS LOAD PROCEDURE<br>Input                        |  | 7. The system terminal will print or display the<br>following message:                                                                                                    |  |
|                                                                                          | 00000                                                                                                    | 063033 (for primary device)<br>063073 (for secondary device) |  | TYPE IN CPU SUBTYPE AND CR (0-NOVA 4C,<br>$1-NOVA$ $4S OR X$                                                                                                    |  |
|                                                                                          | 00001                                                                                                    | 065333 (for primary device)<br>065373 (for secondary device) |  | 8. Enter 1 in the keyboard, followed by a Carriage                                                                                                    |  |
|                                                                                          | 00002                                                                                                    | 063077                                                       |  | Return.                                                                                                    |  |
|                                                                                          | AC <sub>0</sub><br>AC <sub>1</sub>                                                                                                    | 000000<br>003400                                             |  | 9. The system terminal will print or display the<br>following message:                                                                                                    |  |

- . When the console prompt (!) appears, enter the following in the keyboard.
	- a. For 6060, 6061 and 6067 disc drives:

- 6. Enter 4 in the keyboard followed by a Carriage
- following message:

- 
- following message:<br>TOP OF MEMORY XX

HIDTOS REV XX \*

(The "top of memory" number will vary with system memory size. The revision number varies with disc build operator input. The asterisk is the DTOS prompt: enter the DTOS commands as specified in Part II, Chapters 7 and 8.)

### **APPENDIX C FIELD SERVICE CASSETTE PROCEDURES**

When you cannot run diagnostic test programs using DTOS, you can run them using the field service cassette. Load the diagnostic programs following the procedure below and run them in the sequence given in the troubleshooting flowchart in Chapter 7.

Throughout the flowchart, action recommendations following each program test are made solely on a pass/fail basis. To determine if a test passed, refer to the Sample Program Run Summary for the particular test at the end of Chapter 7.

pee eie

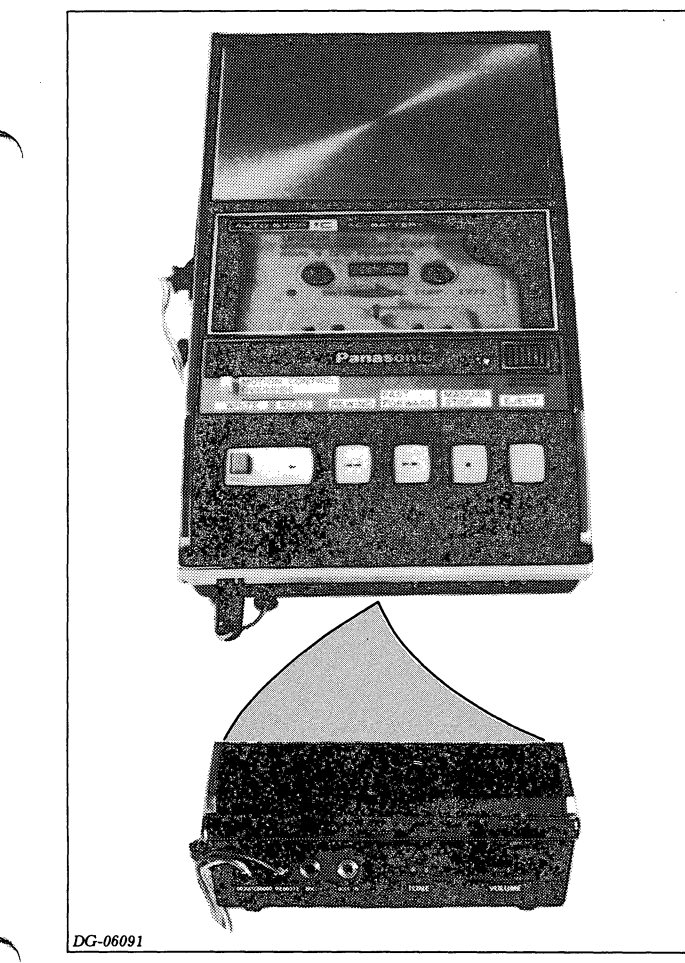

### LOADING PROCEDURES

- Plug the cassette cable into backpanel pins A68 to A100 in any I/O slot. **LOADING PROCE**<br>Plug the cassette cable into backpi<br>in any I/O slot.<br>Load the cassette containing the<br>in the cassette loader.
- Load the cassette containing the NOVA 4 diagnostics  $2.$
- Set the VOLUME control on the loader to between 5.5 and 6.
- Power up the processor.
- Load the Cassette Executive program into the top of memory following step a or step b below:
	- a. Using the Automatic Cassette Load.
- Rewind the tape to the beginning.
- Press the READ key on the cassette loader.
- When a tone sounds, press the F key on the system terminal. In a few seconds, the tone stops and the terminal prints the top memory address to be used by the diagnostic programs. For a 64K byte or larger system, this top memory address is  $77777<sub>8</sub>$ ; for a 32K byte system it is 37777g.

If the tone does not stop before 9 feet of tape have been read, the Cassette Executive program probably did not load. In this case, repeat step a. If the program fails to load after several attempts, use the cassette bootstrap as described in step b. You might also check to see if the cassette bootstrap was loaded correctly. (The automatic cassette load program loads the cassette bootstrap into memory starting at location 2.)

### b. Using the Cassette Bootstrap.

Using the virtual console, enter the data given in Table C.1 in the locations indicated.

Figure C.1 THE FIELD SERVICE CASSETTE MACHINE

Data General Corporation (DGC) has prepared this manual for use by DGC personnel and customers as a guide to the proper installation, operation, and maintenance of DGC equipment and software. The drawings and specifications contained herein are the property of DGC and shall neither be reproduced in whole or in part without DGC's prior written approval nor be implied to grant any license to make, use, or sell equipment manufactured in accordance herewith. Corporation (DGC) has prepared<br>
DGC equipment and software. The<br>
DGC's prior written approval nor b<br>
Table C.1<br>
FOR CASSETTE BOOTSTR

### Data General Corporation

Table C.1 DATA FOR CASSETTE BOOTSTRAP LOAD

| eral Corporation (DGC) has prepared this m<br>nce of DGC equipment and software. The drawi<br>thout DGC's prior written approval nor be impli |        |  |  |  |  |
|----------------------------------------------------------------------------------------------------|--------|--|--|--|--|
| Table C.1<br>TA FOR CASSETTE BOOTSTRAP LI                                                                                                    |        |  |  |  |  |
| Location                                                                                                    | Input  |  |  |  |  |
| 1000                                                                                                    | 152440 |  |  |  |  |
| 1001                                                                                                    | 176440 |  |  |  |  |
| 1002                                                                                                    | 24402  |  |  |  |  |
| 1003                                                                                                    | 125401 |  |  |  |  |
| 1004                                                                                                    | 177624 |  |  |  |  |
| 1005                                                                                                    | 63600  |  |  |  |  |
| 1006                                                                                                    | 775    |  |  |  |  |
| 1007                                                                                                    | 62677  |  |  |  |  |
| 1010                                                                                                    | 175203 |  |  |  |  |
| 1011                                                                                                    | 771    |  |  |  |  |
| 1012                                                                                                    | 055177 |  |  |  |  |
| 1013                                                                                                    | 151400 |  |  |  |  |
| 1014                                                                                                    | 14177  |  |  |  |  |
| 1015                                                                                                    | 764    |  |  |  |  |
| 1016                                                                                                    | 4200   |  |  |  |  |
|                                                                                                    |        |  |  |  |  |

- Rewind the tape to the beginning.
- Press the READ key on the cassette loader. When a tone sounds, enter the following on the terminal:

'1000R

- In a few seconds, the tone will stop and the terminal will print the top memory address to be used by the diagnostic programs. For a 64K byte or larger system, the top memory address is  $77777_8$ ; for a 32K byte system it is 37777<sub>8</sub>. If the tone does not stop before 9 feet of tape have read, the Cassette Executive program probably did not load. In this case, repeat step b.
- Load a diagnostic program from the cassette using the procedure below. If you do not have a listing of the programs on the cassette and their file numbers, the program in file 1 will print out such a listing. Load this program as described below, and run it starting at address 200 as described in step 7.

a. Depress the READ switch on the loader, if it is not already depressed.

b. Enter top memory address used by the diagnostics and press the R key on the terminal.

c. When the terminal prints out a number sign  $(#)$ enter the file number of the program you want to run followed by a Carriage Return.

d. The terminal will print the file number of each file it comes to. You can keep the terminal from printing these numbers and advance the tape more quickly by holding down the Motion Control Override and the Fast Forward keys on the cassette loader. If the file numbers printed out are higher than the number you entered, rewind the tape by pressing the Motion Control Override and the Rewind keys on the loader.

e. When the specified file is reached, it will be loaded  $\frac{1}{100}$  into memory and the terminal will print the following<br>message:<br> $\frac{1}{100}$   $\frac{1}{100}$   $\frac{1}{100}$   $\frac{1}{100}$   $\frac{1}{100}$   $\frac{1}{100}$   $\frac{1}{100}$   $\frac{1}{100}$   $\frac{1}{100}$   $\frac{1}{100}$   $\frac{1}{100}$   $\frac{1}{100}$   $\$ message:

'LOADED <file number> address>

7. Run the program by entering the following on the terminal:

'<starting address> R

NOTE: All programs start at address 200 except for **NOTE:** Au programs start at daaress zoo except for<br>the N4MDM and N4MDU1 programs on the INTERIM<br>UPDATE cassettes #5, #6.1, and #6.3. These UPDATE cassettes  $#5, #6.1, and #6.3.$  These programs start at 240 and 205, respectively.

8. To run another program, press the Break key on the terminal and repeat steps 5 through 7. If you cannot load a program, repeat the entire procedure by starting at step 1.

Data General Corporation (DGC) has prepared this manual for use by DGC personnel and customers as a guide to the proper installation, operation, and<br>maintenance of DGC equipment and software. The drawings and specification

### APPENDIX D TIMING DIAGRAM FOR SYSTEM

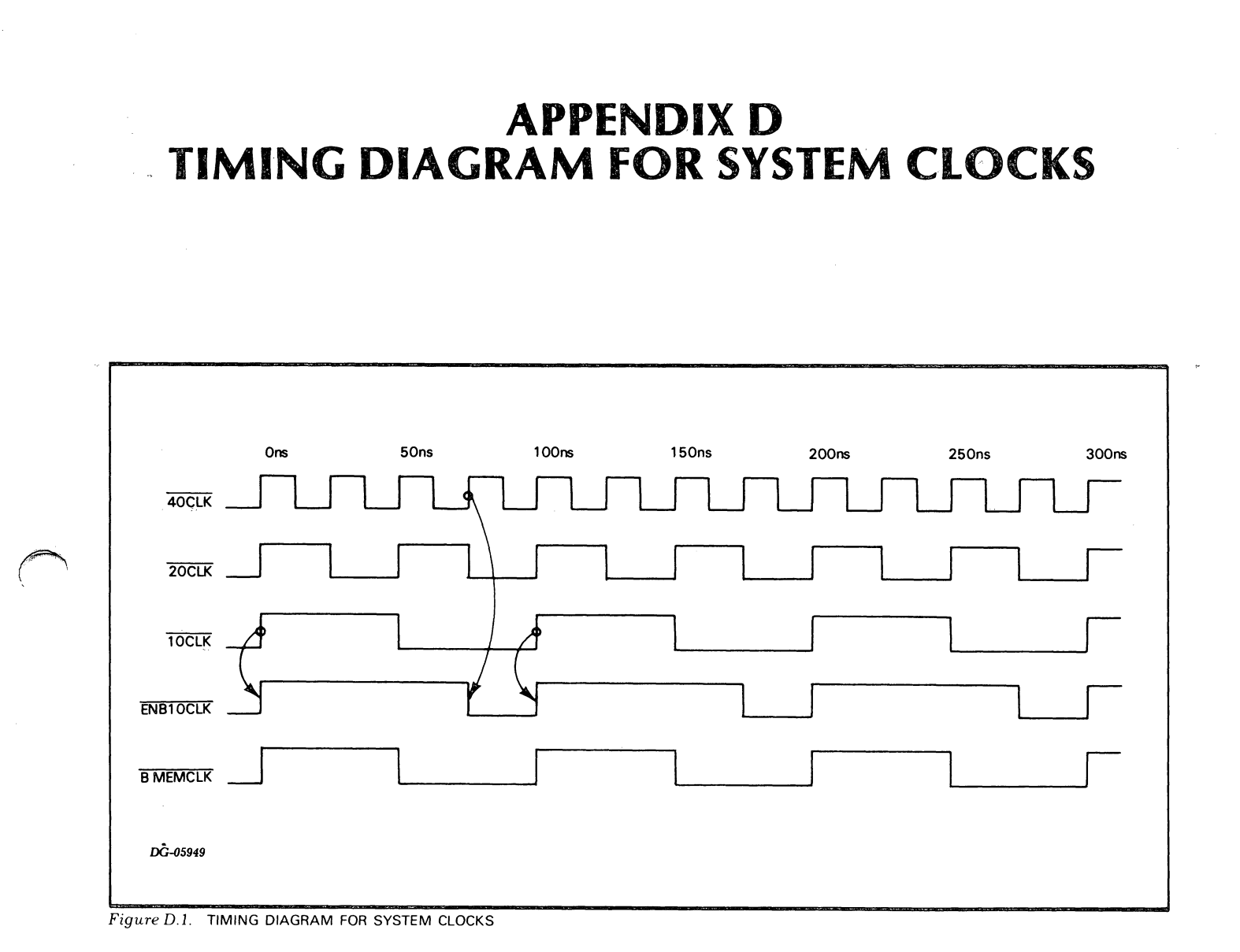

135

 $\overline{ }$ 

### DG OFFICES

### NORTH AMERICAN OFFICES

Alabama: Birmingham Arizona: Phoenix, Tucson Arkansas: Little Rock California: Anaheim, El Segundo, Fresno, Los Angeles, Oakland, Palo Alto, Riverside, Sacramento, San Diego, San Francisco, Santa Barbara, Sunnyvale, Van Nuys Colorado: Colorado Springs, Denver Connecticut: North Branford, Norwalk Florida: Ft. Lauderdale, Orlando, Tampa Georgia: Norcross idaho: Boise lowa: Bettendorf, Des Moines Illinois: Arlington Heights, Champaign, Chicago, Peoria, Rockford Indiana: Indianapolis Kentucky: Louisville Louisiana: Baton Rouge, Metairie Maine: Portland, Westbrook Maryland: Baltimore Massachusetts: Cambridge, Framingham, Southboro, Waltham, Wellesley, Westboro, West Springfield, Worcester Michigan: Grand Rapids, Southfield Minnesota: Richfield Missouri: Creve Coeur, Kansas City Mississippi: Jackson Montana: Billings Nebraska: Omaha Nevada: Reno New Hampshire: Bedford, Portsmouth New Jersey: Cherry Hill, Somerset, Wayne New Mexico: Albuquerque New York: Buffalo, Lake Success, Latham, Liverpool, Melville, New York City, Rochester, White Plains North Carolina: Charlotte, Greensboro, Greenville, Raleigh, Research Triangle Park Ohio: Brooklyn Heights, Cincinnati, Columbus, Dayton Oklahoma: Oklahoma City, Tulsa Oregon: Lake Oswego Pennsylvania: Blue Bell, Lancaster, Philadelphia, Pittsburgh Rhode Island: Providence South Carolina: Columbia Tennessee: Knoxville, Memphis, Nashville Texas: Austin, Dallas, El Paso, Ft. Worth, Houston, San Antonio Utah: Salt Lake City Virginia: McLean, Norfolk, Richmond, Salem Washington: Bellevue, Richland, Spokane West Virginia: Charleston

DG-04976

Wisconsin: Brookfield, Grand Chute, Madison

### INTERNATIONAL OFFICES

Argentina: Buenos Aires Australia: Adelaide, Brisbane, Hobart, Melbourne, Newcastle, Perth, Sydney Austria: Vienna Belgium: Brussels Bolivia: La Paz Brazil: Sao Paulo Canada: Calgary, Edmonton, Montreal, Ottawa, Quebec, Toronto, Vancouver, Winnipeg Chile: Santiago Columbia: Bogato Costa Rica: San Jose Denmark: Copenhagen Ecuador: Quito Egypt: Cairo Finland: Helsinki France: Le Plessis-Robinson, Lille, Lyon, Nantes, Paris, Saint Denis, Strasbourg Guatemala: Guatemala City Hong Kong India: Bombay Indonesia: Jakarta, Pusat ireland: Dublin Israel: Tel Aviv italy: Bologna, Florence, Milan, Padua, Rome, Tourin japan: Fukuoka, Hiroshima, Nagoya, Osaka, Tokyo, Tsukuba Jordan: Amman Korea: Seoul Kuwait: Kuwait Lebanon: Beirut Malaysia: Kuala Lumpur Mexico: Mexico City, Monterrey Morocco: Casablanca The Netherlands: Amsterdam, Rijswijk New Zealand: Auckland, Wellington Nicaragua: Managua Nigeria: Ibadan, Lagos Norway: Oslo Paraguay: Asuncion Peru: Lima Philippine Islands: Manila Portugal: Lisbon Puerto Rico: Hato Rey Saudi Arabia: Jeddah, Riyadh Singapore South Africa: Cape Town, Durban, Johannesburg, Pretoria Spain: Barcelona, Bibao, Madrid Sweden: Gothenburg, Malmo, Stockholm Switzerland: Lausanne, Zurich Taiwan: Taipei Thailand: Bangkok Turkey: Ankara United Kingdom: Birmingham, Bristol, Glasgow, Hounslow, London, Manchester Uruguay: Montevideo USSR: Espoo Venezuela: Maracaibo West Germany: Dusseldorf, Frankfurt, Hamburg, Hannover, Munich, Nuremburg, **Stuttgart** 

a

CUT ALONG DOTTED LINE

### Publications<br>Comment Form

Please help us improve our future publications by answering the questions below. Use the space provided for your comments.<br>
Use the space provided for your comments.<br>
Document No. 015-000095-02

Data General Corporation, Westboro, Massachusetts 01580

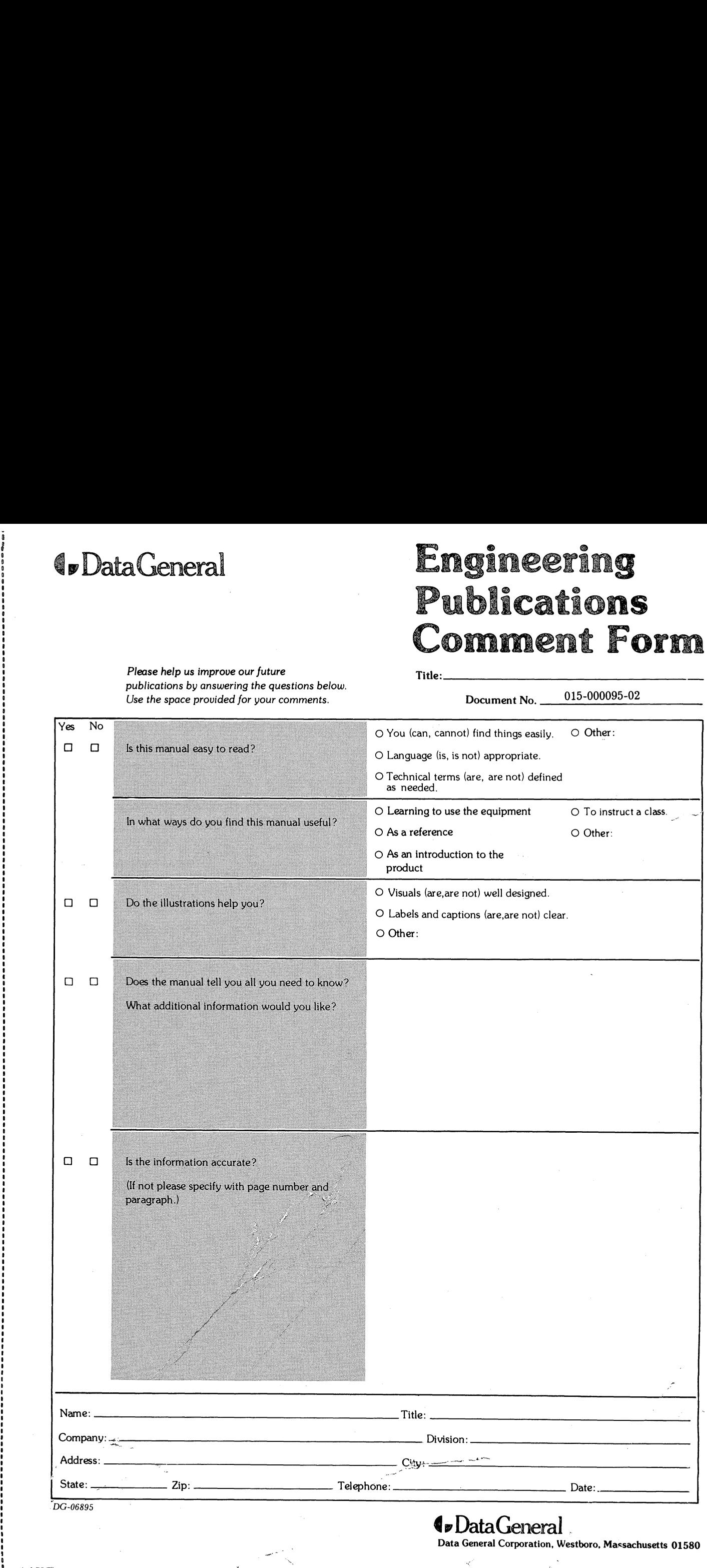

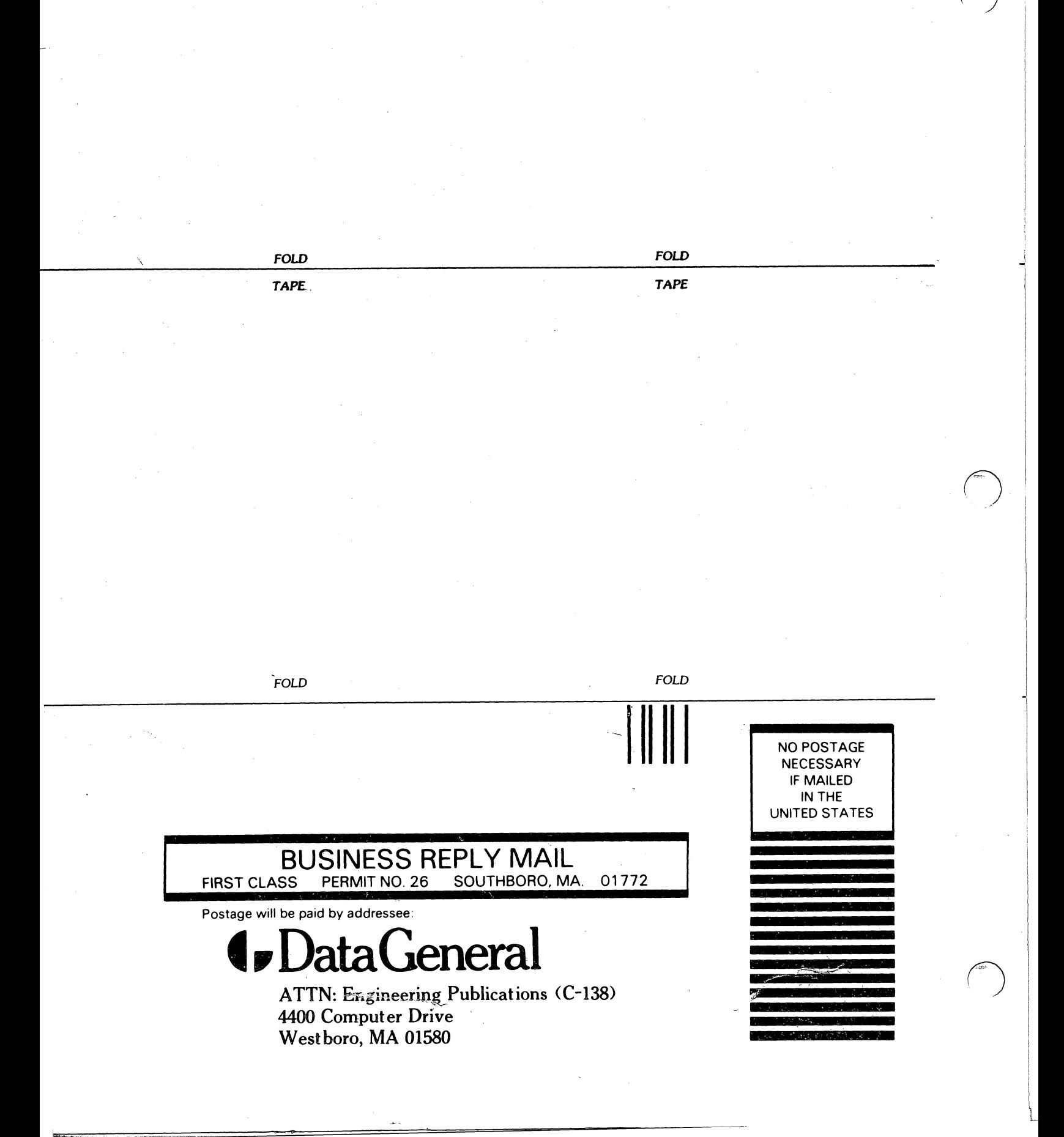

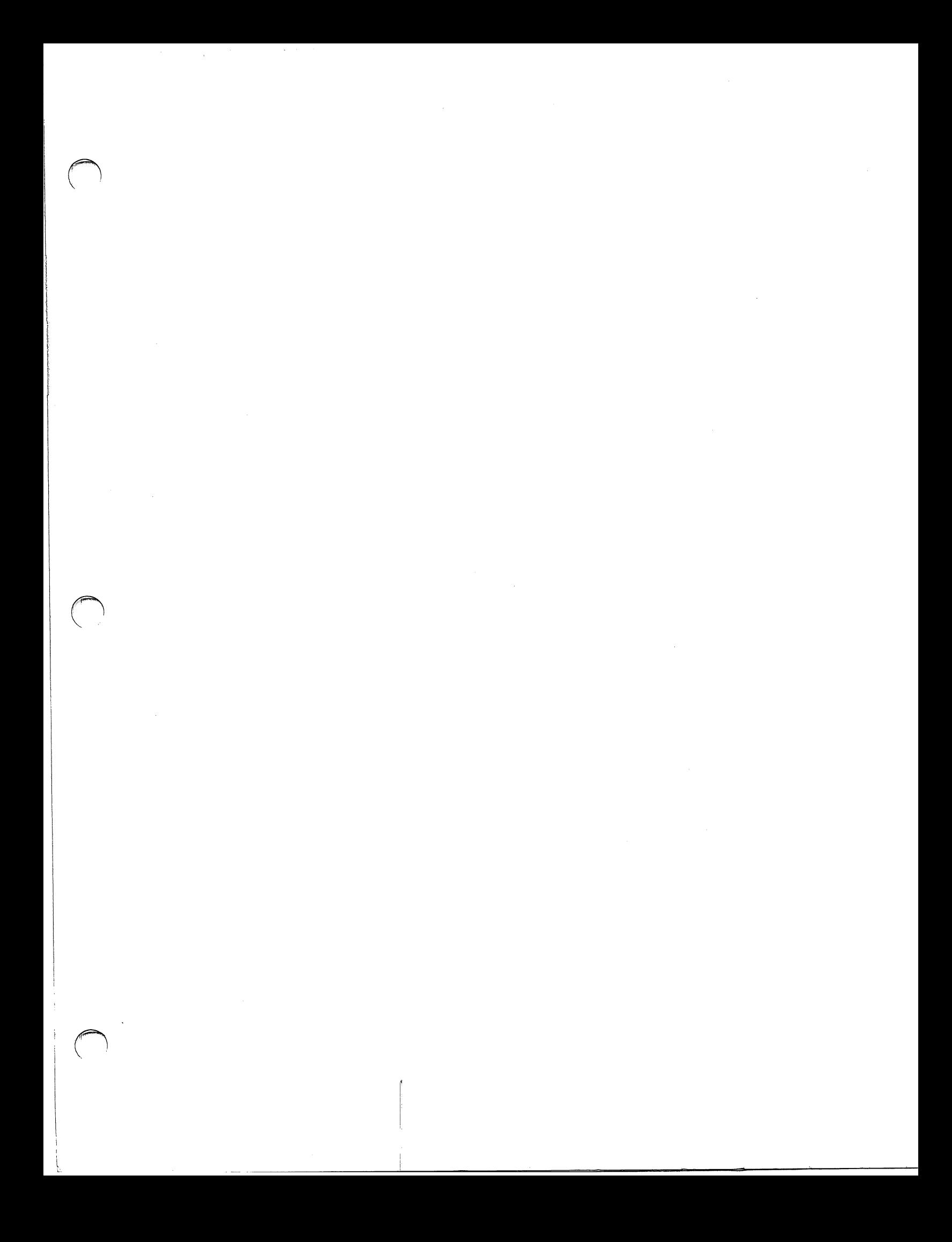

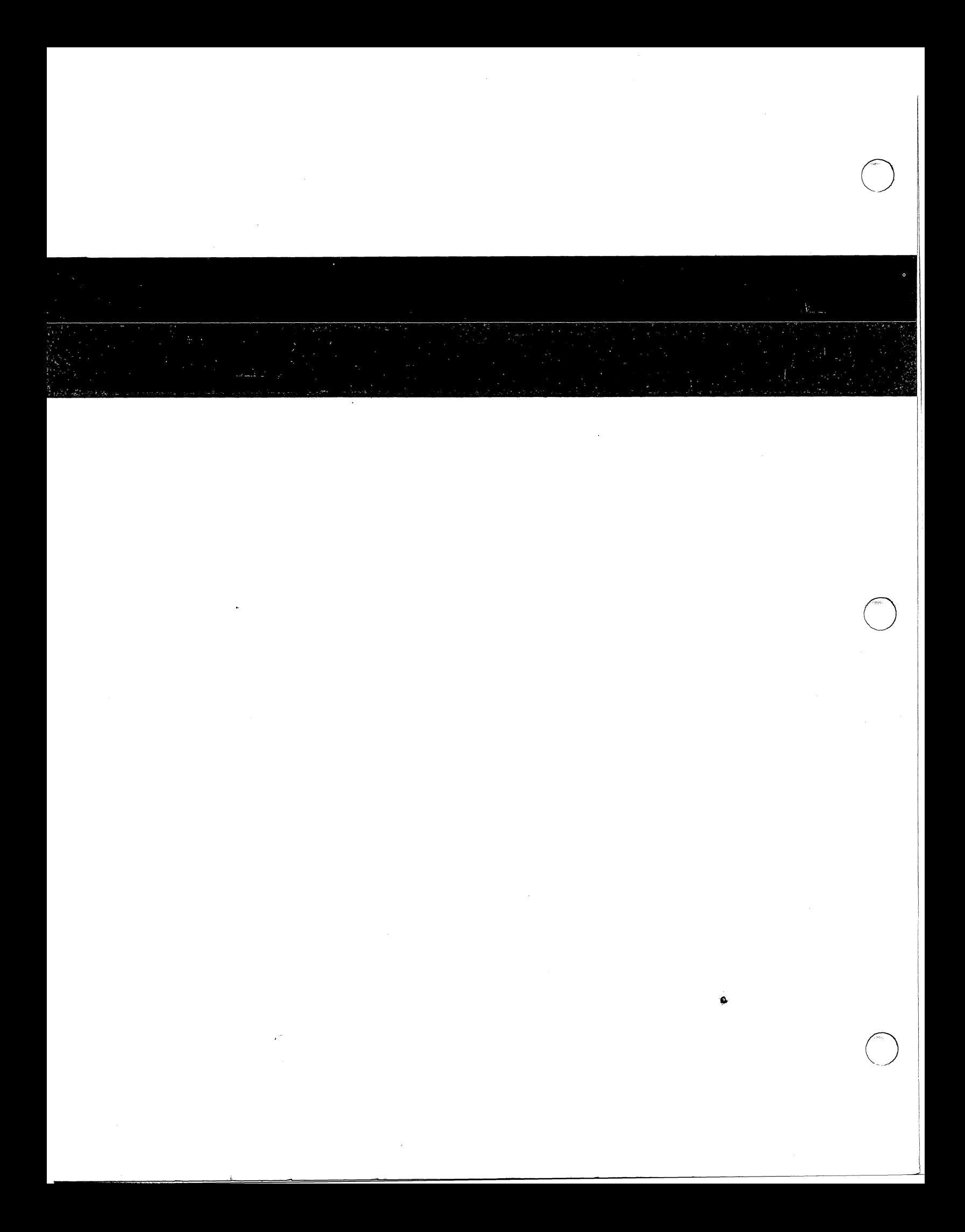